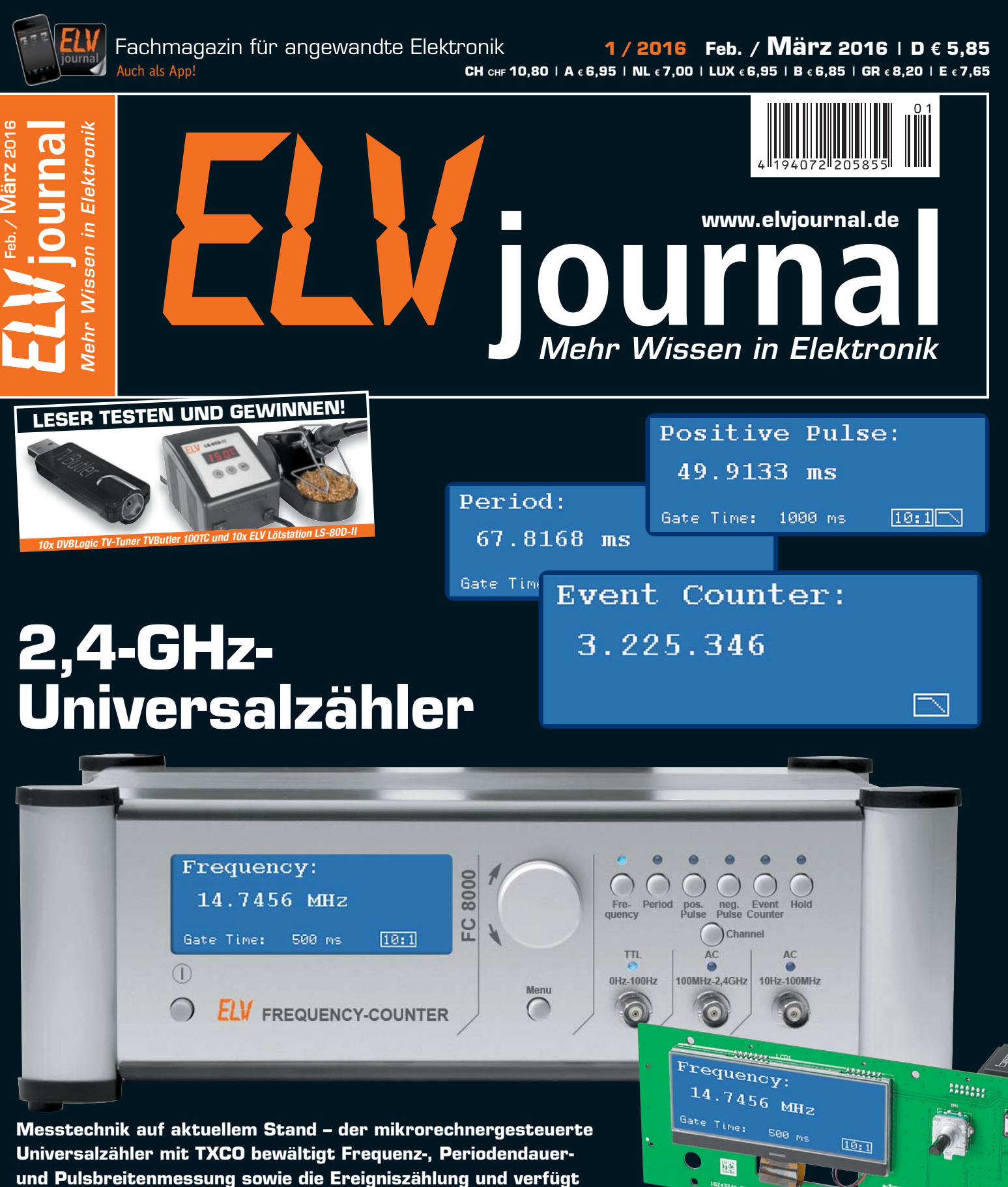

**über eine USB-Schnittstelle zur Messwertausgabe**

## **Triggergenerator TG1**

Der Helfer für die Fehlersuche auf Kommunikationsschnittstellen wie UART, SPI und  $I^2C$  – triggert ein Oszilloskop definiert, so dass auch schwer erfassbare Impulsfolgen sicher angezeigt werden können

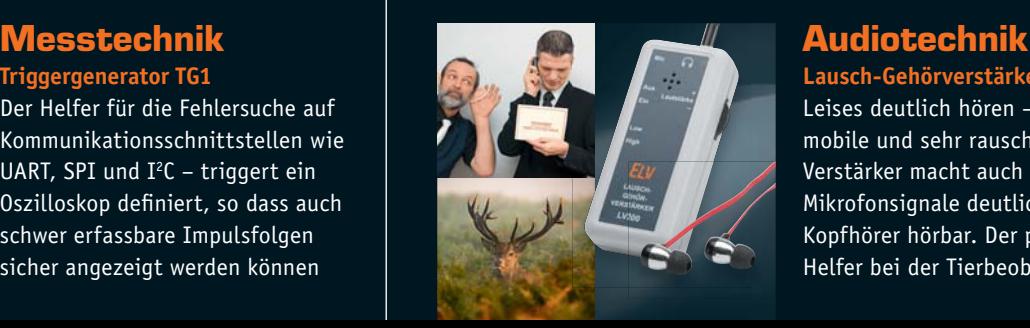

**Lausch-Gehörverstärker LV200** Leises deutlich hören – der mobile und sehr rauscharme Verstärker macht auch sehr leise Mikrofonsignale deutlich per Kopfhörer hörbar. Der perfekte Helfer bei der Tierbeobachtung!

### *Sicher durch den Winter!*

#### **Rückwärtsfahren mit exakter Anzeige – Funk-Ultraschall-Einparkhilfe mit Kennzeichenhalterung SB668W-L**

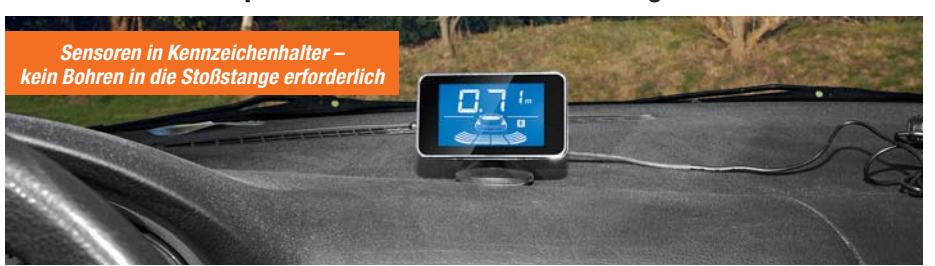

#### **Dieses automatisch beim Einlegen des Rückwärtsgangs aktivierte Rückfahr-Warnsystem warnt beim Rückwärtsfahren vor Hindernissen hinter dem Fahrzeug.**

Über drei Ultraschallsensoren wird die Entfernung zu einem Hindernis über die gesamte Fahrzeugbreite ermittelt und auf einem Display sowohl numerisch als auch grafisch angezeigt. Zusätzlich erfolgen eine akustische Warnung mit entfernungsabhängigen Warntönen sowie die Anzeige der Richtung des Hindernisses hinter dem Fahrzeug.

- Hinderniserfassung in 5 Zonen hinter dem Fahrzeug, zwischen 0,3–2,0 m
- Optische und akustische Entfernungsanzeige, optische Richtungsanzeige des Hindernisses
- Kennzeichenhalterung mit integrierten Sensoren, kein Bohren in die Stoßstange erforderlich
- Erfassungswinkel horizontal/vertikal je 60°
- Funkübertragung zwischen Sensoreinheit und Anzeigegerät
- Anzeigegerät frei platzierbar, Bildschirm frei ausrichtbar, Betrieb per Bordnetzstecker
- Betriebsspannung 10–15 VDC (12-V-Bordnetz)<br>• Eunkreichweite: bis zu 10 m (Freifeld)
- Funkreichweite: bis zu 10 m (Freifeld)

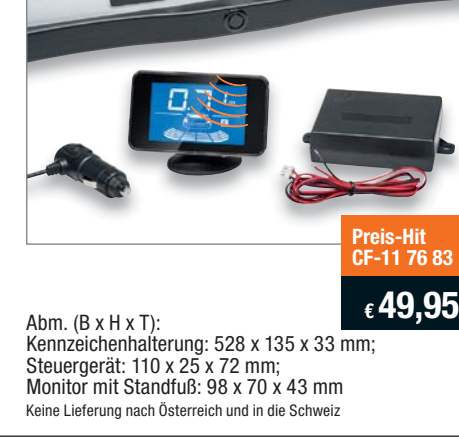

#### **Autobatterie-Überwachung per Smartphone – Battery Guard d**

**ELV** 

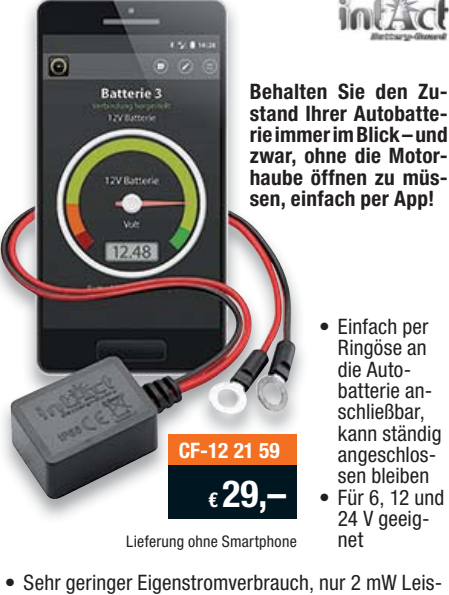

• Einfach per Ringöse an die Autobatterie anschließbar, kann ständig angeschlossen bleiben • Für 6, 12 und 24 V geeig-

- Sehr geringer Eigenstromverbrauch, nur 2 mW Leis-
- tungsaufnahme, verpolungssicher • Kostenfreie Smartphone-App mit Zustandsanzeige, numerischer Spannungsanzeige und Ladeauf-
- forderung
- Geeignet für Smartphones mit Bluetooth 4.0 Low Energy und Android ab Version 4.3 bzw. iPhone ab 4S
- 
- Abfrageentfernung bis zu 6 m • Länge Anschlusskabel: 30 cm
- IP-Schutzart: IP68
- Abm. (B x H x T): 37 x 18 x 26 mm

#### **Spritsparend und sicher unterwegs – Funk-Reifendruck-Kontrollsystem TM-516+SN**

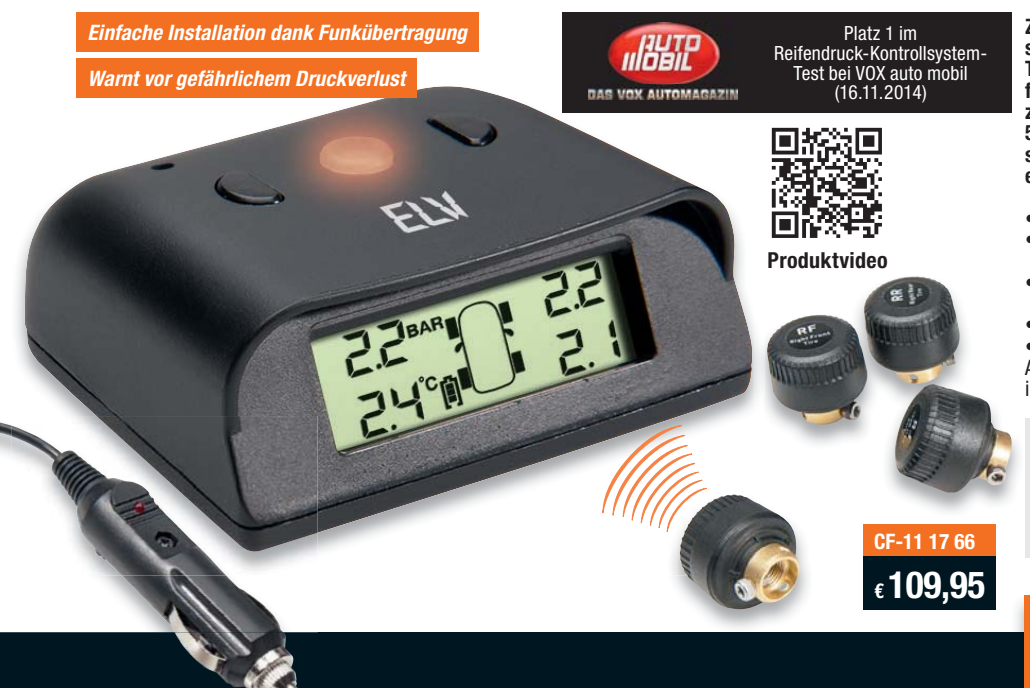

**Zu geringer Reifendruck kann gefährlich sein. Besonders bei den in der kalten Jahreszeit typischen Temperaturschwankungen wird von Experten empfohlen, mindestens alle 14 Tage den Reifenluftdruck zu prüfen. Mit dem Reifendruck-Kontrollsystem TM-516+SN erkennen Sie schleichende Luftverluste und sich anbahnende Reifenschäden rechtzeitig, bevor etwas passiert!**

- Ständige Überwachung des Reifenluftdrucks
- Akustische und optische Warnung bei niedrigem
- Luftdruck und plötzlichem Druckverlust • Einfache Installation, auch ohne Fachkenntnisse
- durchführbar • Messbereich: 0–6 bar
- 

• Kein Kabelsalat dank Funkübertragung Alle Infos und weitere Modelle mit Solarpanel finden Sie im Web-Shop.

#### **Nachteile von zu geringem Reifenluftdruck:**

- Geringere Haftung, vor allem in Kurven
- Längerer Bremsweg<br>• Erhöhter Kraftstoffve
- Erhöhter Kraftstoffverbrauch
- Erhöhter Reifenverschleiß

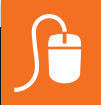

### **www.kfz.elv.de**

#### Lieber Elektronik-Freund,

ein neues Jahr hat begonnen, und regelmäßig nimmt man sich für das neue Jahr viel vor. Das gilt auch für uns. Freuen Sie sich auf viele neue und innovative Projekte, auf eine wachsende Themenbreite des ELVjournals, wie sie ja schon im Jahr 2015 zunehmend praktiziert wurde, und auf die Kreativität der Mitarbeiter der großen ELV-Familie.

Wir freuen uns auf die immer engere Zusammenarbeit und den Dialog mit Ihnen. Und genau auf diesem Gebiet gibt es Neues. ELV ist einer der führenden Smart Home Systemanbieter, mit einer enormen Bandbreite an Produktfamilien bis hin zum vollständigen, professionellen Gebäudetechniksystem. Da Smart Home Projekte eine zunehmend komplexere Form annehmen und die heute immer intelligenteren Systeme immer umfangreichere und individueller gestaltbare Lösungen anbieten, haben wir die Smart Home Hotline eingerichtet.

Auch in diesem ELVjournal zeigen wir in der Reihe "HomeMatic Know-how" Lösungen rund um das Thema "Licht im Haus". Dank intelligenter Geräte wie dem HomeMatic RGBW-Controller lassen sich heute flexible Lösungen in Minutenschnelle erstellen, an die früher nur mit hohem Aufwand zu denken war. Genau hierhin passt auch das aktuelle HomeMatic-Projekt, der neu gestaltete MP3-Funk-Türgong.

Schwerpunkt der Projekte in diesem ELVjournal sind jedoch wieder interessante und kompakte Elektronikprojekte wie der neue Lauschverstärker LV200, der heute im Zeitalter der Mikroprozessortechnik eigentlich zum Pflichtprogramm gehörende Bus-Triggergenerator TG1 oder der kompakte und zu einem kompletten Doppelnetzteil ausbaubare Dual-Spannungs-Netzteil-Baustein.

Ein besonderes Projekt ist der neue Universal-Frequenzzähler FC 8000, dessen Beschreibung wir in dieser Ausgabe beginnen – ein umfangreich ausgestattetes und bewährt hochwertiges Laborgerät, das kaum Wünsche offenlässt!

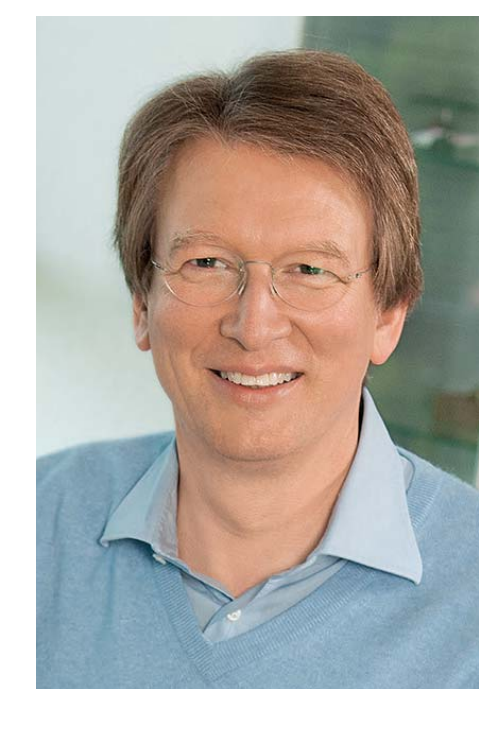

Viel Spaß beim Lesen und Nachbauen – und bleiben Sie neugierig!

Heirz. G. Recleue

Prof. Heinz-G. Redeker

## SMART HOME HOTLINE

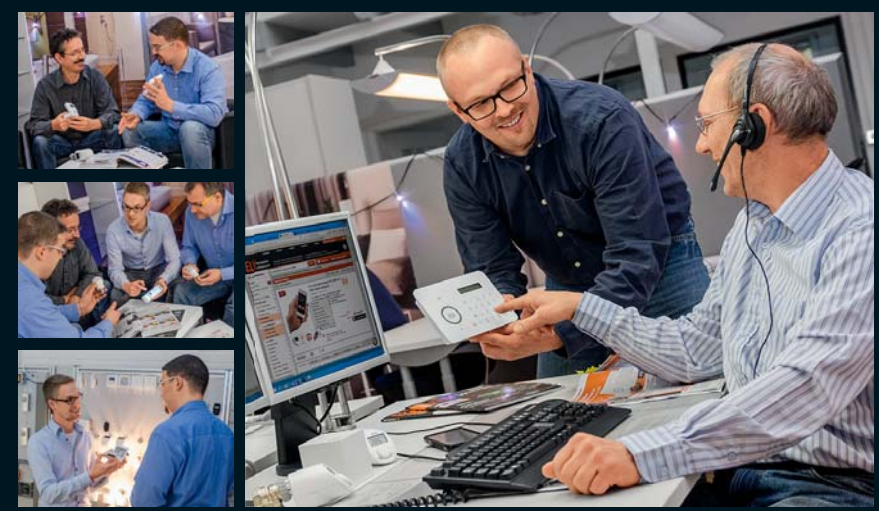

Räumen unserer technischen Kundenberatung hat unser Smart Home Team direkten Zugriff auf Testinstallationen und Mu<br>diverser Geräte und Systeme.

Die Mitarbeiter der Smart Home Hotline kennen nicht nur die Bedienungsanleitungen und Datenblätter, sondern setzen viele Systeme zu Hause oder direkt vor Ort ein. Dies gilt zum Beispiel für HomeMatic mit über 100 Komponenten, LIGHTIFY, das MAX!-Heizungssteuerungssystem, die Funk-Alarmanlage FAZ 5000 und devolo Home Control. Jeder im Team kann deshalb viele Fragen direkt beantworten, im Spezialfall aber auch jederzeit den Spezialisten im Team hinzuziehen. Mit dieser Qualität und Kompetenz hilft Ihnen die Smart Home Hotline vor, bei und nach dem Kauf.

#### **Umfassend beraten:**

Smart Home Projekte können sehr komplex sein. Als Ihre kompetente Nummer 1 für Smart Home bieten wir Ihnen daher eine umfassende telefonische Beratung an. Viele Anbieter beschränken sich auf einen E-Mail-Support, wir sorgen dafür, dass Sie im Vorfeld und im laufenden Betrieb direkt im Telefongespräch umfassend beraten werden.

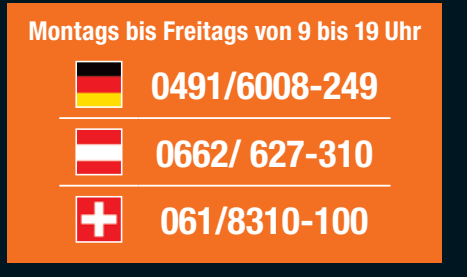

**… und für alle Fälle: smarthome@elv.de …at …ch**

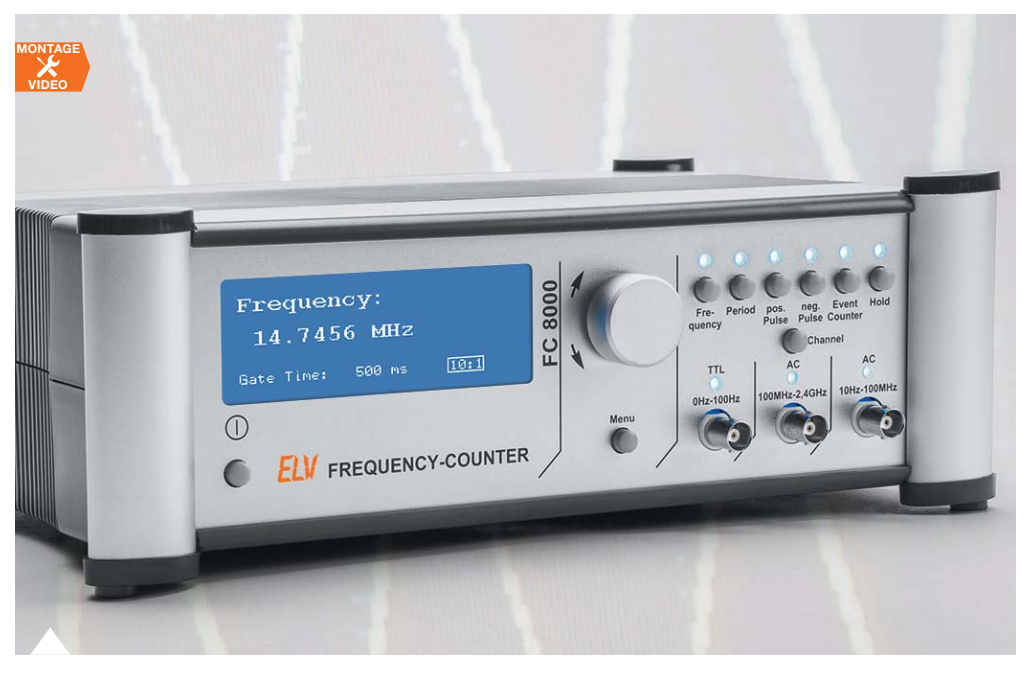

**62 2,4-GHz-Universalzähler mit TCXO – Frequenzzähler FC 8000, Teil 1** Hochwertiger Universalzähler mit temperaturkompensiertem Taktgenerator, Frequenz-, Perioden- und Pulsdauermessung und einfacher Bedienung über Drehgeber und Grafikdisplay

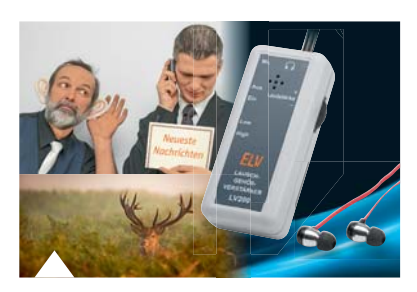

**42 Leises deutlich hören – Lausch-Gehörver stärker**

> Leistungsstarker und komfortabler Mikrofonverstärker für die Tierbeobachtung, die Lokalisierung von Störgeräuschen usw.

#### K **Hausautomation**

 **6 Mobil signalisiert – HomeMatic MP3- Funk-Gong mit Signalleuchte** Mit individueller Sound- und Lichtsignalausgabe, für den Einsatz im HomeMatic-System

∽W∽ **Messtechnik**

**22 Triggergenerator TG1 für SPI/I2C/ UART**

Macht Datenübertragungen transparent

**62 2,4-GHz-Universalzähler mit TCXO – Frequenzzähler FC 8000, Teil 1** Vielseitiger Zähler mit Grafikdisplay und USB-Schnittstelle

#### $\vert \phi \vert$ **Audiotechnik**

**42 Leises deutlich hören – Lausch-Gehörverstärker LV200** Hochempfindlicher Mikrofonverstärker

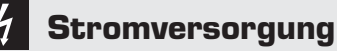

**30 Symmetrische Spannungsversorgung**  Doppelnetzteil einfach aufgebaut

**Leserwettbewerb**

**57 Funkübertragung im I2C-Bus – HomeMatic-Sende-/Empfangsmodul integriert**

Zuverlässige Datenfunkstrecke

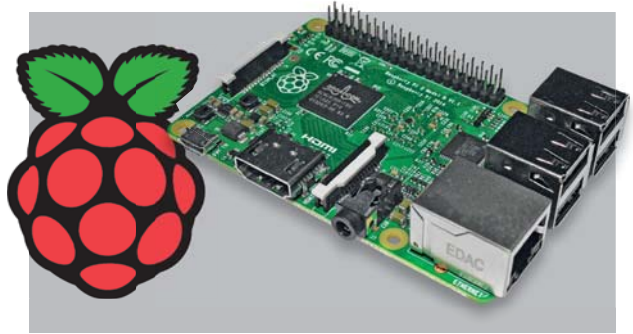

**84 Raspberry Pi – vom Start bis zur Home-Automation, Teil 4** Web- und Hausautomations-Server

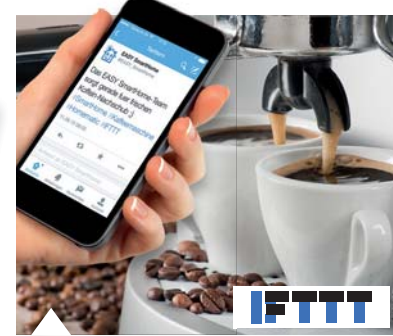

**36 HomeMatic an die Cloud anbinden, Teil 2** Haussteuerung per IFTTT

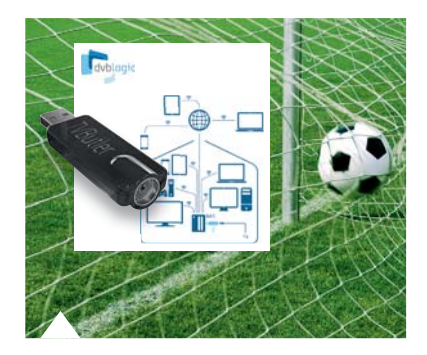

**16 TVButler** Fernsehen und aufnehmen wann und wie man will

Inhalt 5

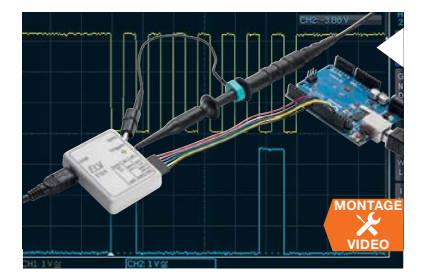

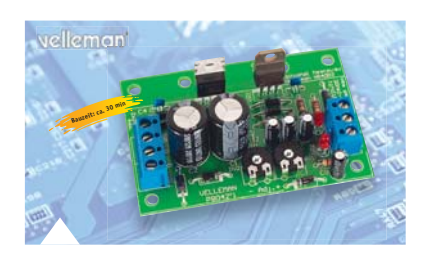

**30 Symmetrische Spannungsversorgung** Kompakter Stromversorgungsbaustein für ±1,2 bis 24 V, 2x 1 A als Grundlage für ein Doppelnetzteil

#### **22 Triggergenerator für SPI/I2C/UART** Erzeugt per PC-Programm einen definierten

Triggerimpuls zur Untersuchung am Datenbus

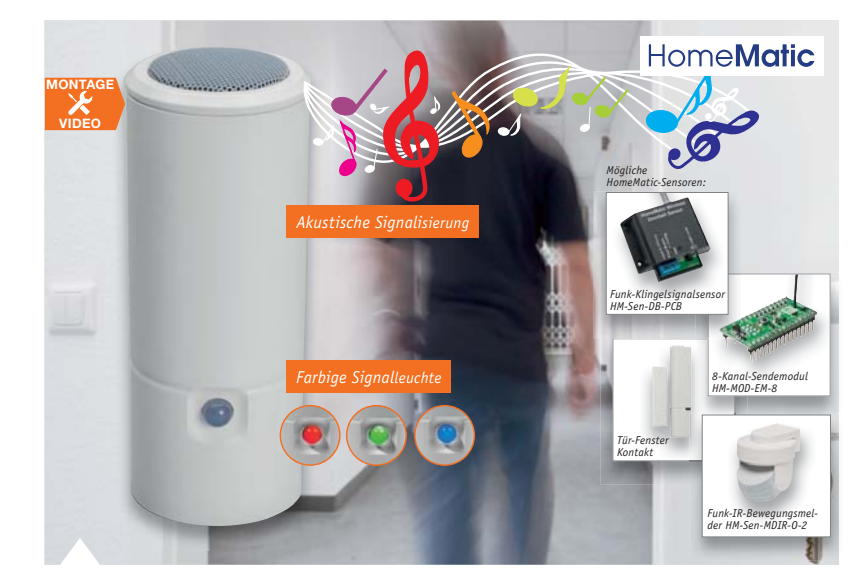

**6 HomeMatic MP3-Funk-Gong mit Signalleuchte**  Mobiler Funk-Gong mit vielseitigen Konfigurationsmöglichkeiten und zusätzlicher optischer Anzeige

### **So funktioniert's and solution of the Spezial**

- **16 TVButler und DVBLink** TV-Sendungen von überall sehen oder aufnehmen und später sehen
- **36 HomeMatic an die Cloud anbinden, Teil 2** Die eigene Haussteuerung per IFTTT
- **50 Roboter-Bausatz NIBO burger**  Flexibler und erweiterbarer Fahrroboter mit Farbsensoren
- **66 Arduino verstehen und anwenden, Teil 14**  7-Segment-Displays per Arduino ansteuern
- **76 HomeMatic-Know-how, Teil 13** Beleuchtungsszenarien mit HomeMatic selbst programmieren
- **84 Raspberry Pi vom Start bis zur Home-Automation, Teil 4:** Stromsparender Web- und Home-Automation-Server

- **28 Experten antworten**
- **48 Technik-News**
- **72 Franzis Lernpakete**
- **73 Leser testen und gewinnen**
- **82 Bauteil-News**
	- **Rubriken**
- **94 Die Neuen**
- **113 Bestellhinweise, Service, Impressum**
- **114 Vorschau**

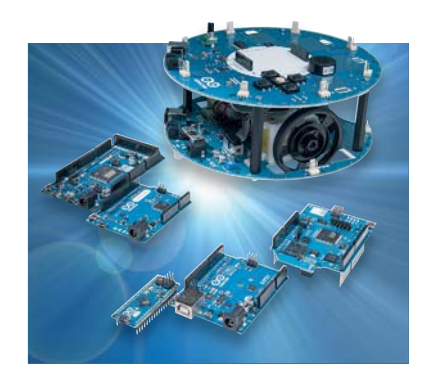

**66 Arduino verstehen und anwenden, Teil 14** 7-Segment-Anzeigen steuern

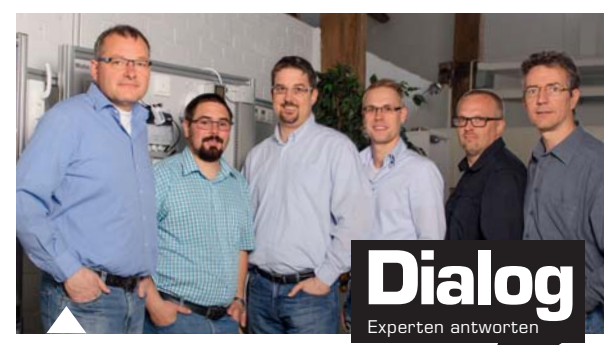

**28 Experten antworten** Unsere Kundenberatung im Dialog

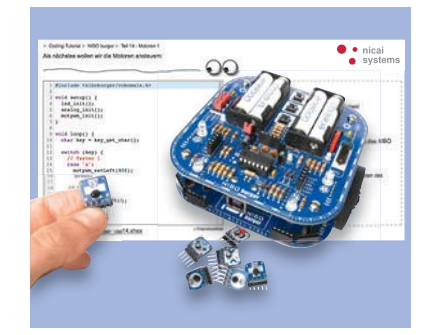

**50 Roboter-Bausatz NIBO burger** Mit variablem Sensorsystem

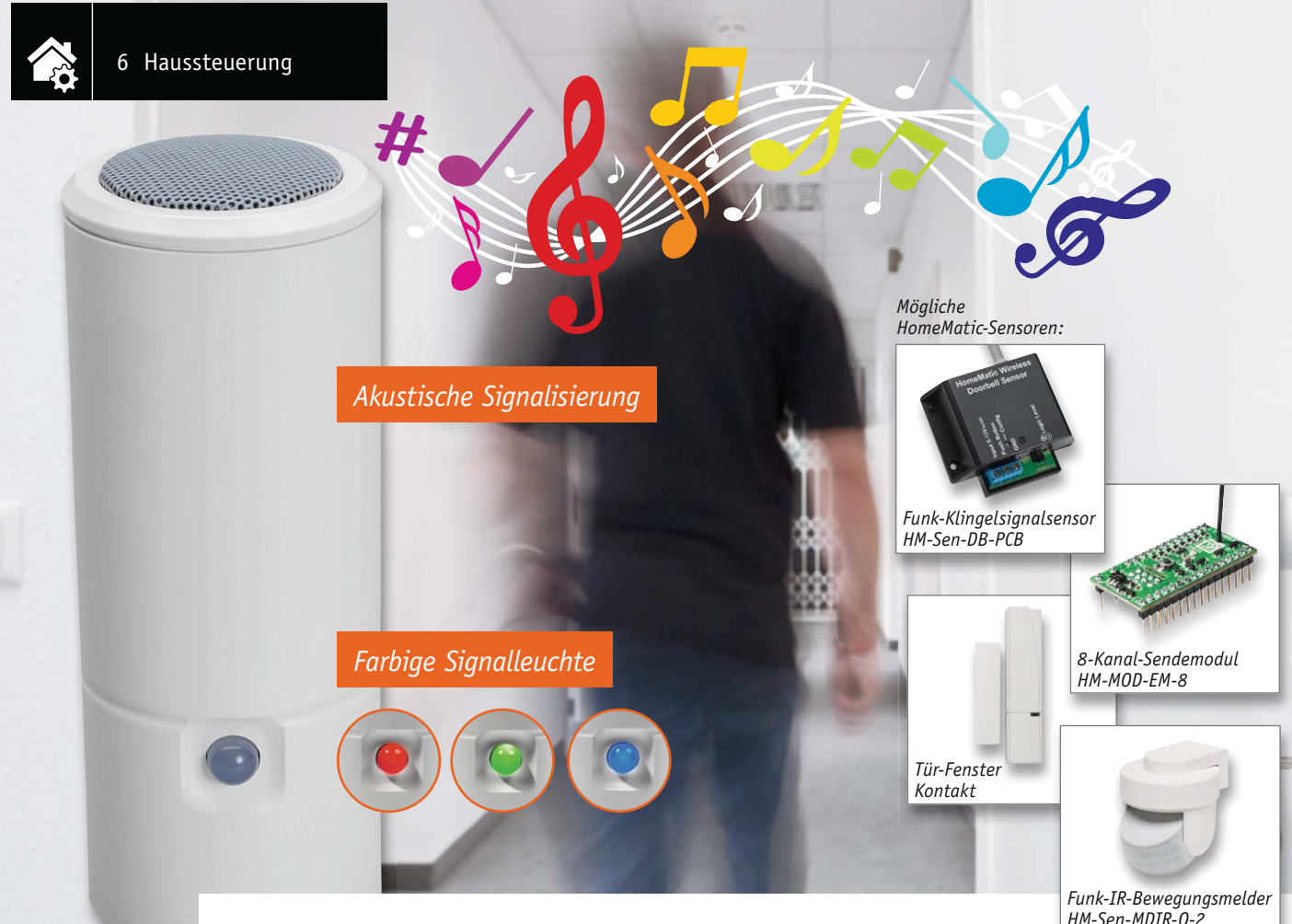

### **Mobil signalisiert HomeMatic MP3-Funk-Gong mit Signalleuchte**

### **HomeMatic**

Infos zum Bausatz im ELV-Web-Shop #1413

**Der mobil einsetzbare, batteriebetriebene MP3-Funk-Gong ermöglicht die Realisierung vielfältiger Signalisierungsaufgaben im HomeMatic-System – ob als drahtloser Türgong, Durchgangsmelder, Geräteoder Sensorzustandsmelder. Zusätzlich zur akustischen Signalisierung mittels individuell zusammenstellbarer MP3-Files auf einer SD-Speicherkarte kann eine ebenfalls individuell konfigurierbare optische** 

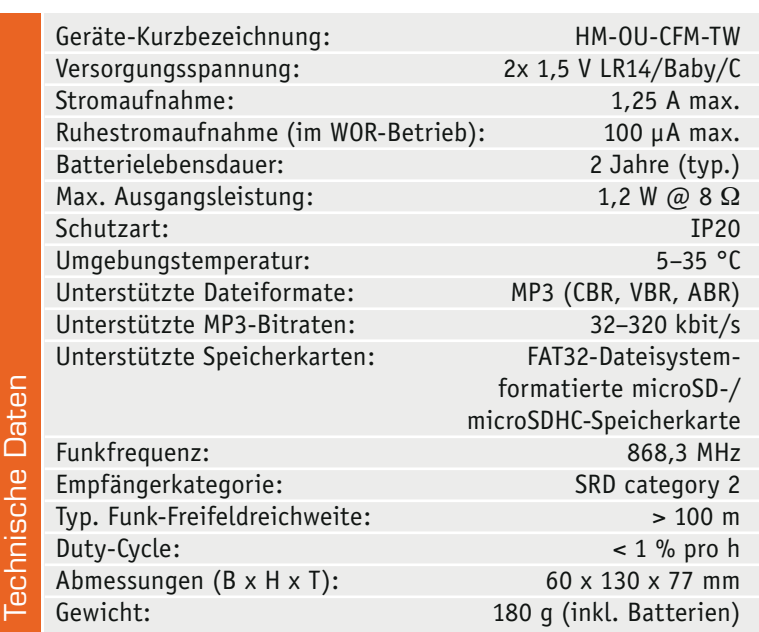

**Signalisierung über eine große RGB-LED erfolgen.**

#### Individueller Melder

Der HomeMatic MP3-Funk-Gong mit Signalleuchte für Batteriebetrieb ist der energiesparende Nachfolger des bereits etablierten HomeMatic MP3-Funk-Gongs mit SD-Kartensteckplatz. Während zu dessen Betrieb eine Netzsteckdose erforderlich ist, ist das neue Gerät völlig mobil einsetzbar und besitzt dazu auch eine sehr auffällige, große Lichtsignalisierung, deren Farben und Signale individuell wählbar sind. Durch die mitgelieferte Wandhalterung (inkl. Montagematerial) und einen alternativ einzusetzenden Batteriefachdeckel ist ein stationärer und ein mobiler Einsatz jederzeit möglich.

Die zur akustischen Signalisierung eingesetzten MP3-Dateien können ganz einfach auf einem normalen PC nach einer bestimmten Ordnung auf eine microSD-Speicherkarte geschrieben und später je nach Konfiguration auf dem MP3-Funk-Gong abgespielt werden. Auf diese Konfigurationsmöglichkeiten gehen wir in der Folge näher ein.

Der Vorteil der von einer Speicherkarte abspielbaren MP3-Files liegt zum einen darin, dass man Töne, Ansagen, Texte, Songs usw. völlig individuell gestalten und auslösen kann, und zum anderen sind bei jedem anderen Auslöser andere Files auslösbar. Dabei ist es auch möglich, mehrere Files hintereinander abzuspielen oder aber Files mehrfach zu wiederholen. So ist z. B. ein Einsatz als Einschlafhilfe bei kleinen Kindern möglich, indem man ein Spieluhr-Lied eben einige Male wiederholen lässt.

Wie immer im HomeMatic-System kann man den Funk-Gong entweder direkt mit auslösenden Geräten verknüpfen (wobei sich bei einer direkten Verknüpfung via Zentrale weitere Konfigurationsmöglichkeiten ergeben, siehe Bild 4 und Bild 5) oder aber über die Zentrale des Systems in ein Zentralenprogramm einbinden.

Auf diese Weise ergibt sich eine quasi unendliche Anwendungsvielfalt des Gerätes. Es kann mit einem Türgong-Sound Besucher an der Tür genauso ankündigen wie mit einem Text auf beginnenden Regen hinweisen, den gefüllten Briefkasten ebenso melden wie den fertigen Waschvorgang der Waschmaschine. Das Ganze kann man beliebig mit optischen Signalen der RGB-LED kombinieren oder gar nur das optische Signal einsetzen. Auch hier sind je nach Verknüpfungspartner oder Zentralenprogramm zahlreiche Programmierungsmöglichkeiten verfügbar, das kann bis hin zum SOS-Signal o. Ä. gehen.

Die Technik ist in einem neu entwickelten Designgehäuse untergebracht. Zu diesem gehört ein Wandhalter, um das Gerät auch stationär anbringen zu können.

Durch den Einsatz eines hochwertigen Lautsprechers und eines leistungsfähigen Class-D-Verstärkers, dessen Ausgabelautstärke einstellbar ist, ergibt sich ein sehr angenehmer, voller Sound.

#### Konfiguration und Bedienung

Die verwendete microSD-/SDHC-Karte muss im FAT32-Dateisystem formatiert sein. Erkennt der Funk-Gong die Karte nicht, so gibt er über die optische Anzeige einen Fehlercode (rotes Blinken, 1x lang, 3x kurz) aus.

Die zu verwendenden Files sind zweckmäßigerweise auf dem PC zwingend mit einem Präfix (Ziffern 001 bis 255) zu versehen, damit die Verwaltung über die HomeMatic-Zentrale mit eindeutiger File-Zuweisung erfolgen kann. Ein Beispiel dafür: Lied1.mp3 ist in 001\_Lied1.mp3 umzubenennen und ist so für das Gerät nutzbar. Sehr hilfreich ist eine direkte Namenszuweisung zu bestimmten Funktionen, z. B. 012\_Partyalarm.mp3.

Zu beachten ist auch, dass die Dateien auf der Speicherkarte im Root-Verzeichnis und nicht in einem Ordner abzulegen sind. Die File-Länge ist unbegrenzt, lediglich der Speicherplatz auf der Speicherkarte setzt hier Grenzen.

Die Files sind als Mono- oder Stereofiles speicherbar. Im ID3-Tag der Soundfiles dürfen keine Bilder wie Cover usw. enthalten sein. Diese lassen sich mit geeigneten Programmen wie z. B. Audacity [1] entfernen. Die Soundfiles sollten keine extremen Dynamikschwankungen bzw. Pegelspitzen enthalten, die

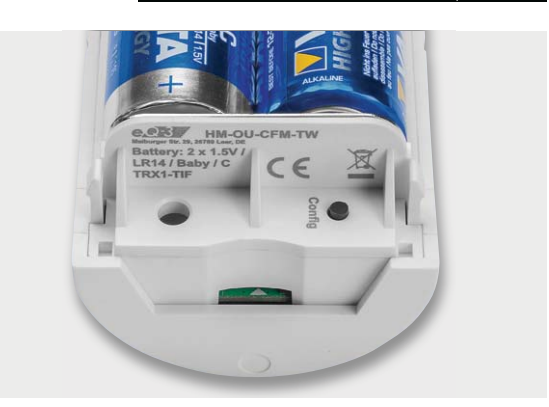

*Bild 1: Der Config-Taster ist unterhalb des Batteriefachs zu finden, ebenso der microSD-Kartenschacht.*

ein Übersteuern des Verstärkers und damit eventuelle Verzerrungen oder gar Aussetzer auslösen. Es ist anzuraten, die Soundfiles mittels eines geeigneten Programms wie Audacity oder MP3Gain [2] normalisieren zu lassen.

Die Bedienung bzw. Zuweisung von auslösenden Geräten erfolgt entweder am Gerät selbst oder, wesentlich komfortabler, durch die HomeMatic-Zentrale.

#### **Direktes Anlernen**

Beim direkten Anlernen, das sowohl mit beiden Kanälen (Audio/Optisch) zugleich oder getrennt erfolgen kann, steht eine Grundfunktionalität der Ausgabe zur Verfügung, so wird das optische Signal sechs Mal in Orange wiedergegeben und die Audio-Datei mit der Nummer 001 wird einmal komplett abgespielt.

#### **Anlernen an eine HomeMatic-Zentrale**

Lernt man das Gerät an eine HomeMatic-Zentrale (CCU2 bzw. adäquate Zentralen) an, ergeben sich die bereits angedeuteten vielfältigen Möglichkeiten der Konfiguration sowohl bei einer über die Zentrale vorgenommenen direkten Verknüpfung als auch über Zentralenprogramme. Dies erfolgt in der gewohnt einfachen Weise dann über die HomeMatic-Bedienoberfläche WebUI. Erst hier eröffnen sich alle Funktionen, und die vielfältigen Möglichkeiten, die bereits in der Firmware implementiert sind, sind aufrufbar.

#### **Der Anlernvorgang**

Zum Anlernen müssen die beiden zu verknüpfenden Geräte in den Anlernmodus gebracht werden. Bei Anlernen an eine Zentrale ist hier in der WebUI über "Geräte anlernen" der "BidCoS-RF-Anlernmodus" zu starten.

Zum Anlernen wird die Gerätetaste ("Config", Bild 1) am Funk-Gong für mindestens 4 Sekunden gedrückt. Dauerhaftes rotes Blinken der Geräte-LED signalisiert den Anlernmodus. Ist der Anlernvorgang beendet, setzt das Blinken aus.

Wenn kein Anlernen erfolgt, wird der Anlernmodus automatisch nach 20 Sekunden beendet. Zu beachten ist: Befindet sich ein anderes Gerät im Anlernmodus, wird dieses angelernt.

Beim Anlernen an eine Zentrale findet sich der Funk-Gong nach erfolgreichem Anlernen im "Posteingang" und kann von hier aus konfiguriert und in die Geräteliste eingestellt werden.

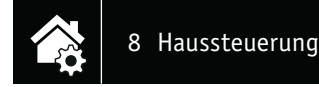

#### **Konfiguration über die WebUI**

Die Steuerung des optischen Kanals mit verschiedenen Signalfarben, Signallängen und der Anzahl der Wiederholungen und die des separaten Audiokanals mit Abspiellisten, Lautstärkeregelung und der Anzahl der Wiederholungen kann über die WebUI per speziellem Zentralenbefehl geschehen. Bild 2 zeigt die Möglichkeiten des optischen Kanals, während Bild 3 die des Audiokanals zeigt. Die Zentralenbefehle sind weitgehend selbsterklärend. Ergänzend zur optischen Ausgabe sei gesagt, dass man sich hier völlig individuelle Signalfolgen mit wechselnden Farben, die man sich gut merken kann, ebenso zusammenstellen kann wie z. B. auch Dauerblinken als Erinnerung.

Konfigurationen sind, wie gesagt, sowohl bei einer Direktverknüpfung per Profileinstellung (Bild 4 und Bild 5) als auch über Zentralenprogramme per Zentralenbefehl möglich. Auf diese Weise eröffnen sich die eingangs aufgeführten individuellen Zuweisungsmöglichkeiten ver-

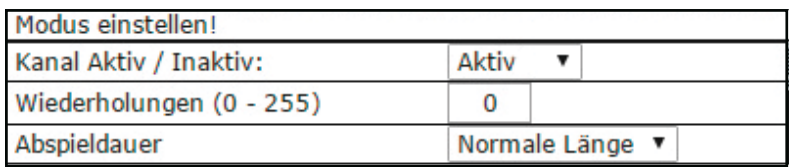

|                  |   |   |   |   |   | Wahl der Blinkfolge |   |   |    |    |
|------------------|---|---|---|---|---|---------------------|---|---|----|----|
|                  | 1 | 2 | 3 | 4 | 5 | 6                   | 7 | 8 | 9  | 10 |
| Aus              |   |   |   |   |   |                     |   |   | ٠  | ۰  |
| Orange kurz      |   |   |   |   |   |                     |   |   |    |    |
| Orange lang      |   |   |   |   |   |                     |   |   |    |    |
| <b>Rot kurz</b>  | ۰ | ۵ | ۰ |   |   |                     | ۵ | ۵ | ۰  |    |
| Rot lang         |   |   |   | ۰ | ۰ | ۰                   |   |   |    |    |
| Grün kurz        |   |   |   |   |   |                     |   |   |    |    |
| Grün lang        |   |   |   |   |   |                     |   |   |    |    |
| Weiß kurz        |   |   |   |   |   |                     |   |   |    |    |
| Weiß lang        |   |   |   |   |   |                     |   |   |    |    |
| Cyan kurz        |   |   |   |   |   |                     |   |   |    |    |
| Cyan lang        |   |   |   |   |   |                     |   |   |    |    |
| Violett kurz     |   |   |   |   |   |                     |   |   |    |    |
| Violett lang     |   |   |   |   |   |                     |   |   |    |    |
| Blau kurz        |   |   |   |   |   |                     |   |   |    |    |
| Blau lang        |   |   |   |   |   |                     |   |   |    |    |
| Pause            |   |   |   |   |   |                     |   |   |    | C  |
| <b>Abbrechen</b> |   |   |   |   |   |                     |   |   | OK |    |

*Bild 2: Der Zentralenbefehl für den Kanal 1, die optische Signalisierung*

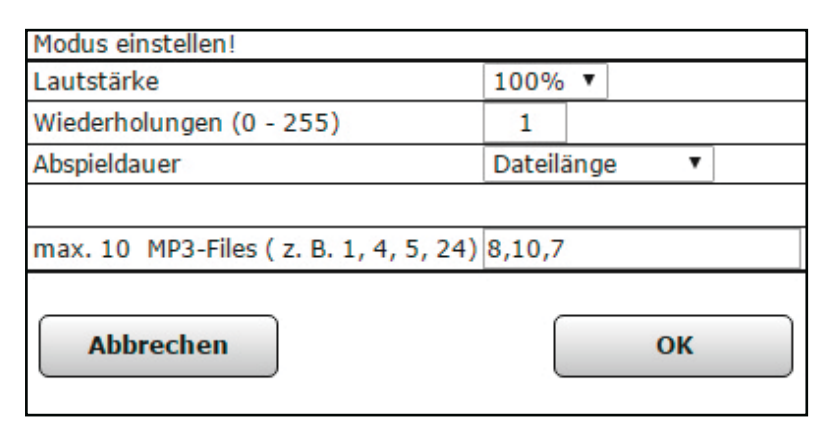

*Bild 3: Der Zentralenbefehl für den Kanal 2, die akustische Signalisierung per MP3-File*

schiedener Signale und Files entsprechend dem jeweiligen Auslösegrund.

#### **Zurücksetzen in den Auslieferungszustand**

Um den Funk-Gong in den Auslieferungszustand zurückzusetzen, wird das Gerät über die Gerätetaste in den Anlernmodus versetzt (mindestens 4 Sekunden Taste gedrückt halten). Befindet sich das Gerät im Anlernmodus, wird die Kanaltaste noch einmal für mindestens 4 Sekunden gedrückt. Schnelles Blinken der Geräte-LED zeigt das Rücksetzen an. Das Rücksetzen des Gerätes durch die Bedientaste kann über die HomeMatic-Zentrale oder über die Konfigurationsadapter gesperrt werden.

Weitere Hinweise zu Montage, Bedienung und Konfiguration finden sich in der zu jedem HomeMatic-Bausatz mitgelieferten Bedienungsanleitung des Gerätes.

#### **Schaltung**

Bild 6 zeigt die Gesamtschaltung des MP3-Funk-Gongs und die deutliche Aufteilung in die Funktionsgruppen Stromversorgung, Mikrocontroller mit Funkmodul und MP3-Decoder und Audioverstärker.

Beginnen wir mit der Stromversorgung. Das Gerät wird mit zwei Batterien BAT1 und BAT2 mit 3 V versorgt. Der PTC SI1 fungiert als Kurzschluss-Schutz, er begrenzt den Strom im Fehlerfall. IC5 erzeugt mit seiner Peripherie als Step-up-Regler die 5-V-Betriebsspannung, die vom Verstärkerteil und der RGB-LED benötigt werden. L3, L4 sowie C8 und C9 dienen als Tiefpassfilter für die Betriebsspannung. Für die Schaltungsteile, die mit 3,3 V arbeiten (Mikrocontroller, MP3-Decoder und SD-Karte), erzeugt der Linear regler IC6 diese Spannung. T1 und T2 dienen zusammen mit R4, R5 sowie D1 und C1 zur Umschaltung der Stromversorgung des Mikrocontrollers zwischen direkter Batterieversorgung und Versorgung über den Schaltregler.

Die Funk-Kommunikation übernimmt hier das bewährte Transceiver-Modul TRX1. Die Kondensatoren C34 bis C36 dienen der Pufferung und der Störabblockung.

Der Mikrocontroller IC1 liegt im Ruhezustand der Schaltung, wie auch das Funkmodul TRX1, direkt über T1 und T2 an der Batteriespannung von 3 V (+UB). Trifft ein gültiges Funktelegramm ein oder wird der Taster TA1 betätigt, aktiviert der Mikrocontroller über das Ausgangssignal "EN" den Step-up-Regler, und nach Erscheinen der +3,3 V an D1 trennen T1 und T2 auf das "EN\_Bat"-Signal hin die Verbindung zur Batterie und der Controller wird ebenfalls mit +3,3 V über IC6 versorgt. Nach Abschluss der Wiedergabe oder der Konfiguration erfolgt wieder ein Zurückschalten in den Bereitschaftsmodus und alle anderen Baugruppen werden stromsparend deaktiviert.

Der Mikrocontroller IC1 steuert über die Ports PA0 bis PA2 die LED-Treiber T5 bis T7 an, die ihrerseits über R27, R28 und R59 die RGB-LEDs in D5 schalten. Links im Schaltbild ist als weitere Peripherie des steuernden Mikrocontrollers IC1 der microSD-Kartenleser CR1 zu sehen, er wird ebenfalls erst bei Eintreffen des Klingelsignals über den P-Kanal-FET T3

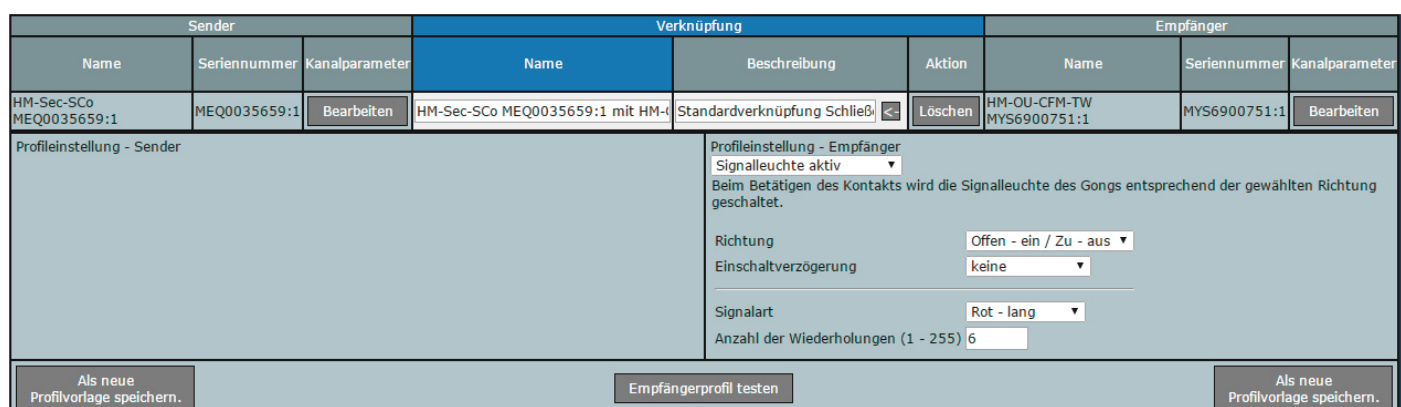

*Bild 4: Die Profileinstellungen der optischen Signalisierung bei Direktverknüpfung per Zentrale*

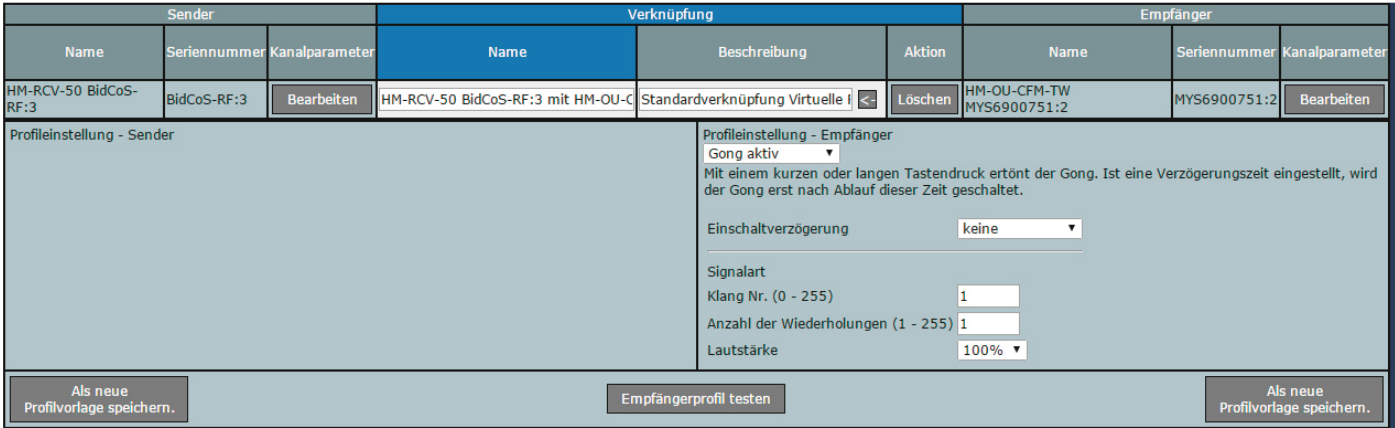

*Bild 5: Die Profileinstellungen der akustischen Signalisierung bei Direktverknüpfung per Zentrale*

aktiviert, die Datenkommunikation erfolgt hier wie beim Funkmodul über SPI. C37 und C38 dienen zur Pufferung der Betriebsspannung für die Speicherkarte.

Der zentrale Mikrocontroller IC1 wertet auch die Bedieneingaben über den Konfigurations-Taster TA1 aus und wird über den internen Oszillator mit dem für den Betrieb notwendigen Taktsignal versorgt, was einen stromsparenden Betrieb insbesondere im Bereitschaftsmodus ergibt. Der 32,768-kHz-Quarz Q2 wird u. a. für diesen Modus verwendet, er ist mit C52 und C53 beschaltet.

Ein weiteres zentrales Bauelement der Schaltung ist der sehr komplexe MP3-Decoder IC3. Er erhält vom Mikrocontroller IC1 den von der Speicherkarte kommenden Bitstream über seine serielle Schnittstelle. Die digitalen Daten des Bitstreams werden decodiert, und eine digitale Lautstärkeanpassung sowie eine hochqualitative D/A-Wandlung werden vorgenommen. Q3 sorgt mit C55, C56 und R34 für eine stabile exter-

ne Taktversorgung. Die Audio-Analogsignale werden schließlich auf einen internen Verstärker gegeben, dieser gibt sie an den Pins 39 und 46 aus. Über R42 bis R47 sowie C67 bis C70 erfolgt eine Pegelanpassung, Filterung und die Zusammenführung der Stereosignale zu einem Monosignal, das zum Audioverstärker weitergeführt wird. Zur Unterdrückung von Störgeräuschen schaltet der Mikrocontroller über T9 und T8 das Audiosignal stumm (gegen GND), solange kein Audiofile abgespielt wird.

Kommen wir abschließend zum Audioverstärker IC4. Dies ist ein leistungsfähiger und ultrakompakter Class-D-Verstärker, der das über C26 ankommende Audiosignal mit einer Maximalleistung von 1,2 W an 8  $\Omega$  ausgibt.

#### **Anschlussbelegung microSD-Karte**

Die Anbindung der Speicherkarte erfolgt über eine SPI-Schnittstelle.

Über einen Low-Pegel auf der Chip-Select-Leitung (CS) wird die Schnittstelle der Karte aktiviert, und über Master-out-Slave-in (MOSI), Master-in-Slave-out (MISO) und die Taktleitung (CLK/SCK) werden die Daten übertragen.

Master ist in diesem Fall der Mikrocontroller, während die SD-Karte das Slave-Gerät ist.

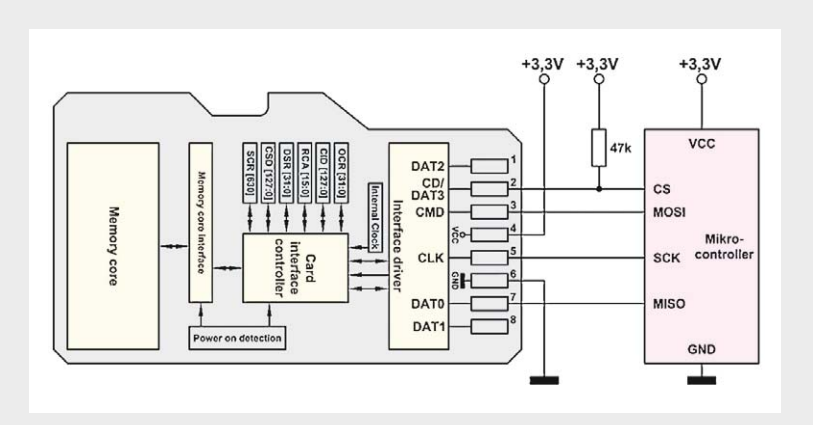

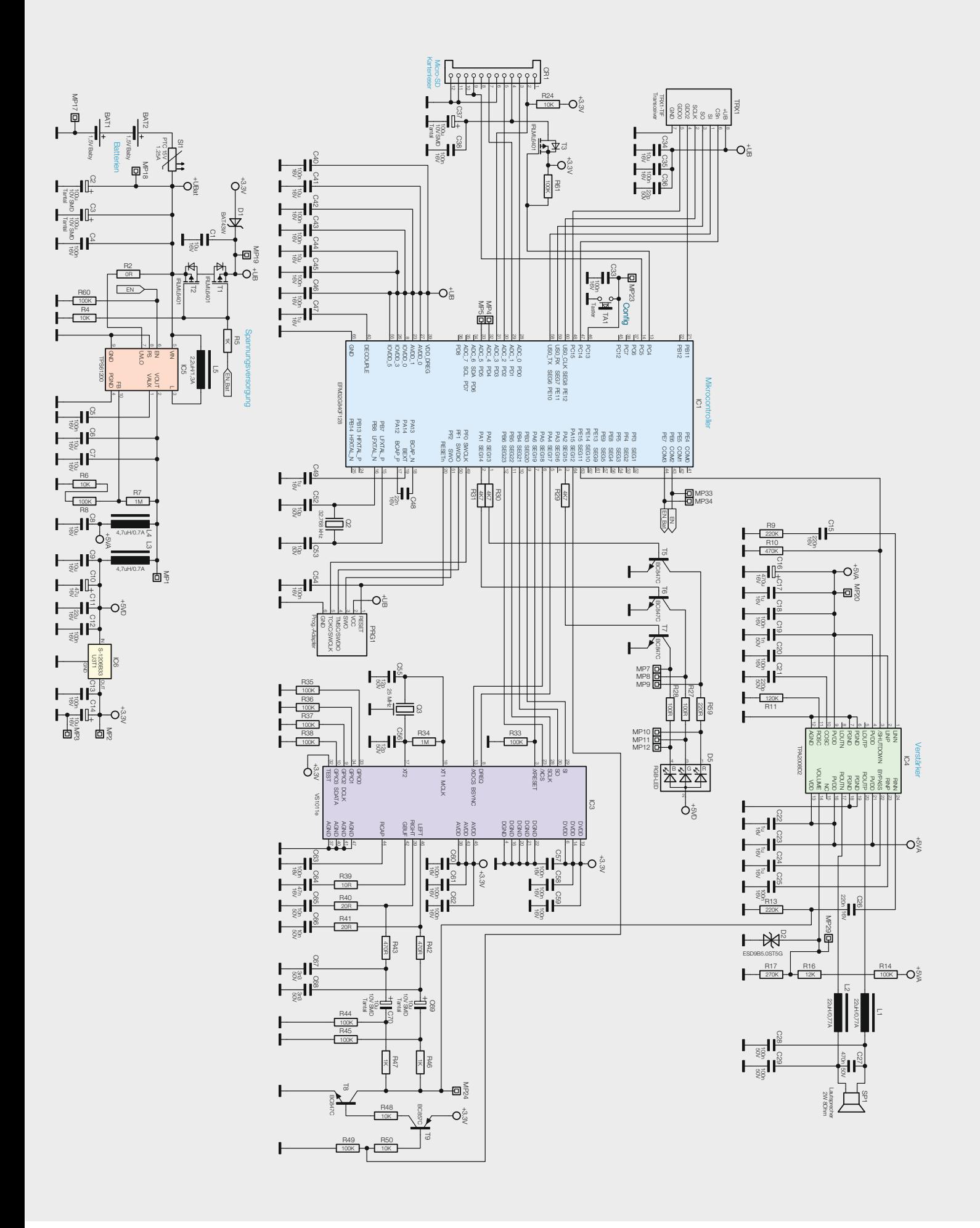

*Bild 6: Das Schaltbild des HomeMatic MP3-Funk-Gongs*

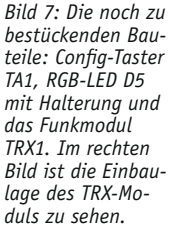

Über den Shutdown-Pin des Verstärker-Chips fährt der Mikrocontroller IC1 den Chip nach dem Abspielen eines Soundfiles definiert herunter, bevor die Abschaltung der 5-V-Betriebsspannung erfolgt. Die Filterkombination aus L1, L2 sowie C27 bis C29 filtert hochfrequente Signalanteile aus dem Ausgangssignal, das schließlich auf den ausreichend dimensionierten 2-W-Lautsprecher SP1 gelangt.

So weit zur Schaltungsbeschreibung, wenden wir uns nun dem Aufbau des MP3-Funk-Gongs zu.

#### Nachbau

Wie üblich ist die Platine des MP3-Funk-Gongs bereits ab Werk nahezu komplett bestückt, sodass sich der weitere Aufbau auf die Bestückung weniger weiterer Bauteile (Bild 7 zeigt eine Übersicht dazu) sowie den mechanischen Aufbau beschränkt.

Nach der Kontrolle der Bestückung und der auf Lötfehler – dabei helfen, wie beim weiteren Aufbau auch, die Platinenfotos, Bestückungspläne (Bild 8), der Bestückungsdruck und die Stückliste – erfolgt das Bestücken der bedrahteten Bauteile.

Das beginnt mit dem Bestücken und Verlöten der LED mit dem zugehörigen LED-Halter. Die Einbaulage dieser Bauteile ist der Bilderfolge in Bild 9 zu entnehmen. Hier ist die genaue, polrichtige Einbaulage ebenso zu beachten wie das exakte Auf- und Einsetzen des LED-Halters. Bild 9 dokumentiert auch die Anschlussbelegung der LED sowie das Einsetzen des Halters. Die Anschlüsse der LED haben verschiedene Längen, der längste Anschluss ist die Anode (+).

Das Funkmodul wird über die Stiftleiste mit der Platine verbunden. Die Bestückung ist Bild 7 zu entnehmen. Sie besteht lediglich im Auflöten des Funkmoduls in der dort gezeigten Lage, wobei darauf zu achten ist, dass es in einer Höhe von 5 mm über der Platine zu verlöten ist. Diese Höhe wird von der Stiftleiste vorgegeben, über die das Modul eingelö-

tet wird. Die Antenne des Funkmoduls wird anschließend in den Armen des LED-Halters geführt, dies ist in Bild 8 noch einmal genau zu sehen.

Der Taster TA1 wird, wie in den Platinenfotos und im Bestückungsdruck zu sehen, von der Unterseite bestückt und anschließend von der Oberseite verlötet.

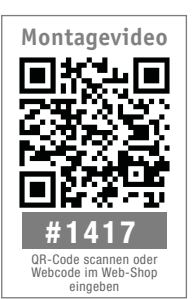

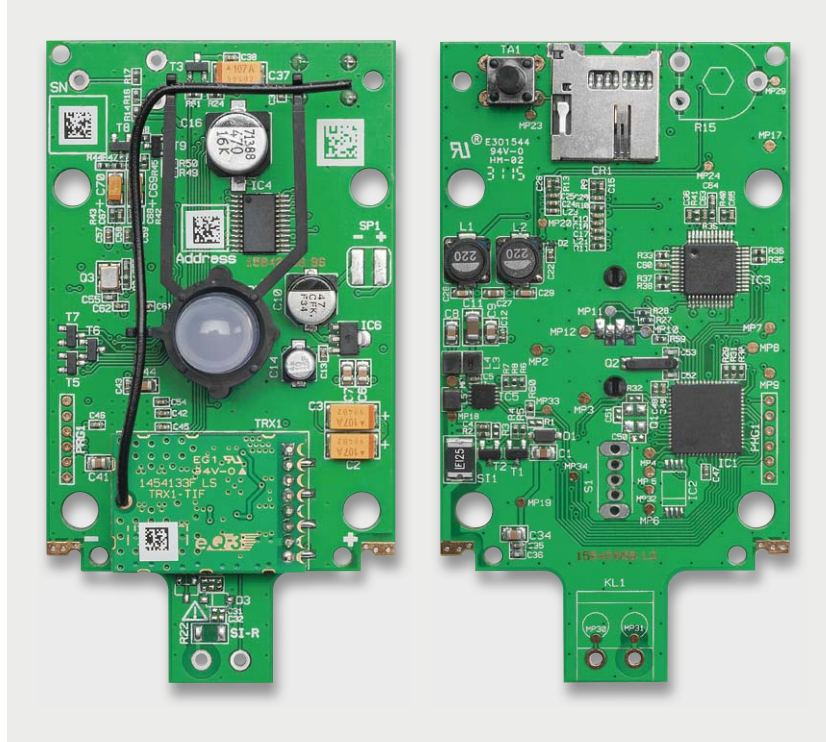

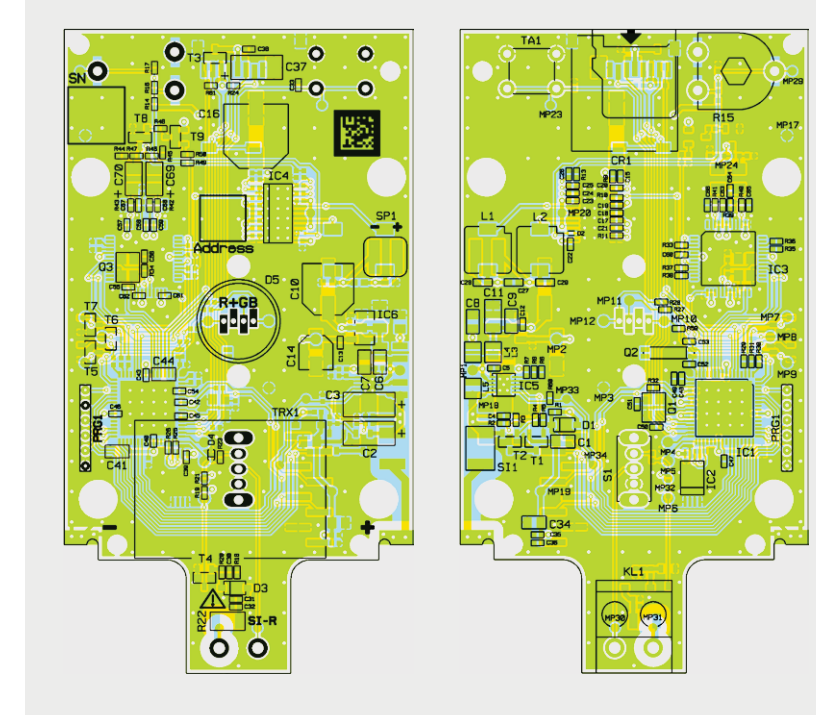

*Bild 8: Fotos der komplett bestückten Platine sowie darunter die zugehörigen Bestückungspläne, links die Oberseite, rechts die Unterseite*

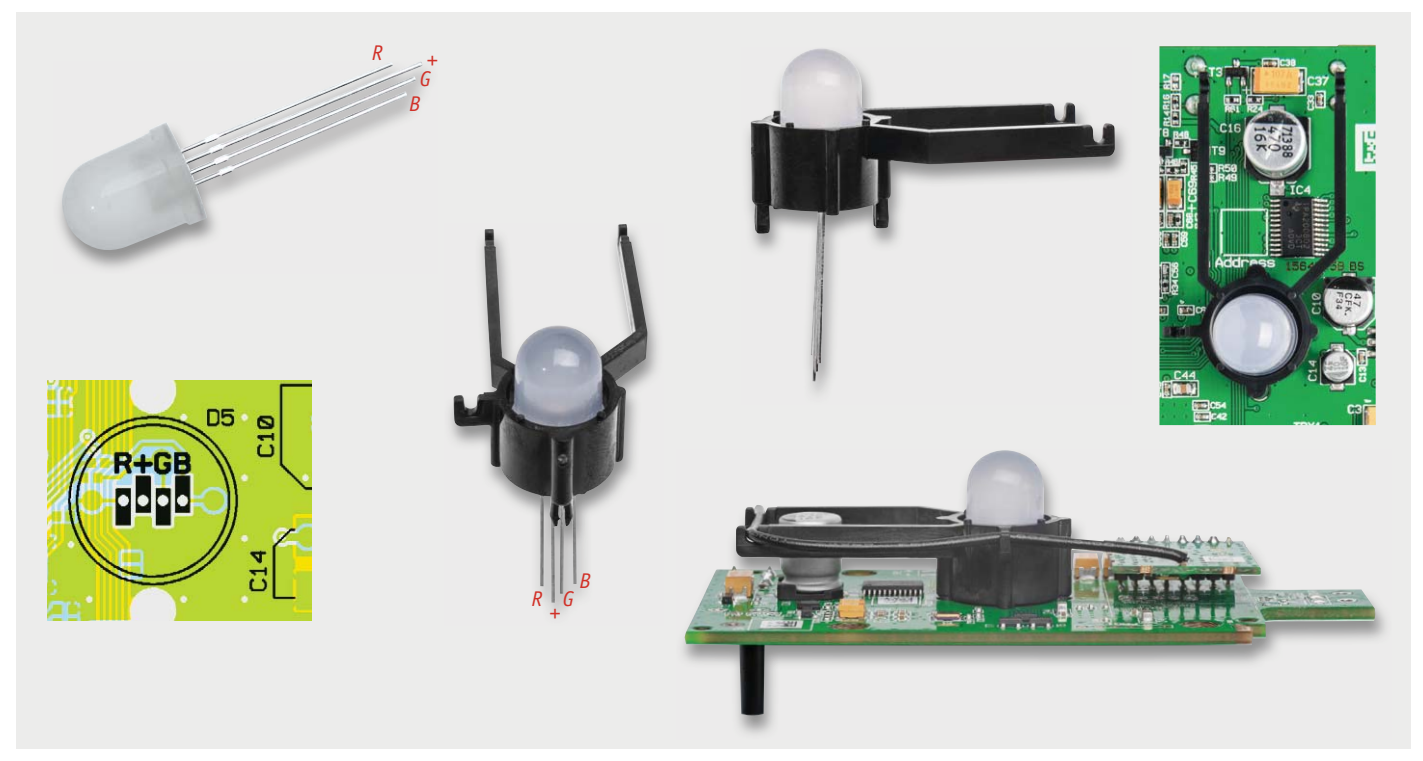

*Bild 9: So erfolgen die Bestimmung der Anschlüsse der LED – der längste Anschluss ist die Anode (+) – sowie das Aufsetzen der Halterung auf die LED und das Einsetzen in die Platine (in die Haltelöcher einsetzen).*

Damit ist die Platine komplett bestückt, und es folgt die Montage der Batteriekontakte. Diese werden, wie in Bild 10 zu sehen, in das Batteriefach eingesetzt, ein Verwechseln ist hier nicht möglich. Danach ist die Platine von hinten auf das Batteriefach aufzulegen (Bild 11) und mit den hier anliegenden Batteriekontakten zu verlöten.

Dem folgt das Abisolieren (jeweils 5 mm) des Lautsprecherkabels an beiden Enden, die verzinnten Enden sind zunächst auf den Lötpads der Platine (Bild 12) zu verlöten und dann durch das Gehäuseloch des Gerätegehäuses (Bild 13) zu führen.

#### Gehäuseeinbau

Nach dem Verlöten, Verkleben und Verlegen des Lautsprecherkabels wird die Platine zusammen mit dem

Batteriehalter, wie in Bild 14 gezeigt, mit dem Gehäuse verschraubt. Links sieht man hier gut das herausgeführte Lautsprecherkabel.

Bevor die Anschlüsse des Lautsprechers angelötet werden können, sind in der in Bild 15 zu sehenden Reihenfolge das Schutzgitter, die Dichtung und der Lautsprecher in den Deckel einzulegen. Nach dem polrichtigen Anlöten des Lautsprecherkabels sind die drei Rastnasen des Deckels von außen anzudrücken (Bild 16), um einen festen Sitz des Lautsprechers zu gewährleisten. Danach setzt man die so fertig montierte Deckeleinheit in das Gehäuse ein und dreht sie bis zum Verrasten fest (Bild 17).

Als Batteriefachabdeckung stehen optional die abgerundete oder die für die Wandmontage vorbereitete Variante zur Verfügung. Soll der Wandhalter verwendet werden, dann ist dieser am Einsatzort mit zwei Schrauben (je nach Untergrund über Dübel) zu befestigen. Bild 18 zeigt das so weit komplett montierte Gerät. Der MP3-Funk-Gong kann mit Hilfe der Wandhalterung entweder so montiert werden, dass der Laut-

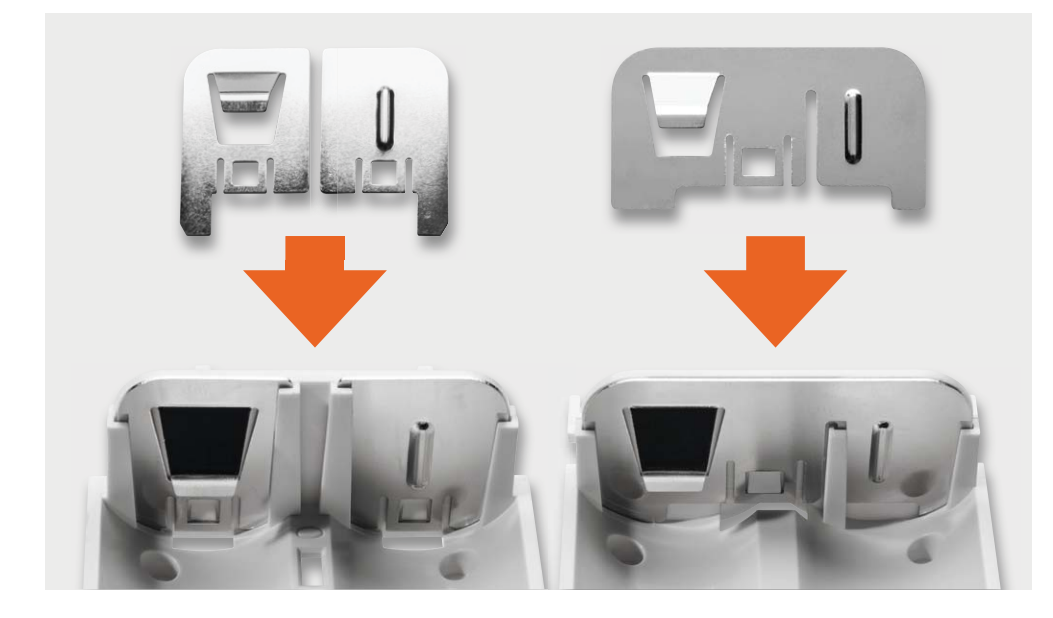

*Bild 10: So werden die Batteriekontakte in das Batteriefach eingesetzt, ein Verwechseln ist nicht möglich.*

**Weitere Infos:**

[2] MP3Gain: http://mp3gain.sourceforge.net

[1] Audacity: http://audacityteam.org

sprecher später nach unten oder oben zeigt (Bild 19 zeigt beide Montagearten). Auch ist die Nutzung des mitgelieferten Batteriefachdeckels (Bild 20) möglich. So kann das Gerät frei im Raum platziert werden und wird somit einer mobilen Anwendung gerecht. Dazu sind allerdings die zugehörigen drei Gummifüße in den vorgesehenen Vertiefungen auf der Gehäuseunterseite und dem Batteriefachdeckel anzubringen. Erst dadurch erhält das Gerät die notwendige Standsicherheit.

#### Inbetriebnahme

Nun ist alles für die Inbetriebnahme vorbereitet. Es sind zwei Batterien des Typs Baby/C/LR14 polrichtig in das Batteriefach einzulegen, danach erfolgt die<br>eingangs beschriebene Konfiguration. eingangs beschriebene Konfiguration.

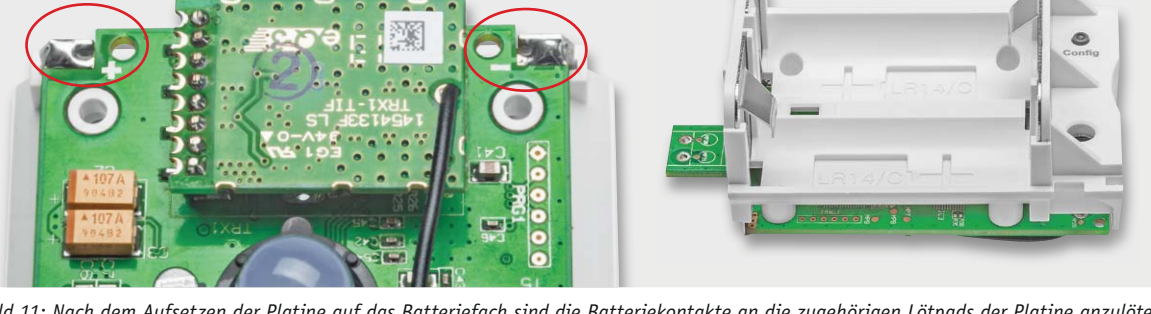

*Bild 11: Nach dem Aufsetzen der Platine auf das Batteriefach sind die Batteriekontakte an die zugehörigen Lötpads der Platine anzulöten. Rechts ist die exakte Lage der Platine auf dem Batteriefach zu sehen.*

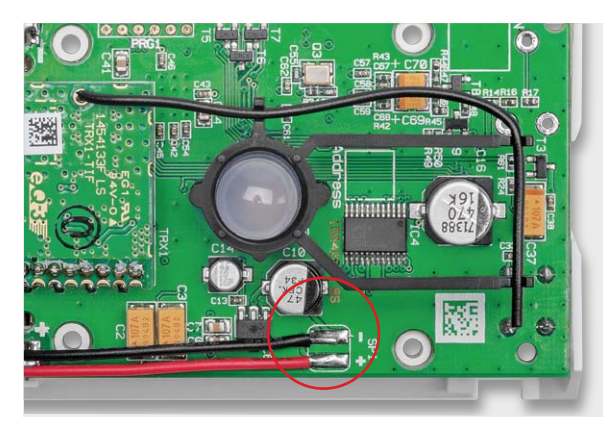

*Bild 12: Die abisolierten Leitungsenden des Lautsprecherkabels sind, wie hier gezeigt, auf der Platine zu verlöten und mit Heißkleber o. ä. zu verkleben.*

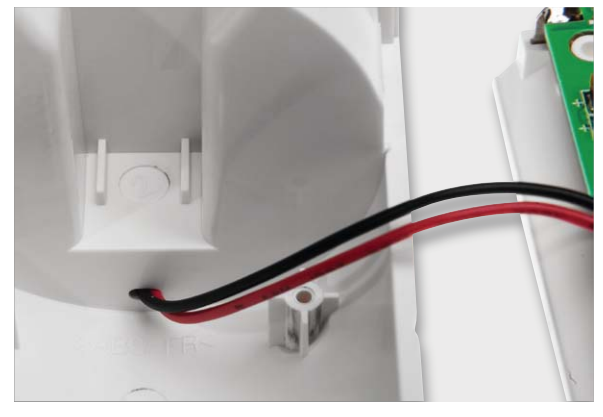

*Bild 13: Danach führt man das andere Kabelende durch das Gehäuse loch des Gerätegehäuses.*

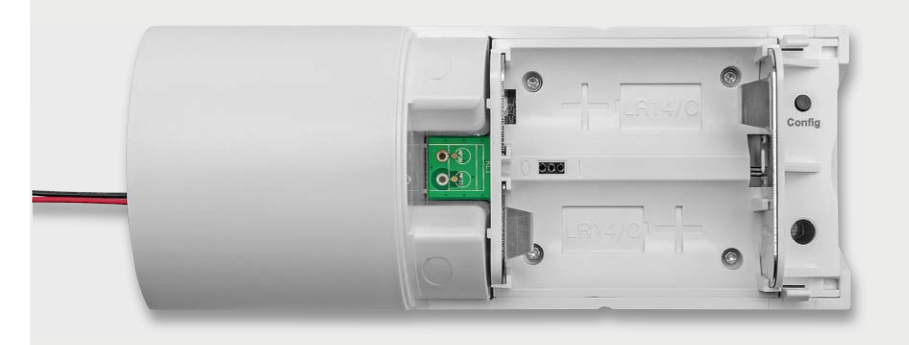

*Bild 14: Die mit dem Gehäuse verschraubte Platine inklusive Batteriehalter*

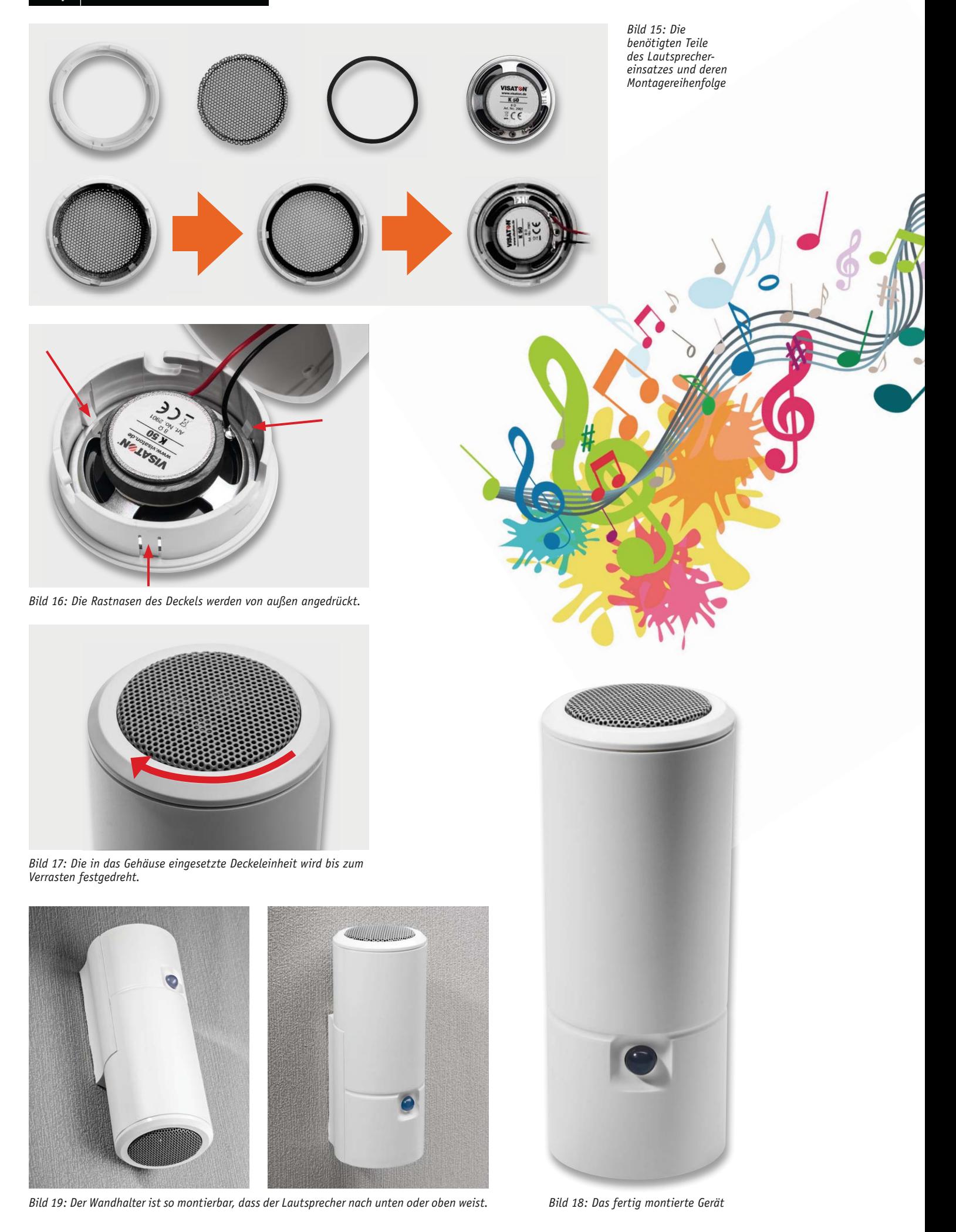

www.elvjournal.de

 $\mathbf{r}_0$ 

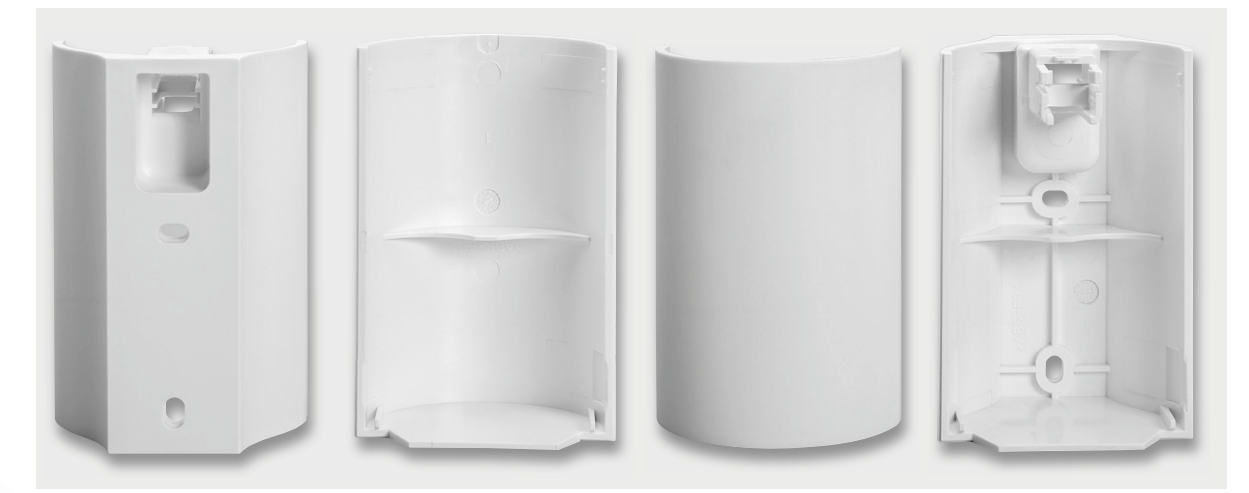

*Bild 20: Der mitgelieferte Batteriefachdeckel und die Wandhalterung*

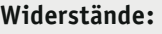

SO

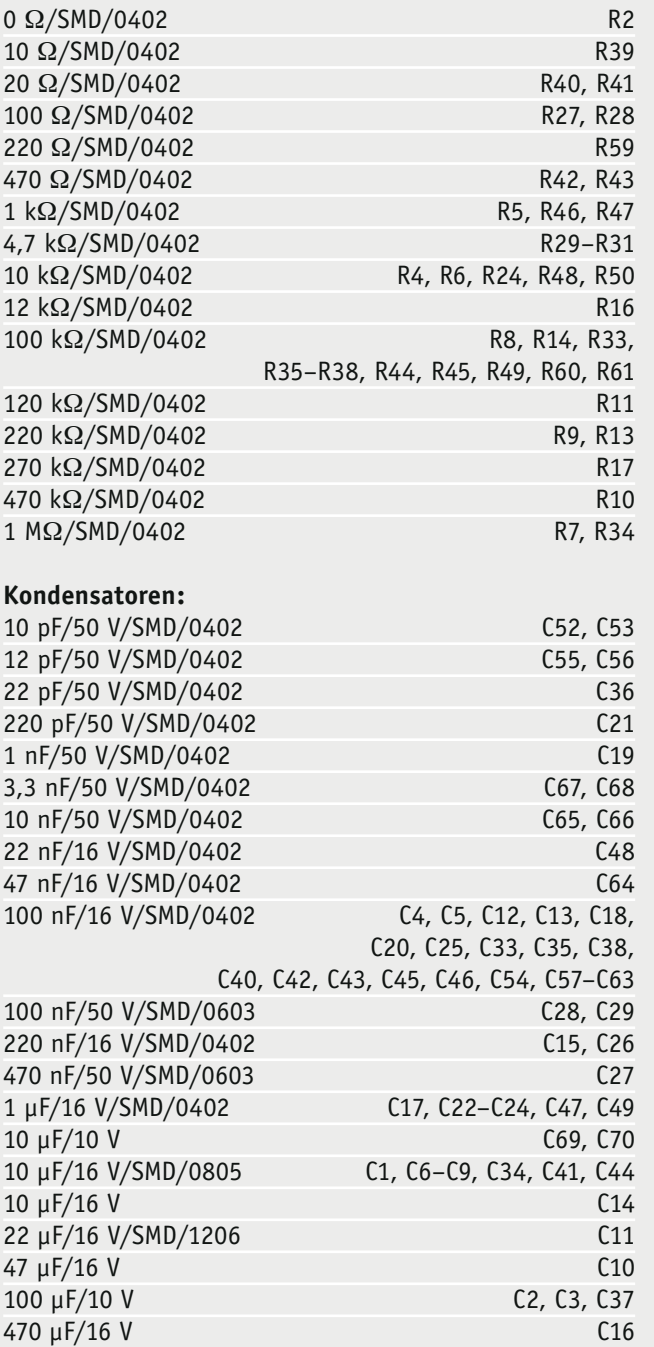

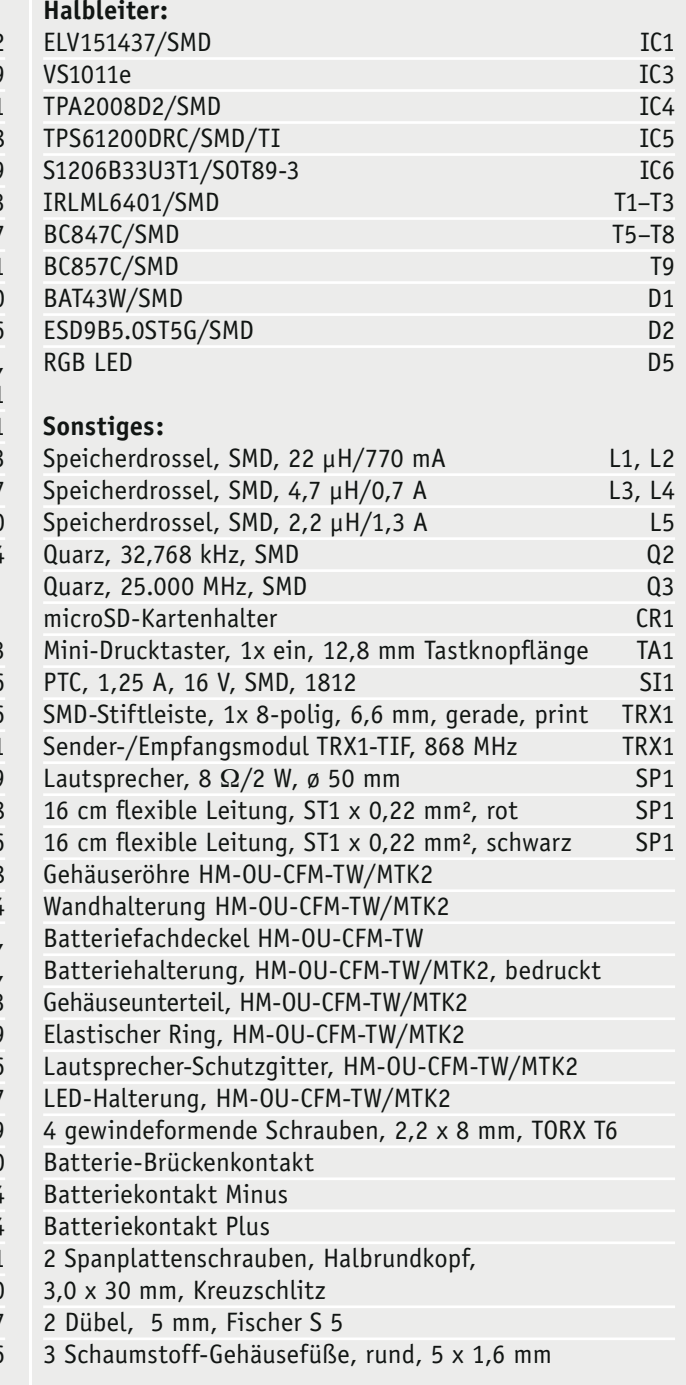

### Stückliste Stückliste

# **Die Überwindung von**

Mit TVButler und DVBLink TV-Sendungen von überall sehen oder aufnehmen und später sehen

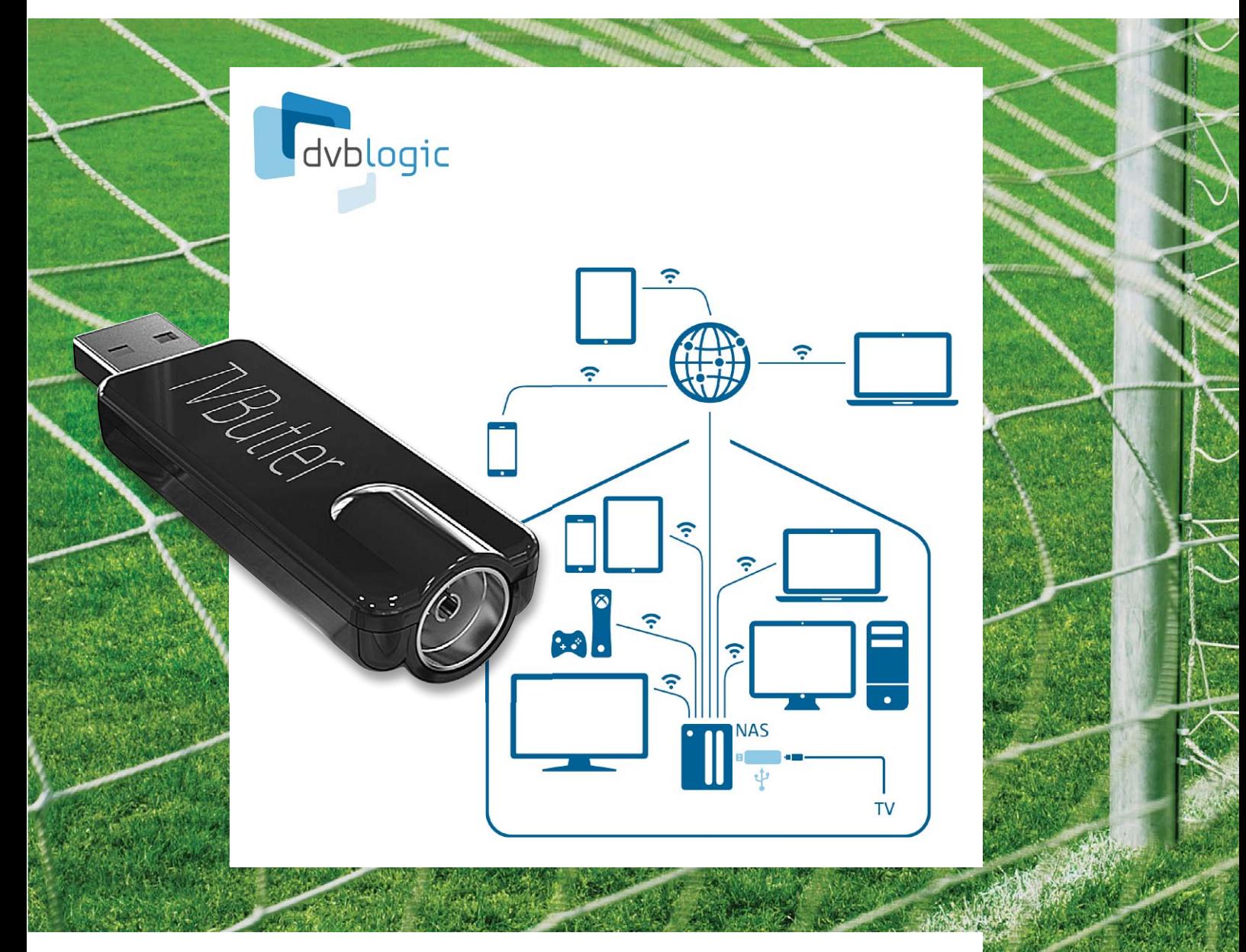

**Das niederländische Unternehmen DVBLogic bietet ein Paket aus USB-TV-Empfänger und Software an, mit dem es möglich ist, Fernsehsendungen zu empfangen, anzusehen, aufzuzeichnen und Aufnahmen wiederzugeben. Der TV-Receiver im USB-Stick-Format kann an einen Windows-, OS X- oder Linux-PC, einen Raspberry Pi oder ein NAS-System angeschlossen werden, die dann als Server agieren. Das Bedienen und das Ansehen von Fernsehsendungen (live oder aufgenommen) erfolgt auf einem Client, welcher ein PC, ein Raspberry Pi, ein Smartphone, ein Tablet oder ein DLNA-fähiger Fernseher sein kann und sich im Heimnetzwerk oder irgendwo im Internet befinden kann.**

# **Zeit und Raum**

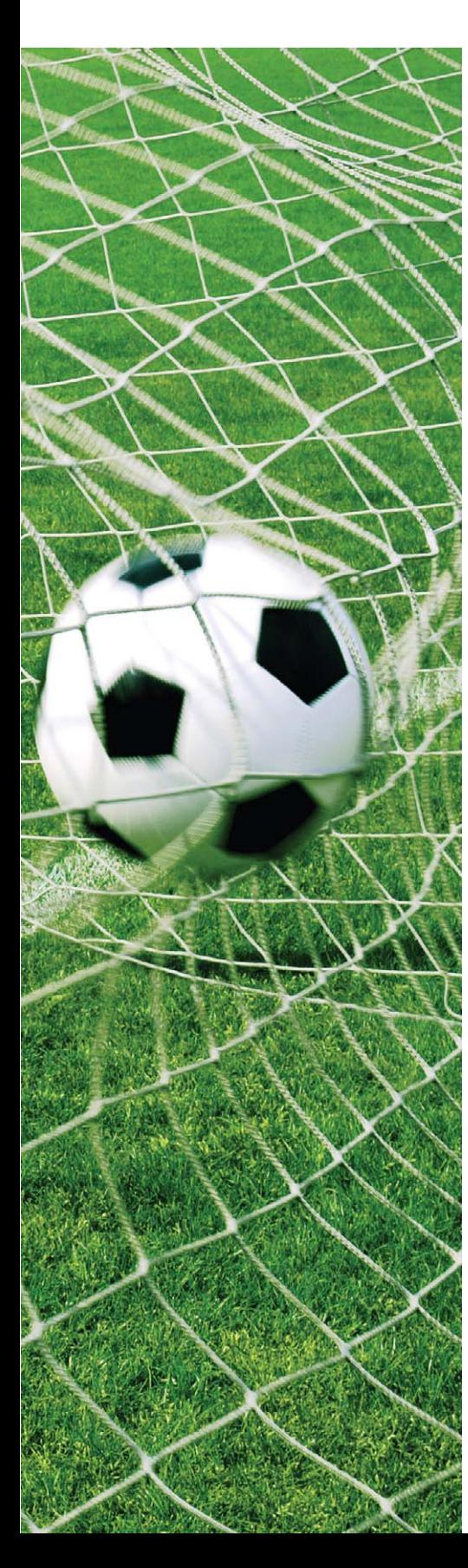

#### Funktionen

Das Paket aus TV-Stick (TVButler) und Software (DVBLink) (ELV-Best.-Nr. CF-12 08 92) bietet die folgenden Funktionen:

- aktuelle Fernsehsendungen auf diversen Geräten ansehen (Live-TV)
- eine elektronische Programmzeitschrift (EPG = Electronic Program Guide)
- · Aufnehmen von Fernsehsendungen und spätere Wiedergabe der Aufzeichnung
- zeitversetztes Fernsehen

Es werden diverse Server und diverse Clients unterstützt und ein Zugriff ist sowohl aus dem Heimnetzwerk (WLAN/LAN) als auch über das (mobile) Internet möglich.

#### Lieferumfang

In einem kleinen, schönen Karton befinden sich:

- · der TV-Stick
- · eine DVB-T-Antenne
- · ein kurzes USB-Verlängerungskabel
- · eine Kurzanleitung
- · ein Lizenz-Code für die DVBServer-Software (Software downloadbar von [1])

#### Konfigurationsmöglichkeiten

Bild 1 zeigt im Gesamtüberblick die unterstützten Server- und Client-Plattformen sowie die Verbindung der verschiedenen Komponenten. Als Basis für die gesamte Installation dient ein Server-Computer, auf dem die DVBLink-Software installiert wird.

#### **Server**

Als Server ist möglich:

- · ein Windows-PC
- · ein Raspberry Pi
- · ein OS X-PC
- · ein Linux-PC
- · ein NAS-System

Ein NAS-System ist die beste Server-Plattform, weil ein NAS (Network Attached Storage) im Gegensatz zu einem PC darauf ausgelegt ist, klein, leise, stromsparend und immer eingeschaltet zu sein.

Die unterstützten NAS-Systeme sind im Detail auf [1] aufgelistet und können von folgenden Herstellern sein:

- · asustor
- · NETGEAR
- · QNAP
- · Synology
- · Western Digital

Der Server sollte möglichst direkt per LAN-Kabel an den Router angeschlossen sein.

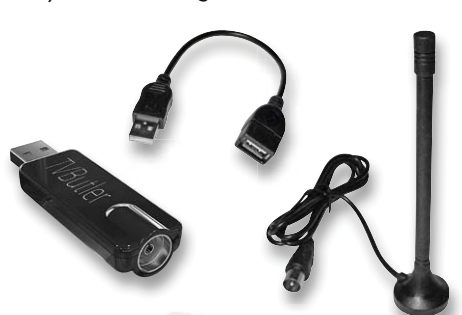

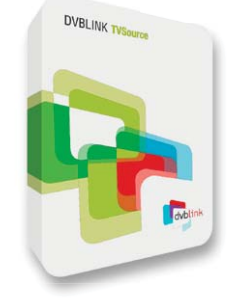

An den Server wird der TV-Stick per USB angeschlossen. Der TV-Stick wird seinerseits mit der Antennensteckdose des Kabelfernsehens oder mit der DVB-T-Antenne verbunden.

Um mehr als eine Sendung zur gleichen Zeit sehen oder aufnehmen zu können, kann man bis zu drei weitere TV-Sticks an den Server anschließen, für die KEINE zusätzliche Softwarelizenz benötigt wird (ELV-Best.-Nr. CF-12 08 93).

#### **Clients**

Als Client sind möglich:

· **Windows-PC** mit **Kodi** [2] oder alternativ (nicht so empfehlenswert) mit einem Browser plus VLC-Player [3]. (Auf einem älteren Windows-XP-PC lässt sich XBMC [4] statt des neueren Kodi benutzen.) Im Kodi/XBMC muss das Kodi-Add-on DVBLink-PVR-Add-on aktiviert werden.

- · **Mac-OS-X-Gerät** mit **Kodi** oder alternativ (nicht so empfehlenswert) mit einem Browser plus VLC-Web-Plug-in [3].
- · **iOS** auf **iPhone/iPad** mit **DVBLink-App** und **8player-App** aus dem App Store (oder Safari für EPG-Guide und Programmierung von TV-Sendungen bzw. Übersicht über anstehende und erfolgte Aufnahmen). (Mit 8player oder VLC ist bei Direktaufruf auch live TV oder das Ansehen von Aufnahmen möglich.)
- · **Android**-Smartphone/-Tablet mit **DVBLink-App** und **VLC-Player** aus dem Play Store oder Kodi (oder Browser für TV-Programmführer, Aufnahmeplanung, TV-Aufnahmen)
- · **DLNA-fähige Geräte** wie zum Beispiel DLNA-fähige TV-Geräte

#### **Vorgehensweise**

Von der Erstinstallation bis zur täglichen Benutzung sind folgende Schritte durchzuführen:

- 1. serverseitige Installation
- 2. Client-Hardware je nach Plattform vorbereiten
- 3. Benutzung (Programmübersicht, Live TV, Aufnehmen, Wiedergeben)
- 4. ggf. Zugriff über das Internet einrichten

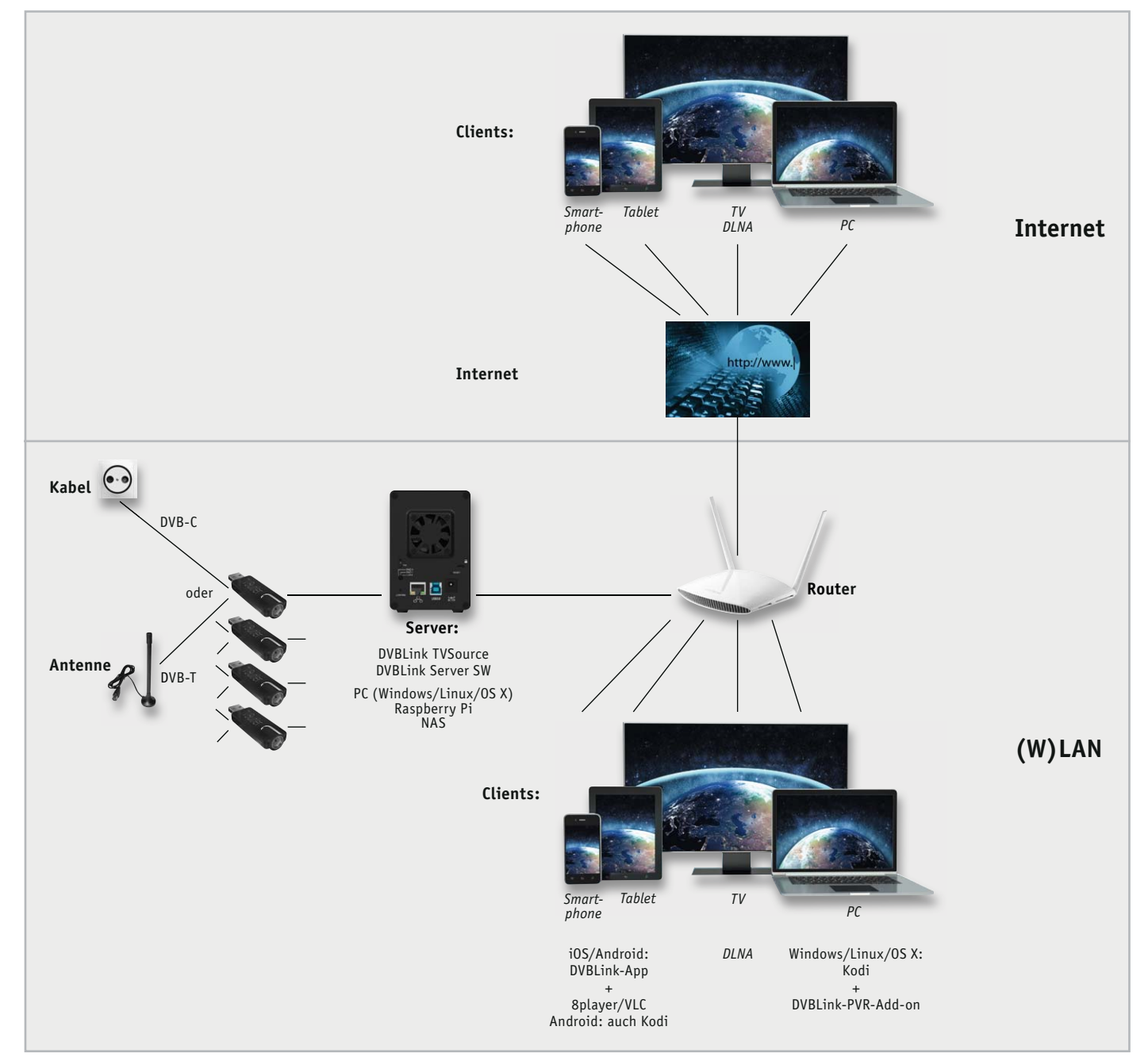

*Bild 1: Gesamtbild der Konfiguration*

#### **Installation Server**

- a. Als Server-Hardware wird, wie oben bereits erwähnt, ein NAS (Network Attached Storage) empfohlen. Falls bereits ein NAS vorhanden ist, dann kann man dieses nutzen, sofern es zu den vielen unterstützten NAS-Systemen gehört. Falls noch kein NAS-System vorhanden sein sollte, so lohnt sich in diesem Zusammenhang die Installation eines solchen. Außer als TV-Server kann man das NAS-System auch als Dateiserver im (Heim-) Netzwerk benutzen – mit allen Vorteilen eines NAS. Zunächst ist also ggf. ein NAS zu installieren (eine oder mehrere Festplatten einbauen und Grundinstallation des NAS).
- b. Die Server-Software DVBlink für den geplanten DVBLink-Server wird von [1] auf einen PC heruntergeladen und auf dem NAS (oder dem als Server vorgesehenen PC oder Raspberry Pi) installiert. Die Antenne bzw. das Antennenkabel wird an den TV-Stick TVButler angeschlossen und der TV-Stick wiederum in eine USB-Buchse des Servers. Es folgt die Installation und Konfiguration der DVBServer-Software. Dabei wird der TV-Stick ausgewählt und die Seriennummer der Software registriert.
- c. Das Tunen der Sender kann einige Zeit in Anspruch nehmen, weil sehr viele Sender (TV und Radio) gefunden werden.
- d. Abschließend kann man noch Senderlisten zusammenstellen und Favoriten-Sender festlegen. Damit ist die Serverinstallation beendet und man kann sich der Client-Seite zuwenden.

Unter [5] finden sich diverse Installationsvideos.

#### **Installation auf Client**

Je nach gewünschter Client-Plattform werden die entsprechende Software (Kodi/XBMC, VLC-Player) bzw. die entsprechenden Apps (DVBLink plus 8player/VLC) installiert.

Man benötigt normalerweise immer eine "Master-Software zum Verwalten" (DVBLink-Add-on für Kodi/ XBMC bzw. DVBLink-App) und eine "Viewer-Software" (Kodi/XBMC bzw. 8player/VLC-App).

- · Windows/OS X/Linux: Installation und Konfiguration von Kodi und Add-on-Aktivierung (Bilder 2 und 3). Zur Aktivierung des DVBLink-Add-ons muss man erstens unter *Optionen*l*Einstellungen*l*Addons*  den PVR-Client für DVBLink aktivieren und durch Eintragen der IP-Adresse als Serveradresse konfigurieren (Bild 2) und zweitens unter Optionen→ Ein*stellungen*→TV→Allgemein den Personal Video Recorder (PVR) aktivieren (Bild 3, oberster Punkt).
- iOS: DVBLink-App und 8player-App aus App Store installieren
- Android: DVBLink-App und VLC-App aus Play Store installieren

#### **Benutzung**

Die Benutzung unterteilt sich in folgende Bereiche:

#### *Startbildschirm/EPG-Screen*

Beim Start von Kodi erscheint zunächst der Kodi-Home-Screen mit dem Hauptmenü (Bild 4). Von dort

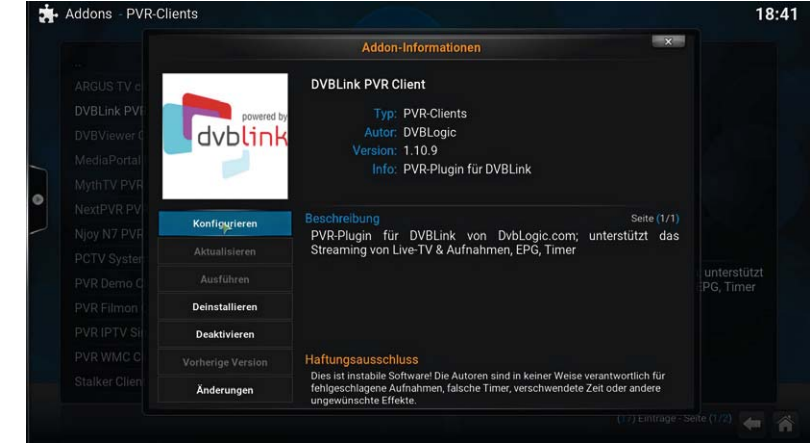

*Bild 2: DVBLink-PVR-Add-on für Kodi konfigurieren und aktivieren*

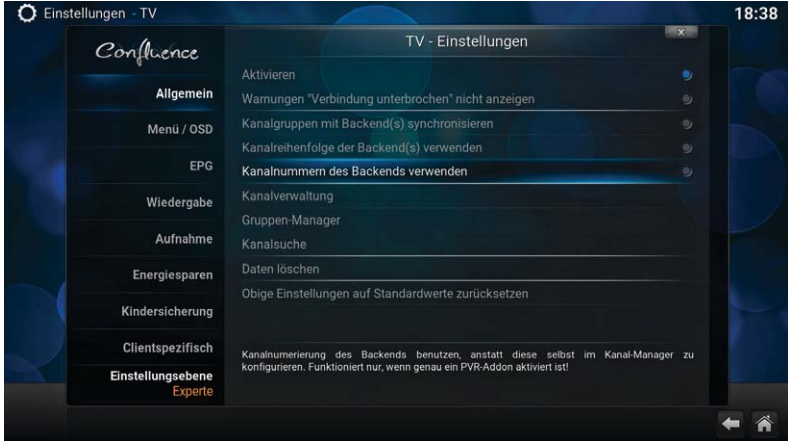

*Bild 3: Kodi-Installation: TV aktivieren in Kodi*

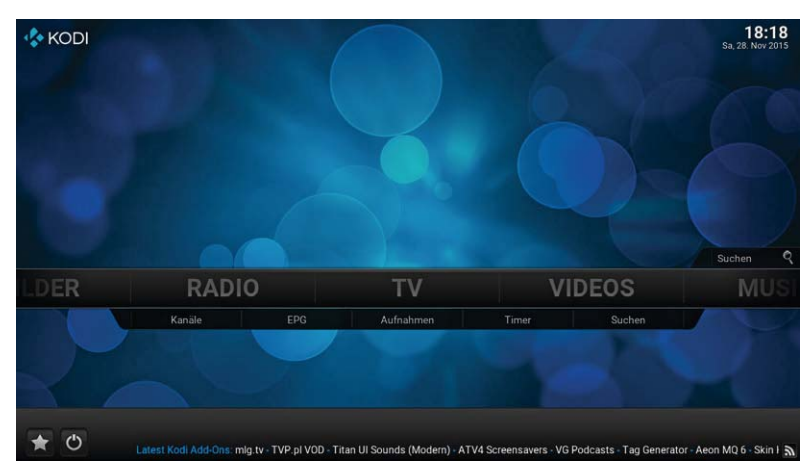

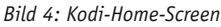

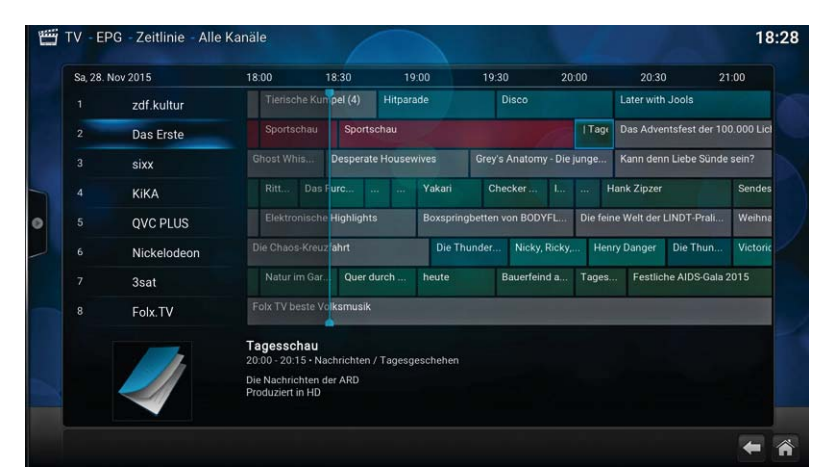

*Bild 5: EPG-Screen (in Kodi/XBMC)*

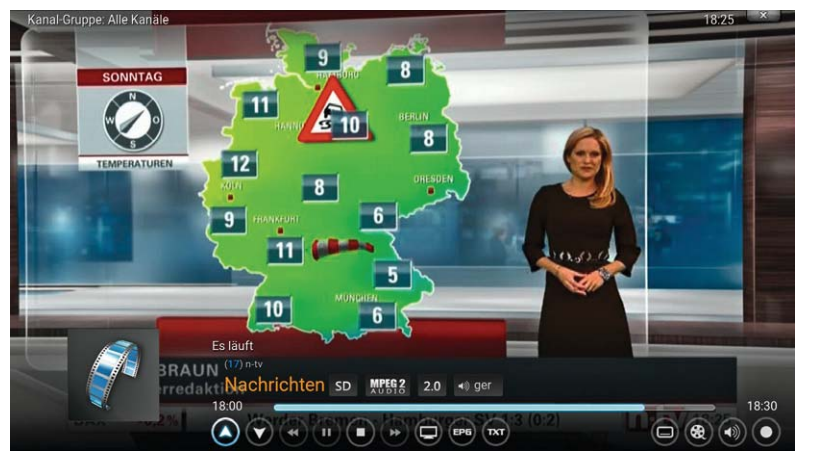

*Bild 6: Fernsehbild (Kodi)*

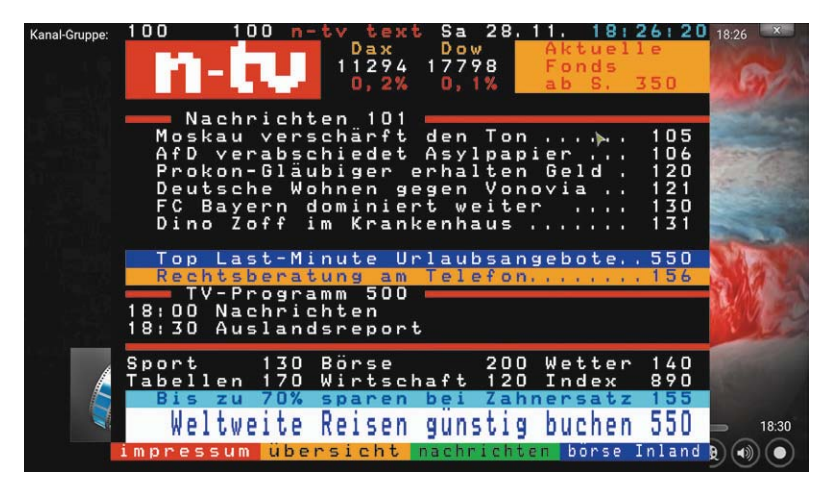

*Bild 7: Videotext in Kodi/Windows*

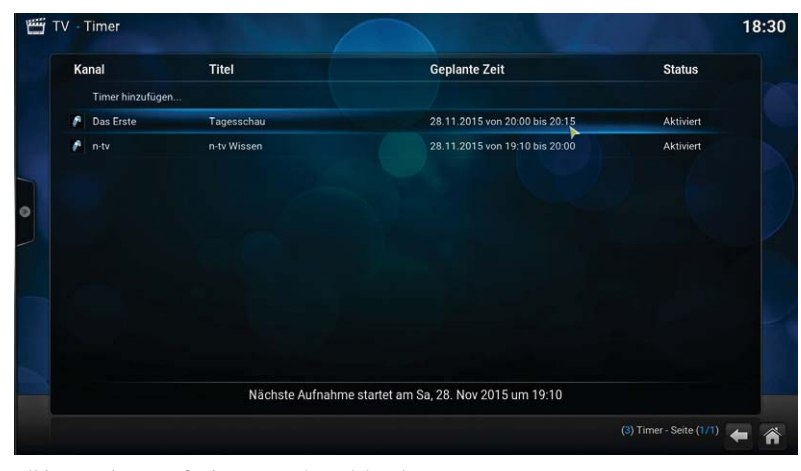

*Bild 8: Geplante Aufnahmen anzeigen (Timer)*

| 高度 Die Modellbauer - Das Duell                             | 28.11.2015 02:04 |                                                                                                    |  |
|------------------------------------------------------------|------------------|----------------------------------------------------------------------------------------------------|--|
| Der Untergang der Pamir (2/2)                              | 14.11.2015 03:14 |                                                                                                    |  |
| Der Untergang der Pamir (1/2)                              | 14.11.2015 01:39 | <b>Chairman and P</b>                                                                                                    |  |
| s<br>Mensch, Otto!                                         | 11.11.2015 18:59 |                                                                                                    |  |
| g.<br>Mensch. Otto!                                        | 10:11:2015:18:59 |                                                                                                    |  |
| ø<br>Mensch, Otto!                                         | 09.11.2015 18:59 |                                                                                                    |  |
| 3 Windstärke 8 - Das unvergessene Abenteuer                | 06.11.2015 17:44 | Der Untergang der Pamir (1/2)<br>Fernsehfilm Deutschland 2006<br>Schleswig-Holstein,<br>Sommer                            |  |
| MAN Windstärke 8 - Das Auswandererschiff 1855 (6/6)        | 06.11.2015 17:00 |                                                                                                    |  |
| Windstärke 8 - Das Auswandererschiff 1855 (5/6)            | 06.11.2015 16:15 | 1957. Seit dem Tod seiner Frau<br>lebt Bootsmann Acki Lüders mit                                                          |  |
| 2. Windstärke 8 - Das Auswandererschiff 1855 (4/6)         | 06.11.2015 15:30 | seiner Tochter Julle (8) auf dem                                                                                          |  |
| Windstärke 8 - Das Auswandererschiff 1855 (3/6)            | 06.11.2015 14:46 | seiner Schwiegermutter;<br>Hof<br>todunglücklich<br>zerrissen<br>zwischen der Sehnsucht nach<br>dem Leben auf See und dem |  |
| <b>NEW</b> Windstärke 8 - Das Auswandererschiff 1855 (2/6) | 06.11.2015 14:01 |                                                                                                    |  |
| Wirbelsturm mit Düsentriebwerk - Die Erfolgsgeschichte     | 06.11.2015 05:16 | Marantumetungagafikt für anin                                                                                             |  |
| <b>SEA</b> Bruce Willis - Warum die Legende niemals stirbt | 06.11.2015 03:09 |                                                                                                    |  |

*Bild 9: Aufgenommene Sendungen (Aufnahmen)*

aus kann man unter *TV→FPG* den Bildschirm mit der elektronischen Programmzeitschrift sehen (Bild 5). Hier kann man sich einen Überblick über die Sender und Sendungen verschaffen. Durch "Enter" auf einen Sendernamen (und Auswählen von "Umschalten") wird die gerade laufende Sendung angezeigt. Man gelangt also zum

#### *Live TV*

Hier kann man die Sendung sehen, die gerade ausgestrahlt wird (Bild 6). Je nach benutzter Client-Plattform kann man auch den Videotext des Senders anzeigen lassen (Bild 7).

#### *Sendung anwählen und evtl. aufnehmen*

Um eine Sendung aufzunehmen, wählt man sie einfach im Programmführer EPG aus und wählt dann aus, ob man nur die einzelne Sendung oder bei einer Serie mehrere Folgen aufgenommen haben möchte.

#### *Geplante Aufnahmen*

Über *TV*l*Timer* aus dem Hauptmenü lassen sich alle zur Zeit programmierten Aufnahmen anzeigen (Bild 8).

#### *Aufgenommene Sendungen*

Über *TV*l*Aufnahmen* kommt man zur Übersicht der bereits aufgenommenen Sendungen (Bild 9). Durch Anwählen einer aufgenommenen Sendung kann diese angesehen werden. Hierdurch ist auch zeitversetztes Ansehen bei noch laufender Aufnahme möglich.

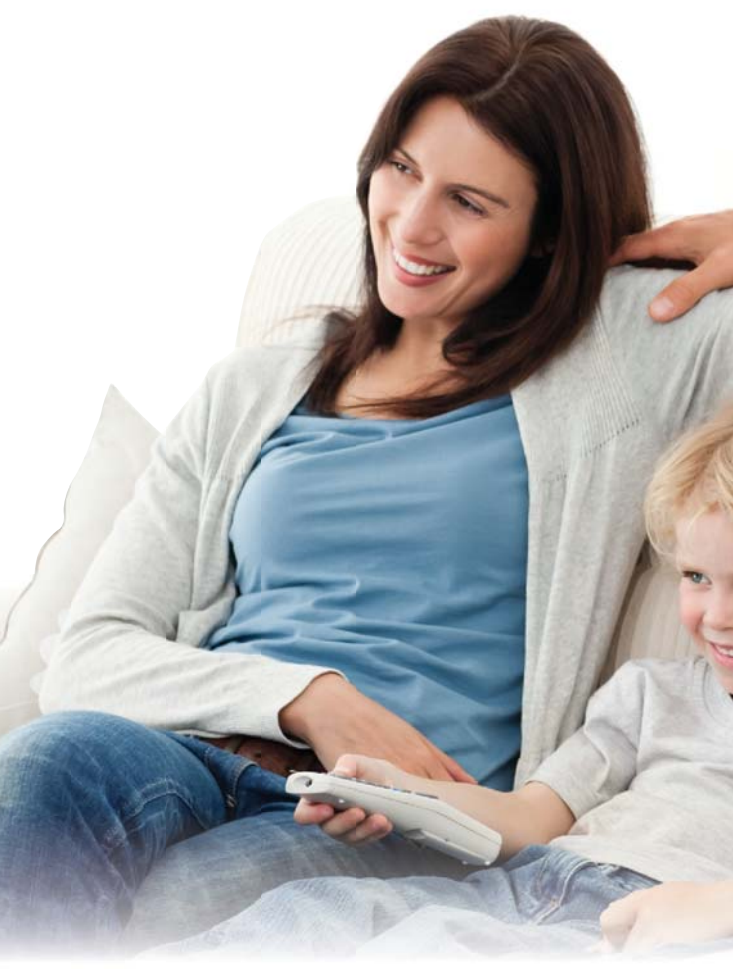

Die Bedienung in der DVBLink-App auf Smartphones bzw. Tablets ist praktisch identisch. Hier ist der EPG-Schirm (Bild 10) der zentrale Einstieg. Das Aufrufen programmierter bzw. aufgenommener Sendungen geschieht am unteren Bildschirmrand.

Im Browser kann man mit der IP-Adresse des Servers/NAS und dem Port 8100 (zum Beispiel 192.168.2.65:8100) ebenfalls auf den zentralen EPG-Bildschirm zugreifen.

#### **Zugriff über das Internet**

Man kann auch von unterwegs aus dem Internet auf den DVBLink-Server zugreifen.

Dazu muss man im Router die Ports 8100 (Base Streaming Port) und 8101 (HTTP Streaming Port) für Port-Forwarding freischalten (Protokoll TCP/UDP).

Außerdem ist es sinnvoll, einen Account bei einem DynDNS-Anbieter wie zum Beispiel selfhost.de zu haben, weil man dann immer unter derselben URL (z. B. heinzmueller.selfhost.eu:8100) zugreifen kann und nicht die wechselnde öffentliche IP-Adresse des Routers berücksichtigen muss.

In der DVBLink-App ist unter Einstellungen zum Eintragen eines neuen Servers die Verbindung zu trennen und die neue URL einzutragen. Hierzu gibt man als Adresse die URL des DynDNS-Providers an, z. B. heinzmueller.selfhost.eu. Als Port lässt man 8100.

**Achtung:** Durch das Freischalten von Ports ist das System offener für Angriffe aus dem Internet. Über angemessene Gegenmaßnahmen muss man sich Gedanken machen.

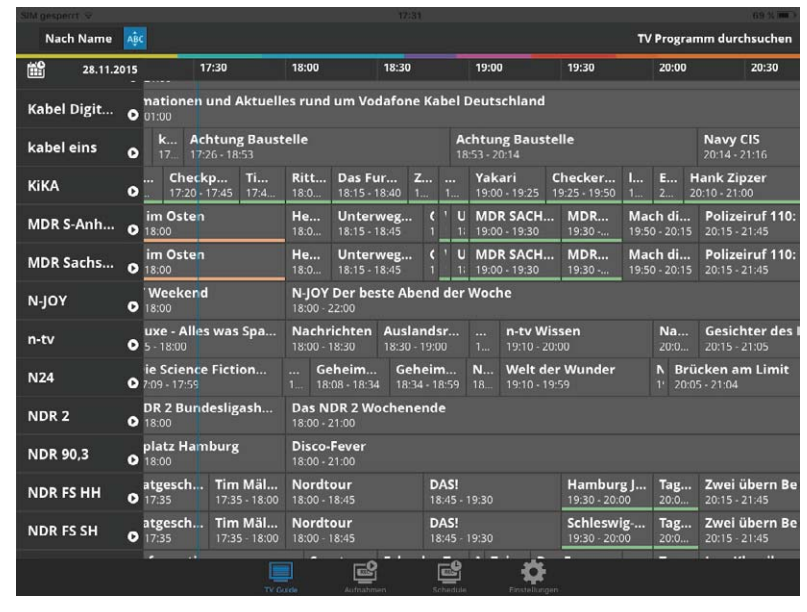

*Bild 10: EPG-Screen (in der DVBLink-App)*

#### Fazit

Mit dem Paket aus TV-Stick und Software erhält man ein sehr leistungsfähiges System zum Ansehen und Aufzeichnen von TV-Sendungen, welches in Bezug auf Flexibilität, Preis und Platzbedarf im Wohnzimmer einem Festplattenrecorder weit überlegen ist.

Man kann Fernsehsendungen live, zeitversetzt oder zu einem späteren Zeitpunkt ansehen und hat durch die freie Wahl eines Clients die Möglichkeit, auch über das Internet (von unterwegs) zuzugreifen – eine<br>komplette Entkopplung vom heimischen TV-Gerät. komplette Entkopplung vom heimischen TV-Gerät.

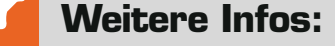

- [1] www.dvblogic.com/de
- [2] www.kodi.tv
- [3] www.vlc.de
- [4] Für Windows XP: Altes XBMC http://mirrors.kodi.tv/releases/win32/old XP-User wählen dort die Datei xbmc-12.3.exe
- [5] Installationsvideo auf www.elv.de: Webcode #1422

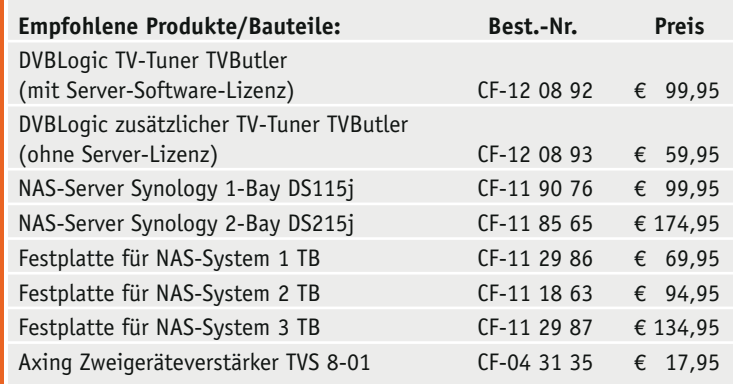

*Infos zu den Produkten finden Sie im Web-Shop. Preisstellung Dezember 2015 – aktuelle Preise im Web-Shop*

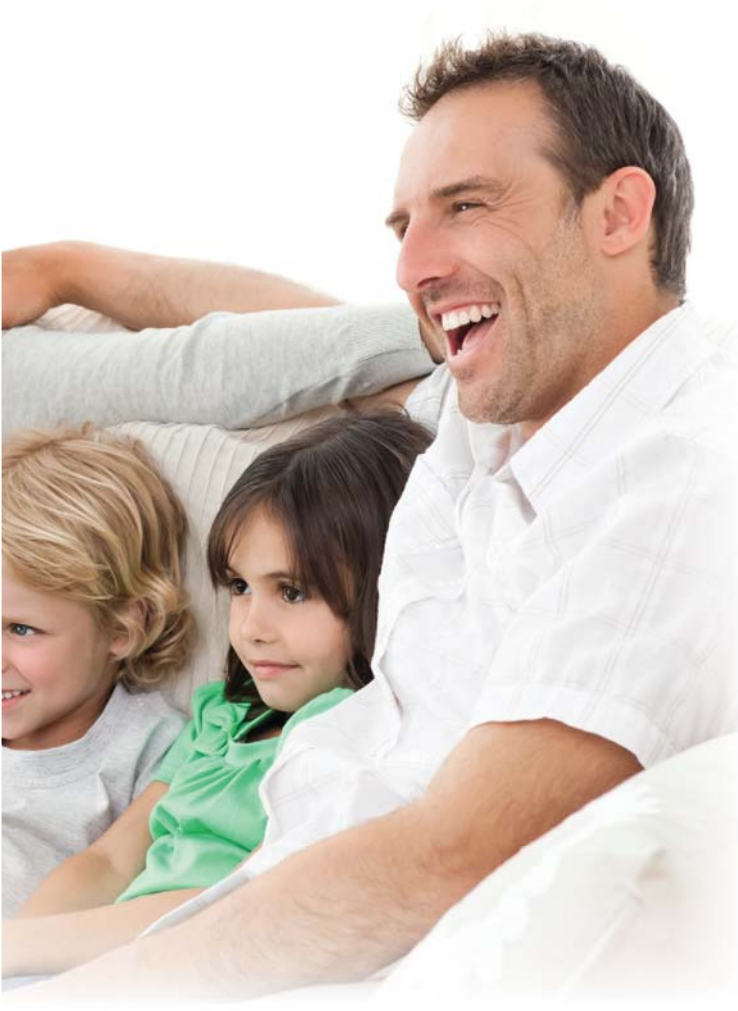

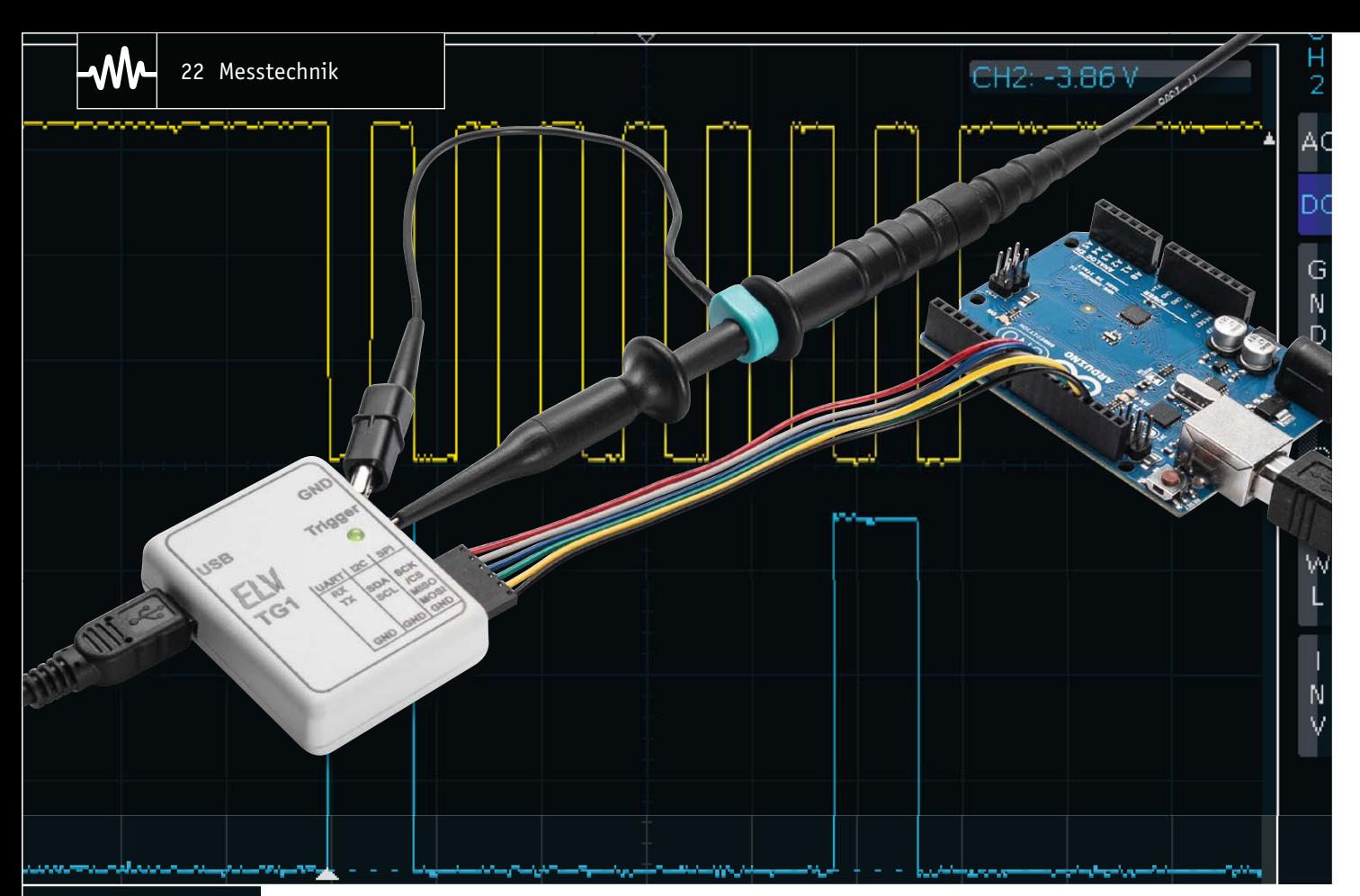

#### H1: 1 V  $\simeq$

## **Triggergenerator TG1 für SPI/I2C/UART**

#### zum Baus im ELV-Web-Shop #1412

**Der Triggergenerator ist ein einfach einsetzbarer Helfer für die Fehlersuche auf Kommunikationsschnittstellen wie UART, SPI oder I2 C. Er wertet die Daten auf der Schnittstelle aus und gibt bei Auftreten einer definierbaren Bedingung einen Impuls aus, um ein angeschlossenes Oszilloskop so zu triggern, dass auch schwer zu erfassende Impulsfolgen sicher angezeigt werden können.**

#### Getroffen!

Die Fehlersuche auf Kommunikationsschnittstellen wie UART, SPI oder I2 C ist auf einem Oszilloskop nicht

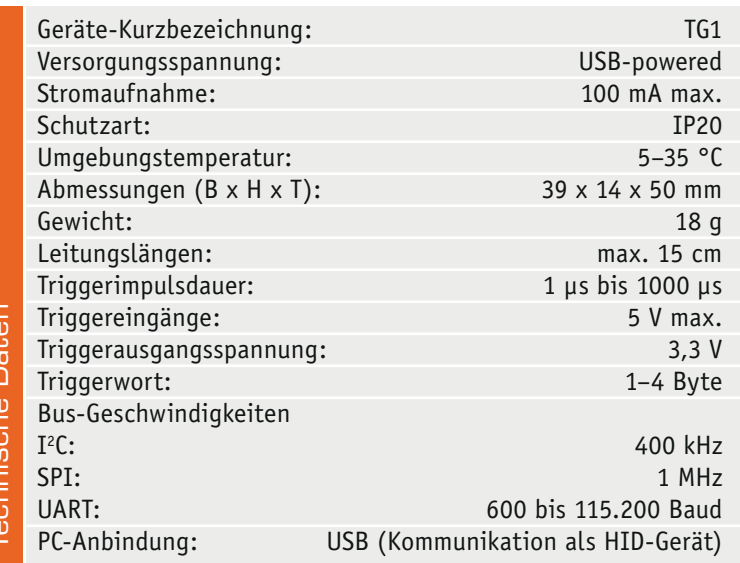

ganz einfach, denn es gilt, den richtigen Punkt in einem Datenpaket zu finden, um das gewünschte Signal zu triggern und komplett darstellen zu können.

Hier hilft der Triggergenerator TG1. Er wird parallel zu dem zu überprüfenden Gerät an die Datenleitungen angeschlossen und wertet die Daten aus. Wenn bestimmte Datenfolgen auf der untersuchten Kommunikationsschnittstelle erscheinen, gibt das Gerät einen Impuls auf seinem Ausgang aus, mittels dieses Triggerimpulses kann das Oszilloskop dann auf den richtigen Zeitpunkt getriggert werden.

Der Triggerimpuls kommt technisch bedingt etwas verzögert nach dem eigentlichen Auftreten des Events, da die Daten im Controller erst erfasst und ausgewertet werden müssen. Dies hängt natürlich auch davon ab, wie viele Datenbytes zum Triggern verwendet werden. So kommt bei der UART-Schnittstelle der Triggerimpuls ca. 10 μs nach Beginn des ersten Stoppbits. Nur bei Baudraten < 9600 Baud ist die Verzögerung noch etwas größer.

Bei I2 C wird der Triggerimpuls ca. 5 μs nach der steigenden Flanke des 9. Bits (ACK/NAK) ausgegeben, bei SPI ca. 2 bis 4 μs nach der letzten Taktflanke.

Mit Hilfe einer mitgelieferten PC-Software sind die Bedingungen entsprechend der untersuchten Schnittstelle genau in Form eines Triggerwortes konfigurierbar.

Sehen wir uns dazu zunächst die PC-Software und die Bedienung des Triggergenerators an. Zuvor noch ein Wort zum einzusetzenden Oszilloskop. Der Einsatz des Triggergenerators wie auch die Messung insgesamt setzt natürlich ein Speicheroszilloskop voraus, das ein statisches Bild aufzeichnen kann. Prinzipiell ist zwar auch für die Untersuchung der Busdaten ein Logikanalysator einsetzbar, der aber bekanntermaßen lediglich High- und Low-Pegel erkennt. So werden Daten aufgrund von falschen Pegeln zwar auf dem Logikanalysator richtig ausgewertet, für die angeschlossene Schaltung könnten diese aber zu gering sein, sodass die Datenkommunikation gestört ist. Dies zu analysieren, gelingt nur mit dem Oszilloskop.

#### Die PC-Software

Das Gerät benötigt keinen USB-Treiber, da es sich als HID-Gerät automatisch am PC anmeldet. Bis dahin zeigt die Software noch die Meldung "Nicht verbunden" an (Bild 1).

Zunächst ist der zu untersuchende Interface-Typ einzustellen, danach erfolgen, abhängig vom Interface, weitere Einstellungen, damit schließlich das passende Triggerwort ausgegeben werden kann:

#### **SPI** (Bild 2)**:**

- · Bit-Reihenfolge
- · Takt- und Phaseneinstellungen
- · Polarität im Leerlauf (Idle)
- · Datenübernahme bei 1. oder 2. Flanke
- · Kanal: MISO/MOSI

#### **UART** (Bild 3)**:**

- · Baudrate
- · Datenbits (7, 8 oder 9)
- · Anzahl Stoppbits (1 oder 2)
- · Parität: gerade, ungerade, keine
- · Kanal: RX/TX

#### *Hinweis:*

Bei 7 Bits muss eine Parität ausgewählt sein. Bei 9 Bits darf keine Parität ausgewählt sein.

#### **I2 C** (Bild 4)**:**

Keine Einstellungen notwendig

#### **Triggereinstellungen für alle Interfaces:**

Bei den Triggereinstellungen kann das Triggerwort (maximal 4 Byte) und die Triggerimpulsdauer in Mikrosekunden angepasst werden.

#### Der Einsatz des Gerätes

Zunächst ist das Bus-Verbindungskabel mit der zu überwachenden Schaltung zu verbinden sowie der externe Triggereingang des Oszilloskops an die Triggerkontakte des Triggergenerators anzuschließen. Über die PC-Software werden die nötigen Einstellungen für das Interface und die Triggereinstellungen auf das Gerät übertragen. Danach arbeitet der Triggergenerator autark und benötigt lediglich eine Versorgungsspannung. Die grüne Betriebs-LED leuchtet bei Anlegen der Versorgungspannung dauerhaft.

Der Oszilloskop-Trigger wird auf steigende Flanke eingestellt, der ausgegebene Pegel beträgt 3,3 V.

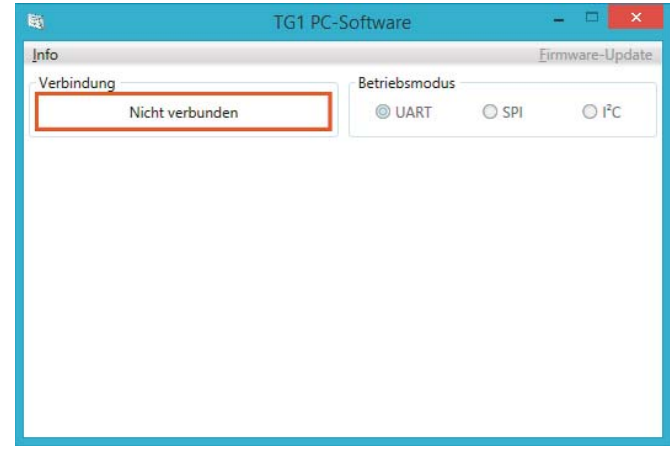

*Bild 1: Die Oberfläche des Konfigurationsprogramms nach dem Start, hier ist der TG1 noch nicht mit dem PC verbunden.*

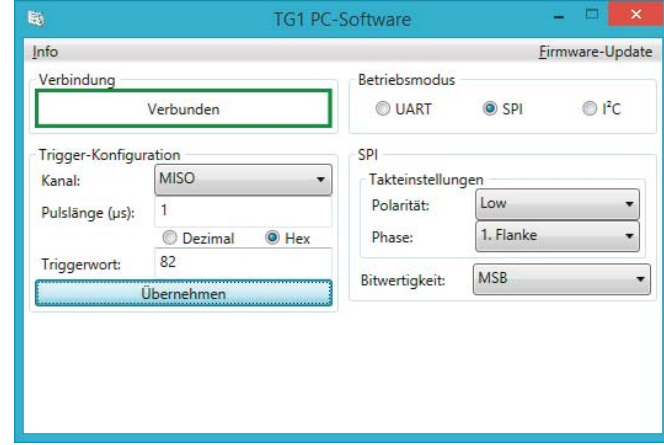

*Bild 2: Die Konfigurationsseite für die SPI-Konfiguration*

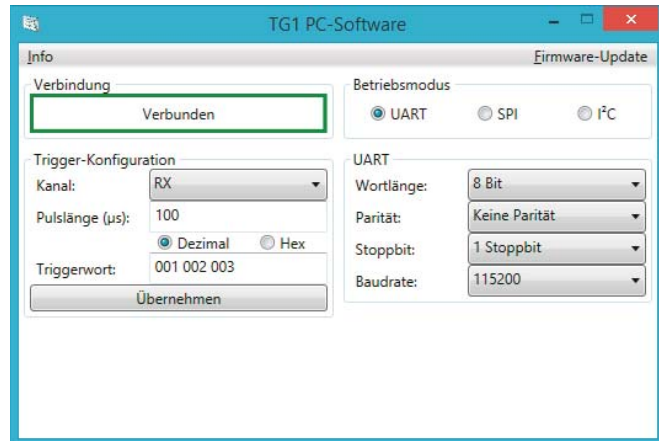

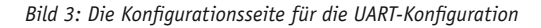

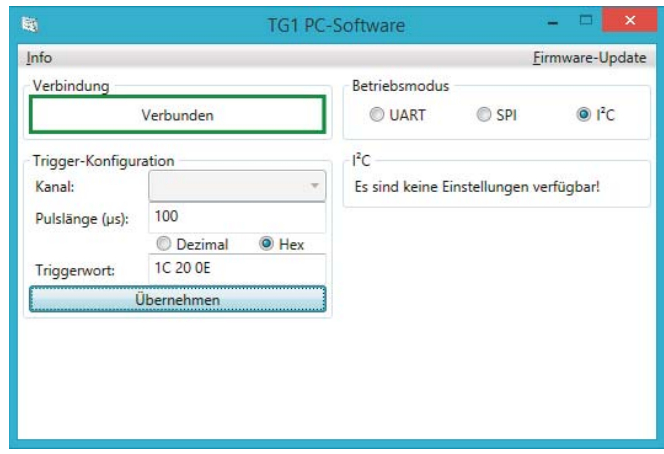

*Bild 4: Beim Anschluss des I2 C-Busses ist keine Konfiguration nötig.*

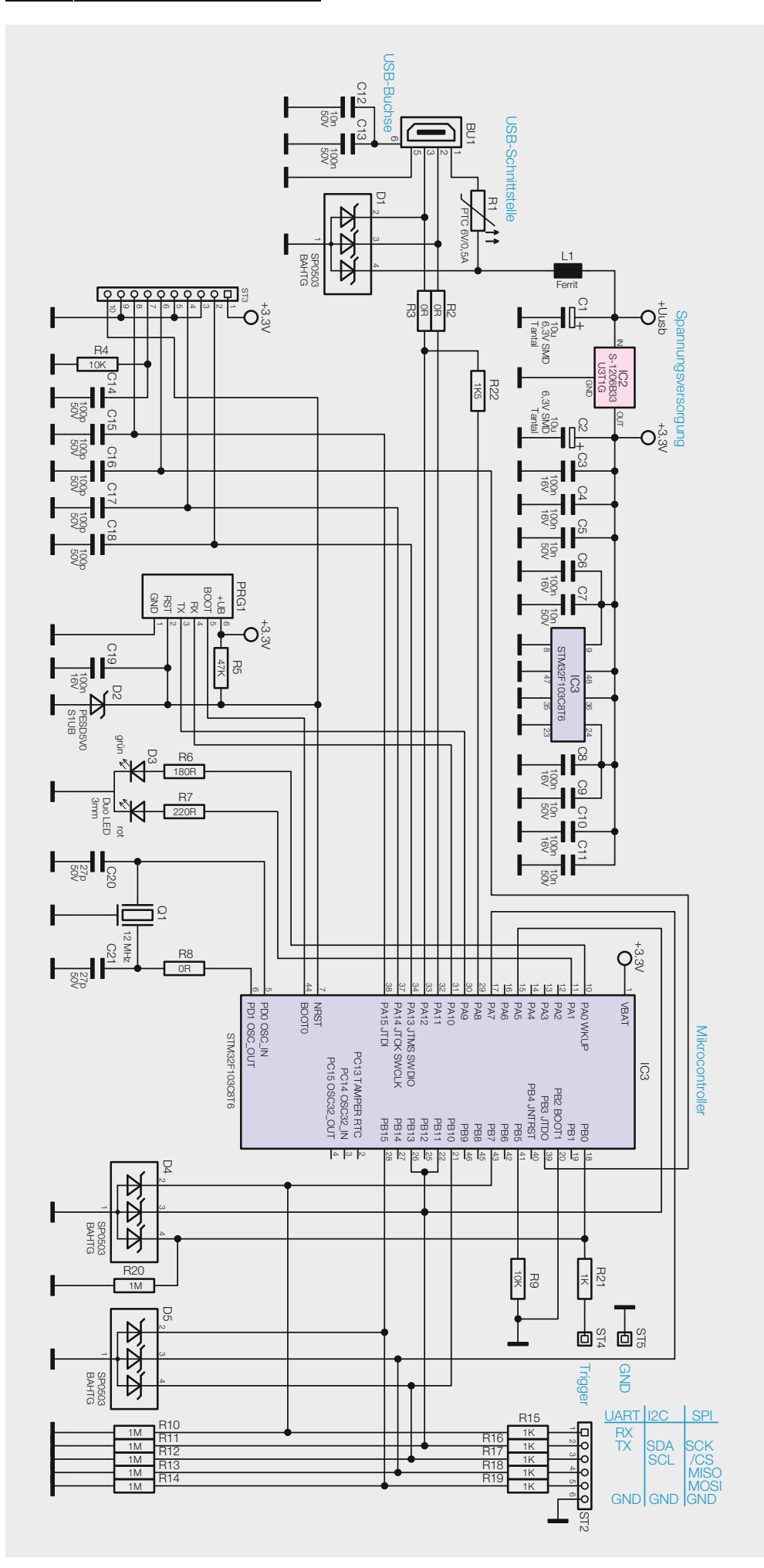

*Bild 5: Das komplette Schaltbild des Triggergenerators*

Die Tastköpfe des Oszilloskops sind nun auch an die zu überwachenden Datenleitungen anzuschließen. Sobald das eingestellte Triggerwort auf dem Datenbus anliegt, wird der Triggerimpuls vom Triggergenerator ausgegeben und am Oszilloskop erscheinen die Daten auf dem untersuchten Bus.

Zusätzlich zum Triggerimpuls auf dem Ausgang wird gleichzeitig auch die rote LED für 100 ms eingeschaltet, sodass man über diese auch eine optische Rückmeldung erhält.

#### **Schaltung**

Die Schaltung (Bild 5) besteht aus nur wenigen Komponenten. Herzstück ist der Mikrocontroller IC3, er erfasst die Daten auf den Triggereingängen und gibt über die LED und den Triggerausgang entsprechende Triggerimpulse aus.

Zur Konfiguration des Triggergenerators und zur Spannungsversorgung wird die USB-Schnittstelle verwendet. Der hier eingesetzte Controller hat die nötige Hardware für das USB-Interface bereits integriert, sodass ein zusätzlicher USB-UART-Wandler, wie sonst häufig eingesetzt, nicht nötig ist.

Die Versorgung der Schaltung erfolgt über die USB-Schnittstelle mit 5 VDC, aus dieser Spannung erzeugt der Linearregler IC2 eine Spannung von 3,3 V für den Mikrocontroller.

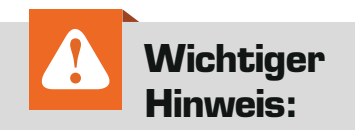

Die Leitungen, die an die Triggereingänge angeschlossen werden, dürfen eine Länge von 15 cm nicht überschreiten. Gleichzeitig gilt: Je höher die verwendete Taktrate ist, desto kürzer sollten die Leitungen sein, um Datenfehler zu vermeiden.

Die Busleitungen sind über die Widerstände R10 bis R19 und die TVS-Dioden D4 und D5 angebunden. So ist es möglich, auch 5-V-Pegel sicher an den Mikrocontroller anzuschließen. Die Reihenwiderstände R10 bis R19 begrenzen den maximalen Stromfluss, während die Dioden zu hohe Spannungen gegen Masse ableiten.

Die Duo-Leuchtdiode wird direkt vom Controller über die Vorwiderstände R6 und R7 angesteuert.

Als externe Taktquelle für den Controller dient der 12-MHz-Quarz Q1, intern werden aus diesem Takt mittels PLL 72 MHz für den Systemtakt sowie 48 MHz für das USB-Interface erzeugt.

Vor einem zu großen Strom im Fehlerfall, der die USB-Spannungsquelle beschädigen könnte, schützt der PTC R1. L1 sowie die Kondensatoren C1 bis C11 dienen als Filter und Spannungsstabilisierung.

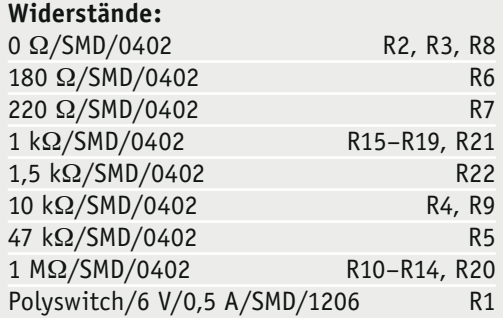

#### **Kondensatoren:**

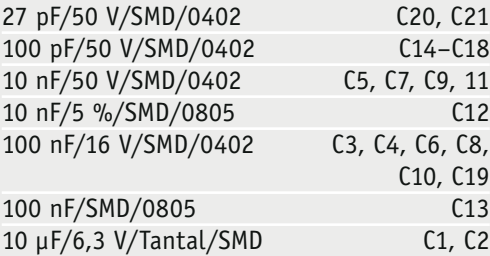

#### **Halbleiter:**

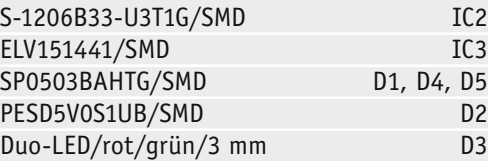

#### **Sonstiges:**

Stückliste

Stückliste

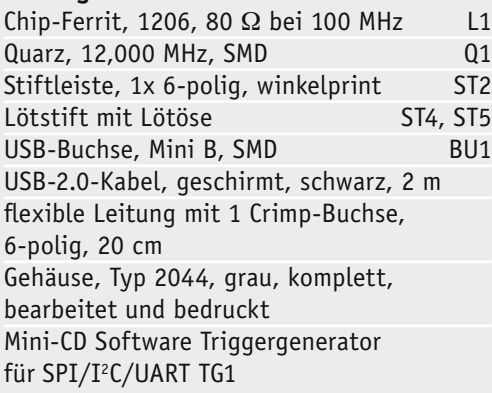

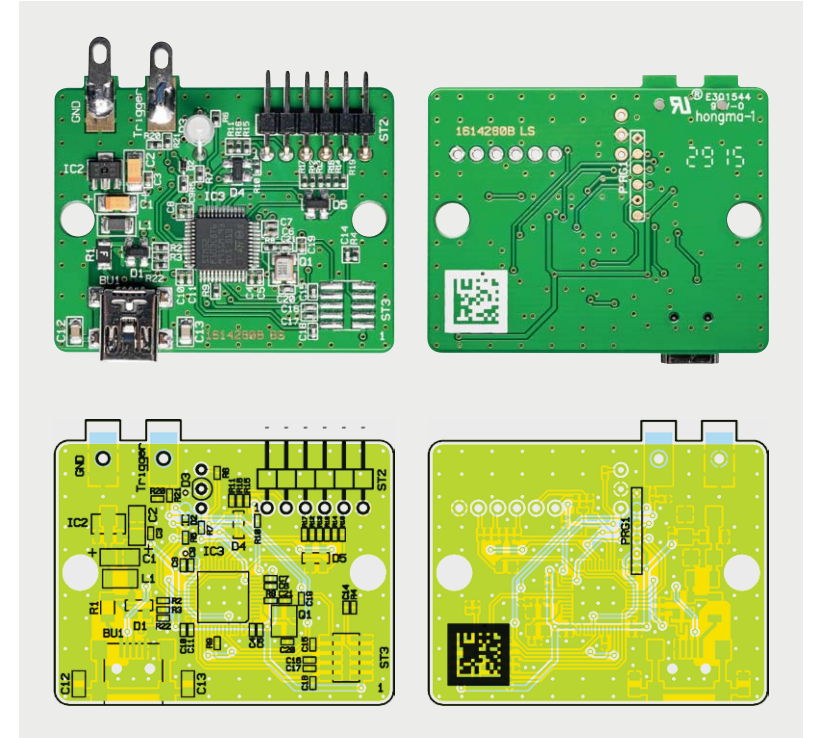

*Bild 6: Platinenfotos der komplett bestückten Platine mit zugehörigem Bestückungsplan, links Oberseite, rechts Unterseite der Platine*

Der Triggerausgang ist über einen Vorwiderstand direkt an den Controller angeschlossen, der Widerstand schützt den Controller, falls der Triggerausgang einmal gegen Masse kurzgeschlossen sein sollte. Er begrenzt in diesem Fall den maximalen Stromfluss.

#### Nachbau.

Der Aufbau des Gerätes ist einfach, da alle SMD-Bauteile bereits bestückt sind. Hier muss vor dem Bestücken der restlichen Bauteile entsprechend Platinenfotos (Bild 6), Bestückungsplan, Stückliste und Bestückungsdruck lediglich eine Bestückungskontrolle und eine

Kontrolle auf Lötfehler vorgenommen werden.

Der Aufbau beginnt mit dem Bestücken der abgewinkelten Stiftleiste. Diese wird, wie in Bild 6 gezeigt, eingesetzt und verlötet, dabei ist darauf zu achten, dass die Stiftleiste plan auf der Platine aufliegt und die Pins parallel zur Platine verlaufen.

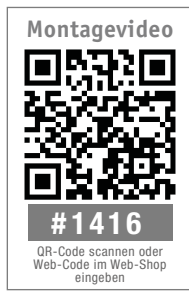

Dem folgen die Lötösen. Diese sind an der dünnen Seite auf der Hälfte um 90 Grad abzuwinkeln, wie es die Bildzusammenstellung in Bild 7 zeigt.

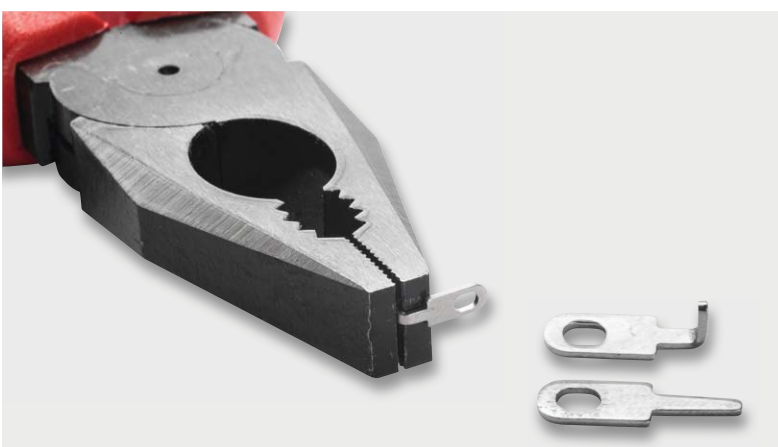

*Bild 7: So erfolgt das Biegen der Lötösen.*

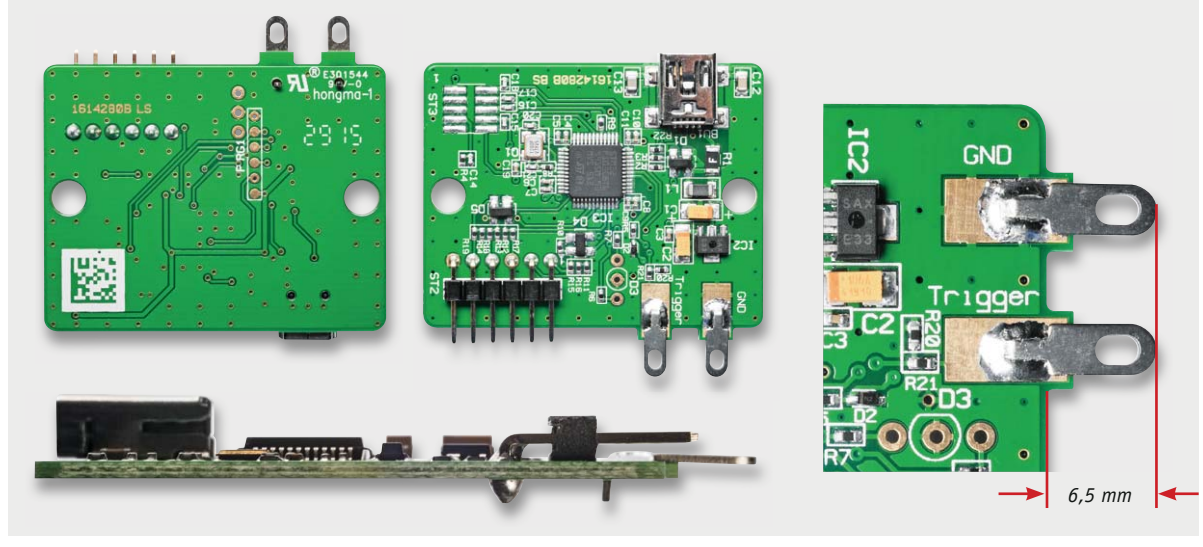

*Bild 8: Die vorbereiteten Lötösen werden in die Löcher der zugehörigen Lötflächen eingelegt und großflächig auf den Lötflächen verlötet. Dabei ist auf gerade Ausrichtung und den Abstand der Enden zur Platine zu achten.*

Danach sind sie, wie in Bild 8 zu sehen, in die Löcher in den Lötflächen einzulegen und zu verlöten. Dabei sollten die Lötösen dann ca. 6,5 mm über den Platinenrand hinausragen.

Schließlich ist entsprechend Bild 9 die LED D3 zu bestücken, hier ist auf die polrichtige Bestückung anhand des Bestückungsdrucks zu achten. Die LED ist so einzulöten, dass sich eine Einbauhöhe von 11 mm von der Platinenoberfläche bis zur LED-Spitze ergibt.

Nach der Kontrolle auf Bestückungs- und Lötfehler erfolgt der Einbau in das Gehäuse, dazu wird die Platine in die Gehäuseunterschale eingelegt (Bild 10), die Gehäuseoberschale aufgelegt und beide Teile von der Unterseite her verschraubt. Bild 11 zeigt das komplett montierte Gerät.

Das Kabel zum Anschluss an die eigenen Schaltungen ist bereits fertig konfektioniert. Es kann direkt an die Bus-Schnittstelle des TG1 angeschlossen werden.

Die freien Kabelenden kann man dann an die zu messenden Signalleitungen anlöten bzw. – mit Stiftkontakten versehen – an einem Arduino anstecken oder aber auch, wenn man z. B. direkt an schmalen Klemmen oder IC-Anschlüssen messen muss, an Mik-<br>roclins anschließen (Bild 12) roclips anschließen (Bild 12).

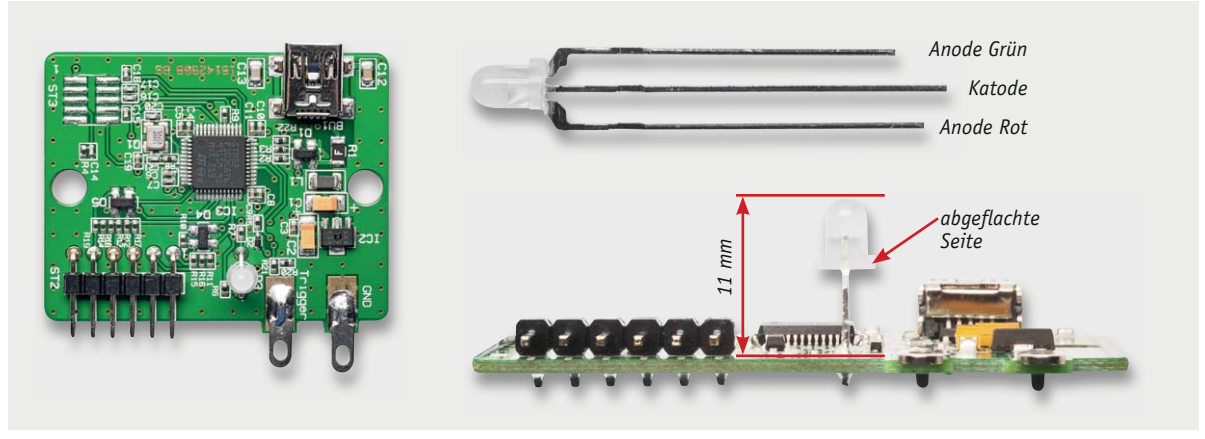

*Bild 9: Der Einbau der Duo-LED. Deren Einbaulage erkennt man am seitlich abgeflachten Gehäuse, das mit dem Bestückungsdruck übereinstimmen muss.*

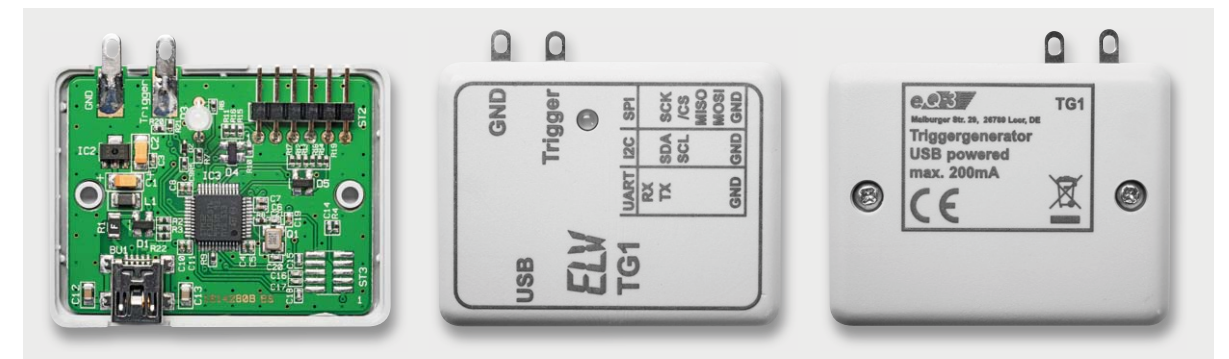

*Bild 10: Die fertig bestückte Platine wird in die Unterschale des Gehäuses eingelegt, die Oberschale aufgelegt und beide Gehäuseschalen miteinander verschraubt.*

#### www.elvjournal.de

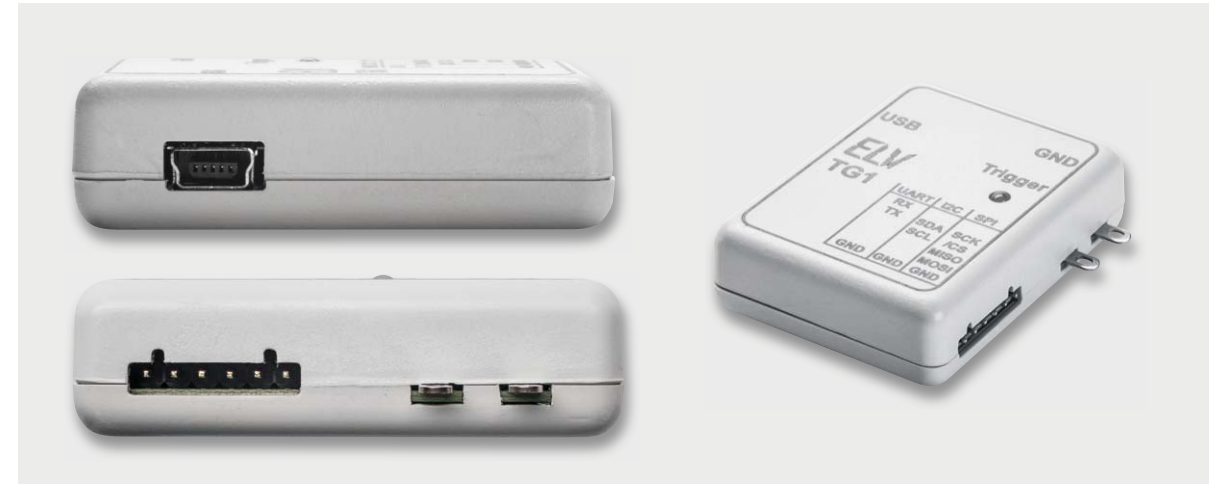

*Bild 11: Das fertig montierte und betriebsbereite Gerät. Alle Anschlüsse und Buchsen müssen so im Gehäuse sitzen wie hier gezeigt.*

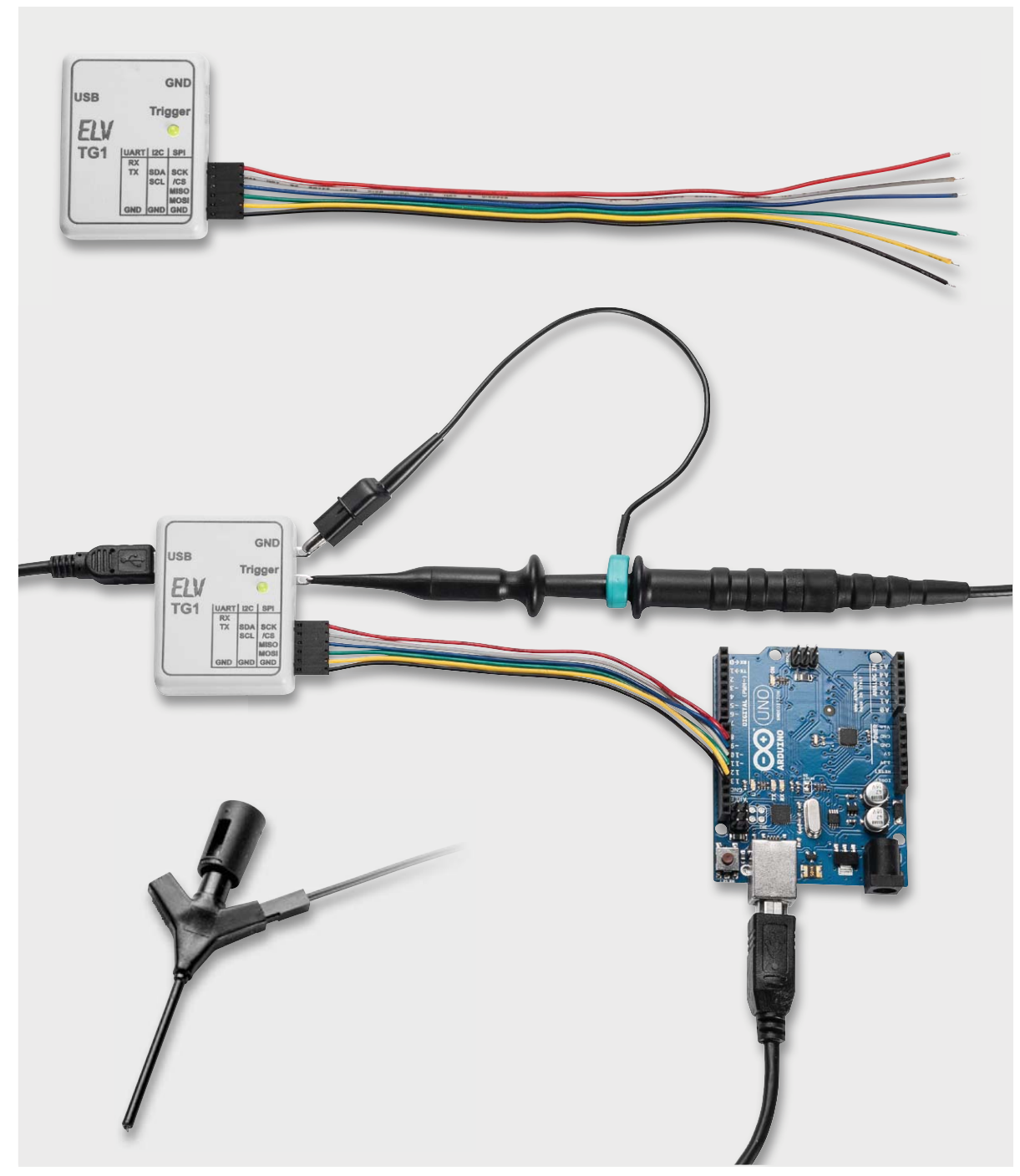

*Bild 12: Das Busanschlusskabel ist bereits vorkonfektioniert und hat offene Leitungsenden (oben). Es kann verlötet, gesteckt (Mitte) oder mit Mikroclips (unten links) versehen werden.*

28 Experten antworten

Sie suchen Beratung oder haben Fragen zu Ihrem ELV-Projekt? Wir helfen bei Ihrem Projekt! Jeden Tag beantworten wir<br>Hunderte von Fragen per E-Mail oder Telefon. Dieses Wissen stellen wir Ihnen im Internet zur Verfügung. Di *Fragen zum Produkt finden Sie im Web-Shop direkt beim Artikel. Mittlerweile ist so eine umfassende Datenbank entstanden!*

# Experten antworten **Dialog**

*Werner Müller, Michael Sandhorst, Torsten Boekhoff, Andreas Bünting, Marco Fenbers, Manfred Gontjes (von links)*

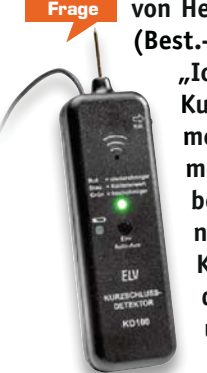

**Frage von Herrn Reiner Wehrmann zum KD100 (Best.-Nr. CF-14 10 96): (Best**

 **"Ich habe vor ein paar Tagen den " Kurzschlussdetektor KD100 zusam-K mengebaut und in Betrieb genom-m men. Das Gerät funktioniert wie m beschrieben. Leider schaltet es sich nach ca. 35 Sekunden aus. Bei der Kurzschlusssuche wird man ständig durch Abschalten des Gerätes unterbrochen. Ich als Anwender möchte bestimmen, wann ich mit dem Messvorgang fertig bin. Teilen Sie mir bitte mit, wie man diese** 

**Zwangsabschaltung deaktivieren oder wenigstens in der Zeit verändern kann."**

**Antwort** Der Kurzschlussdetektor schaltet sich automatisch nach 35 bis 40 Sekunden ab, sofern keine Messung durchgeführt wird. Hierdurch wird eine unnötige Belastung der speisenden Batterie verhindert, wenn keine Messung durchgeführt wird. Die Abschaltung erfolgt durch das IC1F, weil nach etwa 35 bis 40 Sekunden die Kondensatoren C3 und C4 so weit aufgeladen worden sind, dass der Ausgang des IC1F (Pin 12) auf Low-Potential wechselt und dann über die Transistoren T3 und T2 das Gerät ausgeschaltet wird. Erfolgt innerhalb der Zeitspanne von 35 bis 40 Sekunden jedoch eine Messung, wird über eine Spannung der Transistor T4 durchgeschaltet, welcher dann die Kondensatoren C3 und C4 entlädt. Die Zeitspanne von 35 bis 40 Sekunden startet dann wieder von vorne. Die "Rücksetzspannung" wird vom Opera-

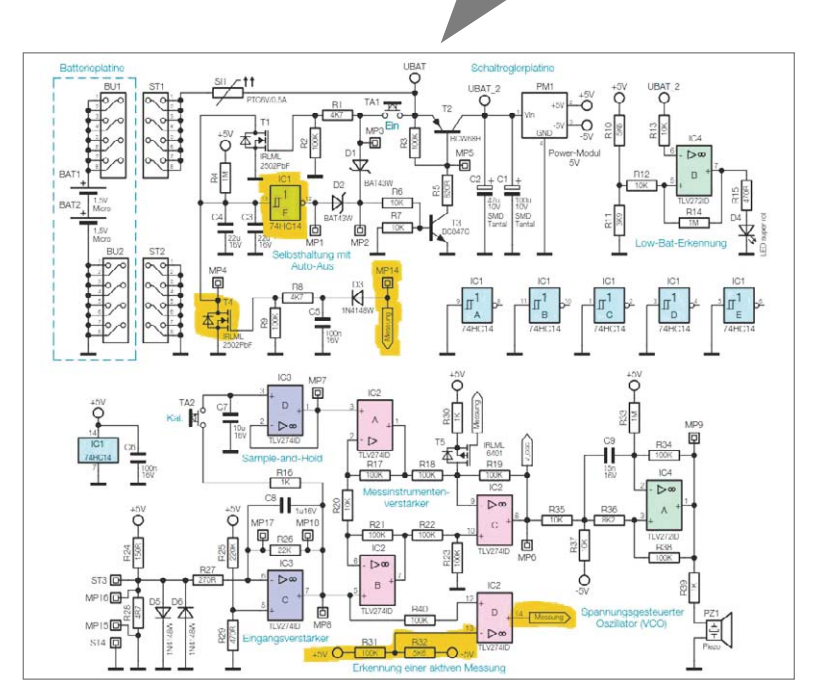

tionsverstärker IC2D bereitgestellt. Bei aktiver Messung liegt an Pin 12 eine positive Spannung an, so dass am Ausgang vom Operationsverstärker IC2D (Pin 14) eine Spannung von +5 V anliegt. Diese Spannung steuert dann über die Diode D3 und den Widerstand R8 den Transistor T4 durch. Bei Ihrem Kurzschlussdetektor könnte z. B. der Transistor T4 defekt sein (Unterbrechung). Ferner könnte z. B. eine Unterbrechung oder ein Kurzschluss im Bereich des Spannungsteilers R31–R32 vorliegen, so dass trotz aktivem Messvorgang der Ausgang des IC2D nicht auf +5 V wechselt, sondern stattdessen negatives Spannungspotential hat.

von Forenuser Lasermax zum Wärmebe**darfsr elais FHT 8W (Best.-Nr. CF-08 33 97): "Ich wollte gerade einen Thermostat neu anlernen. Die Speicherstelle war mit einem anderen Thermostaten belegt, den ich vorher gelöscht habe. Wenn der Thermostat seinen Code sendet (Funktion CodE in den Sonderfunktionen), übernimmt der FHT 8W nur die ersten zwei Stellen des Codes (20), die beiden folgenden Stellen (55) werden als Striche dargestellt. Versuche ich es nochmals, heißt es, der Code sei schon angelernt. Es blinkt aber in jedem Fall die Doppelanzeige für den betreffenden Kanal. Das CodE-Senden funk-** **tioniert, den passenden Stellantrieb konnte ich damit anlernen.** 

**Was mache ich falsch? Die Anlage hat mit allen Thermostaten schon mal funktioniert."**

Motorrichtungsumschaltzeit

Fahrzeit von unten nach oben

Fahrzeit von oben nach unten

Statusmeldungen Zufallsanteil

Max. Sendeversuche

Statusmeldungen Mindestverzögerung

Anzahl der Fahrten bis zur automatischen Kalibrierfahrt 0

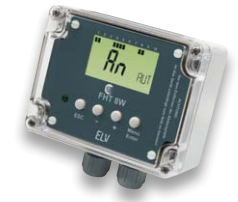

 $s(0.50-25.50)$ 

 $s(0.10 - 6000.00)$ 

 $s(0.10 - 6000.00)$ 

 $s(0.50 - 15.50)$ 

 $s(0.00-7.00)$ 

 $(0-255)$ 

 $(0-10)$ 

**Antwort** Die Speicherstelle vom zweiten Teil des Codes im Regler hat möglicherweise den nicht zulässigen Wert FF (hexadezimal) = 255 (dezimal) (nur zwei Stellen dargestellt = 55). Versuchen Sie, den Teil 2 vom Code nach oben zu verändern. Wenn der Code statt auf 56 auf 99 springt, bestätigt dies den Verdacht und der Code ist automatisch wieder im zulässigen Bereich. Dann sollte der Regler an das Wärmebedarfsrelais anlernbar sein. Die verbundenen Ventilantriebe müssen aufgrund des geänderten Codes dann auch neu angelernt werden. 20

0.50

50.00

50.00

2.00

1.00

 $\overline{6}$ 

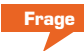

**Frage von Herrn Jürgen Schmidt zum Home-Matic Funk-Rollladenaktor für Markenschalter (Best.-Nr. CF-10 30 38):** 

**"In den Einstellmöglichkeiten des HomeMatic Rollladenaktors**  lassen sich die "Statusmeldun**gen Mindestverzögerung" und die "Statusmeldungen Zufallsanteil" einstellen.** 

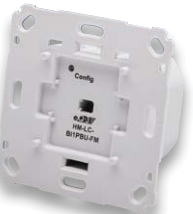

**Was bewirken diese Einstellmöglichkeiten?"**

**Antwort** Der HomeMatic Rollladenaktor meldet nach Ausführung der Funktion (Ein- bzw. Ausfahren) seinen aktuellen Status der Zentrale. Durch "Statusmeldungen Mindestverzögerung" kann eingestellt werden, nach welcher Zeit die Statusmel-

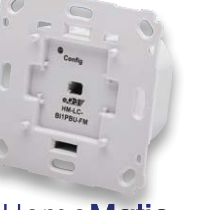

**HomeMatic** 

dung (Voreinstellung: 2 Sekunden) erfolgt. Zusätzlich kann ein Zufallswert (Voreinstellung 1 Sekunde) programmiert werden, so dass die Status-Rückmeldung im Rahmen des Zufallswertes variieren kann (in der Voreinstellung zwischen 2 und 3 Sekunden). Die variabel einstellbare Verzögerung verhindert eine Funk-Datenkollision, wenn mehrere Rollladenschaltaktoren zur gleichen Zeit angesteuert werden und diese<br>Sonst zur gleichen Zeit ihren Status senden würden. sonst zur gleichen Zeit ihren Status senden würden.

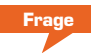

**Frage von Herrn Schüßling zum HomeMatic Zählersensor Gas (CF-14 07 63):**

**"Ich habe den Zählersensor mit dem Zählersensor Gas letzte Woche in Betrieb genommen. Leider habe ich ein Problem mit den angezeigten Werten, es wird permanent im Display 4,39m³ angezeigt (ob sich der Gas-Zähler dreht oder nicht). Das wird auch auf dem Diagramm erkennbar. Kann das korrekt sein?"**

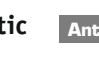

**Antwort** Weil der Sensor nur Impulse erfassen kann und diese dann entsprechend umgerechnet werden, zeigt der Sender den Verbrauch zwischen den beiden letzten Impulsen (in m<sup>3</sup>) immer an.

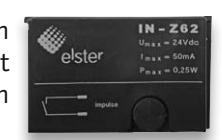

Das bedeutet, dass dieser Wert auch übertragen wird, obwohl aktuell kein Verbrauch ansteht. Innerhalb der Zentrale erfolgt eine Bewertung nach Zeitstempel sowie der übertragenen Verbrauchsdaten. Erst wenn eine Anderung zum vorherigen Wert festgestellt wird, werden die Wer-<br>te entsprechend aktualisiert te entsprechend aktualisiert.

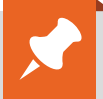

### **Nützliche HomeMatic Tipps TELV-Netzwerk Technische Fragen?**

*Wir zeigen Ihnen, wie sich bestimmte Aufgabenstellungen im HomeMatic-System lösen lassen. Die beschriebenen Lösungsmöglichkeiten sollen insbesondere HomeMatic-Einsteigern helfen, die Einsatz- und Programmiermöglichkeiten von HomeMatic besser bzw. optimaler nutzen zu können.*

**Webcode #1325 im Suchfeld eingeben Tel.: 0491/6008-245**

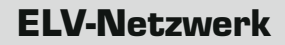

*Gerne können Sie auch das ELV-Technik-Netzwerk nutzen, um sich mit anderen Technikbegeisterten über Ihre Anliegen auszutauschen.*

**www.netzwerk.elv.de**

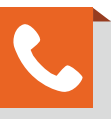

*Sie erreichen uns in der Zeit von Montag bis Freitag von 9:00 – 19:00 Uhr. Halten Sie bitte Ihre ELV-Kundennummer (wenn vorhanden) bereit.*

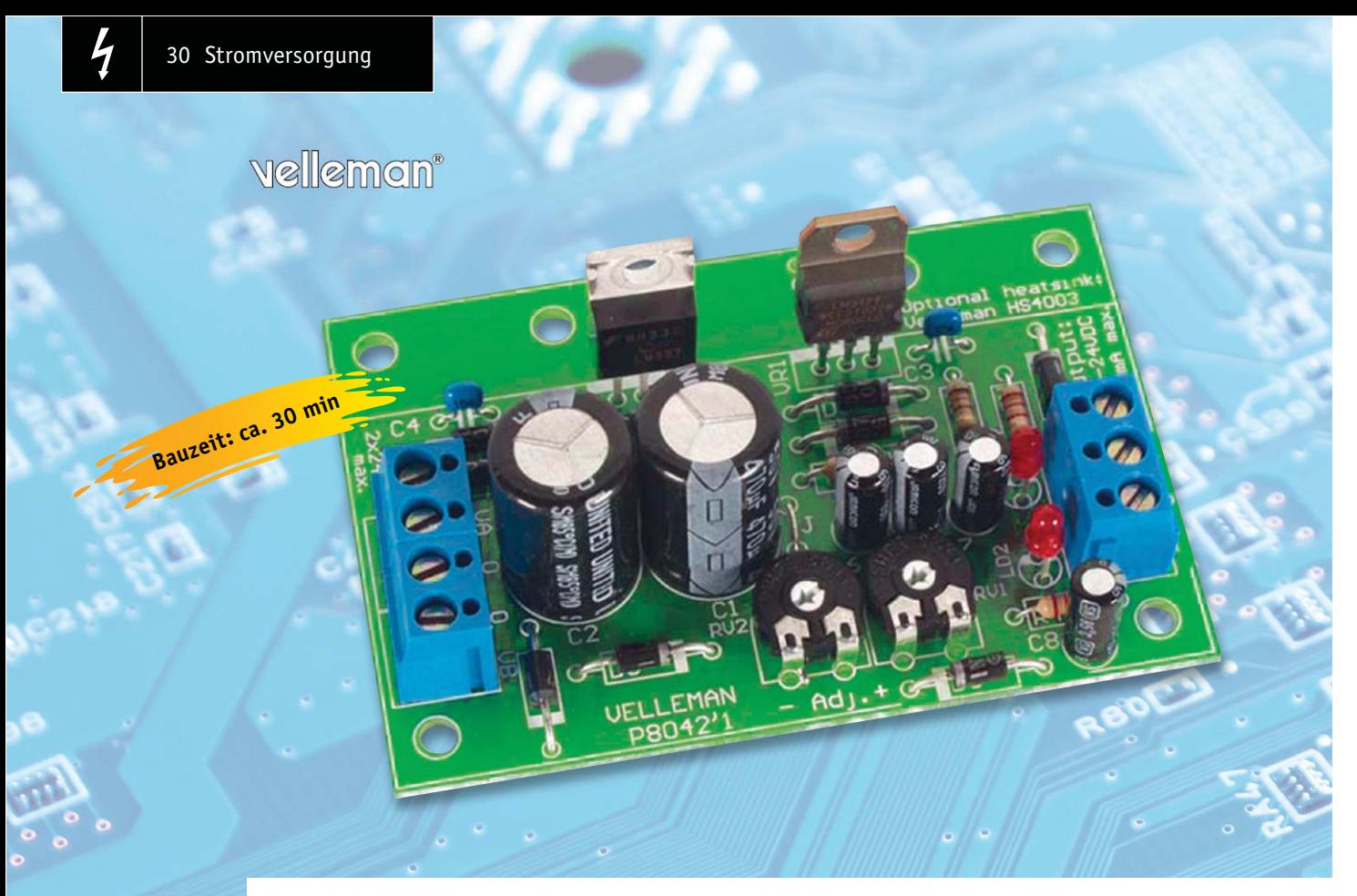

### **Plus-Minus – symmetrische Spannungsversorgung**

**Ein selbst gebautes Netzteil gehört zur Grundausstattung jedes Hobby-Elektronikers. Oft benötigt man jedoch nicht nur eine positive Spannung, sondern gleichzeitig deren negatives Pendant. Die hier vorgestellte symmetrische Stromversorgung erfüllt diese Forderung, sie liefert eine positive und eine negative Ausgangsspannung, die im weiten Bereich einstellbar sind. Die Baugruppe kann sowohl innerhalb eines zu versorgenden Gerätes untergebracht als auch als eigenständiges, symmetrisches Netzteil aufgebaut werden.**

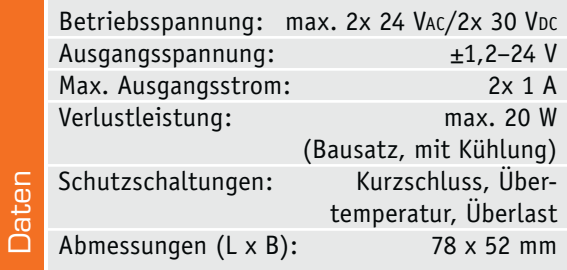

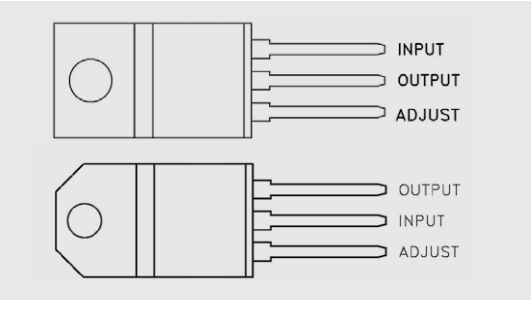

*Bild 1: Gehäuseform und Anschlussbelegung des LM317T (oben) und LM337 (unten). Quelle: STMicroelectronics*

#### Doppelt betrachtet

Eine symmetrische Betriebsspannung wird in der Elektronikpraxis immer wieder benötigt, sei es für die typische Operationsverstärkerschaltung, manche Audioverstärker, Messgeräte- oder Anzeigeschaltungen. Oft werden auch eine positive und einen negative Spannung in verschiedenen Höhen benötigt. Meist liegen hier nur geringe benötigte Ströme zugrunde.

Genau diesen Anforderungen entspricht die hier vorgestellte Stromversorgungsbaugruppe. Sie liefert eine in einem sehr weiten Bereich von 1,2 bis 24 V getrennt einstellbare positive und negative Ausgangsspannung mit einem maximalen Strom je Zweig von 1 A (mit Kühlung). Dabei ist sie recht kompakt, so dass man sie z. B. in einem selbst gebauten Messgerät unterbringen kann. Alternativ lässt sich damit auch ein kleines Labornetzgerät mit zwei getrennt einstellbaren Ausgangsspannungen (positiv/negativ gegen Masse) aufbauen, das man in der täglichen Praxis schnell zu schätzen weiß.

Durch den ausschließlich mit bedrahteten Bauteilen ausgeführten Bausatz mit trotz der geringen Größe übersichtlicher Bestückung ist dieser auch sehr einfach durch Elektronik-Einsteiger aufzubauen und somit ein ideales Anfängerobjekt oder sehr gut für Ausbildung und Arbeitsgemeinschaften einsetzbar.

Die Speisung erfolgt durch einen entsprechend dimensionierten Netztransformator bzw. ein Doppelnetzteil mit Wechsel- oder Gleichspannungsausgang, alternativ ist auch eine symmetrische Gleichspannungsquelle, z. B. zwei 12-V-Akkus, einsetzbar.

#### Alte Bekannte

Im Mittelpunkt der Schaltung stehen zwei alte Bekannte: die bewährten Spannungsregler-Schaltkreise LM317 (Positiv-Regler) und LM337 (Negativ-Regler), deren Anschlussbeschaltung in Bild 1 gezeigt ist.

Kennzeichnend für diese Spannungsregler sind eine hohe Regelgenauigkeit und das Vorhandensein zahlreicher Schutzschaltungen wie z. B. ein Kurzschluss-Schutz und ein Schutz gegen Überhitzung.

Die Spannungsregler sind zwar für eine maximale Ausgangsstrombelastung von 2,2 A dimensioniert (der Hersteller garantiert 1,5 A), in unserer Bausatz-Anwendung ist jedoch der Ausgangsstrom auf jeweils 1 A begrenzt. Selbst dieser darf nur bei zusätzlicher Kühlung des Spannungsreglers entnommen werden, denn die bei voller Last entstehende Verlustleistung von ca. 20 W (siehe Datenblatt in [1] und [2]) kann ohne zusätzliche Kühlung nicht abgeführt werden. In der Praxis zu beachten ist auch die mit wachsender Spannungsdifferenz zwischen der ja feststehenden Eingangsspannung der Schaltung und der Ausgangsspannung abnehmende Strombelastbarkeit.

#### Die Schaltung

Die Schaltung des Bausatzes ist in Bild 2 zu sehen. Sie entspricht im Wesentlichen der Standard-Applikation des Schaltkreisherstellers STMicroelectronics.

An den Schraubklemmen SK1 und SK2 werden zwei Gleichspannungen zwischen 9 und 30 V oder eine Wechselspannung zwischen 9 und 22 V eingespeist. Der dem Eingang folgende Brückengleichrichter (D1– D4) erzeugt aus der anliegenden Wechselspannung (UAC) eine Gleichspannung (UDC) mit der überschlägigen Beziehung:

$$
UDC = UAC \times 1,41
$$

Mit den sich aus den max. 22 V Eingangs-Wechselspannung ergebenden ca. 31 V liegt man dann auf jeden Fall auf der sicheren Seite bezüglich der maximalen Spannungsbelastbarkeit der Spannungsregler und der mit dem Bausatz gelieferten Sieb-Elkos.

Gegenüber einem einfachen Netzteil wird in dieser Schaltung der Massebezugspunkt (GND) beider Schaltungszweige durch die Mittelanzapfung der Spannungsquelle gebildet, während der Gleichrichter auf den Plus- und Minuszweig arbeitet.

Die dem Brückengleichrichter folgenden Elkos C1 und C2 sorgen für das Glätten der Restwelligkeit der erzeugten Gleichspannung, ihre Größe ist der maximalen Stromentnahme der Schaltung angepasst. Die Keramik-Kondensatoren C3 und C4 unterdrücken die Schwingneigung der Schaltung und dienen gleichzeitig der HF-Störunterdrückung.

Die einstellbaren Spannungsregler LM317 (VR1) und LM337 (VR2) sorgen für die Bereitstellung der gewünschten Ausgangsspannungen, für den positiven und den negativen Spannungszweig getrennt. R1

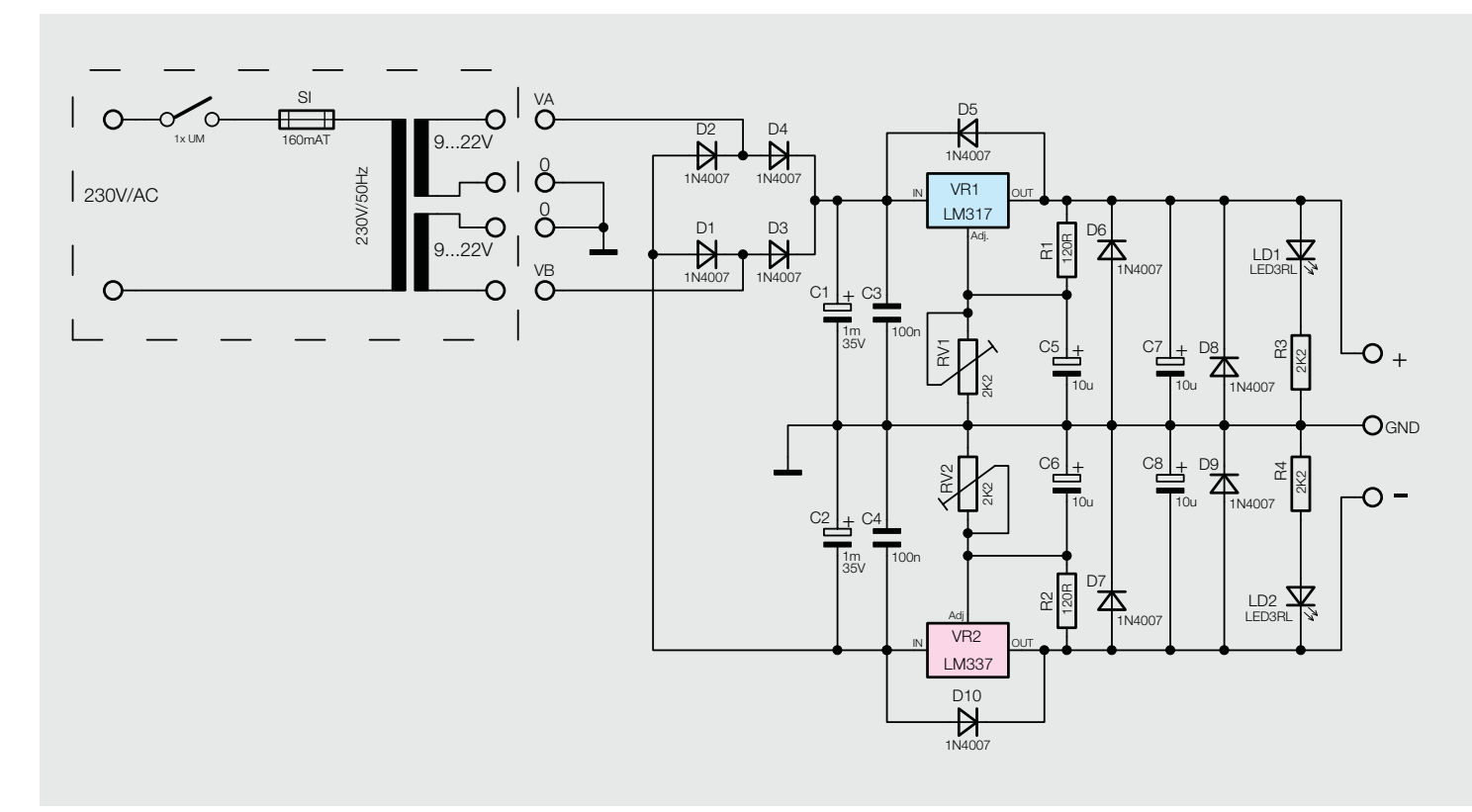

Bild 2: Die Schaltung des Dual-Stromversorgungsbausteins, nähere Erläuterungen zur Primärabsicherung des Netztransformators finden sich unter "Elektronikwissen".

bzw. R2 sorgen für die ordnungsgemäße interne Referenzspannungserzeugung von 1,25 V. Diese Spannung wird benötigt, um die Ausgangsspannung genau auf dem eingestellten Wert zu halten, sie bildet gleichzeitig die niedrigste einstellbare Ausgangsspannung. Mit RV1/RV2 wird die Ausgangsspannung eingestellt, die Trimmpotis bilden auch zusammen mit C5/C8 jeweils ein Tiefpassfilter, das hochfrequente Störungen unterdrückt. R1/R2 und RV1/RV2 wirken zudem als (vorgeschriebene) Minimal-Belastung für die Spannungsregler. C7 und C8 stabilisieren das Regelverhalten der Spannungsregler gegenüber Last- und Eingangsspannungseinflüssen.

Die Dioden D5 und D10 sorgen für den Schutz der Regler gegen einen versehentlichen Eingangskurzschluss der Schaltung. Dies kann sonst zur Zerstörung der Regler führen.

Die Kombination aus den LEDs LD1/LD2 und deren zugehörigen Vorwiderständen R3/R4 ist für die Anzeige einer vorhandenen Ausgangsspannung zuständig. Die erzeugte bipolare Ausgangsspannung kann an der Schraubklemme SK3 entnommen werden.

#### **Nachbau**

Da der Aufbau allein auf bedrahteten Bauteilen beruht, ist die Bestückung des Bausatzes unkompliziert und auch für Löt-Einsteiger zu bewältigen. Es werden nur wenige Werkzeuge benötigt: ein Lötkolben bzw. eine Lötstation im Leistungsbereich bis 60 W, eine spitze Elektronikpinzette, ein Schlitzschraubendreher, eine Elektronik-Spitzzange, ein Elektronik-Seitenschneider und ein Multimeter.

Die Bestückung erfolgt laut Stückliste, Schaltung sowie Platinenfoto und Bestückungsplan, die in Bild 3 abgebildet sind.

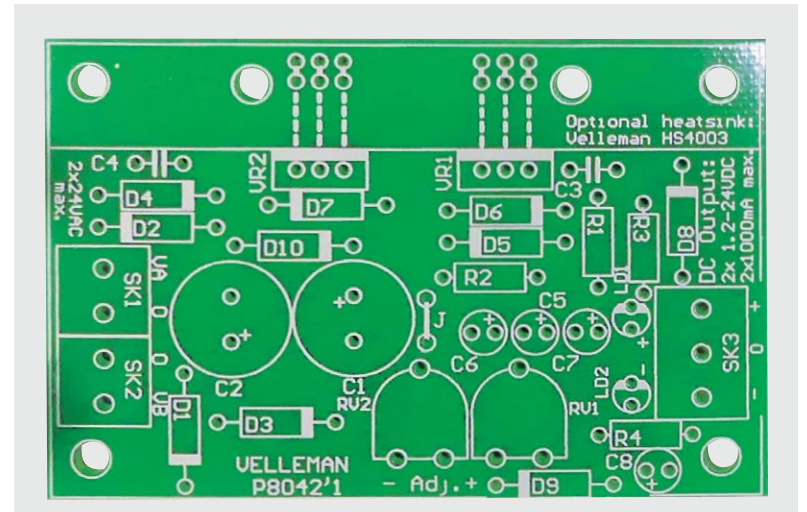

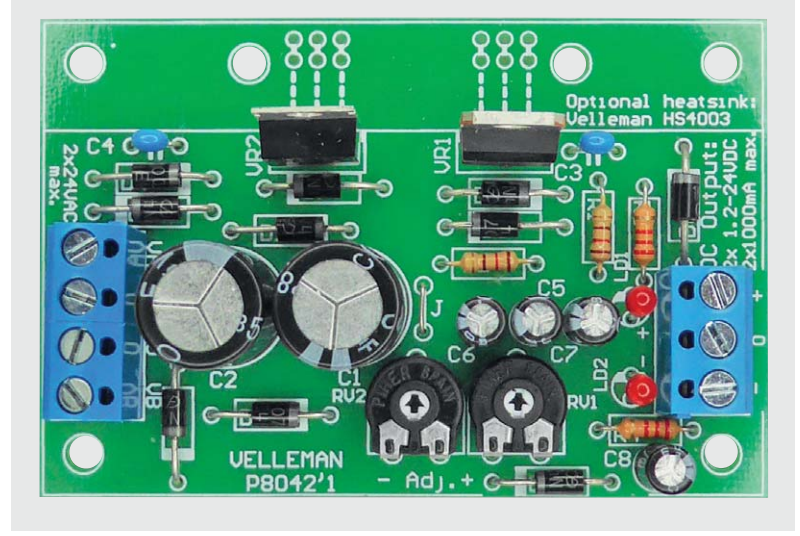

*Bild 3: Unbestückte und bestückte Platine des Netzteils (Abbildung vergrößert)*

Wir beginnen mit den flach auf der Platine liegenden Bauteilen, also der Drahtbrücke J, D1 bis D10 sowie R1 bis R4. Deren Anschlüsse werden abgewinkelt, durch die zugehörigen Löcher in der Platine geführt, bis das Bauteil auf der Platine aufliegt, und dann auf der Unterseite verlötet.

Nach dem Verlöten ist der überstehende Anschlussdraht mit einem Seitenschneider abzuschneiden, ohne dabei jedoch die Lötstelle selbst zu beschädigen. Bei den Dioden D1 bis D10 ist auf polrichtiges Einsetzen zu achten. Die Katode ist mit einem Farbring markiert, dessen Lage mit der dickeren weißen Markierung im Bestückungsdruck übereinstimmen muss, siehe Platinenfoto (Bild 3).

Nun folgen RV1/RV2 und C3/C4 sowie die Schraubklemmen SK1 bis SK3. Bei Letzteren sind zwei Dinge zu beachten. Einmal sind SK1 und SK2 mit der seitlichen Rastung vor dem Bestücken zu einem Bauteil zusammenzusetzen (ineinander schieben), und zweitens muss der Kunststoffkörper auf der Platine aufliegen, bevor man die Anschlüsse mit reichlich Lötzinn verlötet.

Dem folgen die Elkos C5, C6 und C7, C8, die ebenfalls polrichtig einzusetzen sind. Sie sind am Minuspol mit einem hellen Balken bedruckt, und im Neuzustand ist der längere Anschlussdraht der Pluspol. Auf der Platine ist der Pluspol markiert. Dies ist beim polrichtigen Einsetzen zu beachten.

Nun folgen die beiden LEDs LD1 und LD2, auch diese sind polrichtig zu bestücken. Die Katode ist der kürzere Anschluss der LED, sie gehört in das im Bestückungsplan mit der weißen Balken-Markierung gekennzeichnete Loch. Die Einbauhöhe von der Platine bis zur Spitze der LED beträgt dabei 10 mm, also leicht unterhalb bzw. bis in Höhe der daneben liegenden Schraubklemme.

Bei der jetzt vorzunehmenden Bestückung der beiden Spannungsregler ist darauf zu achten, dass diese nicht verwechselt werden (VR1 = LM317T; VR2 = LM337). Sie sind so bis zum breiteren Ansatz der Anschlüsse einzusetzen, dass die Kühlfahnen nach außen zeigen. Will man ein Metallgehäuse als Kühlkörper einsetzen und damit die Platine direkt dort befestigen, kann die Montage der beiden Regler auch am Rand der Platine erfolgen. Dann sind die

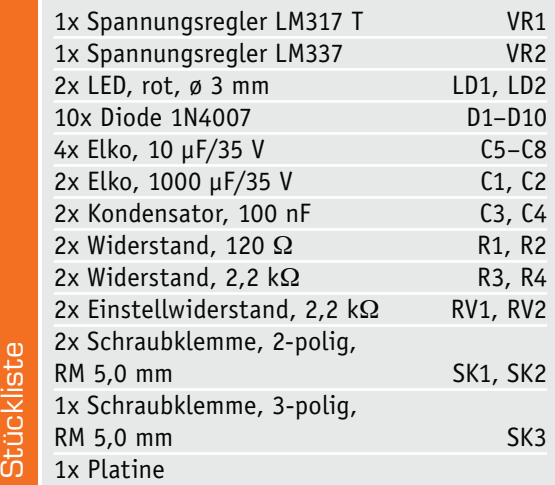

Stripblict

Anschlüsse für die Regler mittels Drahtbrücken, wie in Bild 4 gezeigt, an die äußeren Anschlüsse zu führen. Auf die Montage von Kühlkörpern gehen wir in der Folge noch näher ein. Zuletzt erfolgt das Bestücken von C1/C2, hier sind ebenfalls die Hinweise zum polrichtigen Bestücken wie bei den anderen Elkos zu beachten.

Nach der Bestückung werden nochmals alle Bauteile auf richtige Bestückung und saubere Lötstellen kontrolliert. Bild 5 zeigt die so fertiggestellte Baugruppe.

#### Inbetriebnahme

Für die Versorgung der Schaltung wird eine symmetrische Wechsel- oder Gleichspannungsquelle mit den in den technischen Daten genannten Ausgangsspannungen benötigt. Will man hierzu ein Netzteil einsetzen, sollte man zur sicheren, im Gehäuse untergebrachten und fest mit einem Netzkabel versehenen Netzteillösung greifen. Dies ist die sicherste Lösung, da man hier nirgends mit der gefährlichen Netzspannung in Berührung kommen kann.

Alternativ ist natürlich auch ein Netztransformator mit zwei spannungsgleichen Wechselspannungen einsetzbar, allerdings dürfen nur dazu Berechtigte diesen auf der Netzseite verdrahten und anschließen, und es sind die Absicherungshinweise im Kasten "Elektronikwissen" zu beachten. Die Ausgangsspannungen des Netztransformators sind entsprechend Tabelle 1 auszuwählen, so vermeidet man hohe Verlustleistungen an den Spannungsreglern.

Dies gilt prinzipiell auch für den Anschluss eines Gleichspannungsnetzteils, hier kann die Netzteilspannung allerdings etwas höher liegen, da die Gleichrichterdioden einen Spannungsabfall erzeugen. Dabei ist der polrichtige Anschluss der Gleichspannungsquelle entsprechend Bild 6 zu beachten.

Die Spannungsregler sollten nur bei kleineren Lastströmen ohne zusätzliche Kühlung betrieben werden. Denn der Wert der maximalen Verlustleistung von 20 W gilt nur bei Montage eines zusätzlichen Kühlkörpers, wie er in der mitgelieferten Bauanleitung beschrieben ist. Am besten geeignet sind natürlich spezielle, auf das TO220-Gehäuse zugeschnittene Kühlkörper wie etwa der Fischer-Kühlkörper SK88 TO 220 (ELV-Best.-Nr. CF-06 51 53), aber auch andere vorhandene Kühlkörper sind nutzbar.

In unserem Aufbaubeispiel wurde ein SK88-Kühlkörper eingesetzt, der für den universellen Einsatz konzipiert wurde und deshalb Montagelöcher für die verschiedensten Leistungshalbleiter enthält.

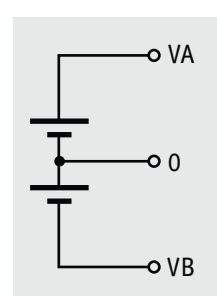

*Bild 6: So erfolgt die Versorgung der Schaltung mit einer Gleichspannungsquelle.*

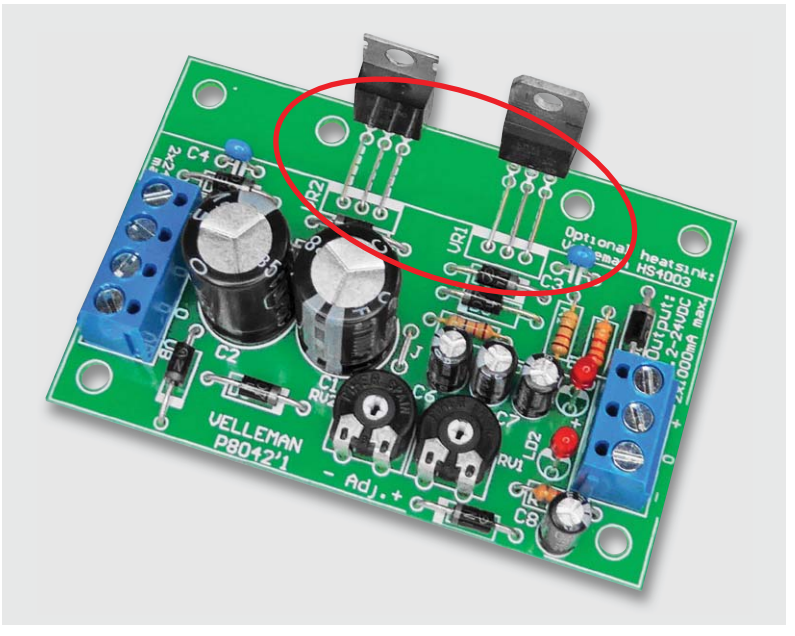

*Bild 4: Die Bestückung der Spannungsregler und der Drahtbrücken für die Montage an einer Gehäusewand*

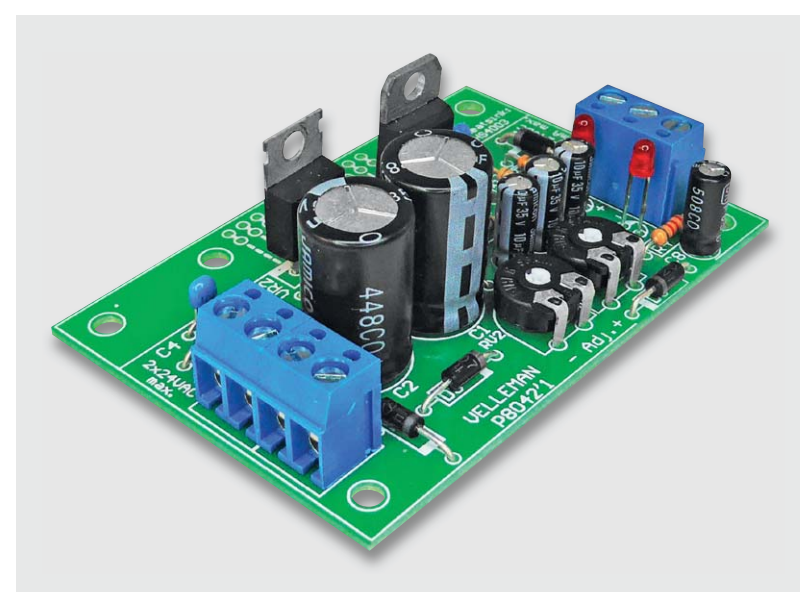

*Bild 5: Die fertig bestückte Netzteil-Baugruppe*

#### **Verhältnis Eingangswechselspannung zu Ausgangsspannungsbereich**

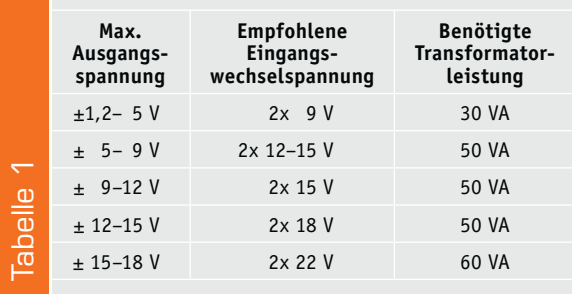

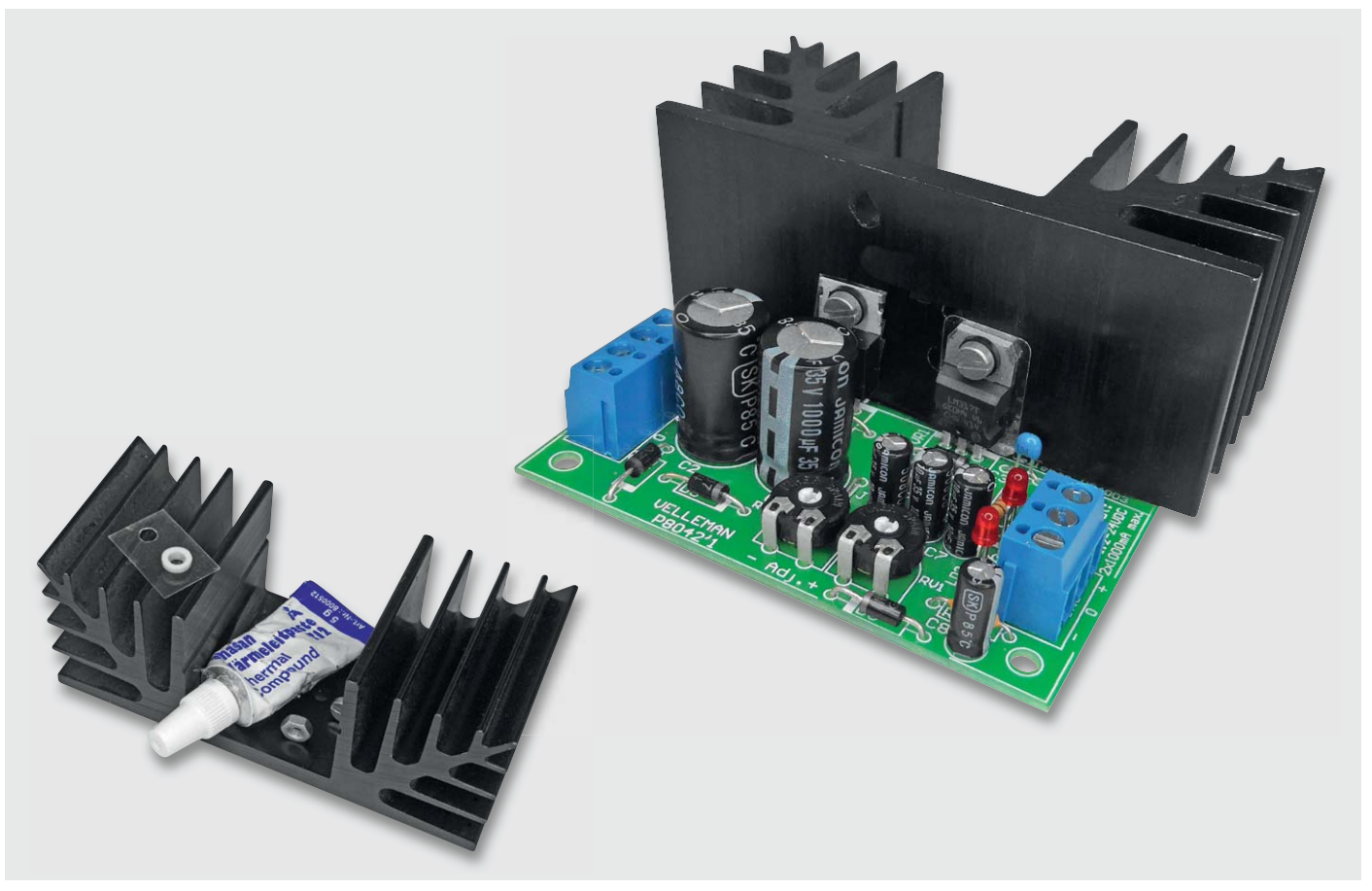

*Bild 7: Die Bauteile für den Aufbau eines isolierten Kühlkörpers: Die Isolierscheibe und die Isolierhülse stellen sicher, dass es keinen elektrischen Kontakt zwischen Spannungsregler und Kühlkörper gibt. Die Wärmeleitpaste sorgt für einen guten thermischen Übergang zwischen Spannungsregler, Isolierfolie und Kühlkörper. Rechts die mit dem montierten Kühlkörper voll belastbare Baugruppe.*

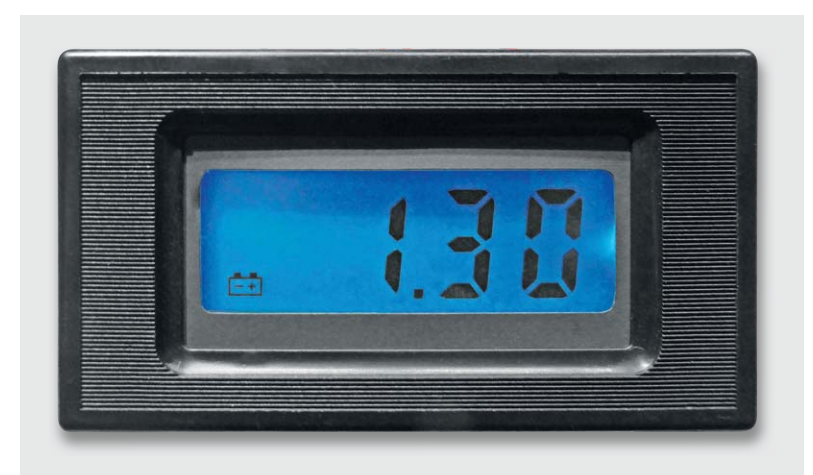

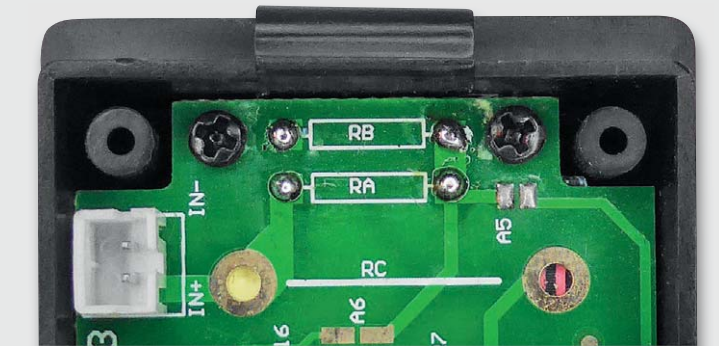

*Bild 8: Preiswerte Panelmeter wie das hier gezeigte, weitverbreitete PM435 können als Anzeige eingesetzt werden. Sie sind über Spannungsteilerwiderstände (RA/RB) bzw. Shunts (RC) für die Anzeigeaufgabe konfigurierbar.*

Zu beachten ist, dass die Ausgangsspannungen an den Kühlflächen der beiden Regler liegen, weshalb diese jeweils isoliert an einen Kühlkörper oder eine Gehäusewand zu montieren sind.

Bild 7 zeigt einen so montierten Kühlkörper und die erforderlichen Einzelteile zur isolierten Montage. Die ebenfalls mögliche Montage an eine Gehäusewand ist in der mitgelieferten Bauanleitung zusätzlich illustriert.

Will man den Bausatz als ständig genutztes variables Netzteil einsetzen, empfiehlt sich der Austausch der Einstellregler gegen 2,2-k $\Omega$ -Potentiometer, die man dann auf der Frontseite des eigenen Netzgerätegehäuses befestigt und über flexible Drähte mit den entsprechenden Anschlüssen auf der Platine verbindet.

Und soll schließlich Komfort einkehren, um nicht stets jede Einstellung mit dem Multimeter kontrollieren zu müssen, kann man ein handelsübliches Anzeigeinstrument (Voltmeter) einsetzen, etwa ein digitales, mit einem passenden Teiler versehenes Panelmeter (Bild 8) oder ein passendes analoges Voltmeter (Bild 9).

In gleicher Bauart gibt es auch einbaufertige Amperemeter, so dass man schließlich ein komfortables, selbst gebautes Labornetzgerät erhält.

Beim Einsatz eines digitalen Panelmeters ist zu beachten, dass dieses zum einen für den gewünschten Einsatzzweck zu konfigurieren ist (siehe Bild 8), dies sollte Inhalt der mitgelieferten Bedienungsanleitung sein, und zum anderen erfordern die meisten dieser Anzeigen eine galvanisch vom Messkreis getrennte Betriebsspannung. Diese kann man, sofern vorhanden, über eine getrennte Transformatorwicklung mit anschließendem Gleichrichter oder aber ganz einfach über eine 9-V-Blockbatterie zur Verfügung stellen.

Eine solche Batterie hält bei der geringen Stromaufnahme des Panelmeters (die Hintergrundbeleuchtung kann über einen eigenen Versorgungszweig aus der positiven Rohspannung des Netzteils gewonnen werden) recht lange, und die meisten Panelmeter haben dazu eine Batteriewarnung (siehe Bild 8), die EW bei etwa 6 V aktiviert wird.

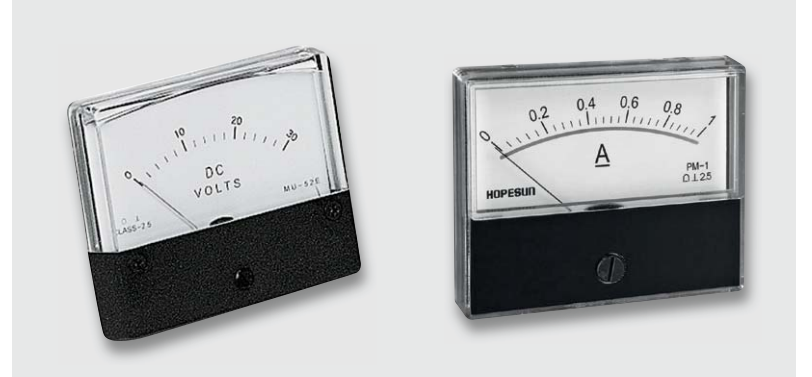

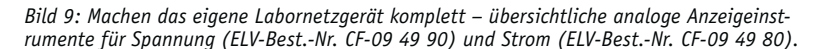

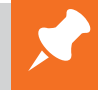

### **Weitere Infos:**

[1] Datenblatt LM317:

www.st.com/web/en/resource/technical/document/datasheet/CD00000455.pdf

[2] Datenblatt LM337:

www.st.com/st-web-ui/static/active/en/resource/technical/document/datasheet/CD00000468.pdf

#### **"Primär-Absicherung von Netztransformatoren"**

Netztransformatoren sollten immer primärseitig gegen Kurzschluss abgesichert sein. Dies kann zum einen mit Schmelzsicherungen erfolgen, sehr verbreitet ist allerdings auch die Absicherung mit selbstzurückstellenden PTC-Multifuse-Sicherungen. Bei der Dimensionierung dieser Sicherungen sind einmal die maximale Transformatorleistung und einmal deren Einschaltstromstoß, der für etwa 3–5 ms anhält, zu beachten. In unserem betrachteten Bereich mit einer Transformatorleistung bis 50 VA beträgt Letzterer ca. 5 A, bei Ringkerntransformatoren ist er höher, hier bis 7 A.

Die erforderliche Absicherung auf der Primärseite errechnet sich, inklusive Trafo-Verlusten, aus dem Verhältnis von Sekundärleistung (Psek) und Primärspannung (Upr):

$$
I_{pr} = \frac{(1, 2 \times Psek)}{U_{pr}}
$$

Aus diesem Strom leitet sich die einzusetzende Sicherung ab:

$$
I_{pr}x\ 1,5-2,0
$$

Beispiel 30-VA-Transformator:

$$
I_{pr} = \frac{(1, 2 \times 30 \text{ VA})}{230 \text{ V}} = 0,157 \text{ A} \rightarrow 0,157 \text{ A} \times 2,0 = 0,314 \text{ A}
$$

In der DIN-Normreihe (DIN 41662 IEC 127-2) greifen wir damit zur 315-mA-Sicherung, beim Spulentransformator mit der Auslösecharakteristik T (träge), beim Ringkerntransformator setzen wir TT (superträge) ein. Diese Sicherungen überstehen dank der trägen Auslösecharakteristik den Einschaltstromstoß schadlos,

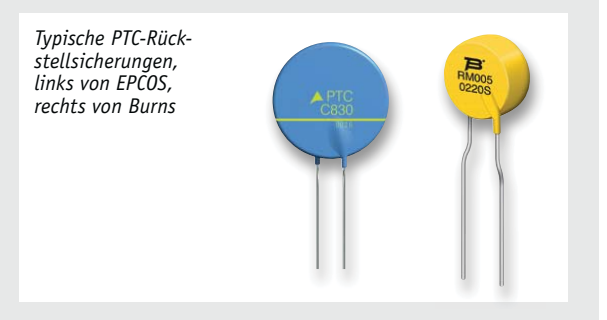

da sie je nach Auslösecharakteristik selbst bei vielfachem Nennstrom mindestens 10 ms zum Auslösen bräuchten.

Alternativ ist ein PTC einsetzbar. Dieser Kaltleiter, der auch als Übertemperaturschutz dient, trennt den Transformator bei einem Kurzschluss bzw. Überlast auf der Sekundärseite vom Netz, bis der Kurzschluss beseitigt ist und der PTC wieder abgekühlt ist. Nach Wiederzuschalten an das Netz stellt der PTC die Verbindung automatisch wieder her, so spart man sich einen Sicherungswechsel. Die Charakteristika des PTC weisen ein träges Verhalten auf, so ist auch hier der Einschaltstromstoß im von uns betrachteten Bereich vernachlässigbar. Die Auswahl erfolgt an Hand des zum PTC angegebenen Nennstroms nach der gleichen Berechnung wie bei der Schmelzsicherung praktiziert.

Viele Transformatoren verfügen über einen bereits integrierten PTC, damit dieser eine Übertemperatur besser erfassen kann. Dazu ziehe man die Beschreibung oder das Datenblatt des Herstellers zu Rate.

## **HomeMatic an die Cloud anbinden**

Twittern

 $\overline{Q}$ 

EASY SmartHome EASY SmartHome

Das EASY SmartHome

Das EASY<br>Sorgt 96rade fuer friender<br>Cifein-Nachschub frischen

Koffein-Nach der Home-Terme-Terme-Terme-Terme-Terme-Terme-Terme-Terme-Terme-Terme-Terme-Terme-Terme<br>Homenation-Machschub<br>The Alt-Termes-Chine<br>The Care METER Maschine

 $\mathfrak{o}_{\mathfrak{o}_0}$ 

sorgt 98Y Smart

MartHome &

SmartHome

1.08.1508:55

twort an EASY

 $z<sub>2</sub>$ 

Teil 2: Ganz EASY mittels IFTTT

**IFTTT ist ein Cloud-Dienst, der es ermöglicht, beim Eintreten definierbarer Ereignisse oder Zustände Aktionen auszuführen. Ereignisse oder Zustände kommen von Cloud-Diensten wie Facebook, Twitter, E-Mail, Google Drive und vielen mehr. Mit der Integration von IFTTT durch die EASY SmartHome GmbH wird es möglich, Ereignisse auf der HomeMatic-Zentrale oder in der Cloud auszuführen.**
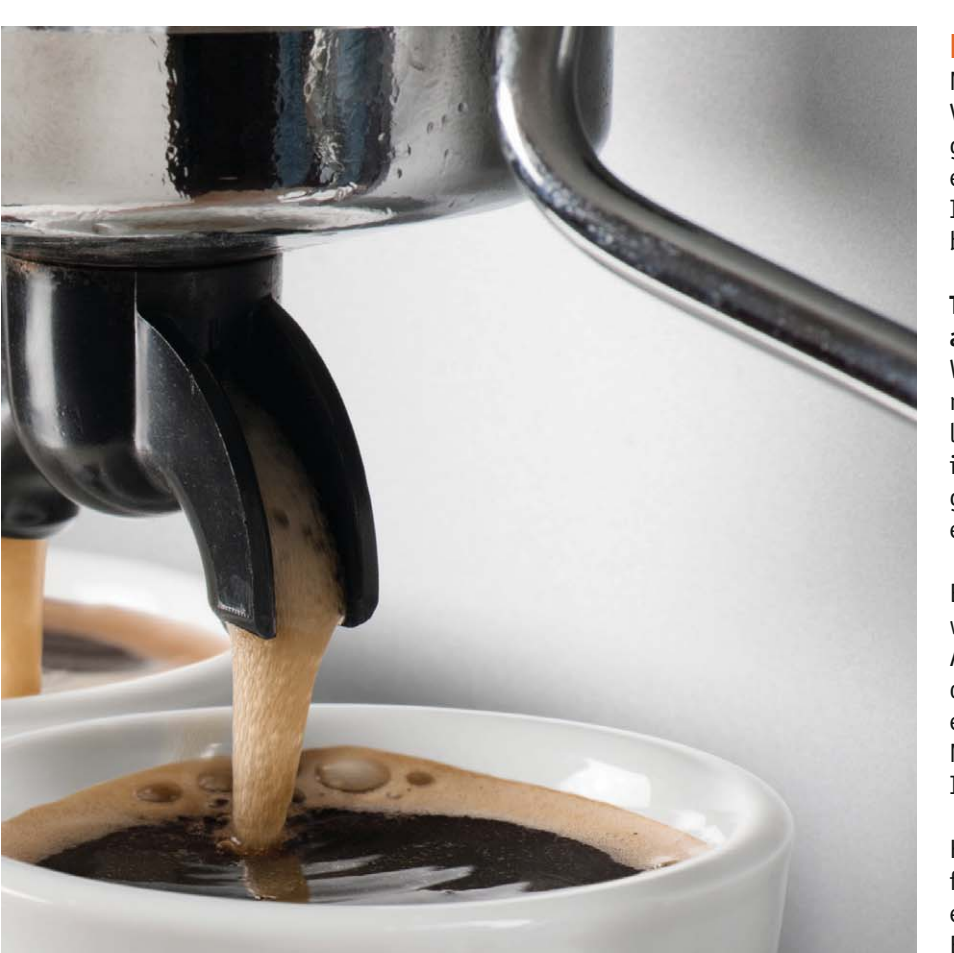

**Einen Grundlagenartikel zu IFTTT ("IFTTT als universelle Steuerung für das persönliche Internet der Dinge") finden Sie im ELVjournal 5/2015 oder unter: www.elvjournal.de**

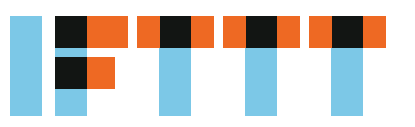

#### IFTTT-Rezepte zum Nachbauen

Nachdem wir im ersten Teil dieses Beitrags über die Voraussetzungen und technischen Grundeinrichtungen berichtet haben, geben wir Ihnen im Folgenden einige IFTTT-Rezepte als Grundlage für Ihre eigenen Ideen an die Hand. Sie sollen Ihnen helfen, die verfüg baren Möglichkeiten schneller umsetzen zu können.

#### **Twitter-Alarm, wenn ein Bewegungsmelder ausgelöst hat**

Wenn Sie HomeMatic als Alarmanlage nutzen, ist Ihnen die Möglichkeit einer stillen Alarmierung sicherlich wichtig. Neben E-Mail, SMS und Push-Nachrichten ist Twitter eine Möglichkeit, Nachrichten zu empfangen. Dies kann sowohl für die ganze Welt sichtbar erfolgen wie auch als persönliche Twitter-Nachricht.

Für unser Rezept benötigen wir einen HomeMatic-Bewegungsmelder, das CloudMatic-IFTTT-Modul sowie einen bestehenden Twitter-Account. Der Twitter-Account muss zunächst auf ifttt.com verbunden werden. Dazu klicken Sie auf Channels, geben "Twitter" ein, wählen das Icon und klicken dann auf "Connect". Nach Eingabe Ihrer Daten ist der Twitter-Kanal mit Ihrem IFTTT-Konto verbunden.

Für dieses Rezept wird der *IF-THIS*-Teil auf Ihrer HomeMatic-CCU ausgeführt, der *THEN-THAT*-Teil erfolgt über Twitter. Entsprechend muss auf Ihrer CCU ein Programm erstellt werden, das die Auslösung des Events an IFTTT meldet. Wir empfehlen, hierfür einen eigenen Kanal auf dem IFTTT-Modul zu erstellen. Klicken Sie dazu auf "Einstellungen"  $\rightarrow$  "Geräte auf Ihr *IFTTT Gerät*" und dann auf "Einstellen" (Bild 16).

Im Dialog tragen Sie als P\_TYPE den Wert "90" ein. Unter "P\_OPTION\_1" vergeben Sie einen Namen für die Alarmierung auf IFTTT. Sie sollten Leerzeichen und deutsche Sonderzeichen vermeiden. Unter "*P\_OPTION\_2* "tragen Sie den Secret Key Ihres Maker-Channels ein (s. o.) (Bild 17). Nach einem Klick auf "*OK"* werden die Änderungen übernommen, und der Kanal des Geräts kann genutzt werden.

Nun legen wir ein Programm an, das bei der Erkennung einer Bewegung durch einen Bewegungsmelder die Benachrichtigung an IFTTT überträgt. Um diese nur zu übertragen, wenn niemand im Haus ist, prüfen wir hierbei die Systemvariable "Anwesenheit".

Als auszulösende Aktion wird als Gerät der IFTTT-Kanal gewählt und sofort die Aktion "SEND" durchge-

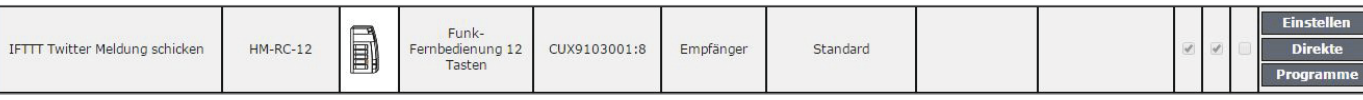

*Bild 16: Einstellungen des IFTTT-Geräts*

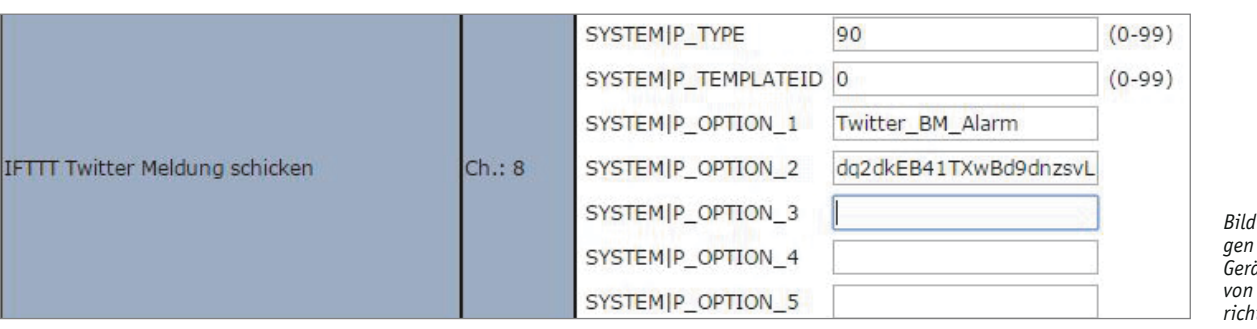

*Bild 17: Einstellungen des IFTTT-Geräts zum Versand*  Twitter-Nach*richten*

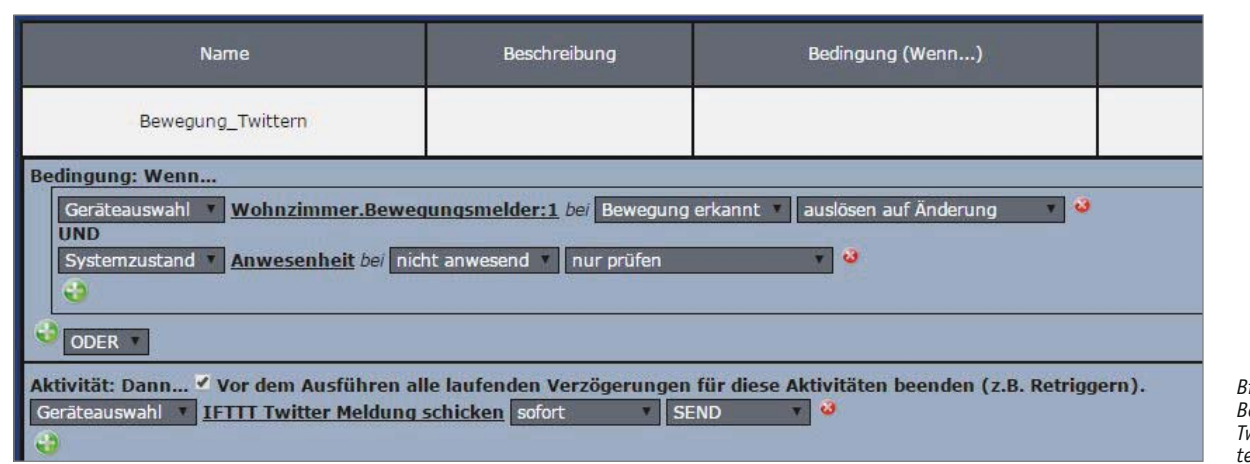

Mak

*Bild 18 : Bei Bewegung wird ein Twitter-Nachrichtentext versendet.*

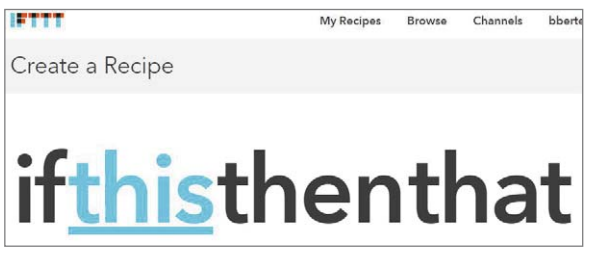

*Bild 19: Anlage eines neuen Rezepts auf IFTTT Bild 20: Wahl des Maker-Kanals Bild 21: Auswahl des Triggers*

führt. Dadurch wird bei Eintreten der Bedingung von Ihrer CCU direkt eine Nachricht per HTTP an ifttt.com gesendet (Bild 18).

Nun muss IFTTT noch so eingerichtet werden, dass es die Nachricht auch verarbeiten kann. Dazu legen Sie ein neues Rezept auf IFTTT an (Bild 19). Wählen Sie den Maker-Channel aus (Bild 20). Klicken Sie auf *"Receive a web request"*, um die Nachricht Ihrer CCU empfangen zu können (Bild 21).

Geben Sie nun im Feld "Event Name" den Namen des Events genau so ein, wie Sie ihn in den Einstel-

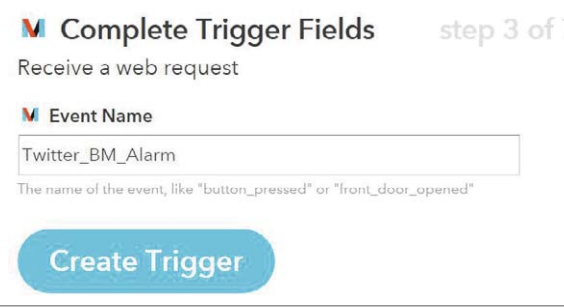

**Choose Trigger Channel** 

M Choose a Trigger ď Receive a web request This Trigger fires every time the<br>Maker Channel receives a web<br>request to notify it of an event. See<br>"How to Trigger Events" on the Make<br>Channel Despite m/maker) for mon

lungen Ihres IFTTT-Geräts auf der CCU angelegt haben. Klicken Sie dann auf "*Create Trigger"* (Bild 22).

step 1

Die "IF-THIS"-Seite ist damit erfolgreich konfiguriert. Machen wir uns daran, die Benachrichtigung einzustellen. Klicken Sie auf "that" (Bild 23). Wählen Sie den Twitter-Kanal aus (Bild 24).

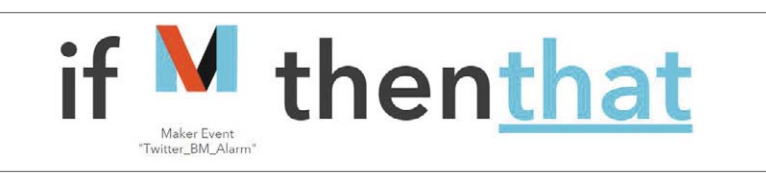

*Bild 23: Der erste Teil der Rezepts ist erstellt*

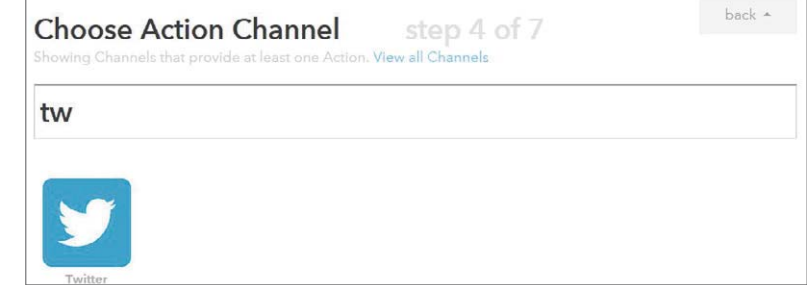

*Bild 22: Wichtig! Den gleichen Namen vergeben wie im Gerät auf der CCU Bild 24: Nun den Twitter-Kanal wählen*

É

Als mögliche Aktionen bieten sich "Post a tweet" zum Versand einer öffentlichen Nachricht sowie "S*end a direct message to yourself"* zum Versand einer Nachricht an das eigene Twitter-Postfach an. In diesem Fall ist es sinnvoll, sich selber eine Nachricht zu schicken, da der Empfang meist auf einem persönlichen Gerät (Handy, Tablet-PC) erfolgt (Bild 25).

Der Text des Tweets kann frei gestaltet werden. Wenn Sie die Aktion für mehrere Bewegungsmelder verwenden wollen, können über die Felder "*P\_OPTION\_3"* bis "*P\_OPTION\_5"* Ihres HomeMatic-Geräts die IFTTT-Variablen "*Value1"* bis "*Value3"* belegt werden. So können Sie im auslösenden Programm z. B. den Namen des Bewegungsmelders oder des Raums übermitteln. In unserem Beispiel beschränken wir uns darauf, den Zeitpunkt der Auslösung als Variable zu hinterlegen. Unter "*Message* tragen wir dazu folgenden Text ein: "*Der Bewegungsmelder im Wohnzimmer hat um {{OccurredAt}} ausgelöst, obwohl niemand zu Hause sein sollte!"* (siehe Bild 26)

Klicken Sie nun auf "Create Action" und vergeben Sie eine passende Beschreibung für Ihr neues Rezept (Bild 27). Um Ihr Rezept zu testen, können Sie nun den Bewegungsmelder auslösen, oder einfach unter "*Status und Bedienung"* ї "*Geräte"* das IFTTT-Gerät aufrufen und den angelegten Kanal durch Klick auf *Betätigen* auslösen (Bild 28). Als Ergebnis werden Sie einen Tweet oder eine neue Direktnachricht auf Twitter auslösen und in Ihrem Twitter-Konto einsehen können (Bild 29).

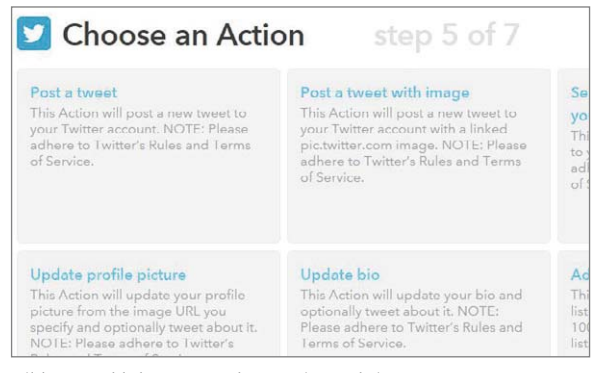

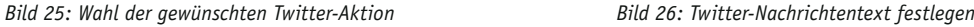

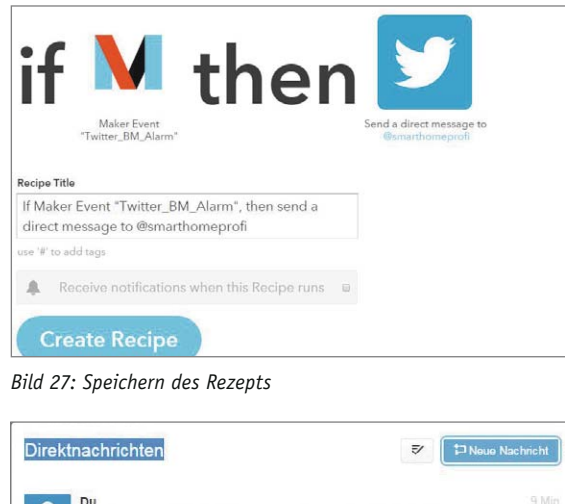

→<br>◆ Der Bewegungsmelder im Wohnzimmer hat um July 26, 2015 at 05:33PM ausgelöst, obwohl<br>niomand zuhause sein solltel

*Bild 29: Überprüft auf Twitter: die Direktnachricht an uns selbst Bild 28: Direktauslösung über das IFTTT-Gerät*

#### **Das Smart Home per Google-Kalender steuern**

Das Smart Home steuern, ohne komplizierte Programme bemühen zu müssen – einfach durch einen Eintrag in einem Kalender. Das ist durch die IFTTT-Integration möglich. Es stehen verschiedene Kalender wie Outlook 365 und der Google-Kalender zur Verfügung. Da letzterer für jedermann kostenfrei nutzbar ist, verwenden wir ihn für unser Beispiel.

Zunächst entscheiden wir uns für die auszuführende Aktion. Über einen Kalendereintrag könnte ein Aktor geschaltet oder z. B. ein Programm gestartet werden, das mehrere Dinge ausführt wie z. B. die Rollläden runterfahren und die Heizung auf 21,5 °C stellen. In diesem Beispiel entscheiden wir uns für das Setzen einer Systemvariablen. Diese Variable kann dann z. B. über das Easy-Display oder eine andere App dargestellt werden. So können Sie sich einfach an anliegende Termine erinnern.

Melden Sie sich auf www.meine-homematic.de mit Ihrem Benutzernamen und Kennwort an und wählen Sie aus dem Menü den Eintrag "*Einstellungen"* → "IFTTT Assistent" aus. Im Assistenten wählen Sie als "Aktion *Systemvariable" setzen* und die für Sie zutreffende Art des Zugriffs auf Ihre HomeMatic-Zentrale aus (Bild 30). Es wird nun der Fernzugriff auf Ihre Zentrale geprüft. Klicken Sie anschließend auf *"Weiter"*  (Bild 31).

Im Assistenten legen Sie nun die Details zu Ihrer Aktion fest. Vergeben Sie zunächst eine Kurzbezeichnung, unter der Sie die Aktion wiederfinden, falls Sie sie bearbeiten wollen. Wählen Sie dann die Systemvariable Ihrer CCU, die Sie ändern möchten, aus der Dropdown-Liste aus. Tragen Sie dann ein, welcher Wert für die Systemvariable gesetzt werden soll. Wir möchten den Titel des Termins eintragen, deshalb schreiben wir "%VALUE1%" in das Eingabefeld. Dieser Wert wird beim Auslösen der Aktion mit dem von IFTTT übertragenen Inhalt ersetzt. Da wir nicht jeden Termin anzeigen wollen, wählen wir "*Ausführen, wenn VALUE2 unten stehenden Text beinhaltet"* aus und tragen im Eingabefeld

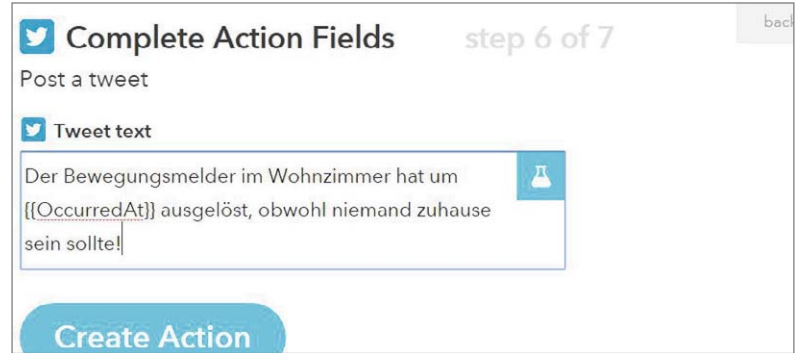

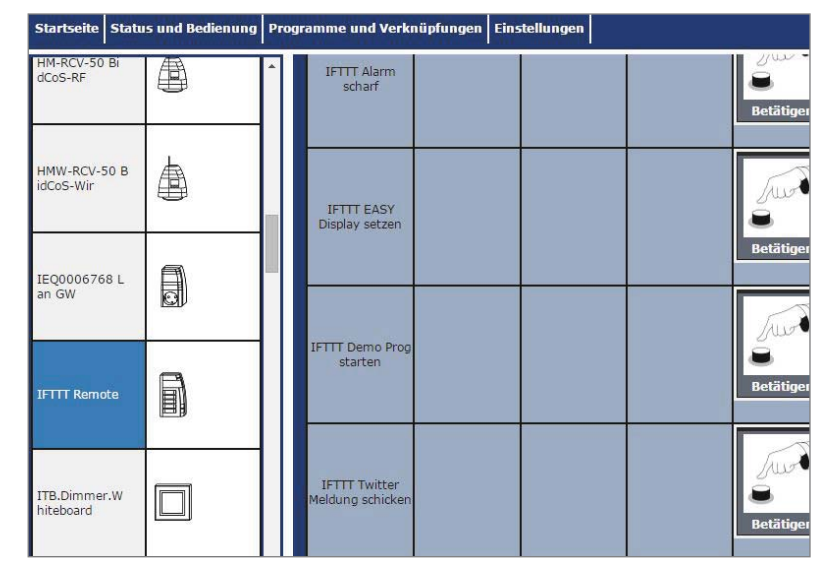

"*Display*" ein. Hierdurch werden nur Termine angezeigt, die im Ort den Text "*Display*" stehen haben. "*Anzeige auf EASY Display*" wäre ein gülti-

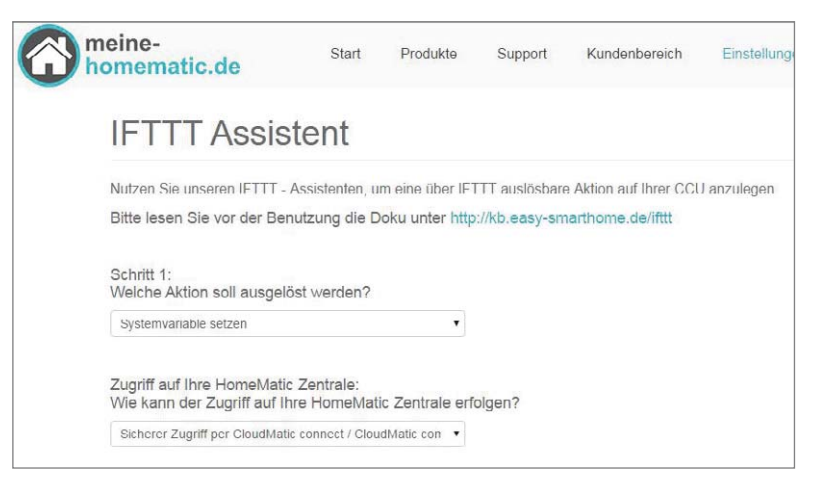

*Bild 30: Start des IFTTT-Assistenten*

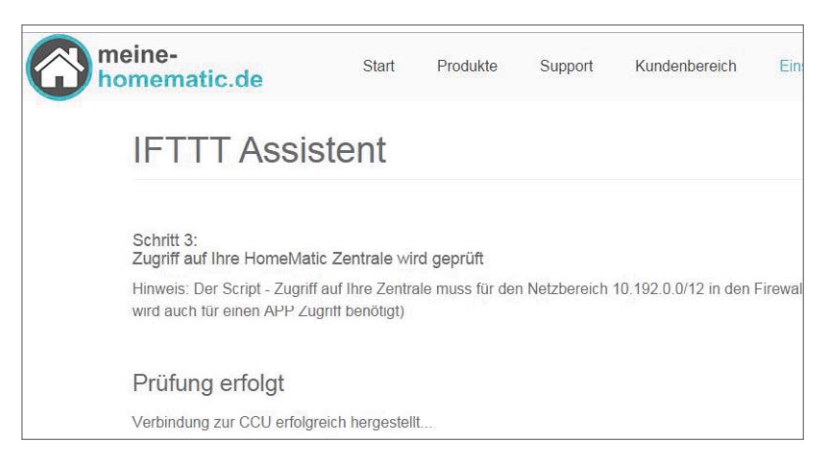

*Bild 31: Der Zugriff auf Ihre HomeMatic-Zentrale war erfolgreich.*

ger Ort (Bild 32). Die Aktion wird nun vom Assistenten eingerichtet, zudem erhalten Sie eine Anleitung zur Einrichtung auf IFTTT.com. Lassen Sie diese Seite geöffnet und starten Sie ein neues Browser-Fenster (Bild 33). Melden Sie sich in Ihrem IFTTT-Konto an und erstellen Sie ein neues Rezept. Wählen Sie als Kanal den Google-Kalender aus (Bild 34). Wählen Sie nun "*Any event starts"* aus, um bei jedem Kalendereintrag die Aktion auszuführen. Bitte beachten Sie, dass keine minutengenaue Auslösung zur Verfügung steht, sondern diese innerhalb von 15 Minuten vor dem Start des Termins ausgeführt wird (Bild 35). Klicken Sie anschließend auf "*Create Trigger"* (Bild 36). Damit ist der "*IF-THIS"*-Teil fertiggestellt, klicken Sie auf "that" (Bild 37). Wählen Sie als Kanal den Maker-Channel aus (Bild 38). Wählen Sie hier "Make a web *request"* aus (Bild 39). Tragen Sie nun die Werte aus dem IFTTT-Assistenten ein. In den Body tragen Sie ein:

*"SecureData={"CMID":"64986xxxxxxxxxxxxxxxxx 51905","AKTION":"55bxxxxxxxx6d","Generator": "mh-20150630","VALUE1":"{{Title}}","VALUE2": "{{Where}}","VALUE3":""}"*

*"CMID"* und "*AKTION"* sind mit Ihren persönlichen Werten zu ersetzen. Die Auswahl von "{{Title}}" und "*{{Where}}"* wird Ihnen auf IFTTT durch einen Klick auf ein Reagenzglassymbol ermöglicht, die Eingabe kann auch direkt im Text erfolgen. Klicken Sie abschließend auf "Create Action" (Bild 40 und 41). Vergeben Sie nun noch eine passende Bezeichnung und klicken Sie dann auf "Create Recipe" (Bild 42). Wenn Sie nun Termine in Ihren Kalender eintragen, wählen

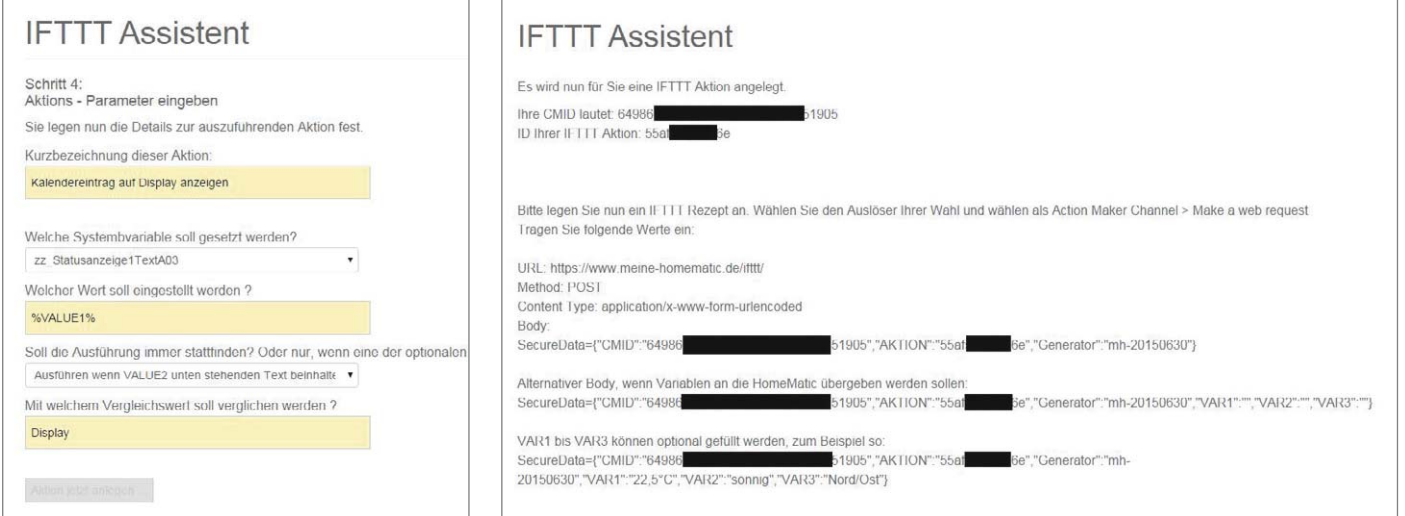

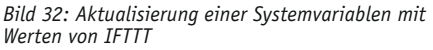

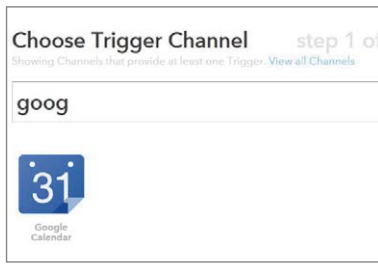

*Bild 33: Daten zur Eingabe auf IFTTT*

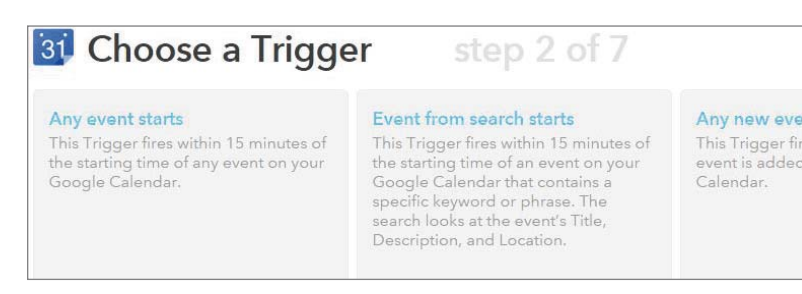

*Bild 34: Auswahl des Kalender-Kanals Bild 35: Auswahl des Kalender-Event-Ereignisses* 

Sie als Ort (Feld Wo) "EASY Dis-

Die Systemvariable Ihrer HomeMatic Zentrale wird dann entsprechend gesetzt – und in unserem Beispiel auch auf Ih-

**ELV** 

*play"* aus (Bild 43).

rem Display angezeigt.

In Kalender suchen

Verwerfen

bis 11:00

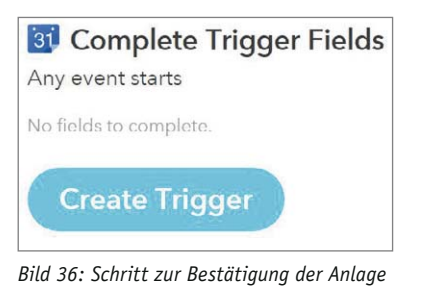

*des Auslösers*

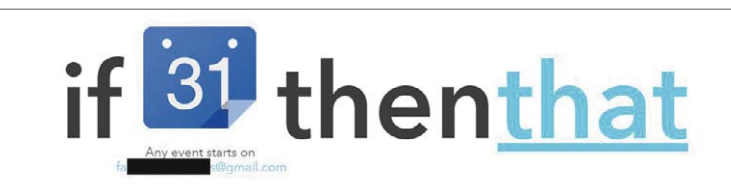

*Bild 37: Der erste Schritt wurde erfolgreich ausgeführt.*

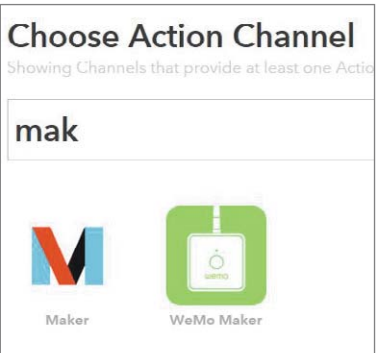

*Bild 38: Wahl des Maker-Kanals als Aktion*

**Choose an Action** M

Make a web request This Action will make a web request<br>to a publicly accessible URL. NOTE:<br>Requests may be rate limited.

*Bild 39: Bestätigung der auszuführenden Aktion*

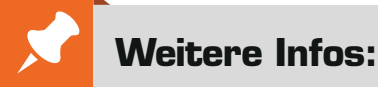

[1] www.homematic-inside.de/software/cuxdaemon

www.meine-homematic.de www.easy-smarthome.de http://kb.easy-smarthome.de/ifttt

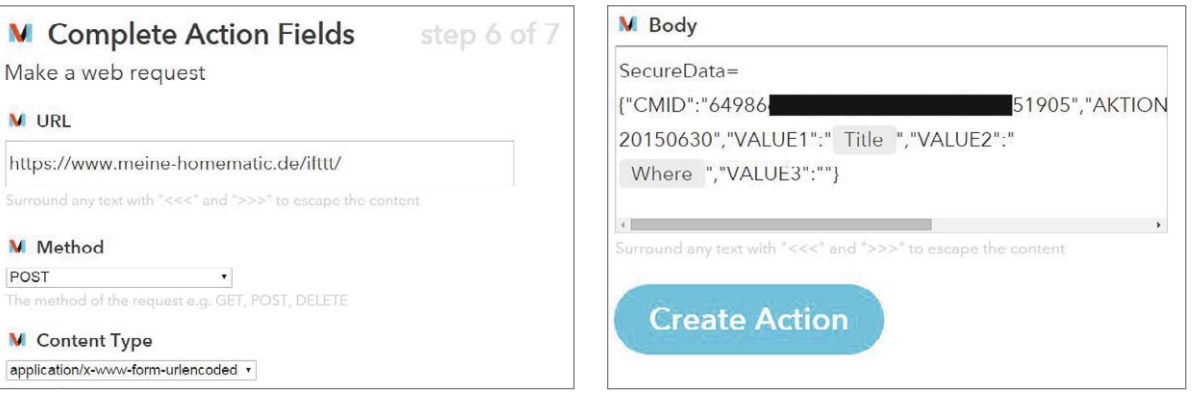

*Bild 40: Eingabe der Daten aus dem IFTTT-Assistenten Bild 41: Schritt zwei der Dateneingabe, hier das "Reagenzglas" nutzen*

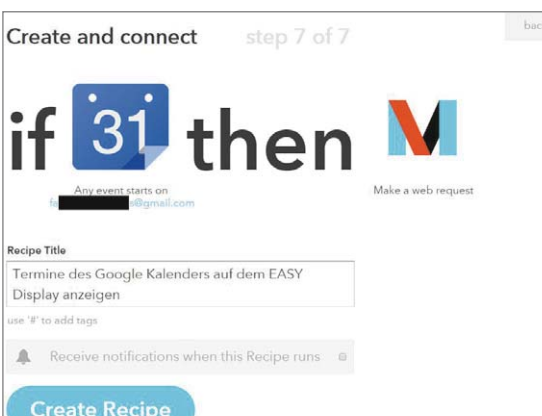

*Bild 42: Nun noch die Anlage des Rezepts bestätigen Bild 43: Beispiel Kalendereintrag*

Termindetails

Google

22.7.2015

**SPEICHERN** 

 $10:00$ 

Zeitpunkt finden

Wo EASY Display

Koffer packen für Urlaub

Ganztägig Wiederholen..

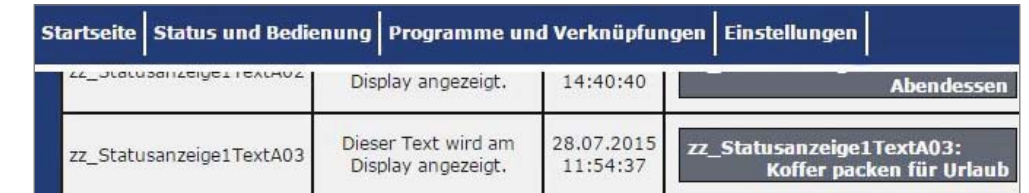

*Bild 44: Wert auf der HomeMatic-Zentrale nach Auslösung des Ereignisses*

22.7.2015

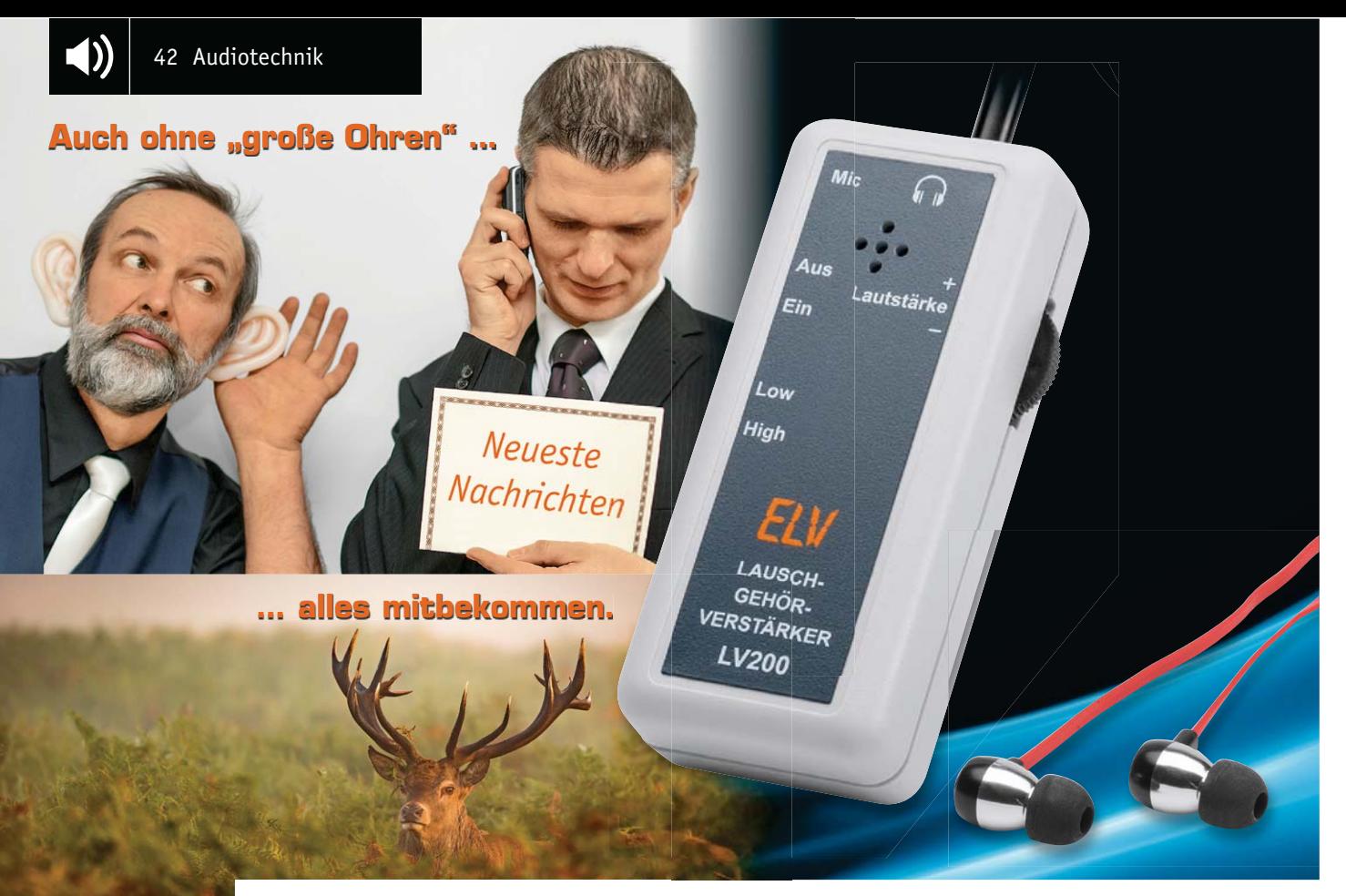

## **Leises deutlich hören – Lausch-Gehörverstärker LV200**

s zum Bausat im ELV-Web-Shop #1414

**Dieser batteriebetriebene und rauscharme Verstärker verstärkt die Signale eines internen oder extern angeschlossenen Mikrofons so weit, dass damit ein Kopfhörer in ausreichender Lautstärke betrieben werden kann. Die Schaltung kann z. B. zur Tierbeobachtung, zur Lokalisierung von Störgeräuschen usw. eingesetzt werden. Eine automatische Lautstärkenbegrenzung schützt dabei die Ohren vor plötzlich auftretenden Schallereignissen.** 

#### Gezielt hingehört

Der LV200 ist der moderne Nachfolger des vieltausendfach bewährten Lauschverstärkers LV100, der bereits seit 13 Jahren auf dem Markt ist und dessen Produktion nun ausgelaufen ist.

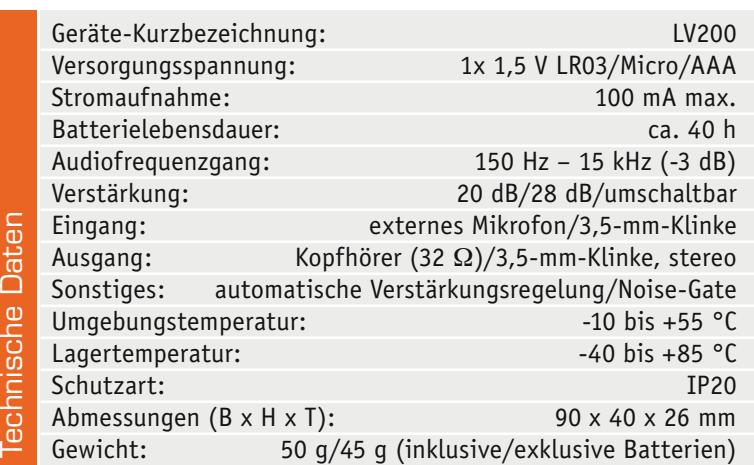

Der neue LV200 ist dank SMD-Technik deutlich kompakter, benötigt nur eine 1,5-V-Batterie, ist mit einem Halteclip leicht an der Kleidung zu befestigen bzw. aufzustellen und durch das moderne Schaltungskonzept ist das Gerät vielseitig einsetzbar.

So verfügt es über ein per Jumper zuschaltbares Noise-Gate, dieses schaltet das Signal stumm, wenn Stille herrscht. Zum Schutz der Ohren gibt es eine automatische Lautstärkenregelung (ALC), welche die Höchstlautstärke bei plötzlichen Lautstärkesprüngen auf unschädliche Werte begrenzt. Schließlich sorgt ein

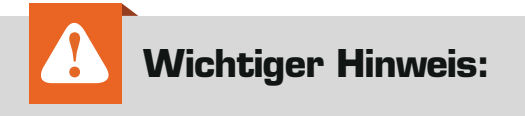

Diese Schaltung ist kein medizinisches Gerät und ersetzt somit kein medizinisch verordnetes Hörgerät.

Tachnicaha Data

Hochpassfilter für das Ausblenden niederfrequenter Störgeräusche wie z. B. Windgeräusche.

Die Anwendungsbereiche des kleinen Lauschverstärkers sind vielfältig. So kann er z. B. in der Tierstimmenbeobachtung eingesetzt werden. Kombiniert man ihn mit einem Richtmikrofon, kann man auch sehr leise Geräusche über größere Entfernungen einfangen. Ganz ähnlich ergibt sich die Einsatzmöglichkeit für Jäger – als Kanzellauscher.

Mit einem Mikrofon, das Körperschall erfasst, lassen sich z. B. auch sehr leise Störgeräusche in Maschinen oder andere in Körpern fortgeleitete Geräusche, z. B. auch durch Glasscheiben hindurch, erfassen. In [1] finden sich ausführliche Hinweise zu Spezialmikrofonen wie Parabol-, Stethoskop- oder Kontakt-Mikrofon, die man sich zum Teil auch sehr einfach im Selbstbau (Bild 1) herstellen kann. Hier sind zahlreiche praktische Experimentiervorschläge aufgeführt. Noch ein Wort zum natürlich auch möglichen Abhören im klassischen Sinn – hier ist die Einhaltung von Persönlichkeitsrechten eine unbedingte Voraussetzung!

#### Bedienung und Zubehör

Als zwingend notwendiges Zubehör wird ein Kopfhörer benötigt (Bild 2). Dies kann ein sehr einfacher Ohrhörer oder auch ein hochwertiger Kopfhörer sein. Von der Qualität des Kopfhörers hängt natürlich auch die Audioqualität ab.

Das Gerät verfügt über ein integriertes Mikrofon, welches sich hinter den erkennbaren Bohrungen auf der Frontseite befindet. Durch Einstecken eines externen Mikrofons wird das interne Mikrofon automatisch abgeschaltet. Ein externes Mikrofon kann, wie in Bild 2 dargestellt, z. B. ein Krawattenmikrofon (Laviar-Mikrofon) sein. Aber, wie bereits erwähnt, auch ein Richtmikrofon ist anschließbar. Will man ein Mikrofon mit einem 3-poligen Stecker einsetzen (siehe auch Kasten "Elektronikwissen"), ist der Jumper J1 auf der Platine zu brücken.

Nach dem Einsetzen der Batterie wird über den seitlichen Schalter das Gerät eingeschaltet. Auf der rechten Seite befindet sich der Lautstärkeeinsteller. Wie schon erwähnt, verfügt das Gerät über eine automatische Lautstärkeregelung, die zwei wichtige Aufgaben erfüllt. Zum einen werden hierdurch die Ohren vor übermäßiger Lautstärke geschützt und zum anderen wird die Verstärkung bei ruhiger Umgebung hochgeregelt, um auch sehr leise Geräusche wahrnehmen zu können.

Die Gesamtverstärkung kann mit dem Schalter (Low-High) umgeschaltet werden. In Stellung "High" ist die Verstärkung am höchsten. Werden keine Geräusche registriert, regelt die automatische Verstärkungsregelung (ALC) die Verstärkung hoch. Bei maximaler Verstärkung kann dies zu leichtem Rauschen führen, das nicht vom Gerät selber, sondern meist vom Mikrofon herrührt (Grundrauschen).

Um bei völliger Stille das Umgebungsrauschen zu minimieren, ist ein Noise-Gate (Rauschsperre) durch Setzen eines Jumpers auf der Platine aktivierbar (Bild 3). Das Noise-Gate schaltet das Signal stumm, falls kein Audiosignal erkannt wird. Sobald

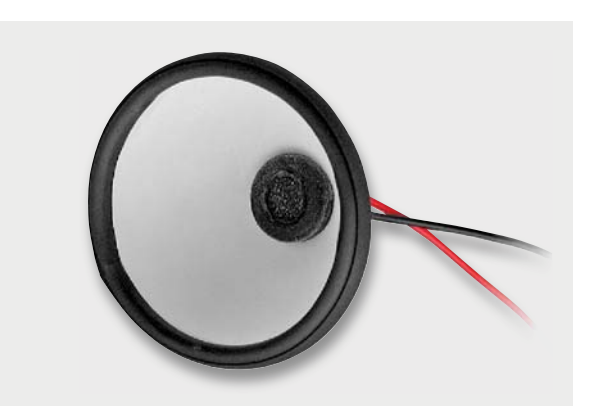

*Bild 1: Ein kleines Stethoskop-Mikrofon für eigene Experimente kann man sich aus wenigen Teilen selbst bauen [2].*

z. B. Sprache oder andere Geräusche wahrgenommen werden, ist der Signalweg wieder verbunden. Dies ist ein Feature des verwendeten Mikrofonverstärkers SSM2167 von Analog Devices, der vor allem bei Headsets Verwendung findet, um Nebengeräusche zu unterdrücken.

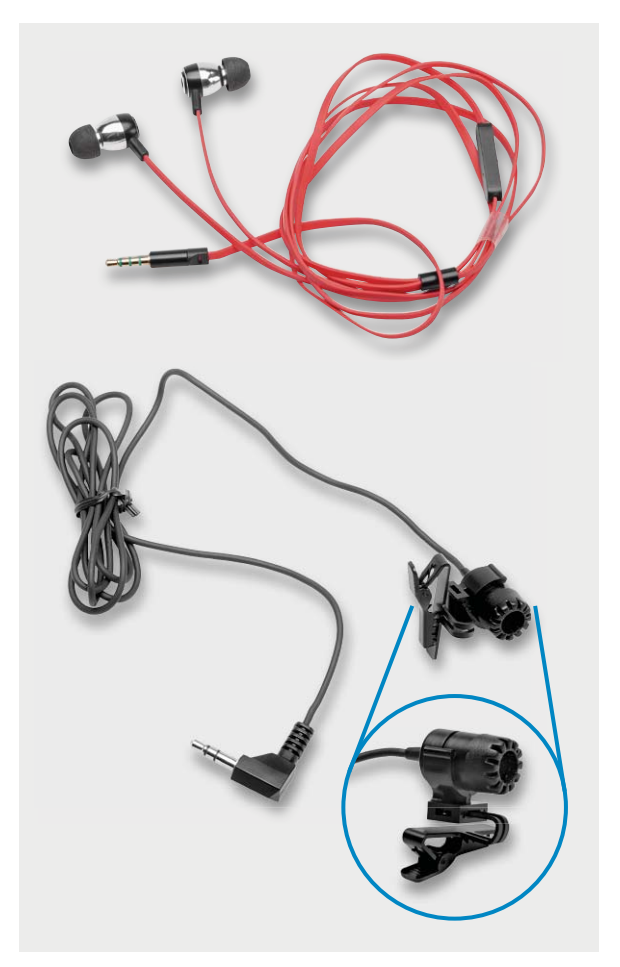

*Bild 2: Zubehör für den Lausch-Gehörverstärker (Beispiele), oben Kopfhörer, unten Laviar-Mikrofon (Krawattenmikrofon)*

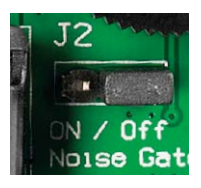

*Bild 3: Der Jumper für das Noise-Gate*

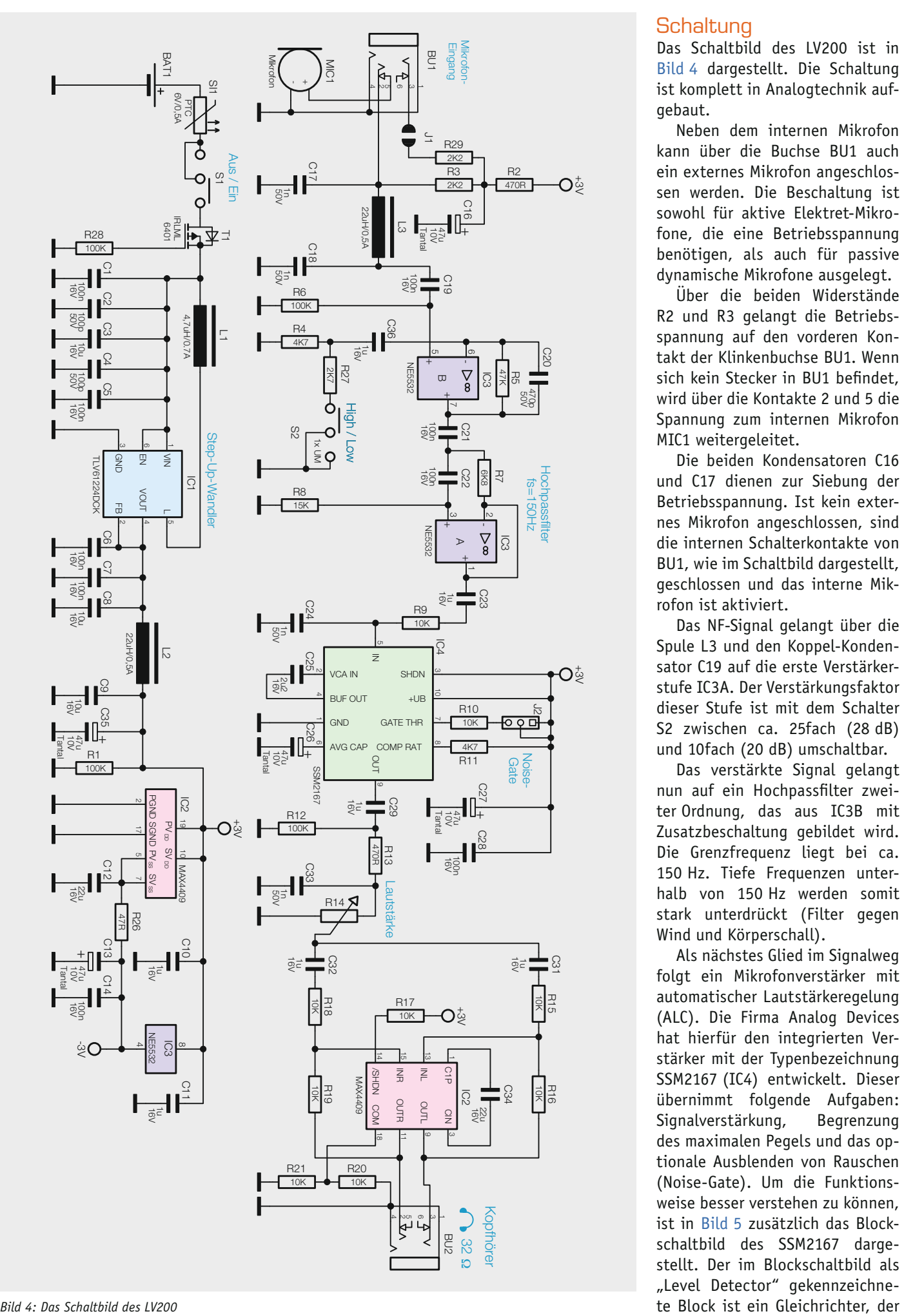

#### **Schaltung**

Das Schaltbild des LV200 ist in Bild 4 dargestellt. Die Schaltung ist komplett in Analogtechnik aufgebaut.

Neben dem internen Mikrofon kann über die Buchse BU1 auch ein externes Mikrofon angeschlossen werden. Die Beschaltung ist sowohl für aktive Elektret-Mikrofone, die eine Betriebsspannung benötigen, als auch für passive dynamische Mikrofone ausgelegt.

Über die beiden Widerstände R2 und R3 gelangt die Betriebsspannung auf den vorderen Kontakt der Klinkenbuchse BU1. Wenn sich kein Stecker in BU1 befindet, wird über die Kontakte 2 und 5 die Spannung zum internen Mikrofon MIC1 weitergeleitet.

Die beiden Kondensatoren C16 und C17 dienen zur Siebung der Betriebsspannung. Ist kein externes Mikrofon angeschlossen, sind die internen Schalterkontakte von BU1, wie im Schaltbild dargestellt, geschlossen und das interne Mikrofon ist aktiviert.

Das NF-Signal gelangt über die Spule L3 und den Koppel-Kondensator C19 auf die erste Verstärkerstufe IC3A. Der Verstärkungsfaktor dieser Stufe ist mit dem Schalter S2 zwischen ca. 25fach (28 dB) und 10fach (20 dB) umschaltbar.

Das verstärkte Signal gelangt nun auf ein Hochpassfilter zweiter Ordnung, das aus IC3B mit Zusatzbeschaltung gebildet wird. Die Grenzfrequenz liegt bei ca. 150 Hz. Tiefe Frequenzen unterhalb von 150 Hz werden somit stark unterdrückt (Filter gegen Wind und Körperschall).

Als nächstes Glied im Signalweg folgt ein Mikrofonverstärker mit automatischer Lautstärkeregelung (ALC). Die Firma Analog Devices hat hierfür den integrierten Verstärker mit der Typenbezeichnung SSM2167 (IC4) entwickelt. Dieser übernimmt folgende Aufgaben: Signalverstärkung, Begrenzung des maximalen Pegels und das optionale Ausblenden von Rauschen (Noise-Gate). Um die Funktionsweise besser verstehen zu können, ist in Bild 5 zusätzlich das Blockschaltbild des SSM2167 dargestellt. Der im Blockschaltbild als "Level Detector" gekennzeichneeine Gleichspannung erzeugt, deren Höhe proportional zum Signalpegel ist. Der externe Kondensator C26 an Pin 6 dient als Sieb-Elko und bestimmt auch die Zeitkonstante der Regelung. Mit Hilfe des spannungsgesteuerten Verstärkers (VCA = Voltage Cont rolled Amplifier) kann das Ausgangssignal in der Amplitude beeinflusst werden. Die Regelung übernimmt der gekennzeichnete "Control"-Block. Über den an Pin 7 angeschlossenen Widerstand R10 wird die Schaltschwelle für die Rauschsperre (Noise-Gate) eingestellt. Mit dem Widerstand R11 legt man den Kompressionsfaktor bzw. den Kennlinienverlauf der Regelschaltung fest (siehe auch [2]). Über den Koppel-Kondensator C29 und den Widerstand R13 gelangt das Signal auf den Lautstärkeeinsteller R14.

Der weitere Signalweg führt zum Kopfhörerverstärker IC2 vom Typ MAX4409. Das verstärkte Ausgangssignal gelangt über die Buchse BU2 zu einem extern anschließbaren Kopfhörer.

Im unteren Teil des Schaltbildes ist der Spannungsversorgungsteil dargestellt. Beginnen wir mit der 1,5-V-Batteriespannung, die über den Sicherungswiderstand SI1 zunächst auf den Ein-/Ausschalter S1 und anschließend auf den MOSFET-Transistor T1 gelangt, der als Verpolungsschutz gegen versehentliches Vertauschen der Batteriepolarität dient. Das Schalten der Versorgungsspannung geschieht über den Schiebeschalter S1.

Die Funktionsweise des nachfolgenden Aufwärtswandlers wurde ja schon in zahlreichen Artikeln genau beschrieben. Durch Einsatz dieses Wandlers bleibt die Schaltung auch bei niedriger Batteriespannung voll erhalten, da die Ausgangsspannung sehr lange konstant bei 3 V bleibt.

Die negative Versorgungsspannung wird am Kopfhörerverstärker IC2 abgegriffen, denn dieser verfügt intern über einen Spannungswandler, der

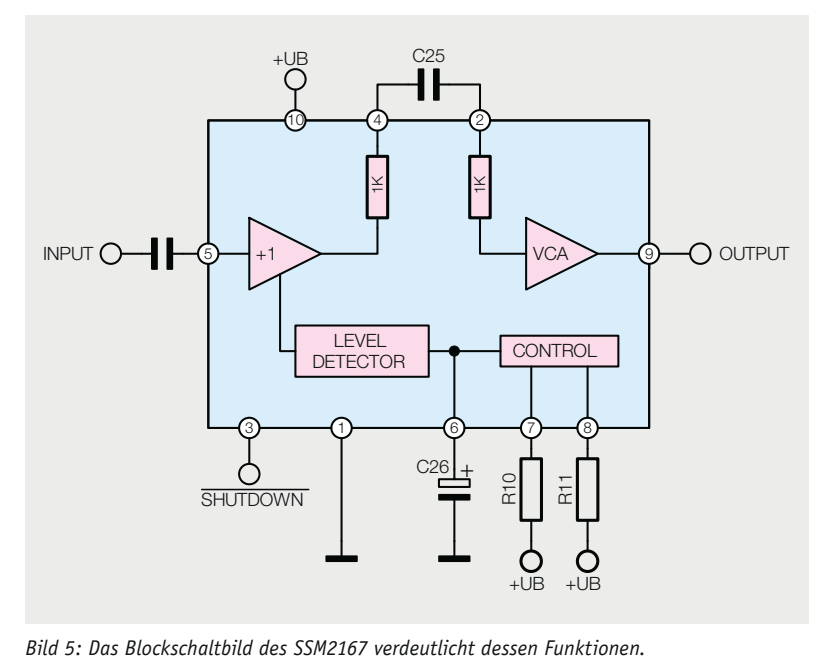

am Anschluss SVss eine negative Spannung bereitstellt. Um störende Restspannungen des Oszillators, welcher für die Spannungsversorgung notwendig ist, zu unterdrücken, ist ein Tiefpass (R26/C13/C14) nachgeschaltet. Für die Versorgung der Operationsverstärker IC3A und IC3B steht somit eine positive und negative Versorgungsspannung zur Verfügung.

#### Nachbau

Bei der kompakten Platine des Lausch-Gehörverstärkers sind die SMD-Bauteile vorbestückt, so dass nur die bedrahteten Bauteile zu bestücken sind und der mitunter mühsame Umgang mit den kleinen SMD-Bauteilen somit entfällt. Es ist lediglich eine Bestückungskontrolle anhand des Platinenfotos, des Bestückungsplans (Bild 6) und der Stückliste sowie eine Kontrolle auf Lötfehler vorzunehmen, bevor man mit den weiteren Bestückungsarbeiten beginnt.

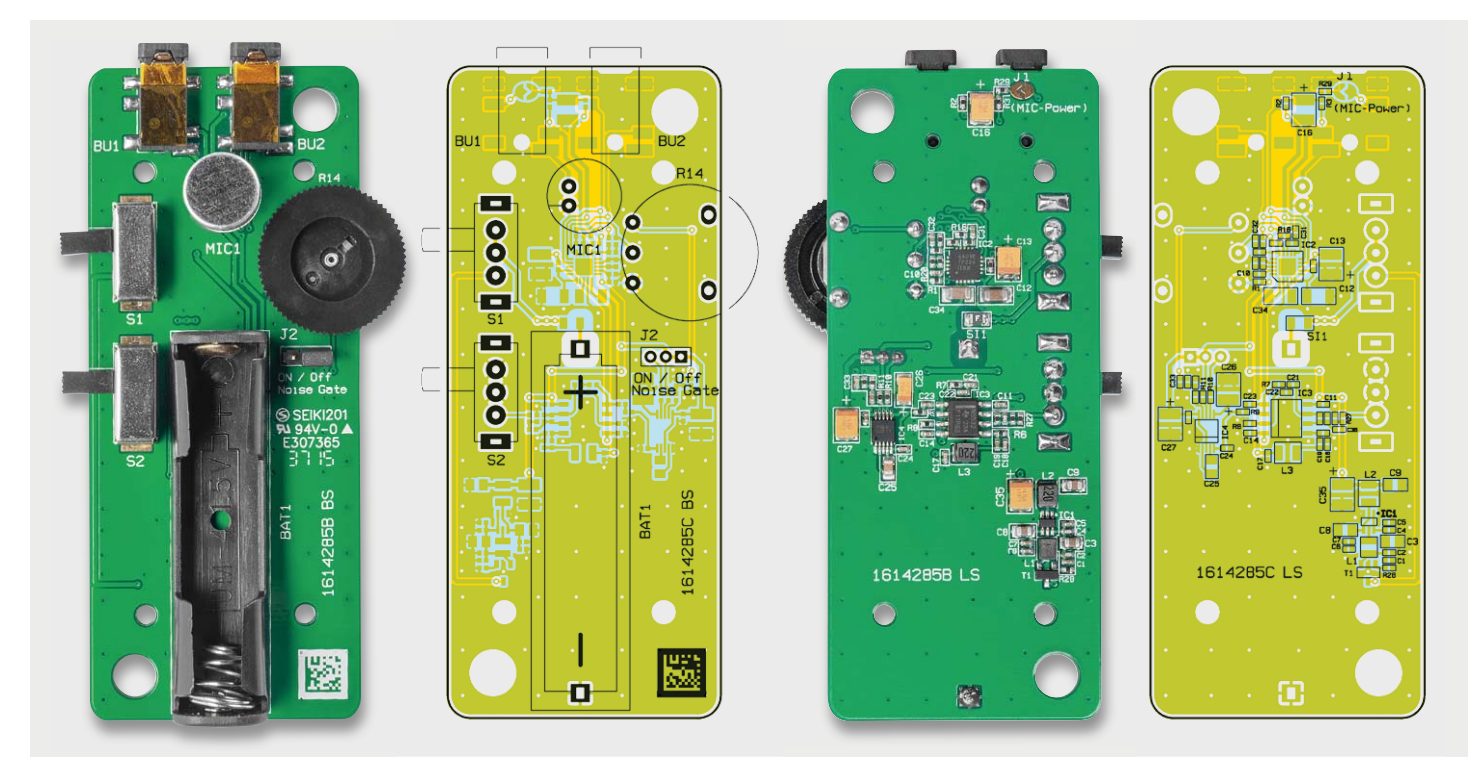

*Bild 6: Die Platinenfotos (links Bestückungs-, rechts Lötseite) des LV200 mit den zugehörigen Bestückungsplänen* 

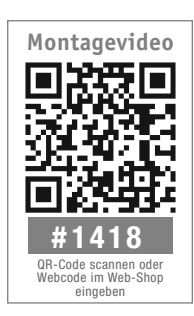

Die Bestückung der bedrahteten Bauteile erfolgt in gewohnter Weise anhand der Stückliste und des Bestückungsplans. Das in Bild 6 dargestellte Platinenfoto mit Bestückungsplan gibt zusätzlich hilfreiche Informationen.

Die Bauteilanschlüsse werden entsprechend dem Rastermaß

abgewinkelt und durch die im Bestückungsdruck vorgegebenen Bohrungen geführt. Nach dem Verlöten der Anschlüsse auf der Platinenrückseite werden überstehende Drahtenden mit einem Seitenschneider sauber abgeschnitten, ohne die Lötstelle selbst dabei zu beschädigen.

Auf der Platine sind nur der Batteriehalter, die beiden Schalter, das Potentiometer und das Mikrofon zu bestücken. Beim Einsetzen des Batteriehalters ist unbedingt auf die richtige Polung zu achten. Im Inneren des Batteriehalters ist ein "+" erkennbar, das mit dem Platinenaufdruck übereinstimmen muss.

Das Elektret-Mikrofon besitzt zwei Anschlüsse, an die werksseitig zwei Anschlussdrähte angelötet sind. Die Einbaulage ergibt sich automatisch durch die seitlich versetzten Anschlüsse. Das Mikrofon sollte nicht direkt auf der Platine aufliegen, sondern, wie in Bild 7 dargestellt, ca. 3 mm Abstand zur Platine aufweisen.

Mit dem Bestücken des Potentiometers ist der Nachbau beendet, und es erfolgt der Einbau in das Gehäuse. Vorweg hierzu noch eine Anmerkung: Als optionales Zubehör ist ein Gürtel- und Aufstellclip erhältlich. Für die Befestigung am Gehäuse sind zwei entsprechende Bohrungen einzubringen. Im Inneren

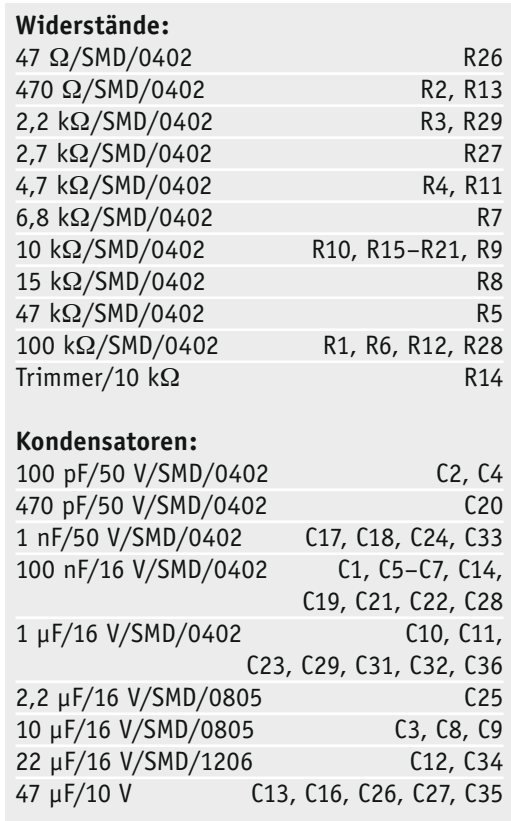

der Gehäuseunterschale sind an den entsprechenden Stellen Vertiefungen vorhanden, die noch komplett durchgebohrt werden müssen. Hierzu wird mit einem 5-mm-Bohrer die Bohrung komplett geöffnet. Bei Verwendung eines scharfen Bohrers kann dies auch durch Drehen des Bohrers mit der Hand erfolgen. Der Gürtelclip wird nun eingesetzt und mit den beiliegenden Schrauben im Gehäuse befestigt (Bild 8).

Die Platine wird nun in die Gehäuseunterschale gelegt und mit vier Schrauben befestigt. Der Clip ist auch als Aufstellbügel nutzbar, wenn die rückseitige<br>Sperre (Bild 9) etwas angehoben wird. Sperre (Bild 9) etwas angehoben wird.

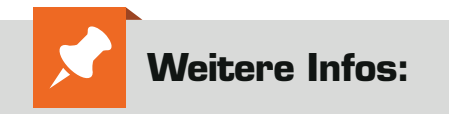

- [1] ELVjournal-Artikel "Lauschverstärker LV100": Geben Sie den Webcode #1420 im Suchfeld von www.elvjournal.de ein, um zum ELVjournal-Artikel zu gelangen (Download für Nicht-Abonnenten kostenpflichtiq:  $\epsilon$  0,49)
- [2] Datenblatt SSM2167 www.analog.com/media/en/technical documentation/data-sheets/SSM2167.pdf

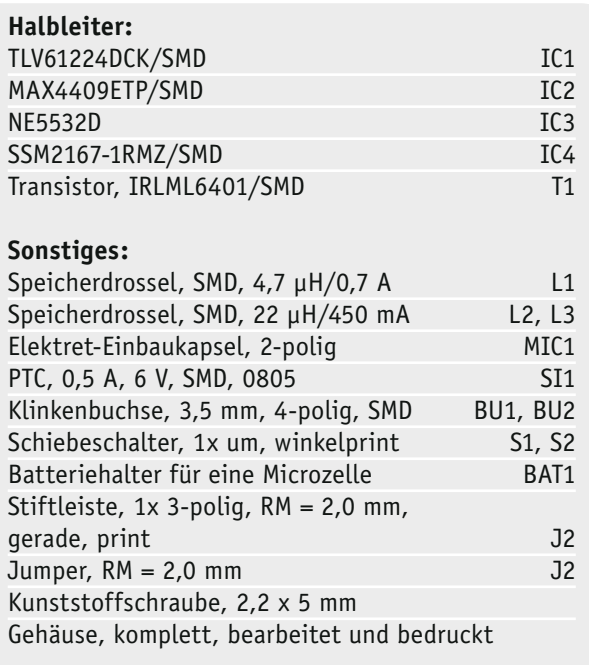

Stückliste

**Stückliste** 

*Bild 7: Seitliche Ansicht der aufgebauten Platine. Die Mikrofonkapsel sollte im Abstand von ca. 3 mm zur Platine montiert werden.*

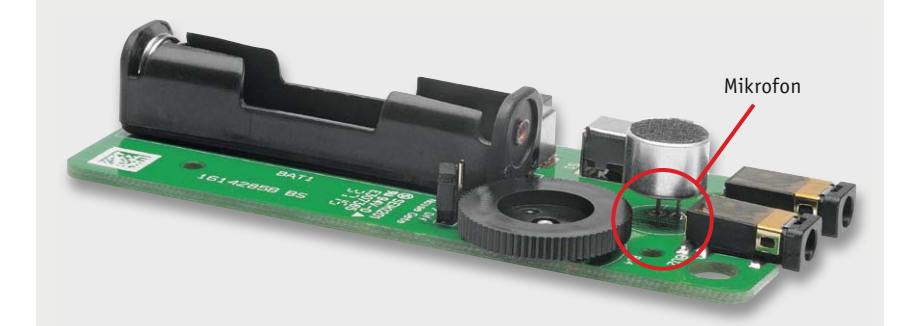

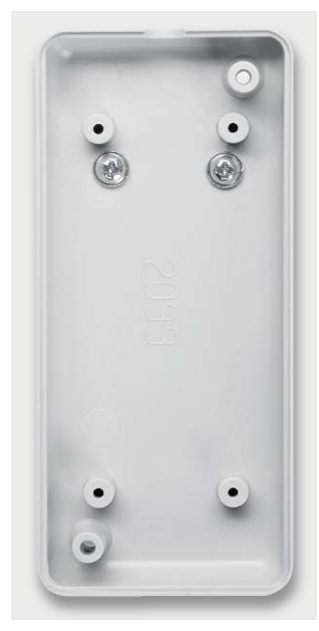

*Bild 8: So wird der Gürtelclip in der Gehäuseunterschale befestigt.*

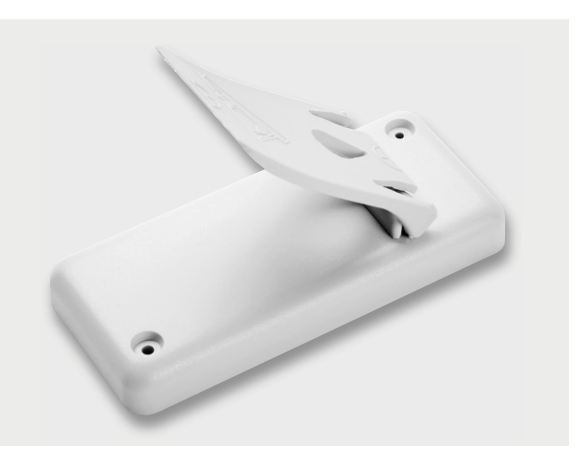

*Bild 9: Fertig montierter Clip. Durch Anheben der Sperre kann man den Clip als Aufstellbügel nutzen.*

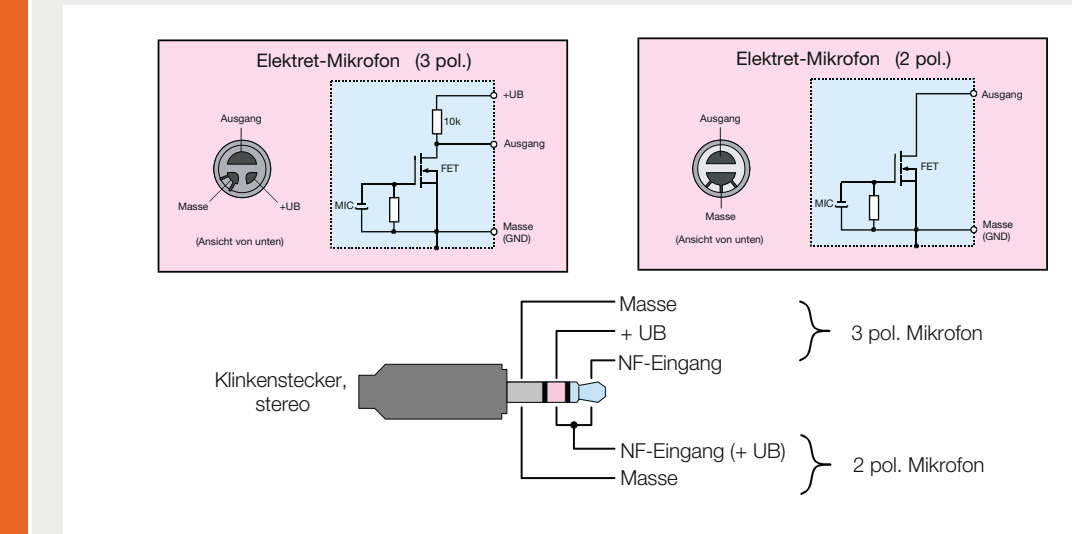

*Die genaue Anschlussbelegung des Klinkensteckers und verschiedener Elektret-Mikrofone* 

#### **Anschlussbelegung von Elektret-Mikrofonen**

Elektronikwissen Elektronikwissen

Elektret-Mikrofone bzw. Elektret-Mikrofonkapseln sind die häufigsten verwendeten Mikrofone weltweit. Durch Massenproduktion sowie aufgrund einer kompakten Bauweise, des geringen Preises und der guten Signalqualität werden Elektret-Mikrofone in sehr großen Stückzahlen hergestellt. Sie finden Anwendung in verschiedensten Geräten wie z. B. Headsets, Kommunikationsgeräten, Handys usw. Diese Mikrofone benötigen eine Versorgungsspannung, da sich im Inneren ein Verstärker (FET) befindet. Es gibt 2-polige und 3-polige Bauformen (siehe Bild oben). Bei der 3-poligen Variante ist der Drain-Widerstand im Mikrofongehäuse integriert, weshalb hier ein weiterer Anschluss benötigt wird. In jüngster Zeit haben sich die 2-poligen Mikrofone durchgesetzt. Im Bild ist zudem die Belegung von Klinkensteckern dargestellt, die in der Regel zur Kontaktierung von Elektret-Mikrofonen verwendet werden.

Detaillierte Informationen zur Funktionsweise von Elektret-Mikrofonen findet man unter: https://de.wikipedia.org/wiki/Elektret-Mikrofon

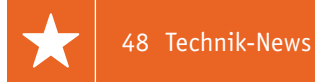

# **Technik-News**

Die aktuellsten Trends aus der Welt der Technik **plus.google.com/** 

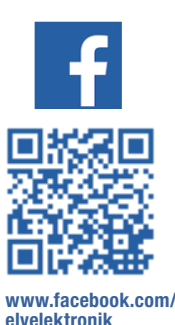

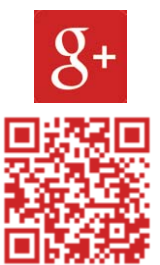

**+ElvDeShop**

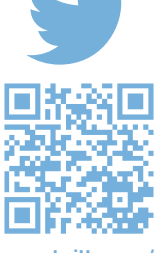

**www.twitter.com/ elvelektronik**

#### 3D-Druck ganz groß – X1000

3D-Druck ist im industriellen Rapid Prototyping nichts Neues. Neu ist allerdings, dass sich die Bereiche der industriellen 3D-Drucker und der für den Kleingewerbe- und Privatgebrauch hiervon abgeleiteten Drucker technisch immer weiter annähern.

Im Zuge der Weiterentwicklung der "Kleinen" kehren viele neue Ideen auch in die Welt der "Großen" ein und sorgen auch hier dank sinkender Preise für eine noch größere Verbreitung im professionellen Umfeld. Ein Beispiel hierfür sind die Industriedrucker aus dem Hause German RepRap, insbesondere der noch recht neue X1000. Er hat ein enormes Bauvolumen von 1000 x 800 x 600 mm, einen geschlossenen Bauraum mit einem speziellen Lüftungssystem, hochwertige Direct-Drive-DD3-Dual-Extruder mit robusten Vollmetall-Hotends, integrierter Düsenreinigung, variablem Anpressdruck, 0,1 mm minimaler Schichtdicke sowie intelligentem Filament-Management inklusive rückstandsfreier Pausenfunktion für Filamentwechsel. Der Drucker ist netzwerkfähig über LAN/WLAN, und eine spezielle Ausrüstungsumgebung erfüllt Anforderungen an den Industrieeinsatz.

www.germanreprap.com/produkte/3d-drucker/x1000

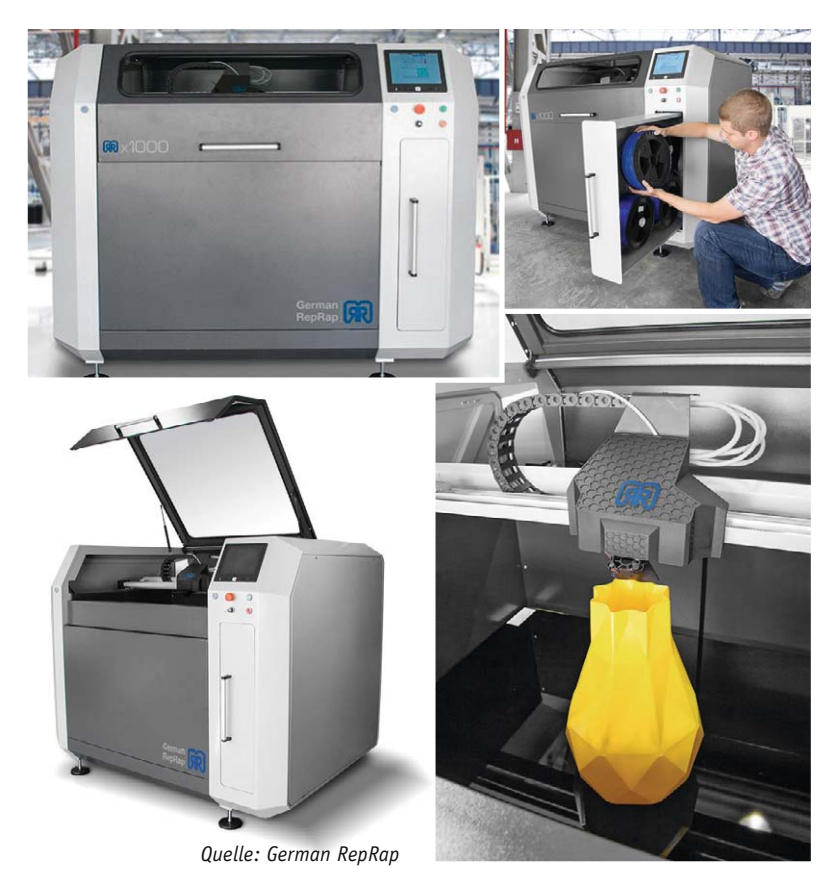

#### Feuchtemessgerät mit integrierter Wärmebildkamera

Vom Wärmebildkamera-Spezialisten kommt ein neues, praktisches Messgerät, das besonders für Bau- und Bauphysik- sowie -Biologiebereich interessant ist. Das MR160 vereint ein Baufeuchte-Messgerät und eine Wärmebildkamera in einem handlichen Gerät. Mit seiner infrarotgesteuerten Messhilfetechnologie (Infrared Guided Measurement™) und seinem Wärmebildsensor FLIR Lepton® (80 x 60 Pixel) hilft das MR160 beim raschen Erkennen von Temperaturmustern, die den Bautechniker auf mögliche verborgene Feuchtigkeitsprobleme hinweisen, sodass der Anwender immer genau weiß, wo er den Messfühler platzieren muss, um präzise Messwerte zu erhalten.

Die Feuchtigkeit kann mit der herkömmlichen stiftgebundenen oder der berührungsfreien stiftlosen Messfunktion erfasst werden. Damit erfasst man Wärmebilder und Feuchtigkeitsmesswerte auf demselben Display und kann anschließend Berichte mit der kostenlosen Software FLIR Tools erstellen.

www.flir.de/instruments/content/?id=69038

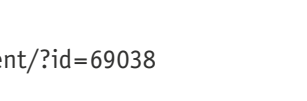

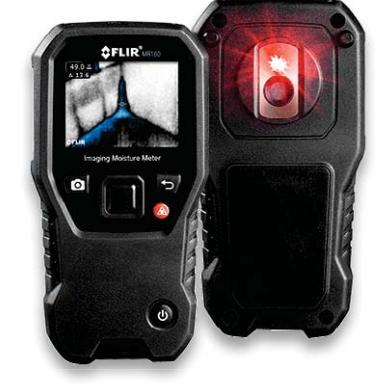

*Quelle: Flir Systems*

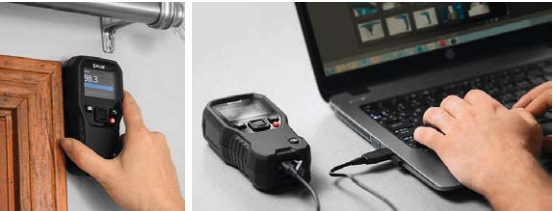

#### Full-Color-RGB-7-Segment-Anzeigen mit Bussteuerung Programmierbare Brille gegen Sehschwächen

le Applikation der beliebten RGB-LEDs mit integriertem Controller. In die 7-Segment-Anzeigen sind 8 dieser RGB-LEDs integriert, so dass jedes Segment und der Dezimalpunkt busgesteuert getrennt ansteuerbar sind und trotzdem nur drei Ein- und drei Ausgangsleitungen notwendig sind. Für Anzeigen sind bis zu 10 dieser Segmentanzeigen kaskadierbar.

Auf der Internetseite des Anbieters sowie im Github sind mehrere Applikationsbeispiele, u. a. ein Arduino-Shield, verfügbar.

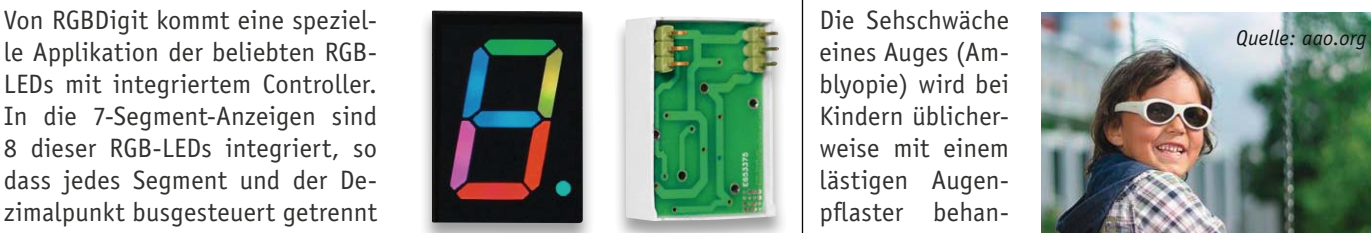

*Quelle: RGBDigit.com*

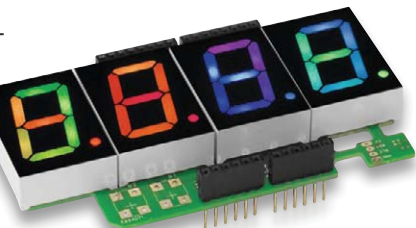

*Quelle: STM*

www.rgbdigit.com

#### Offene Entwicklungsumgebung für STM32-Controller

Um das Entwickeln von Applikationen mit der verbreiteten 32-Bit-Controller-Familie STM32 zu fördern, bietet STM das STM32 Open Development Environment an, eine Kombination aus Soft- und Hardwarebausteinen, die sich um das Basisboard STM32 Nucleo scharen.

www.st.com/web/en/catalog/tools/FM146/CL2167

#### Steuergerätediagnose komplett – Bosch KTS 340

Das Steuergeräte-Diagnosegerät KTS 340 präsentiert sich als Universal-Testprofi mit vollem Programm: Steuergeräte-Diagnose, Fehlersuche, Reparatur und Wartung. Die universelle Nutzung drückt sich in Features aus wie einem integrierten 2-Kanal-Multimeter, integriertem WLAN zum Zugriff auf PC-basierte Datenbanken und Erweiterungen, integriertem OBD-Wechseladapter und mobilem Betrieb. Das Gerät ist mit Stromzangen des Bosch-Werkstattprogramms sowie dem Reifenventil-Diagnosegerät TPA 200 ergänzbar.

- · Schnell und einfach über 8,4"-Touchscreen (800 x 600) zu bedienen – mit einheitlichem Bildschirmkonzept
- · 2-Kanal-Multimeter: CAS[plus] stellt die Multimeterfunktion auch direkt auf der Fehlersuch-Oberfläche zur Verfügung: Widerstands-, Strom- und Spannungswerte mit automatischem Soll-Ist-Vergleich, Darstellung der Messwerte auch als Kurven möglich
- · Mobile Stromversorgung durch handelsübliche Akkus
- · Zukunftssicher: integrierter OBD-Wechseladapter
- · Unterstützt alle aktuellen Diagnoseprotokolle: ISO 9141-2, K/L-Lines, Blinkcode, SAE-J1850 VPW (GM, ...), entspricht ISO 11 519-4, SAE-J1850 PWM (Ford), entspricht ISO 11 519-4, CAN ISO 11898 ISO 15765-4 (OBD), Highspeed-, Middlespeed-, Lowspeed- und Singlewire-CAN

http://de-ww.bosch-automotive.com/de/products\_workshopworld/ testing\_equipment\_products/ecu\_diagnostics/kts\_2/kts\_340\_2

Die Sehschwäche eines Auges (Amblyopie) wird bei Kindern üblicherweise mit einem lästigen Augenpflaster behandelt. Eine neue, programmierbare Brille soll dieses

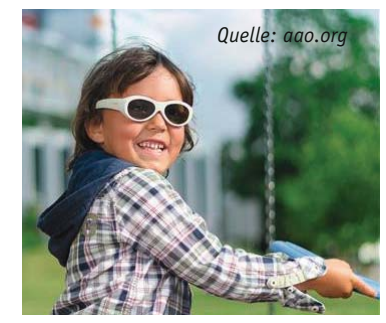

Augenpflaster optisch unauffällig ersetzen, indem sie das Sichtfeld des betroffenen Auges elektronisch abdunkelt, denn die Brillengläser bestehen aus steuerbaren LCDs. www.aao.org

### Vollgrafik-Smart-Controller für 3D-Drucker

Von RepRap-org kommt der Nachfolger des bekannten Discount-LCD-Controllers, nun mit Vollgrafik-Display (128 x 64), um eine noch bessere Übersicht über Prozesse und Me-

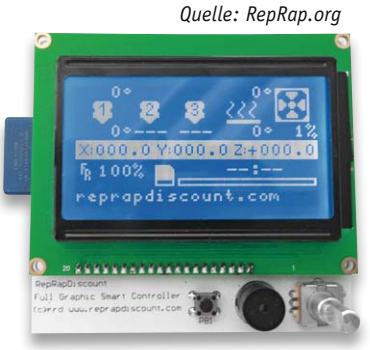

nüs zu schaffen. Das RAMPS-kompatible Open-Source-Display enthält auch den üblichen SD-Kartenleser.

http://reprap.org/wiki/ RepRapDiscount\_Full\_Graphic\_Smart\_Controller

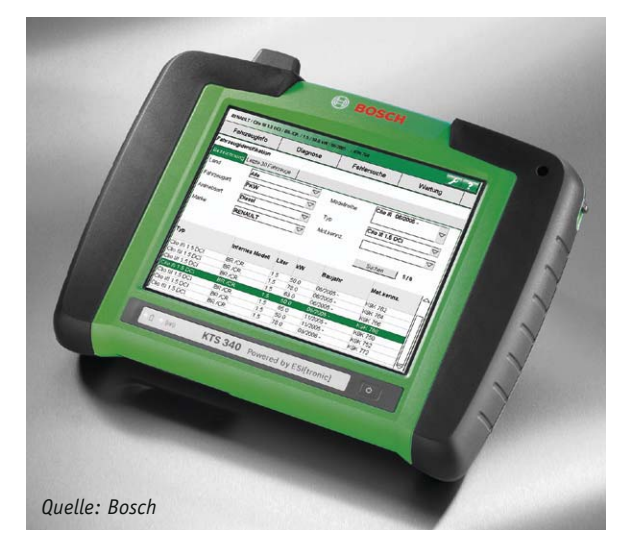

#### **Weitere News**

Täglich neue Technik-News zu neuen Produkten, Bauelementen, Technik-Trends und interessanten Forschungsergebnissen finden Sie online auf:

#### **www.news.elvjournal.de**

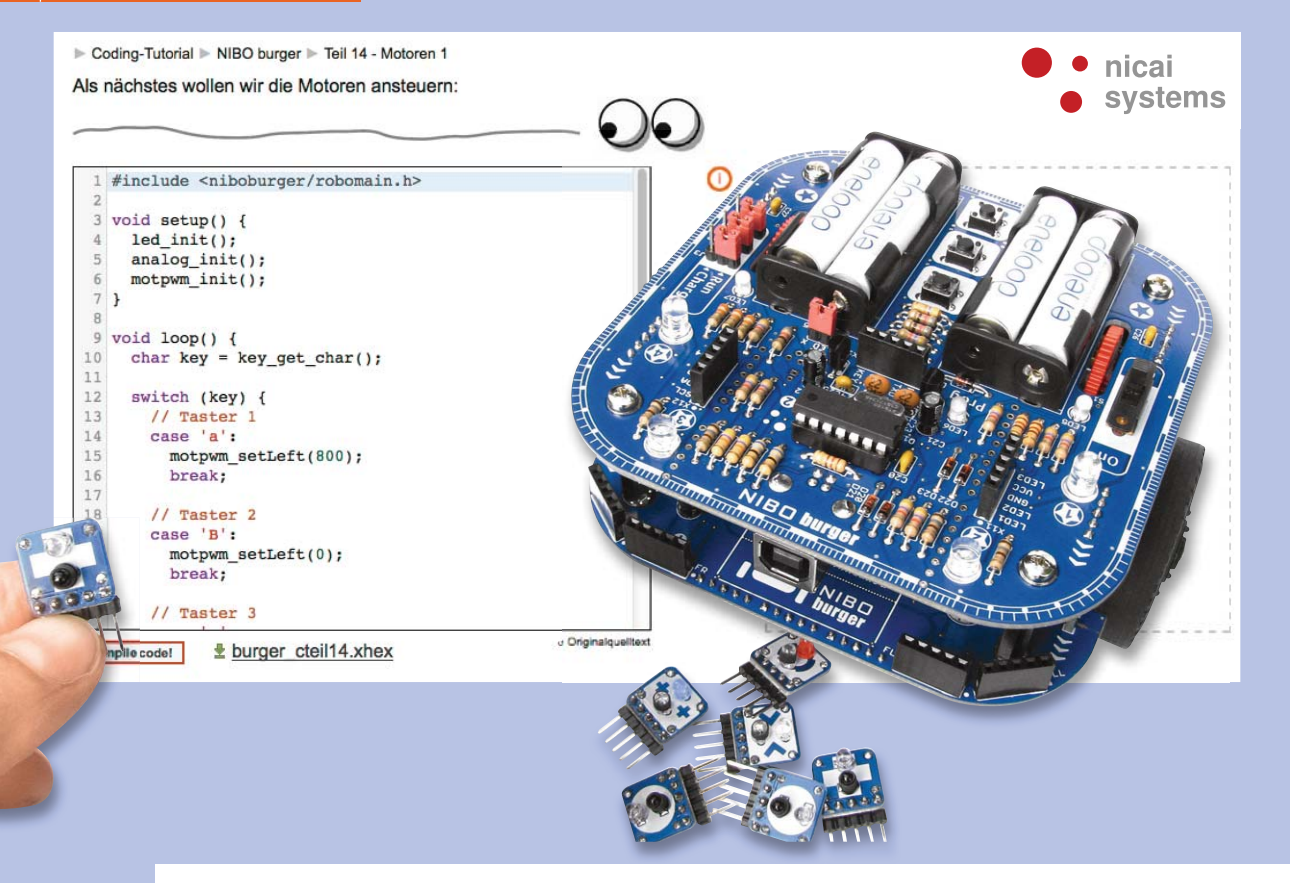

## **Flinkes "Leckerchen" Roboter-Bausatz NIBO burger**

### im ELV-Web-Shop #1423

**Die NIBO-Fahrroboter von nicai-systems sind inzwischen legendär, mit dem NIBObee und dem NIBO 2 wurden seinerzeit einfache, sehr funktionstüchtige und vielfach erweiterbare Lernsysteme vorgestellt, die eine weite Verbreitung erfahren haben. Der NIBObee wurde inzwischen sogar zum extrem leistungsfähigen Raspberry-Pi-Fahrroboter mit Kamerasteuerung etc. erweitert. Mit dem modularen NIBO burger ist nun ein wiederum weiterentwickelter Fahrroboter erschienen, der mit modularer Erweiterbarkeit, umfangreicher Sensorik und hervorragenden, sehr einsteigerfreundlichen Programmiermöglichkeiten hervorsticht.**

#### Findet sich allein zurecht

Ein kleiner Fahrroboter ist die bewährte Plattform, um in die Welt der Robotik einzusteigen. Fahren können sie alle – der Knackpunkt ist die Ausstattung bzw. Erweiterbarkeit mit Sensoren und vor allem – da sich diese Technik ja primär an Kinder, Jugendliche,

Auszubildende richtet – der einfache Einstieg in die Mikrocontroller-Programmierung. Denn gerade Letzteres stellt sich immer wieder als Problem für Einsteiger heraus. Und genau hier hat sich nicai-systems mit seinen NIBO-Fahrrobotern verdient gemacht, indem dem Lernenden alle "unangenehmen" Arbeiten

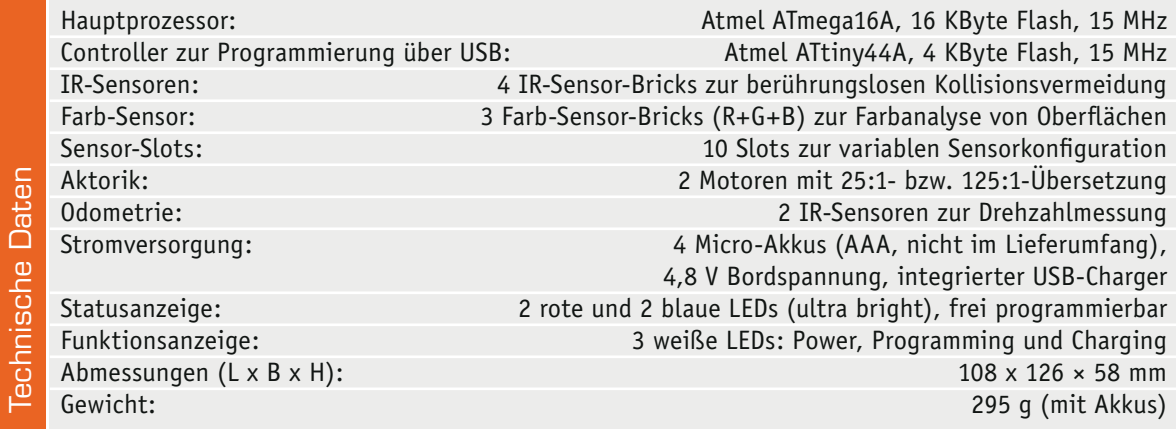

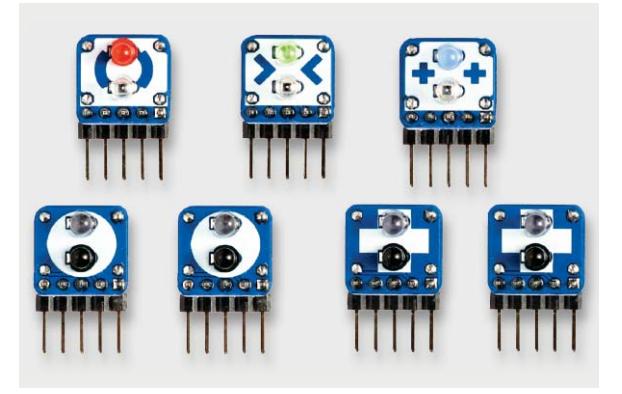

*Bild 1: Zum Roboterbausatz gehören sieben optische Sensoren, die in insgesamt 10 Slots einsetzbar sind.*

rund um das Thema Programmieren abgenommen werden und er sich voll auf das konzentrieren kann, was sein Roboter später tun soll – nur auf die eigentliche Programmierung der Aufgabe. Dabei nehmen fertige Programmbausteine und Bibliotheken, besonders einfach gehaltene Programmierschnittstellen usw. zahlreiche Tätigkeiten auf dem Weg zum Ziel ab.

Mit dem NIBO burger stellt nicai-systems nun die nächste Generation vor, die mit modularem Aufbau, sehr umfangreicher Sensorik, vielen Detailschritten hin zu einer perfekt laufenden Maschine und quasi unendlicher Erweiterbarkeit hervorsticht.

In bewährter Weise bildet ein ATmega-AVR-Prozessor, hier ein ATmega16A mit 15-MHz-Takt und 16 KB Flash, die Hardware-Grundlage der Steuerung. Er wird von einem ATtiny44A flankiert, der die USB-Kommunikation, damit auch die Programmierschnittstelle des Hauptprozessors zum angeschlossenen PC realisiert. Optional ist der Fahrroboter mit Arduino-Shields erweiterbar, so ergibt sich die Möglichkeit des umfangreichen Ausbaus.

Aber bereits in der als Bausatz gelieferten Grundkonfiguration ist der Roboter sehr umfangreich mit einem variablen Sensorsystem für berührungsloses Detektieren ausgestattet. Er verfügt über insgesamt 10 Sensor-Slots, die variabel mit den mitgelieferten sieben Sensor-Bricks (Bild 1) bestückt werden können, vier Slots befinden sich vorn, drei hinten und drei auf der Unterseite des Roboters. Drei der Sensoren sind Farberkennungssensoren, deshalb kann dieser Roboter auch Farbmarkierungen bzw. farbige Gegenstände spezifisch erkennen und sie entsprechend seiner Aufgabenstellung auswerten.

Damit ist dann auch bereits die Grundkonfiguration und die sich daraus ergebende Grundaufgabe des kleinen Roboters umrissen – er ist ein autonomes, selbstfahrendes System, das sich in seiner Umgebung selbstständig zurechtfindet. Entsprechend ergeben sich die bereits recht anspruchsvollen Grundaufgaben wie Linien verfolgen, Farberkennung, Fluchtverhalten und Verfolgung.

#### Die Ausstattung

Der Name NIBO burger ergibt sich aus dem mechanischen Aufbau: Wir haben einen modularen, übereinandergesteckten Aufbau, der auf zwei großen Grundplatinen basiert, die mit den Sensoren und weiteren Shield-Platinen eben wie in einem Burger-Menü zu einer Sandwichkonstruktion komplettierbar ist.

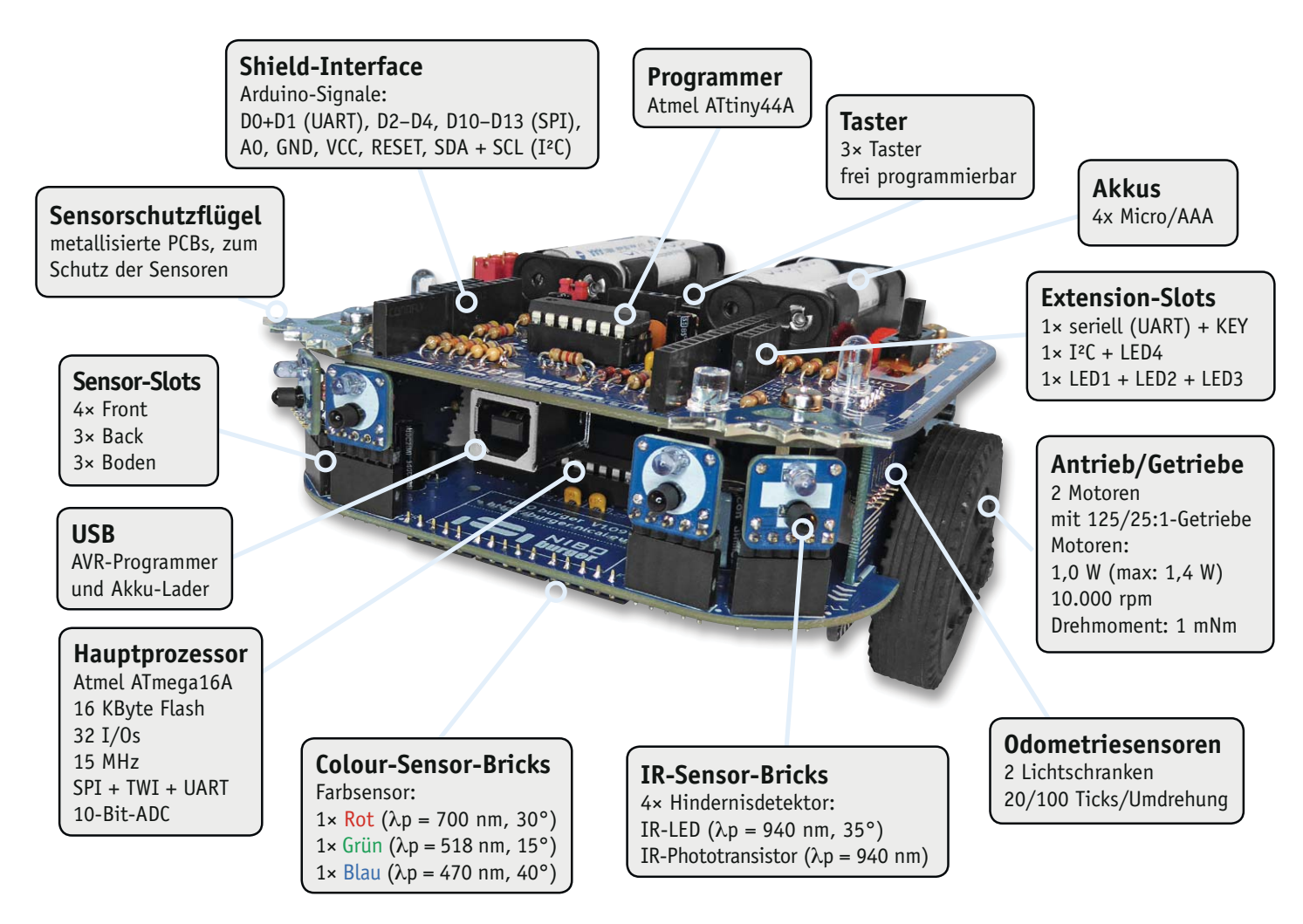

*Bild 2: Die Ausstattung des NIBO burger, lediglich die Akkus sind nicht im Bausatz enthalten und so vom Nutzer frei wählbar.*

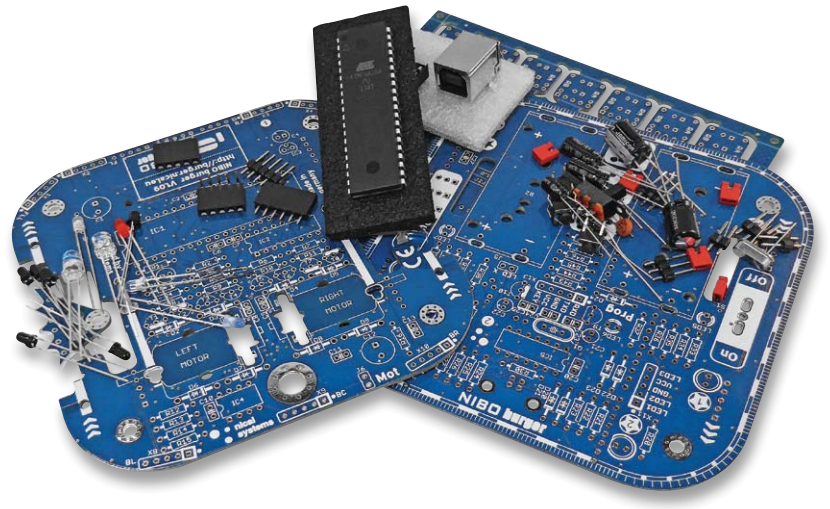

*Bild 3: Einfach aufzubauen – der Bausatz wird ausschließlich mit bedrahteten Bauteilen ild if h f b d i d hli ßli h i bd h il aufgebaut (hier nur zum Teil dargestellt).*

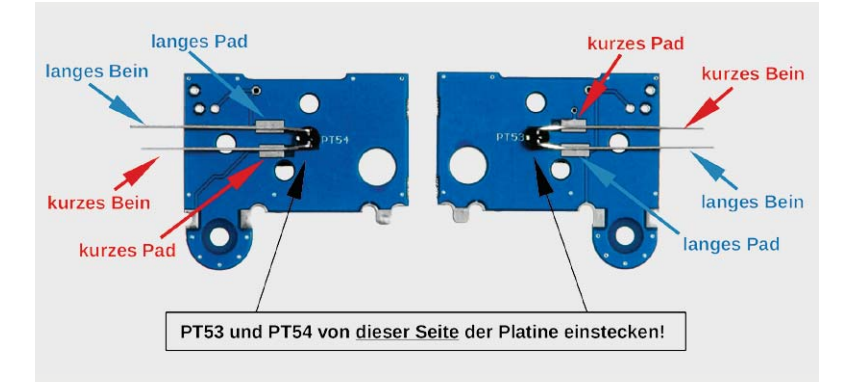

*Bild 4: Detaillierter geht es kaum – die Bauanleitung lässt keine Frage offen.*

In Bild 2 ist die komplette Grundausstattung des Roboterbausatzes zu sehen. Er wird mit vier über die USB-Schnittstelle wiederaufladbaren Akkus versorgt, der Antrieb ist je nach Wunsch variabel konfigurierbar, und über die Erweiterungs-Slots sind übliche Arduino-Shields ebenso aufsteckbar wie auch z. B. das von nicai-systems angebotene Bluetooth-Modul zur direkten Fernsteuerung per Smartphone-App.

Eine interessante Erweiterung stellt das "maroon Shield" mit eigenem Steuerprozessor und einem 8x8-LED-Matrix-Display dar, darauf kommen wir noch zurück.

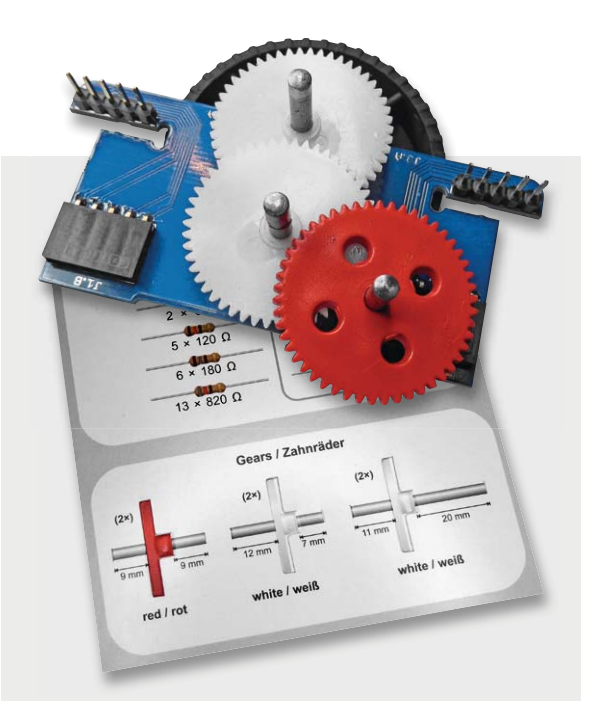

*Bild 5: Für die exakte Montage der Getriebe gibt es eine Schablone mit herausbrechbaren Konturen.*

Wer das System noch leistungsstärker ausführen will, kann zum Tuning-Kit greifen, das bietet u. a. den "erwachsenen", einsatzfertig programmierten ATmega1284, der dem Programmierer vor allem sehr viel mehr Speicherplatz für umfangreichere Programme bietet. Aber auch in der Grundausstattung ist der Roboter bereits leistungsstark ausgestattet und bietet vor allem dem Einsteiger ein enormes Betätigungsfeld.

#### Aufbau – einfach und durchdacht

Das Roboter-Set wird komplett mit THT-, also bedrahteten Bauteilen geliefert (Bild 3 zeigt die Platinen und einen Teil der Bauteile). Das soll sogar dem Löteinsteiger ermöglichen, das recht umfangreiche Projekt ohne Probleme aufzubauen. Genau dieser Aufgabe entspricht auch die 96-seitige Bau- und Betriebsanleitung, die tatsächlich auch die Grundlagen

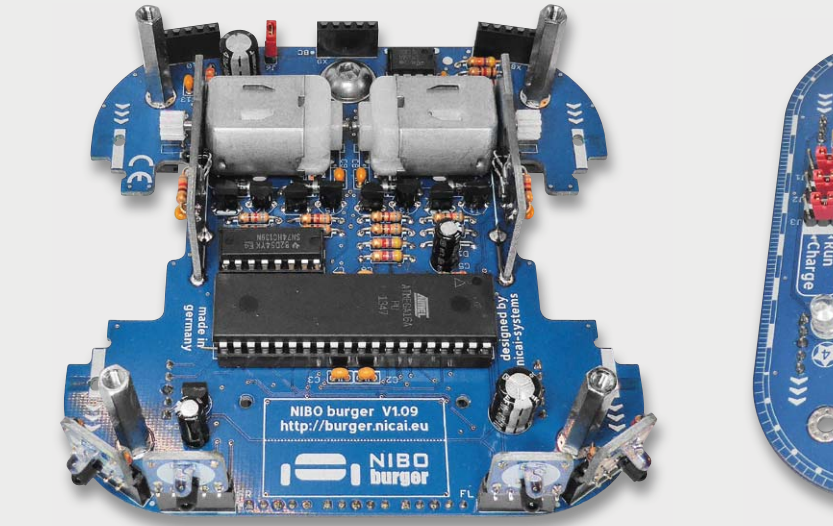

*Bild 6: Die beiden Hauptbaugruppen werden später im Sandwich montiert.*

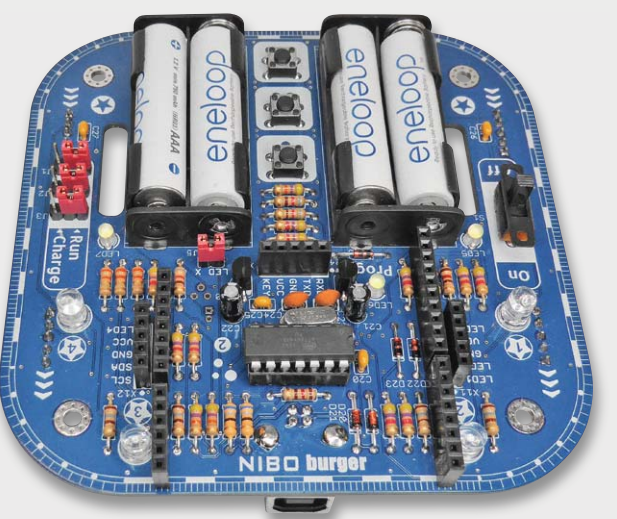

des Lötens, sogar mit einem Video-Link, vermittelt und systematisch sowie vollständig bis ins letzte Detail, z. B. über Platzierungen, Bauteilspezifika usw., durch den Aufbau führt. Bild 4 zeigt nur einige Details dazu, die auch den Einsteiger niemals im Unklaren lassen. Für die Montage der Getriebe liegt z. B. eine Schablone bei, anhand deren sich die Getriebe exakt zusammensetzen lassen (Bild 5). Folgt man der Anleitung genau, liegen bald die fertig montierten Grundbaugruppen auf dem Tisch (Bild 6), die schließlich nur noch zusammengesteckt und mit wenigen Schrauben stabil miteinander verschraubt werden müssen. Der Aufbau mit den wenigen, durchdacht montierbaren Breakout-Platinen stellt den Erbauer auch in mechanischer Hinsicht niemals vor Probleme – wir hatten hier auch schon andere Konstruktionen in der Hand. Die zum Schluss leicht zu fettenden Getriebe sind leichtgängig und sehr übersichtlich aufzubauen.

Bis auf wenige Buchsen- bzw. Steckerleisten erfolgt der gesamte Aufbau einseitig und damit sehr einfach. Auch die Bestückungsdichte überfordert niemanden. Insgesamt ergibt sich eine sehr robuste Konstruktion, es wackelt und verwindet sich nichts, so sind im Fahrbetrieb auch keine Probleme zu erwarten – und im Testbetrieb auch nicht aufgetreten.

#### Es geht los – die Inbetriebnahme

Dem Credo des einfach Nachvollziehbaren konsequent folgend, geht auch die Inbetriebnahme Schritt für Schritt vor. Nachdem der Mikrocontroller via LED-Anzeigen prinzipiell überprüft ist, wird in einem ersten Test die Grundbestückung der optischen Sensoren, Sensor-Bricks genannt, vorgenommen. Nach einem

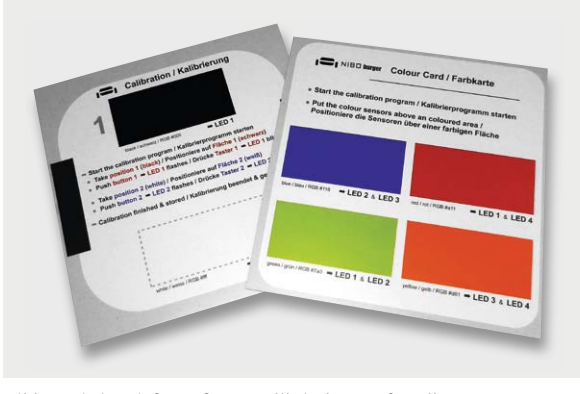

*Bild 7: Mit im Lieferumfang: Kalibrierkarten für alle Sensoren*

Test der Sensoren wird der Antrieb überprüft und in Betrieb genommen, und schließlich werden anhand der mitgelieferten Kalibrierkarten (Bild 7) die Sensoren kalibriert. Damit ist der Roboter komplett einsatzbereit und es geht nun an den eigentlichen Spaß – das Programmieren!

#### Keine Angst vor Programmzeilen – das Programmieren

Für das Programmieren stehen ganze vier Möglichkeiten bereit – je nach Gusto, Erfahrung und Wissensstand kann hier jeder die Umgebung nutzen, die ihm am meisten liegt. In Bild 8 sind alle vier Versionen zusammengefasst. Man kann also zwischen zwei Web-basierten Entwicklungsumgebungen, in die bereits alle erforderlichen Dateien wie auch die "Nibo-RoboLib" integriert sind, der bekannten Arduino-IDE und – für Fortgeschrittene – der AVR-Studio-Entwicklungsumgebung wählen.

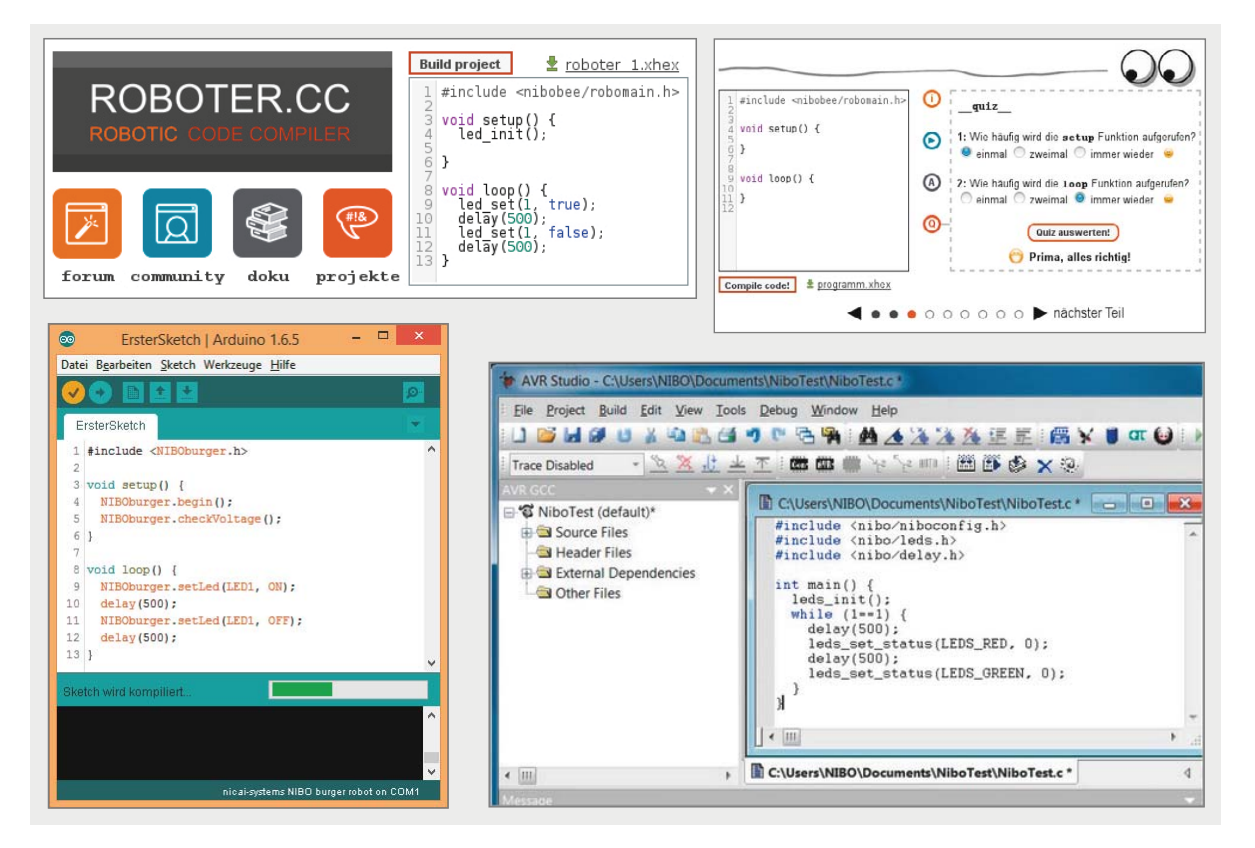

*Bild 8: Für die Programmierung stehen vier unterschiedliche Möglichkeiten zur Verfügung: die Online-IDE und das Coding Tutorial auf Roboter.cc, die Arduino-IDE und die professionelle AVR-Entwicklungsumgebung AVR-Studio, kostenlos bei Atmel erhältlich.*

€

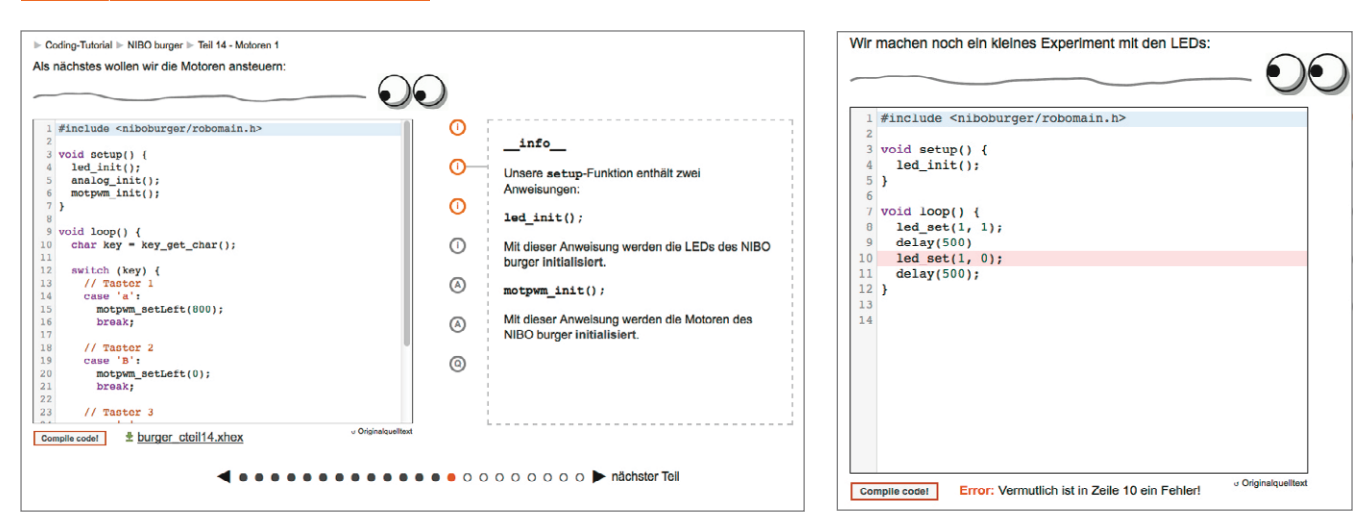

*Bild 9: Alles drin im Coding Tutorial: Programmerarbeitung, Lernen, Erklären, Abfragen, Compilieren*

Auf der mit dem Bausatz mitgelieferten CD-ROM sind alle benötigten Treiber, die C-Bibliothek, Kalibrierprogramme und die Arduino-IDE-Bibliothek nebst Aufbauanleitung, Datenblättern und weiteren Software-Tutorials vorhanden. Aktualisierte Versionen sind über die nicai-systems-Webseite [1] verfügbar, und wer sich vorab über Aufbau, Tutorial usw. informieren möchte, findet alle wichtigen Anleitungen auf der ELV-Web-Shop-Produktseite [2].

Bei der Vermittlung von Programmierkenntnissen hat sich nicai-systems besonders viel Mühe gegeben, denn genau dies ist ja der Hintergrund des Ganzen, der Anwender soll auf möglichst einfache, zunächst von jeglichem Ballast befreite, aber dennoch nahtlos in komplexere Programmierumgebungen übernehmbare Weise lernen, wie man ein Programm schreibt, strukturiert und die Abläufe zum fertig programmierten Mikrocontroller beherrscht.

Wollen wir einige der Programmiermöglichkeiten, die vor allem für den Einsteiger interessant sind, hier näher betrachten.

#### Das Coding Tutorial

Auf der Plattform "Roboter.cc" [3] finden sich zwei Programmierplattformen, wir wollen uns zunächst der absolut einsteigergerechten Plattform "Coding Tutorial" (Bild 9) widmen - sie verbindet direkt das Erlernen allen Wissens rund um Programmiersprache und Programmaufbau in einer einmalig aufgebauten Art und Weise.

Dabei wird gleichzeitig ein Programm entwickelt, das das für die einzelnen Befehle und Vorgänge nötige Wissen vermittelt und regelmäßig abfragt, und am Ende steht ein jeweils arbeitsfähiges, kleines Programm, das man mit lustig akustisch "alles durch den Wolf drehendem" Compiler zu einem fertigen Hex-File compilieren lässt. Das überträgt man dann mit dem Programm "Robodude", das sich auf der CD-ROM befindet, auf den NIBO burger und kann es dort sofort ausprobieren.

*Bild 10: Perfekt wäre eine direkte Fehlererklärung, so muss man das eben Gelernte noch einmal genau rekapitulieren.*

Wo, wenn nicht hier, kann man noch einfacher das Programmieren lernen, und zwar nicht mit einer vereinfachten oder gar sich hinter grafischen Bausteinen verbergenden Programmiersyntax wie z. B. bei Scratch, sondern mit einer, die man später, womöglich im Beruf, in professionellen Programmierumgebungen benötigt? Ein genialer Ansatz, wie wir finden.

Alles, was zunächst das periphere "Handwerk" bedeutet, also das Aussuchen und Einbinden von Bibliotheken, Definitionen, Zuordnungen sowie die Vorbereitungen und das mitunter komplizierte Fehlersuchen beim Compilieren entfallen hier zunächst zugunsten des Wesentlichen und – am Anfang ganz wichtig – des schnellen Erfolgs.

Eine winzige Marginalie an kompletter Erklärung vermisst man allenfalls, wenn der Compiler einen Programmfehler feststellt (Bild 10). Dann sollte vielleicht auch der auftretende Fehler – in unserem Beispiel fehlt eben in Zeile 9 das abschließende Semikolon und die monierte Zeile 10 ist fehlerfrei – direkt erklärt werden.

#### Die Online-IDE Roboter.cc

Wer auf dem Coding Tutorial oder einer anderen Lernumgebung die ersten Schritte gelernt hat, kann die nächsten Schritte gehen und auf der Online-IDE "Roboter.cc" komplette eigene Programme in einer reinen Programmieroberfläche schreiben. Hier stehen dem in der Community angemeldeten Nutzer nicht

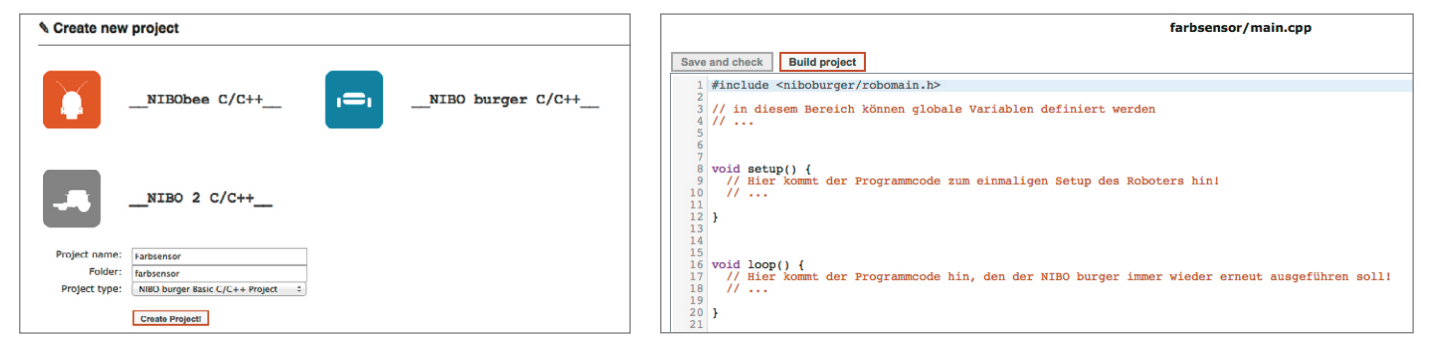

*Bild 11: In der Online-IDE Roboter.cc kann man seine Projekte direkt selbst schreiben und compilieren, aber auch die veröffentlichten Projekte anderer Plattformmitglieder nutzen und seiner eigenen Aufgabe anpassen.*

| ROBOTER.CC<br><b>ROBOTIC CODE COMPILER</b><br>forum > Roboter > NIBO burger                             |                                                                                                    |                                                                                |                                                                                                    |                    |                       | <b>Projekte</b><br>Forun                                 |  |
|----------------------------------------------------------------------------------------------------|----------------------------------------------------------------------------------------------------|--------------------------------------------------------------------------------|----------------------------------------------------------------------------------------------------|--------------------|-----------------------|----------------------------------------------------------|--|
| $F_{\text{C}}$                                                                                          | Index                                                                                                    | Aktuell                                                                        | Suche<br>Neues Thema<br>Meine Themen<br>Profil                                                                                          |                    |                       | F                                                        |  |
| $= Index$<br>- Aktuell<br>- Neues Thema<br><b>• Meine Themen</b><br>- Profil<br>- Suche                 | Willkommen.<br>Letzter Besuch: Heute<br>Abmelden<br>Forum > Roboter > NIBO burger                                           |                                                                                |                                                                                                    |                    |                       | Private Nachrichten                                      |  |
| $\blacktriangleright$ Nachrichten                                                                       | <b>NIBO burger</b><br>Vorschläge, Diskussionen, Fragen und Hinwelse rund um den NIBO burger Roboter                         |                                                                                |                                                                                                    |                    |                       |                                                          |  |
| Private Nachrichten<br>Keine neuen Nachrichten                                                          |                                                                                                    | Projekte                                                                       | Diskussionen zu User-Projekten zum NIBO burger                                                                                          | $\Omega$<br>Themen | $\Omega$<br>Antworten | Keine Beiträge                                           |  |
| $\blacktriangleright$ Werbung                                                                           | $\overline{\phantom{a}}$                                                                                                    | + NEUES THEMA     KATEGORIE ALS GELESEN MARKIEREN     ABONNIEREN<br>Seite: 1 2 |                                                                                                    |                    |                       |                                                          |  |
| Mit Bluetooth und Android<br>den NIBObee steuern!<br>$\bullet$ $\bullet$ nical<br>· systems             | 2<br>Antworten                                                                                                    |                                                                                | Themen in Kategorie: NIBO burger<br>Versorgungsspannung NIBOburger @ MEVI)<br>Thema gestartet 2 Wochen 2 Tage her von Georg             |                    | 55<br>Aufrufe         | Letzter Beitrag von Georg<br>5 Tage 19 Stunden her       |  |
|                                                                                                    | Antworten                                                                                                    |                                                                                | Arduino Datei keywords.txt <sup>ount</sup><br>Thema gestartet 1 Woche 12 Stunden her von Georg                                          |                    | 23<br>Autrufe         | Letzter Beitrag von workwind<br>1 Woche 5 Stunden her    |  |
|                                                                                                    | 6<br>Antworten                                                                                                    |                                                                                | <b>UART-Schnittstelle unter Arduino 1.6 (P NEU)</b><br>Thema gestartet 1 Monat 1 Woche her von Georg<br>Seiter. $\boxed{1}$ $\boxed{2}$ |                    | 97<br>Aufrufe         | Letzter Beltrag von Georg<br>1 Woche 11 Stunden her      |  |
|                                                                                                    | Antworten                                                                                                    |                                                                                | Problem mit Beispiel TT12_Farbsensor <sup>(tMI)</sup><br>Thema gestartet 3 Wochen 3 Tage her von niboburger005<br>Seite: $1$ $2$        |                    | 84<br>Aufrufe         | Letzter Beitrag von workwind<br>1 Woche 23 Stunden her   |  |
| Letzte Themen<br>Speichern von Liniensensore<br>1 Tog 3 Stunden her                                     | 2<br>NIBO-Klassen-Referenzen für ARDUINO <sup>G NEU)</sup><br>Thema gestartet 3 Wochen 5 Tage her von workwind<br>Antworten |                                                                                |                                                                                                    |                    | 47<br>Aufrufe         | Letzter Beitrag von workwind<br>1 Woche 23 Stunden her   |  |
| <b>Neu in der Runde</b><br>3 Tage 3 Stunden her<br>Versorgungsspannung NIBObur<br>5 Tage 19 Stunden her | 9<br>Antworten                                                                                                    |                                                                                | Nibo Burger und Arduino IDE (10 MEL)<br>Thema gestartet 3 Wochen 4 Tage her von volvodani<br>Soite: $1$   2                             |                    | 67<br>Aufrufe         | Lotzter Beitrag von workwind<br>1 Woche 1 Tag her        |  |
|                                                                                                    | 3<br>Antworten                                                                                                    |                                                                                | Austausch Atmega16 gegen Atmega1284 (AREV)<br>Thema gestartet 1 Woche 3 Tage her von volvodani                                          |                    | 47<br>Aufrufe         | Letzter Beitrag von BirgerT<br>1 Woche 2 Tage her        |  |
| $\blacktriangleright$ Site-Statistic<br>- 3506 private projects                                         | Antworter                                                                                                    |                                                                                | LCD5110 eingebunden <sup>(2 NEU)</sup><br>Thema gestartet 3 Wochen 1 Tag her von niboburger005                                          |                    | 49<br>Arthufa         | Letzter Beitrag von niboburger005<br>2 Wochen 2 Tage her |  |

*Bild 12: Zum NIBO burger gibt es auf Roboter.cc auch ein aktives Forum.*

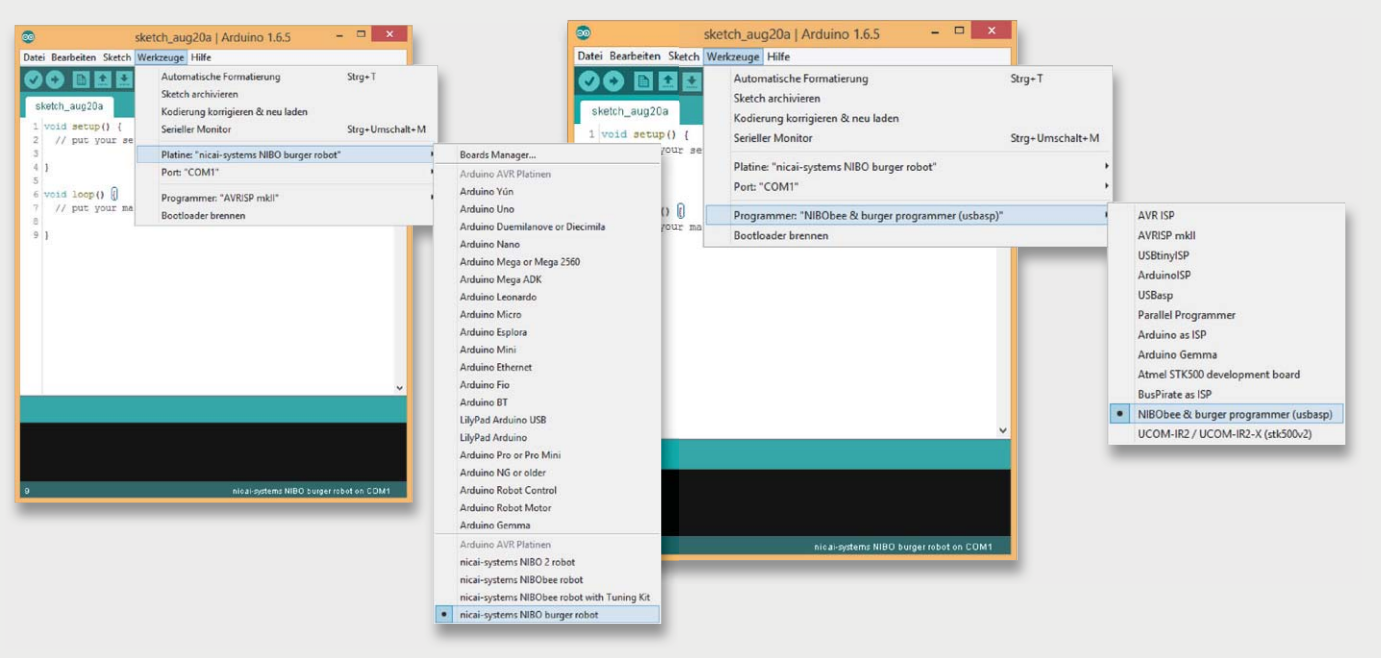

*Bild 13: Für die Programmierung via ARDUINO-IDE gibt es eigene Treiber und Bibliotheken. Auch der Programmer des NIBO burger wird hier direkt einbezogen.*

nur unzählige bereits gelöste Aufgaben, die man individuell modifizieren kann, fertig zur Verfügung, man kann auch seine eigenen Projekte auf recht einfache Weise, immer noch weitgehend von Ballast befreit, erstellen und compilieren (Bild 11). Wenn man sie veröffentlicht, stehen sie anderen Nutzern sowohl zum Einsatz als auch als Diskussionsgrundlage oder zur gemeinsamen Fehlersuche zur Verfügung. So ist das kollektive Wissen einfach nutzbar.

Zusätzlich bietet Roboter.cc ein Forum (Bild 12), in dem alles rund um die jeweilige Roboter-Plattform diskutiert werden kann – ringsum ein perfektes Angebot an Robotik-Freunde.

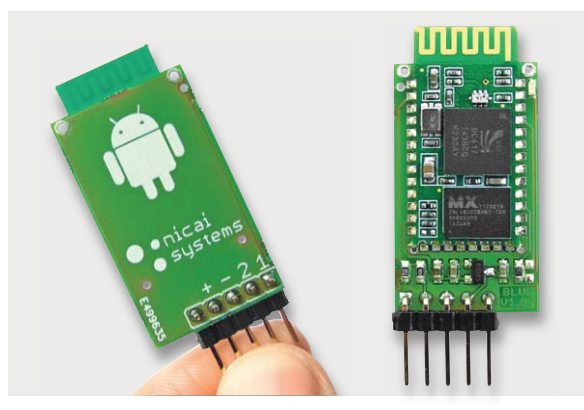

*Bild 14: Drahtloser Zugriff ist z. B. per Bluetooth möglich.*

#### Die Arduino-IDE

Für alle Freunde der Arduino-Entwicklungsumgebung ng bietet nicai-systems ebenfalls die passenden Werkzeuge, um den NIBO burger auch hierüber program- mieren zu können. Er hat ja einen getrennten und genau für die Programmierung vorgesehenen Mikrocontroller für diesen Zweck an Bord. So muss man nur das auf der CD-ROM zur Verfügung gestellte Werkzeug "NiboRoboLib", das alle Treiber, Bibliotheken und den RoboDude enthält, entsprechend liotheken und den RoboDude enthält, entsprechend<br>der ebenfalls sorgfältig erarbeiteten Dokumentation hierzu in die Arduino-IDE einbinden und kann hier geschriebene Programme gewohnt einfach auf den geschriebene Programme gewohnt einfach auf den<br>Roboter übertragen (Bild 13). Der NIBO-burger-Programmer arbeitet dabei analog zum weit verbreiteten Open-Source-Programmer USBasp.

Auch hier enthält das 42 Seiten starke Tutorial zahlreiche Beispiele zur Einführung in die Programmiersprache C und speziell zur Erarbeitung von Programmen in der Arduino-IDE, Sketches genannt.

#### Erweiterungen

Die verfügbare Schnittstellenausstattung des Roboters ist vielfältig. Neben einzelnen Spannungs- und seriellen Schnittstellen, die z. B. die Anbindung eines Bluetooth-Moduls (Bild 14) oder von Klimasensoren erlauben, ist auch eine Arduino-(UNO-)kompatible Shield-Schnittstelle an Bord, auf der sich kompatible Arduino-Shields einsetzen lassen. Bild 15 zeigt als Beispiel ein Shield mit 76-mm-Touch-Farbdisplay, das zudem noch einen Steckplatz für eine microSD-Speicherkarte bietet. So kann man z. B. verschiedene Fahrprogramme auf die Speicherkarte laden und über den Touchscreen abrufen. Hier fängt dann die echte Kreativität an, die nächste Stufe, nachdem man das Grundprogramm "intus" hat. Mit Sensoren kann man die Umgebung noch detaillierter erforschen, und was hindert den begabten Elektroniker denn daran, über einen geeigneten Schnittstellenadapter, ähnlich wie beim NIBObee Berry [3], einen Rasperry Pi samt Kamera anzubinden und dann dem Fahrroboter auch noch Augen zu verleihen?

*Bild 15: Extrembeispiel Extrembeispiel für Arduino-Shield-Ausbau – Touchscreen und microSD-Kartenslot auf dem NIBO burger*

Ein direkt auf den NIBO burger zugeschnittenes, aber auch allgemein auf dem Arduino einsetzbares Shield ist das "maroon Shield" (Bild 16). Es enthält neben einem eigenen Mikrocontroller (ATmega88A) und zwei allgemein einsetzbaren Tastern eine 8x8- LED-Matrix, mit der sich Meldungen, Begrüßungstexte, Symbole und Daten ausgeben lassen. Die Daten werden einfach per serieller Schnittstelle zum Modul geschickt.

#### Fazit

Mit dem NIBO burger steht ein ausgereiftes, umfangreiches, leicht programmierbares und ausbaubares Robotiksystem zur Verfügung, mit dem Lernen und<br>Programmieren wirklich Spaß macht! Programmieren wirklich Spaß macht!

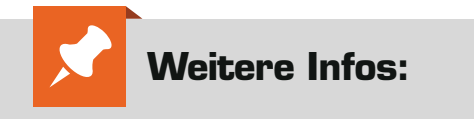

- [1] www.nicai-systems.com/ de/nibo-burger
- [2] www.elv.de: Webcode #1423
- [3] www.nicai-systems.com/
- de/robotik/nibobee/berry

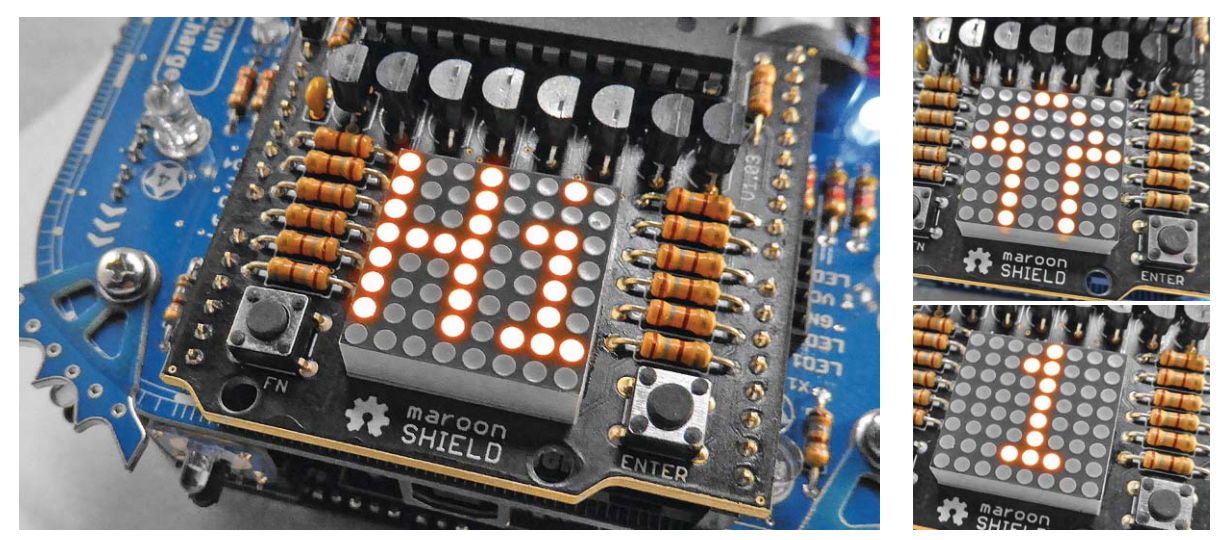

*Bild 16: Das Open-Source-Shield "maroon Shield" ermöglicht die Nutzung einer 8x8-LED-Matrix als vielseitige Anzeige.* 

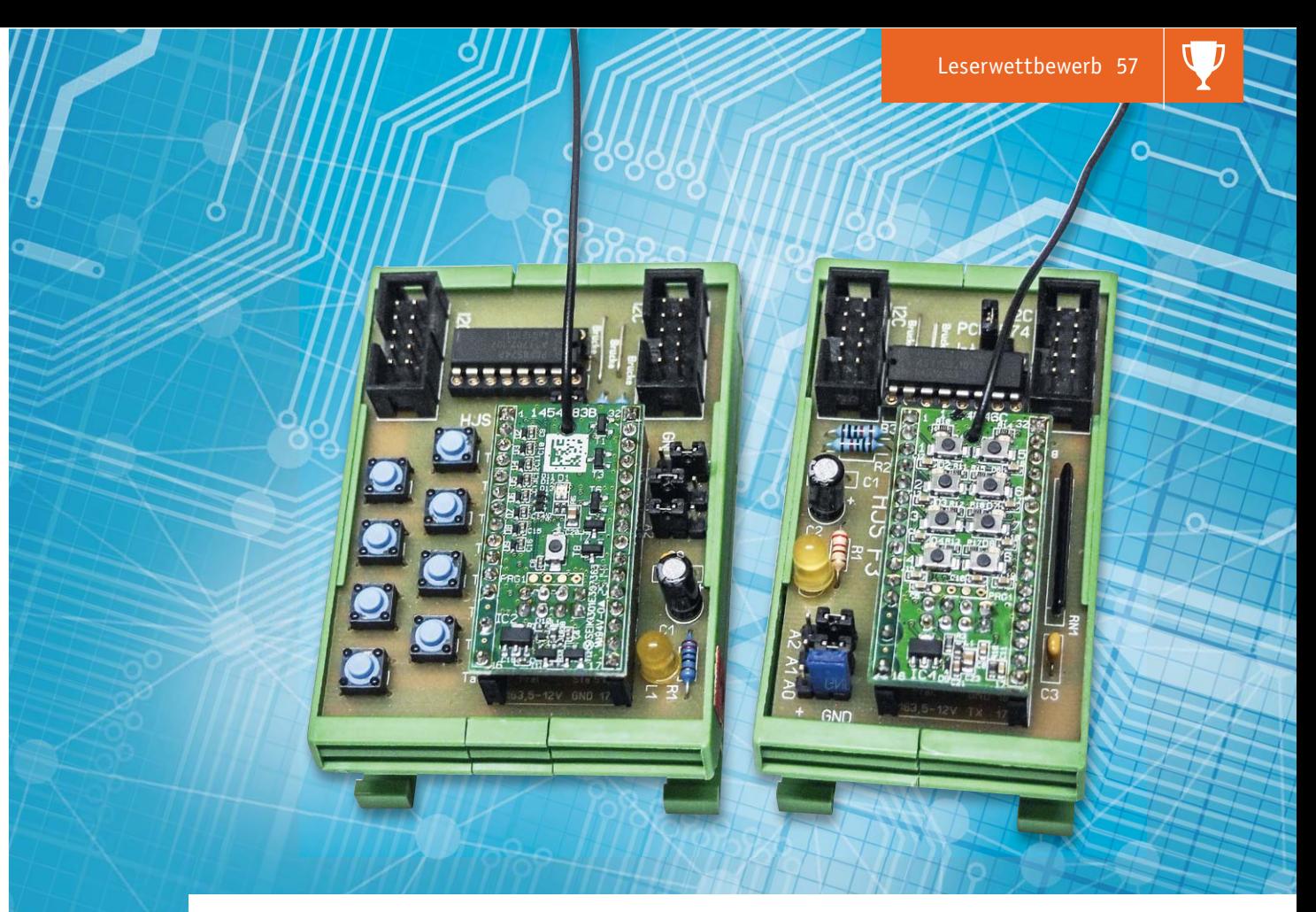

### **Funkübertragung im I2C-Bus – HomeMatic Sende-/Empfangsmodul integriert**

**Unser Leser H.-J. Seeger hat sein bereits an dieser Stelle vorgestelltes I2 C-Steuerungssystem weiter ausgebaut und die beiden HomeMatic 8-Kanal-Funk-Sende-/-Empfangsmodule in das System integriert. Auf diese Weise können Schaltsignale auf einer stabilen und sicheren Funkstrecke zwischen zwei I2 C-Bussystemen übertragen werden.**

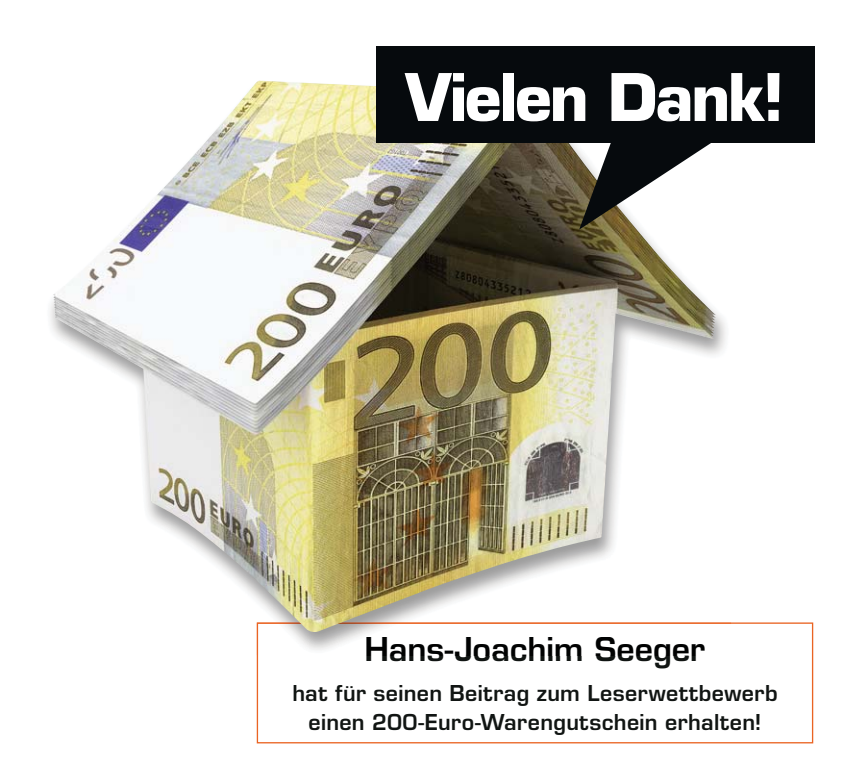

#### Sicher überbrückt und eingebunden

Nachdem ich in einem früheren ELVjournal [1] bereits mein I2 C-Steuerungssystem vorgestellt habe, möchte ich an dieser Stelle eine interessante Erweiterung vorstellen: Die Einbindung der beiden äußerst praktischen Funk-Sende- und -Empfangsmodule des HomeMatic-Systems, die – als kleine Bausätze angeboten – eine interessante Ausbauvariante des Systems darstellen.

Zunächst kann man mit diesen Modulen zwei der I2 C-Bussysteme derart verbinden, dass Schaltbefehle per Funk zwischen den Systemen übertragen werden können. Pluspunkte der HomeMatic-Module sind dabei die bidirektionale Datenübertragung über recht weite Strecken und die hohe Übertragungssicherheit.

Zugleich eröffnet sich aber auch die Möglichkeit, das System übergreifend zu erweitern, indem ich nun beliebige HomeMatic-Geräte in mein System mit einbinden kann. Mittels der beiden Module können so Sensoren, Sender, Empfänger und Aktoren in mein System integriert werden, denn die intelligenten Funkmodule sind vollwertige HomeMatic-Geräte und

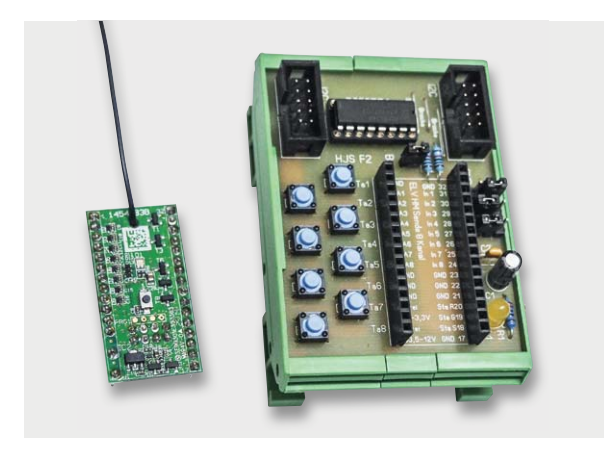

*Bild 1: Das Sendemodul F2 mit dem zugehörigen Modul HM-MOD-EM-8 Bild 2: Das Empfangsmodul F3 mit dem zugehörigen Modul HM-MOD-Re-8*

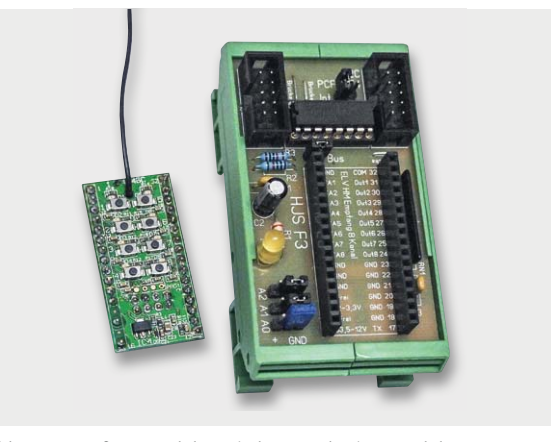

somit u. a. auch in die Steuerung per CCU einbeziehbar. Zunächst habe ich allerdings nur die erste Möglichkeit verwirklicht und die notwendige Programmierung der Module mit einem USB-Konfigurationsadapter realisiert.

#### Schaltung und Funktion

Das System besteht aus zwei Systemplatinen, die eine (HJS F2) trägt das Sendemodul HM-MOD-EM-8 ([2], Bild 1), die andere (HJS F3) das Empfangsmodul HM-MOD-Re-8 ([3], Bild 2). Die Systemplatinen dienen dem Anschluss an den I<del>°C-Steuerbus des Gesamt-</del> systems.

Beginnen wir mit dem 8-Kanal-Sendemodul. Bild 3 zeigt alle wichtigen Elemente und Bauteile in der Übersicht. Man erkennt den Modulsteckplatz, die externen Bedientasten, den Bus-Expander, die Adressierungs-Jumper sowie die Bus-Anschlüsse. In Bild 4 ist die zugehörige Schaltung des Moduls zu sehen. Im oberen Bereich befinden sich die beiden Wannenstecker 2x5 (RM 2,54). Mit diesen erfolgt der Anschluss an den Bus bzw. andere Module. C1 und C2 blocken die Betriebsspannung ab, über R2 und R3 kann der Bus auf +5 V geschaltet werden.

Der Bus-Expander PCF 8574 (A) ist über seine Pins SDA und SCL mit dem I2 C-Bus verbunden, er bietet die benötigten acht Ports für den Anschluss des Sendemoduls. Die Adressierung am Bus erfolgt über die Adresspins des Bus-Expanders und das Jumperfeld A0 bis A2. Ganz unten ist das HomeMatic-Sendemodul zu sehen, das über seine acht Tastereingänge sowohl mit den Tastern des I'C-Moduls als auch mit den Port-Pins des Bus-Expanders verbunden ist. Über die LED L1 mit ihrem Vorwiderstand R1 erfolgt schließlich die Indikation einer vorhandenen Betriebsspannung.

Das Empfangsmodul mit dem HM-MOD-Re-8 ist ganz ähnlich aufgebaut, auch hier zunächst eine Übersicht über die Elemente des Moduls (Bild 5). Seine Schaltung (Bild 6) entspricht im Wesentlichen der des Sendemoduls, jedoch sind hier die Ausgänge des HomeMatic-Empfangsmoduls HM-MOD-Re-8 auf die als Eingang genutzten Ports des Bus-Expanders geschaltet. Das Widerstandsnetzwerk RN1 sorgt dabei für definierte Pegel der "low"-aktiven Ports.

#### Aufbau

Der gesamte Aufbau der beiden Module erfolgt auf jeweils einer einseitigen Platine, deren Größe so gestaltet ist, dass sie in ein DIN-Hutschienengehäuse passt.

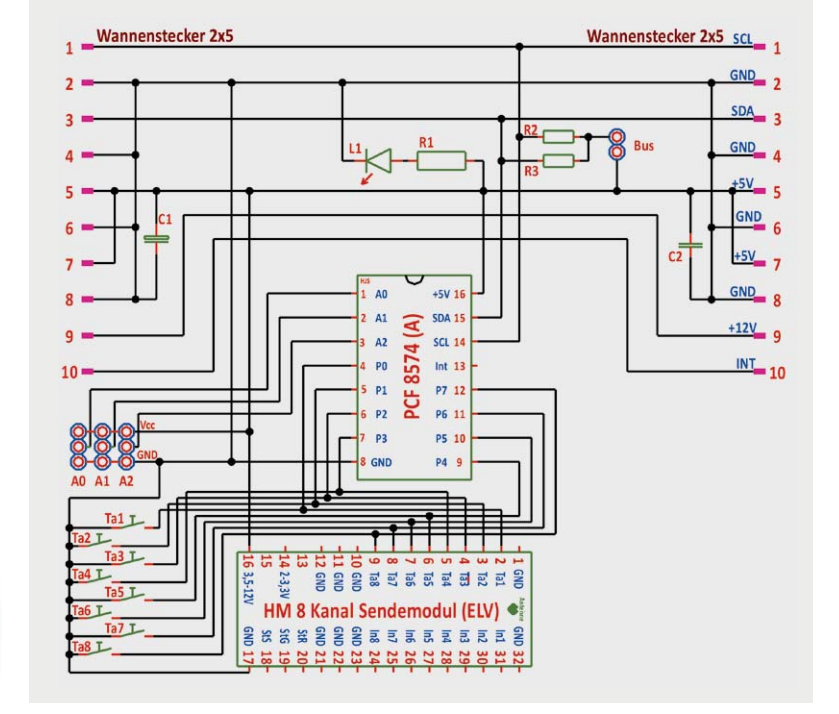

Anschluss I<sup>2</sup>C Bus **IC PCF 8574** Scholtet Vcc auf Bus Stecker Adressen Tasten Tal bis Ta8 Buchsenleisten für Sendemodu Anzeige Vcc

*Bild 3: Der Funktionsüberblick über die Teile des Sendemoduls Bild 4: Die Schaltung des Sendemoduls*

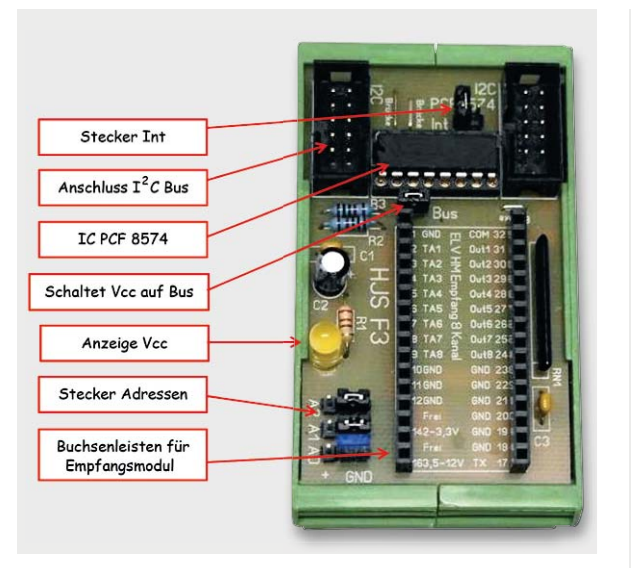

*Bild 5: Der Funktionsüberblick über die Teile des Empfangsmoduls*

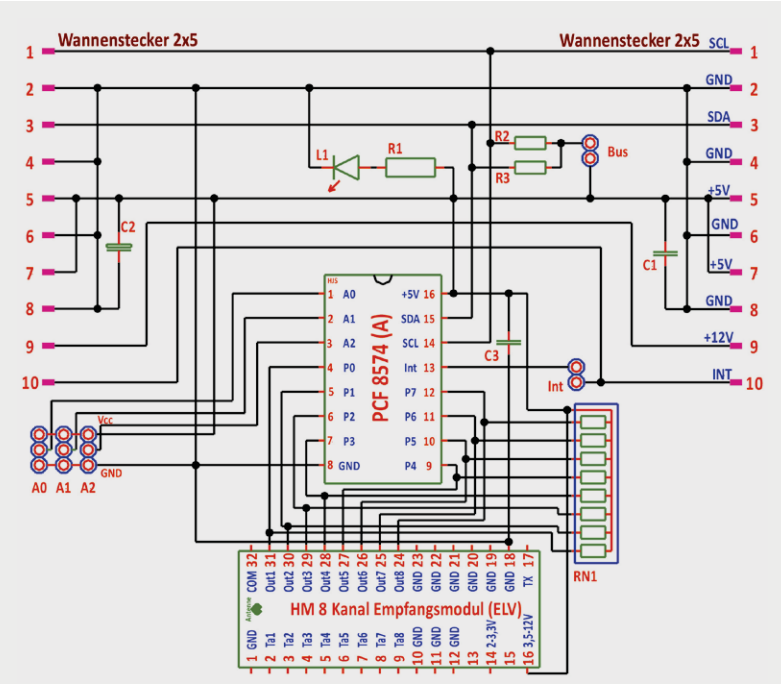

*Bild 6: Die Schaltung des Empfangsmoduls*

Die Bilder 7 und 8 zeigen den Bestückungsplan inklusive des Platinenlayouts für beide Module. Die benötigten Bauteile sind in der Bauteilliste aufgeführt.

Der Aufbau der beiden HomeMatic-Module erfolgt nach deren mitgelieferter Bauanleitung. Die beiden Module dürfen nicht verwechselt werden, sie lassen sich jedoch gut durch einen Blick auf die Oberseite unterscheiden (Bild 9). In Bild 10 sind noch einmal die fertig aufgebauten und mit den HomeMatic-Modulen bestückten Module zu sehen.

Die Verbindung der einzelnen Module eines Systems untereinander erfolgt mit 10-poligen Flachbandkabeln. Zu beachten ist, dass aufgrund der Bauart der beiden Module diese nicht innerhalb eines gemeinsamen I2 C-Bussystems eingesetzt werden sollten, da es sonst zu einer Adresskollision innerhalb der Software kommen könnte. Denn beide verwendeten ICs könnten die gleiche Adressierung haben, so ist eine Adresskollision möglich.

Zur Erprobung habe ich zwei kleine, völlig getrennte und jeweils mit einem eigenen Stromversorgungsund AVR-Board (Board 1 mit ATmega 1284) ausgestattete Systeme aus meinen Busmodulen aufgebaut, die auf der Sendeseite mit meiner I<del>°</del>C-Platine P55 (8fach-Taster) und auf der Empfangsseite mit der I  $^2$ C-Platine P36 (8fach-LED) ausgestattet waren. So kann man die Befehlsübermittlung anschaulich überprüfen.

#### Systemeinbindung

Auf beiden AVR-Boards befindet sich das gleiche Programm, das im Programmlisting dargestellt ist. Hier muss lediglich jeweils die Adressierung beachtet werden. Das Programm realisiert die Auswertung von Tastendrücken auf dem P55-Board ebenso wie die Ausgabe auf die LEDs des P36-Boards. Zur Gesamtfunktion des Systems gehören noch weitere Dateien, die entsprechend einzubinden sind [4].

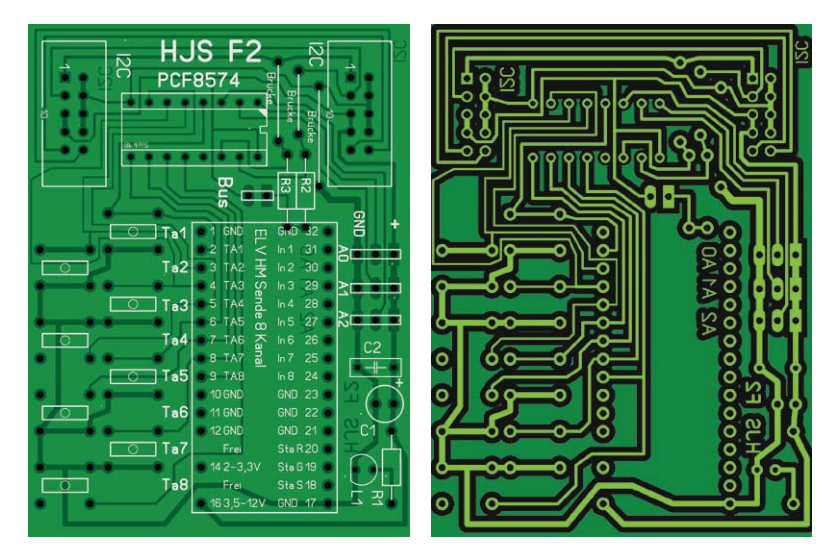

*Bild 7: Bestückungsplan und Layout des Sendemoduls*

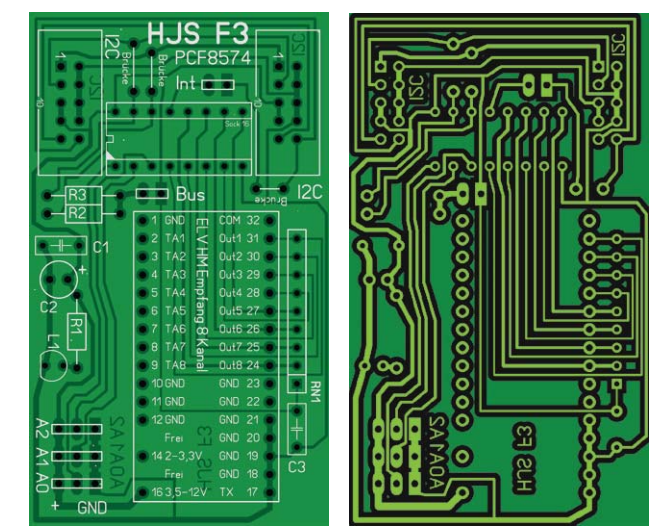

*Bild 8: Bestückungsplan und Layout des Empfangsmoduls*

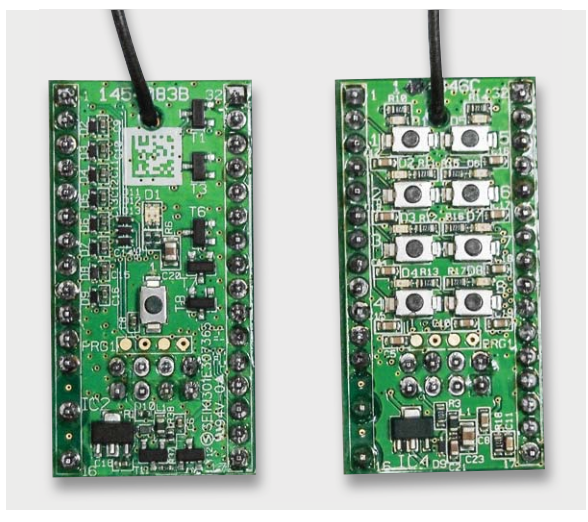

*Bild 9: Die beiden HomeMatic-Module sind anhand der Tastenbestückung zu unterscheiden, links der 8-Kanal-Sender, rechts der 8-Kanal-Empfänger.*

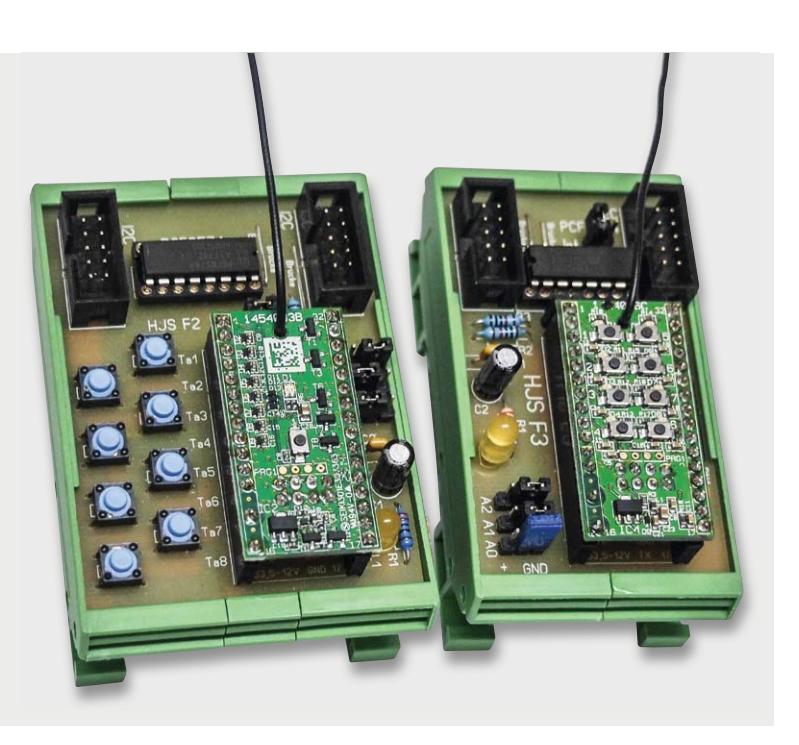

*Bild 10: Die beiden fertig aufgebauten und bestückten Module, links das Sendemodul F2, rechts das Empfangsmodul F3*

### Programmlisting für AVR ATmega 1284, 16 MHz

*/\* ATB\_Funk\_1.c Created: 12.08.2015 21:46:54 Author: Achim Seeger*

 *\* I2C-Master-Routinen von Peter Fleury verwenden \* Hardware: Prozessor Board P30 mit AT1284P Board und F2 und F3, P36, P55 \*/*

*#define F\_CPU 16000000L // definiere auf 16 MHz #include "i2cmaster.h"*

*unsigned char adr1\_w = 0x40;* // *Schreibadresse 40*<br>*unsigned char adr1\_r = 0x41;* // *Leseadresse 41*  $usingned char adr1 = 0x41;$ <br>  $unsigned char adr2_w = 0x42;$ <br>
// Schreibadresse 42 *unsigned char adr2\_w = 0x42;* // Schreibadresse unsigned char adr2\_r = 0x43; // Leseadresse 43 *unsigned char adr2\_r = 0x43;*  $\frac{1}{2}$  / Lesead<br> *unsigned char t;*  $\frac{1}{2}$  / Taster<br> *unsigned char e;*  $\frac{1}{2}$  / LED *unsigned chart; unsigned char e;* 

*int main(void)*

 *i2c\_init (); while(1) { // Hauptschleife*

 *if (~t & 0x01) // Abfrage T1 i2c\_start(adr2\_w);* // Schreibbef<br>*i2c\_write(e);* // Schreibe e *i2c\_write(e);* // *Schreibe e*<br> *delay\_ms(5);* // *5 ms warten \_delay\_ms(5);* 

 *} if (~t & 0x02) // Abfrage T2 e = 0xfd; // Angabe LED*

> *\_delay\_ms(5); }*

*if (~t & 0x04)* 

*i2c\_start(adr2\_w); i2c\_write(e)*;  *\_delay\_ms(5); // 5 ms warten }*

*#include <util/delay.h> // Einbinden der .h Datei*

 *{ // Hauptprogramm*

 *i2c\_start(adr1\_w); // Schreibbefehl für Device 1 i2c\_write(0xff); // Alle Pins des PCF auf 0*

*i2c\_write(0xff);* // *Alle Pins des PCF auf 0*<br>*i2c\_start(adr1\_r);* // *Starte Lesezugriff i2c\_start(adr1\_r); // Starte Lesezugriff*  $\frac{1}{2}$  Schreib Leseergebnis in t

 $\frac{a}{2}$   $\frac{b}{2}$   $\frac{b}{2}$  *Wenn T1 gedrückt ist ...*<br> $\frac{c}{2} = 0$ *xfe*; // Angabe LED<br>// Schreibbefehl

 *{ // Wenn T2 gedrückt ist ... i2c\_start(adr2\_w);* // Schreibbefehl<br>*i2c\_write(e);* // Schreibe e *i*<br>*i*// Schreibe e<br>// 5 ms warten

> *(~t & 0x04)*<br> *// Wenn T3 gedrückt ist...*<br> *e* = 0xfb;<br> *// Angabe LED* // Angabe LED<br>// Schreibbefehl<br>// Schreibe e

 *if (~t & 0x08) // Abfrage T4*

*i2c\_start(adr2\_w);* // *Schreibbef*<br>*i2c\_write(e);* // *Schreibe e i2c\_write(e);*<br>\_delay\_ms(5);  *}*

 *if (~t & 0x10) // Abfrage T5*

 *e = 0xef; // Angabe LED i2c\_start(adr2\_w); i2c\_write(e);*<br>\_*delay\_ms(5); }*

 *if (~t & 0x20) // Abfrage T6 e = 0xdf; // Angabe LED i2c\_start(adr2\_w); i2c\_write(e);*<br>\_*delay\_ms(5);* 

 *} if (~t & 0x40) // Abfrage T7 i2c\_start(adr2\_w);* // *Schreibbef*<br>*i2c\_write(e);* // *Schreibe e i2c\_write(e);*<br>\_*delay\_ms(5);* 

*if* (~t & 0x80)  *e = 0x7f; // Angabe LED i2c\_start(adr2\_w);*<br>*i2c\_write(e); \_delay\_ms(5); // 5 ms warten*

 *} } \_delay\_ms(10); i2c\_stop();*

 *}*

 *}*

 $\frac{1}{2}$   $\frac{1}{2}$  *(* $\frac{1}{2}$  *) // Wenn T4 gedrückt ist ...*<br>  $\frac{1}{2}$  *Angabe LED // Angabe LED*<br>// Schreibbefehl  *\_delay\_ms(5); // 100 ms warten*

 *{ // Wenn T5 gedrückt ist ... \_delay\_ms(5); // 5 ms warten*

 *{ // Wenn T6 gedrückt ist ... \_delay\_ms(5); // 5 ms warten*

 *{ // Wenn T7 gedrückt ist ... // Angabe LED*<br>// Schreibbefehl  *\_delay\_ms(5); // 5 ms warten*

> *{ // Wenn T8 gedrückt ist ...* // Schreibbefehl<br>// Schreibe e<br>// Schreibe e

Um die beiden HomeMatic-Module nutzen zu können, müssen diese konfiguriert werden. Dazu ist z. B. eine Zentrale CCU2 notwendig. Über diese Zentrale können die einzelnen Komponenten konfiguriert werden. Für mich ist diese Lösung allerdings zu aufwendig.

Es gibt noch andere Möglichkeiten. Diese sind zwar nicht ganz so komfortabel, reichen aber vollkommen aus. Ich habe mich für den Adapter HM-CFG-USB-2 (Bild 11) entschieden. Er wird einfach an einen freien USB-Port eines Rechners angeschlossen, die zugehörige kostenlose Konfigurations-Software wird installiert und man kann in dieser die notwendige Konfiguration vornehmen.

An dieser Stelle einen herzlichen Dank an den ELV-Service, der meine anfänglichen Probleme hierbei schnell und kompetent lösen konnte.

Der Ablauf der Konfiguration (Bild 12) erfolgt anhand der Anleitung zum HomeMatic-Konfigurator. Die Nutzung erfolgt auf eigenes Risiko. Ich wünsche viel Spaß beim Bauen und Programmieren.

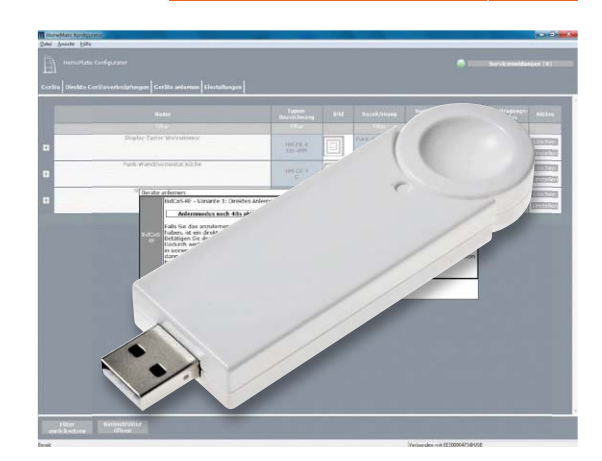

*Bild 11: Zur Konfiguration der HomeMatic-Module wurde der USB-Konfigurationsstick des HomeMatic-Systems eingesetzt.*

*Bild 12: In der grafischen Konfigurator-Oberfläche werden die Geräte konfiguriert.*

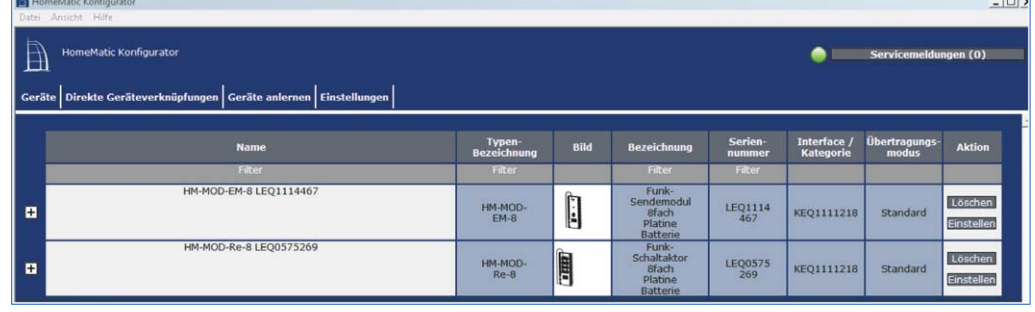

#### **Bauteil-Liste:**

#### **Platine F2 (Sendemodul)**

- L1 LED, 20 mA, 3 oder 5 mm
- R1 Widerstand 220  $\Omega$ <br>R2 Widerstand 10 kQ
- R2 Widerstand 10 k $\Omega$ <br>R3 Widerstand 10 k $\Omega$
- R3 Widerstand 10 k $\Omega$ <br>C1 Elko 100/16
- Elko 100/16
- C2 Kondensator 100 nF
- Ta1–Ta8 Taster, Printmontage

#### 2x Wannenstecker 2x5, RM 2,54

- 1x PCF 8574 (A)
- 1x Sockel für IC, 16-polig
- 1x Steckerleisten 2-polig
- 3x Steckerleisten 3-polig
- 4x Jumper
- 1x Platine F2 (72 x 53,5 mm)
- 2x Buchsenleisten, 1-reihig, 16-polig
- 1x ELV-Modul HM-MOD-EM-8

#### **Platine F3 (Empfangsmodul)**

- L1 LED, 20 mA, 3 oder 5 mm<br>R1 Widerstand 220 O
- R1 Widerstand 220  $\Omega$ <br>R2 Widerstand 10 kQ
- R2 Widerstand 10 k $\Omega$ <br>R3 Widerstand 10 k $\Omega$
- R3 Widerstand 10 k $\Omega$ <br>C1 Kondensator 100 r
	- Kondensator 100 nF
- C2 Elko 100/10
- C3 Kondensator 100 nF
- RN1 Widerstandnetzwerk  $9/8$  4,7 K $\Omega$
- 2x Wannenstecker 2x5, RM 2,54
- 1x PCF 8574 (A)
- 1x Sockel für IC, 16-polig
- 2x Steckerleisten 2-polig
- 3x Steckerleisten 3-polig
- 5x Jumper
- 1x Platine F3 (72 x 42 mm)
- 2x Buchsenleisten, 1-reihig, 16-polig
- 1x ELV-Modul HM-MOD-Re-8
- **Weitere Infos:**
	- [1] Journalbeitrag "I<sup>2</sup>C in der Praxis": www.elv.de: Webcode #1421
- [2] Produktseite HM-MOD-EM-8: www.elv.de: Webcode #1317
- [3] Produktseite HM-MOD-Re-8: www.elv.de: Webcode #1292
- [4] Kontakt zum Autor: h.j.seeger@web.de myroboter@web.de

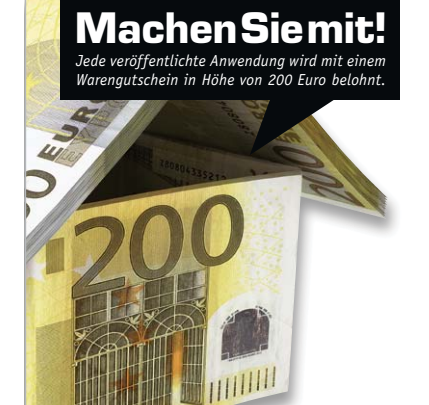

#### Wir wollen es wissen – Ihre Anwendungen und Applikationen!

Welche eigenen kreativen Anwendungen und Applikationen haben Sie mit den ELV-Haustechnik-Systemen, aber auch mit anderen Produkten und Bausätzen realisiert – ob mit Standard-Bausteinen oder eingebunden in eigene Applikationen? Alles, was nicht gegen Gesetze oder z. B. VDE-Vorschriften verstößt, ist interessant. Denn viele Applikationen verhelfen sicher anderen zum Aha-Erlebnis und zur eigenen Lösung. Schreiben Sie uns, fotografieren Sie Ihre Applikation, berichten Sie von Ihren Erfahrungen und Lösungen. Die inter-

essantesten Anwendungen werden redaktionell bearbeitet und im ELV journal mit Nennung des Namens vorgestellt.

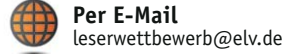

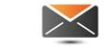

**Per Post**  ELV Elektronik AG, Leserwettbewerb, 26787 Leer

Die Auswahl der Veröffentlichungen wird allein durch die ELV-Redaktion ausschließlich nach Originalität, praktischem Nutzen bzw.<br>dokumentierter Ausführung vorgenommen, es besteht kein Anspruch auf Veröffentlichung, auch be

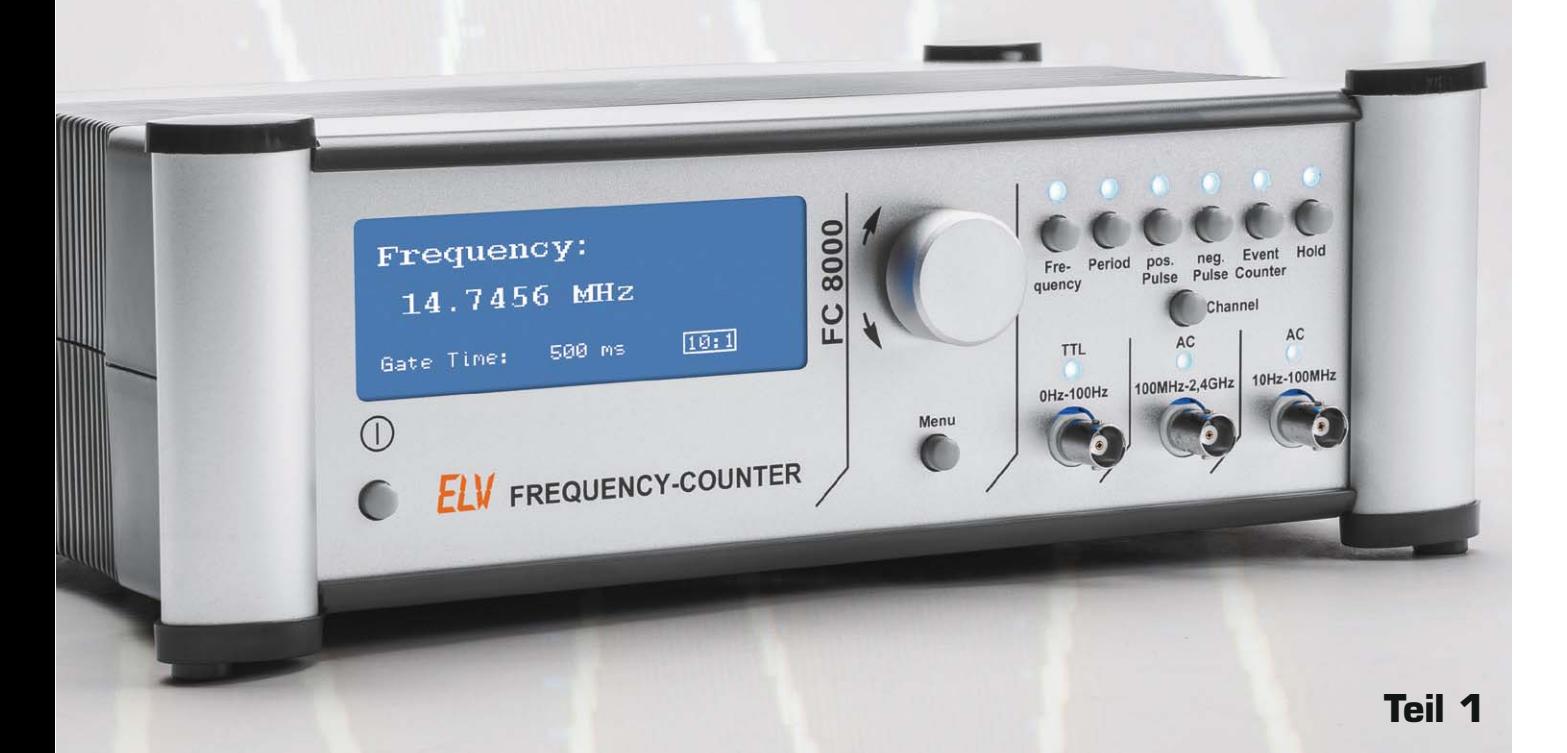

## **2,4-GHz-Universalzähler mit TCXO – Frequenzzähler FC 8000**

zum Bausat im ELV-Web-Shop #1415

**Der FC 8000 ist ein moderner Universal-Frequenzzähler im bewährten 8000er-Gehäuse. Durch den Einsatz eines hochwertigen temperaturkompensierten Oszillators wird eine hohe Genauigkeit des Frequenzzählers gewährleistet. Der FC 8000 verfügt über drei Zählereingänge, die alle Messaufgaben bis in den GHz-Bereich abdecken. Zum Funktionsumfang des FC 8000 gehören die Frequenz-, Perioden- und Pulsbreitenmessung sowie eine Ereigniszählung, die Ausstattung wird durch eine USB-Schnittstelle vervollständigt. Im ersten Teil der dreiteiligen Beschreibung des Gerätes werden Funktionen und die Bedienung erläutert.**

#### Hochwertiges Messgerät

Ein Universal-Frequenzzähler ist, wie der Name schon sagt, ein vielseitig einsetzbares Messgerät, bei dem es auf eine hohe Genauigkeit und Messstabilität ankommt. Denn gerade z. B. in Abgleichprozessen ist eine exakte Anzeige das A und O. Beim FC 8000 ist mit dem Einsatz eines hochwertigen temperaturkompensierten Oszillators die Grundlage für eine hohe Genauigkeit des Frequenzzählers gelegt.

Der FC 8000 verfügt über drei Zählereingänge. Ein TTL-Eingang ist für direkte Messungen an Digitalschaltungen vorgesehen. Ein zweiter Eingang, mit höherer Empfindlichkeit, dient der Erfassung von Signalen, die nicht dem TTL-Standard entsprechen. Der dritte Eingang verfügt über einen HF-Eingangsteiler und ermöglicht damit Messungen bis in den GHz-Bereich. Zum Funktionsumfang des FC 8000 gehören die Frequenz-, Perioden- und Pulsbreitenmessung sowie eine Ereigniszählung – diese Eigenschaften machen ihn zum Universalzähler.

Die Messergebnisse werden auf einem gut ablesbaren Grafikdisplay mit einer Auflösung von 192 x 64 Pixel dargestellt. Die Bedienung des FC 8000 ist durch die übersichtliche Anordnung der Tasten und den Einsatz eines Inkrementalgebers mit Tastfunktion sehr einfach.

Über die beim FC 8000 vorhandene USB-Schnittstelle können die Messergebnisse der aktuellen Messung ausgegeben und somit auch geloggt werden.

Das Messprinzip des FC 8000 basiert auf der Auswertung von zwei eingangssynchronen Zählerstufen und einer einstellbaren Torzeit. Entscheidend für die hohe Frequenzstabilität des intern erzeugten Referenzsignals ist die Qualität und damit die Stabilität von dessen Taktquelle, einem Oszillator. Hier ist der Einsatz eines Quarzoszillators natürlich die Mindestforderung, aber auch ein Quarzoszillator kann bei wechselnden Umgebungsbedingungen, in der Regel durch die innere Erwärmung des Gerätes, deutlich driften. Um diesen Umgebungseinfluss auszuschalten

und gleichbleibende Arbeitstemperaturen zu gewährleisten, setzt man einen temperaturkompensierten Oszillator, einen TCXO, ein. Hier befindet sich der Quarzoszillator als komplette Baugruppe inklusive Quarz in einem geschlossenen Gehäuse, dessen Innentemperatur durch einen Temperatursensor, meist einen Thermistor, erfasst wird. Bei sich verändernder Temperatur wird der Quarzoszillator durch eine Regelschaltung "gezogen" und so die Frequenzdrift des Quarzes kompensiert. So kann man eine äußerst geringe Frequenzdrift in der Größenordnung von ±1,0 ppm über einen weiten Einsatztemperaturbereich erzielen.

Die weiteren Funktionen und Möglichkeiten sind im folgenden Abschnitt "Funktionen und Bedienung" ausführlich dargestellt, im "Elektronikwissen" sind die Grundlagen für die Frequenzmesstechnik detaillierter erläutert.

Das Gerät ist im bewährten 8000er-ELV-Laborgerätegehäuse untergebracht, es reiht sich damit nahtlos in die bereits vorhandene Laborgerätelinie ein.

#### Funktionen und Bedienung

Durch den Einsatz von Grafikdisplay, Drehimpulsgeber und klarem Tastenfeld ist die Bedienung übersichtlich und einfach gehalten.

Nach dem Einschalten des FC 8000 führt das Gerät einen Selbsttest durch, bei dem alle Bildpunkte im Grafikdisplay aktiv sind und die einzelnen Leuchtdioden im Tasten- und Anschlussfeld aufleuchten.

Nach diesem Selbsttest startet das Gerät in der Betriebsart Frequenzmessung, "Frequency", und hat den Kanal "TTL" aktiviert. Solange an dem ausgewählten Eingang des FC 8000 kein auswertbares Messsignal bzw. eine Messspannung anliegt, wird dies auf dem Display mittels waagerechter Striche dargestellt und das Gerät signalisiert damit die Messbereitschaft.

#### **Kanalauswahl**

Mit Betätigung der Kanalauswahl-Taste "Channel" wird der zu nutzende Kanal ausgewählt. Jeder Tastendruck sorgt dafür, dass der nächste Messkanal aktiviert wird. Der momentan aktive Kanal wird stets durch das Aufleuchten der zugehörigen LED in der Kanalanzeige signalisiert. Eine über den aktiven Eingangskanal eingespeiste Messfrequenz wird dann bis zum Zählwerk durchgeschaltet und kann somit verarbeitet werden.

An dieser Stelle muss erwähnt werden, dass der 2,4-GHz-Kanal des FC 8000 nur für die Betriebsart "Frequenzmessung" bzw. "Periodendauer" eingesetzt werden kann, da der eingesetzte HF-Vorteiler das eingespeiste Signal über ein fest eingestelltes Teilungsverhältnis herunterteilt und sogleich digitalisiert. Durch diesen erforderlichen Schritt geht die originale Signalform verloren und kann nicht mehr für die Bestimmung der Puls- und Pausezeiten verwendet werden. In Bild 1 ist ein Beispiel dargestellt, welches die Funktionsweise des HF-Vorteilers zeigt.

#### **Einstellung der Torzeit**

Mit Hilfe des Drehimpulsgebers kann direkt der aktuelle Wert der Torzeit

geändert werden. Durch Drehen nach rechts vergrößert sich der Wert, die Drehung nach links verringert den Wert. Die Torzeit kann in einem Bereich von 1 ms bis 60 s eingestellt werden, wobei die Schrittweite, also die Auflösung der Werteänderung, abhängig vom Torzeitbereich 1 ms, 10 ms oder 100 ms beträgt. Die Torzeit (Gate Time) wird auf dem Display unten links angezeigt.

#### **Aufruf des Gerätemenüs**

Über einen langen Tastendruck auf die Taste "Menu" öffnet sich das Gerätemenü des FC 8000. Durch das Drehen des Drehimpulsgebers kann nun die zu ändernde Zeile ausgewählt und mittels eines Drucks auf den Drehgeber geändert werden. Um das Gerätemenü wieder zu verlassen, kann entweder die Taste "Menu" erneut lang gedrückt werden oder es wird die Zeile "Exit" im Menü angesteuert und mit einem kurzen Tastendruck am Drehgeber bestätigt. Die einzelnen Menüfunktionen sind innerhalb der folgenden Kapitel näher erläutert.

#### **10:1-Dämpfung und Tiefpass-Filter**

An den TTL-Eingang dürfen nur TTL-kompatible Signale mit max. 5 V gelegt werden. Seine Nutzung ist also ausschließlich auf Digitalschaltungen mit eben diesen Signalpegeln beschränkt!

Der 100-MHz-Eingang dagegen verarbeitet Pegel bis 50 Vss. Kommt es jedoch bei hohen Pegeln zu instabilen Anzeigen, so ist im Menü des FC 8000 die Einstellung "10:1 Attenuator" zu aktivieren, wodurch der Pegel um 20 dB bzw. den Faktor 10 abgesenkt wird. Die Aktivierung dieser Dämpfung wird im Display durch ein Symbol dargestellt.

Bei Messungen unter 50 kHz am 100-MHz-Kanal kann es, abhängig vom Messobjekt, zu HF-Einstreuungen bzw. -Störungen kommen, was wiederum eine instabile oder gar undefinierte Anzeige zur Folge haben kann. In diesem Fall ist das Tiefpass-Filter "Low Pass Filter" über das Menü einzuschalten. Auch hier wird die Aktivierung des Filters im Display über ein entsprechendes Symbol signalisiert.

#### **Frequenz- und Periodenmessung**

Uber die beiden Tasten "Frequency" und "Period" wird direkt für den momentan aktiven Kanal die Messung der Frequenz oder der Periodendauer gestartet. Dann beginnt der folgend erläuterte Messablauf.

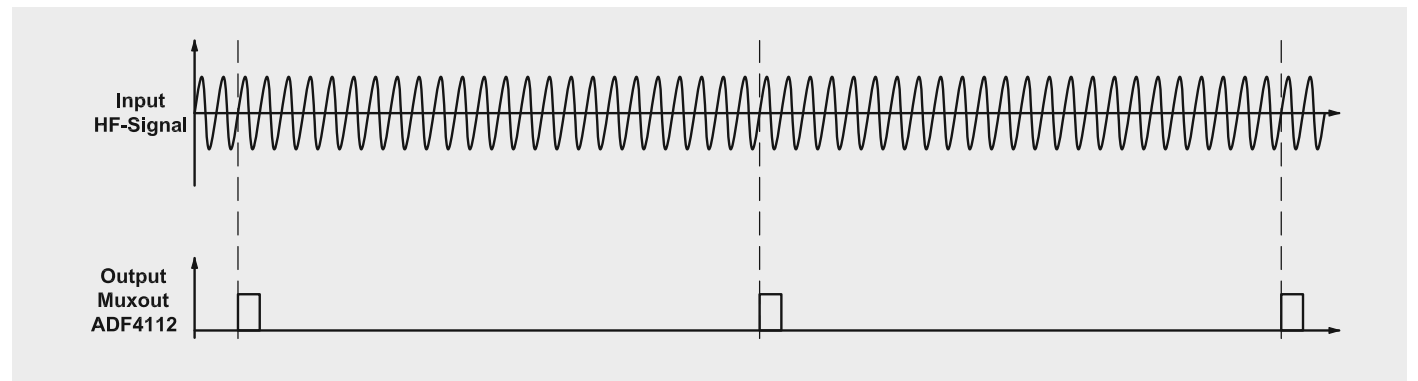

*Bild 1: Beispiel für die Funktionsweise des HF-Vorteilers*

Das Gerät wartet auf eine Flanke des Messsignals. Durch das Eintreffen besagter Flanke wird die Messung gestartet und nach Ablauf der Torzeit und der Messperiode wieder beendet. Es folgen nun die Berechnung und die Anzeige des Messwertes, dessen Stellenanzahl abhängig von der Torzeit und dem Referenzsignal ist, also hier dem 10-MHz-TCXO.

Das im FC 8000 eingesetzte Zählwerk ermöglicht eine eingangssynchrone Frequenzmessung, das heißt, es steht auch bei der Messung sehr niedriger Frequenzen die volle Anzeigeauflösung zur Verfügung – ein unschätzbarer Vorteil in der täglichen Messpraxis!

#### **Pulsbreitenmessung**

Über die Tasten "pos. Pulse" und "neg. Pulse" werden ebenfalls direkt die Messungen für die positive bzw. die negative Pulsbreitenbestimmung am aktuell aktiven Kanal gestartet. Die Pulsbreitenmessung ist mit einer Auflösung von 1/Referenzfrequenz möglich. Bei dem eingesetzten 10-MHz-Quarzoszillator ergibt das eine zeitliche Auflösung von 100 ns.

#### **Ereigniszählung**

Als letzte zu beschreibende Funktion steht die Ereigniszählung zur Verfügung. Diese wird über die Taste "Event Counter" aktiviert, wodurch auf dem Display dazu direkt die Oberfläche der Ereigniszählung erscheint. Nach Aktivierung dieser Funktion ist der Zähler zuerst auf null gesetzt und fängt sofort damit an, Eingangsimpulse des aktivierten Kanals zu zählen. Mit einem erneuten Druck auf die Taste "Event Counter" kann der Zähler zu jeder Zeit auf null zurückgesetzt werden.

#### **Anzeige einfrieren**

Da sich bei kleinen Torzeiten, z. B. 100 ms, die Messwertanzeige sehr schnell ändert, ist ein "ordentliches" Ablesen nicht gewährleistet. Das Anzeigenintervall, d. h. die Wiederholfrequenz, bei der ein neuer Wert auf dem Display erscheint, ist einfach zu schnell. Damit bei einer solchen Torzeiteinstellung trotzdem das Ablesen eines Momentanwerts möglich ist, kann mit der Taste "Hold" der letzte gemessene Wert auf dem Display "eingefroren" werden. Nun kann der Inhalt des Displays bequem und in Ruhe abgelesen werden.

Im zweiten Teil der Beschreibung des FC 8000 werden wir uns im nächs-<br>ten ELViournal der Schaltungstechnik des Gerätes widmen. ten ELVjournal der Schaltungstechnik des Gerätes widmen.

#### **Messverfahren bei Frequenzzählern**

Frequenzzähler sind seit eh und je beliebte Bastlerprojekte, im Internet gibt es dazu zahlreiche Anleitungen und Berichte zu selbstgebauten Frequenzzählern. Dabei werden je nach Komplexität der Umsetzung verschiedene Methoden der Frequenzzählung angewendet. Doch worin bestehen die Unterschiede?

#### *Die direkte Frequenzzählung*

In Bild 2 ist ein Blockschaltbild dargestellt, welches das grundsätzliche Messverfahren bei der direkten Frequenzzählung zeigt. Die eintreffenden Impulse eines Messsignals werden für einen bestimmten Zeitraum durch ein Tor gelassen, vom Zählwerk erfasst und gezählt. Nach Ablauf der vorgegebenen Torzeit werden die Inhalte des Zählers vom Mikrocontroller verarbeitet und zur Anzeige gebracht.

Um bei dieser Messmethode gute Ergebnisse, also eine gewisse Auflösung innerhalb akzeptabler Torzeiten, zu erzielen, sind hohe Frequenzen nötig. Hierzu ein Beispiel: Ein Messsignal mit einer Frequenz von 1 MHz erzeugt innerhalb einer Torzeit von einer Sekunde eine Million Zählimpulse, wodurch eine Auflösung von 6 Digits erreicht wird. Würde man eine identische Auflösung bei einem Messsignal unter 100 Hz erreichen wollen, müsste die Torzeit auf 10.000 Sekunden erhöht werden, was natürlich nicht akzeptabel ist.

#### *Die Periodendauermessung*

Um diese zeitaufwendige Messung also zu umgehen, wird bei niederfrequenten Signalen die Messung der Periodendauer als Messmethode eingesetzt. Bild 3 zeigt das dazu-

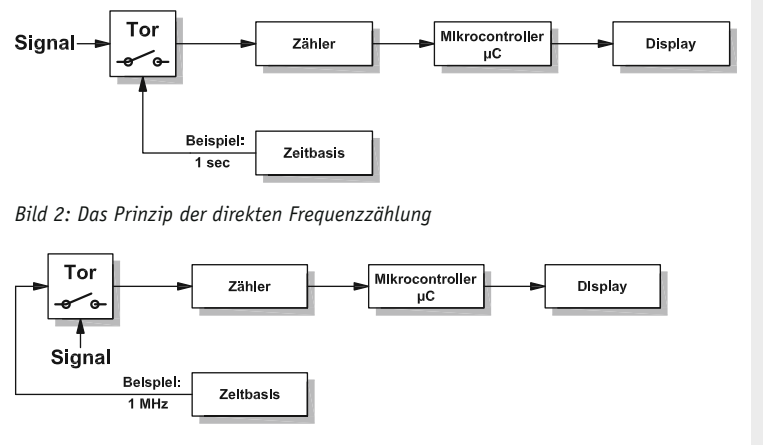

*Bild 3: Das Prinzip der Periodendauermessung*

gehörige Blockschaltbild. Der grundlegende Unterschied in dieser Schaltung liegt in der Ansteuerung der Torzeit und welches Signal vom Zählwerk erfasst und gezählt wird.

Die Torzeit wird nun über das eingespeiste Messsignal, also z. B. die steigenden Flanken, bestimmt. Bei der ersten steigenden Flanke wird das Tor geöffnet und das Zählwerk erfasst das Taktsignal der Zeitbasis und zählt somit die Impulse der Referenzfrequenz. Bei der zweiten steigenden Flanke des Messsignals wird das Tor wieder geschlossen und der Zählerstand ausgewertet. Entgegengesetzt zu der ersten Methode arbeitet diese umso besser, je geringer die zu messende Frequenz ist.

Auch hier soll wieder ein Beispiel helfen: Ein Messsignal mit einer Frequenz von 1 Hz erzeugt eine Torzeit von einer Sekunde. Wird für die Zeitbasis eine Referenzfrequenz von 1 MHz eingesetzt, werden innerhalb dieser Torzeit vom Zählwerk eine Million Impulse zu je einer Mikrosekunde gezählt. Dies ergibt wieder eine Auflösung von 6 Digits. Für eine identische Auflösung bei einem Messsignal von über 1 kHz müsste die Referenzfrequenz auf 1 GHz erhöht werden.

Damit also ein universeller Frequenzzähler sowohl niedrige als auch hohe Frequenzen mit guter Auflösung messen kann, müssten beide Verfahren implementiert sein.

#### *Das Asynchron-Problem*

Die beiden Diagramme in Bild 4 zeigen die gleiche Frequenz und die gleiche Torzeit. Jedoch liegt der Startzeitpunkt der Torzeit im unteren Beispiel etwas später als das Eintreffen der ersten Signalflanke. Durch diesen kleinen Unterschied, der durch die Asynchronität zwischen Messsignal und Torzeit entsteht, werden im oberen Beispiel (synchrone Toröffnung) vier steigende Flanken beim Messsignal erkannt, im unteren Beispiel nur drei (asynchrone Toröffnung). Das Beispiel kann mit einer beliebigen Messsignalfrequenz wiederholt werden, der dabei auftretende absolute Fehler wird immer bei ±1 liegen.

Anders verhält es sich bei dem verursachten relativen Fehler, er ist umso größer, je geringer die absolute Anzahl an steigenden Flanken des Messsignals innerhalb der vorgegebenen Torzeit ist. Es handelt sich hierbei um einen systematischen Messfehler, der sich nicht vermeiden lässt.

#### *Der Reziprokzähler*

Die dritte Messmethode umgeht dieses Problem, da es für das Messsignal und die Referenzfrequenz separate Zähler verwendet und das Torzeitsignal mit dem Messsignal synchronisiert. In Bild 5 ist das Blockschaltbild des Reziprokzählers zu sehen. Durch die jeweils separaten Zähler, die beide über das identische Torsignal angesteuert werden, kombiniert der Reziprokzähler die direkte Frequenzzählung mit der Periodendauermessung. Dabei wird, technisch und rechnerisch gesehen, zunächst eine reine Periodendauermessung ausgeführt und aus dieser der reziproke Wert gebildet, der schließlich die Frequenz angibt:

Frequency (Hz) = 
$$
\frac{1}{Periodendauer(s)}
$$

Der Ablauf dieses Verfahrens gestaltet sich wie folgend beschrieben. Der Mikrocontroller öffnet über die Synchronisierungsstufe beide Torschaltungen für genau die gleiche Zeit. Innerhalb der Torzeit zählen nun die beiden Zähler die Impulse der Referenzfrequenz fref als auch die des Messsignals fx und übergeben die daraus resultierenden Werte Nref und Nx an den Mikrocontroller. Durch die gleiche Toröffnungszeit ergibt sich ein starres, geradzahliges Verhältnis beider Werte zueinander:

$$
\frac{f_x}{f_{ref}} = \frac{N_x}{N_{ref}}
$$

Jetzt setzt die Umrechnung im Mikroprozessor an und er errechnet aus diesen Verhältnissen die Messfrequenz:

$$
fx = Nx \cdot \frac{f_{ref}}{Nref}
$$

Über die im Blockschaltbild dargestellte Synchronisierungsstufe wird der oben diskutierte systematische Messfehler (Quantisierungsfehler) durch eine geschickte Torsteuerung begrenzt. Dazu betrachten wir Bild 6. In der ersten Phase wird der Messvorgang zu einem beliebigen Zeitpunkt im Verlauf des Messsignals (*fx*) gestartet und es werden die Flanken des Messsignals detektiert. Mit dem Auftreten der nächsten steigenden Flanke des Messsignals beginnt die zweite Phase, jetzt wird das Tor geöffnet, und mit der wiederum nächsten

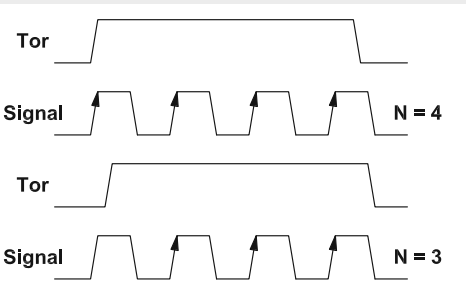

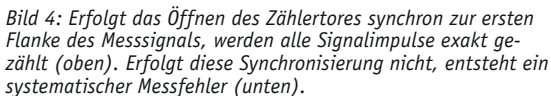

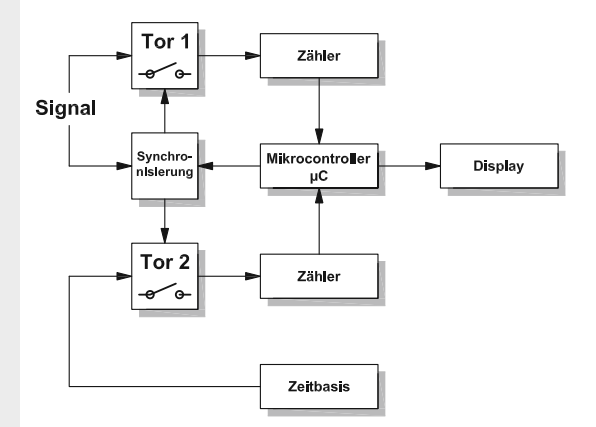

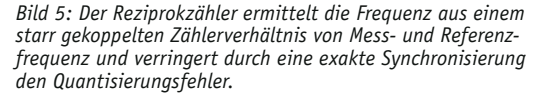

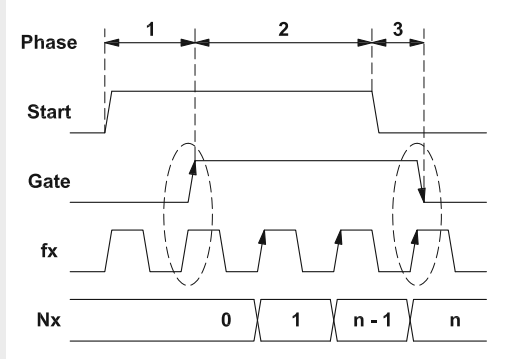

*Bild 6: Der Steuerungsablauf im Reziprokzähler teilt sich in mehrere Phasen auf. Der Kernpunkt ist die genaue Erfassung eines ganzzahligen Vielfachen der Periodendauer des Messsignals.*

Flanke des Messsignals beginnt die Zählung (*Nx*) in den beiden Zählern. Nach einer definiert eingestellten Torzeit, mit der eine möglichst hohe Anzahl an Zählimpulsen erreicht wird, löst der Mikrocontroller das Ende der Messung aus. Um nun exakt ein ganzzahliges Vielfaches der Periodendauer zu erhalten, schließt das Tor aber erst mit der nächsten steigenden Flanke des Messsignals und der Mikrocontroller startet die beschriebene Umrechnung. Genau dieser Ablauf hält den Quantisierungsfehler konstant auf 1/n, damit werden dann auch niedrige Frequenzen genau und mit hoher Auflösung angezeigt.

#### **Quellenangaben:**

www.mikrocontroller.net/articles Frequenzzählermodul http://techblog.auchmonoabspielbar.de/?p=122

# **Arduino verstehen und anwenden**

Teil 14: 7-Segment-Displays am Arduino

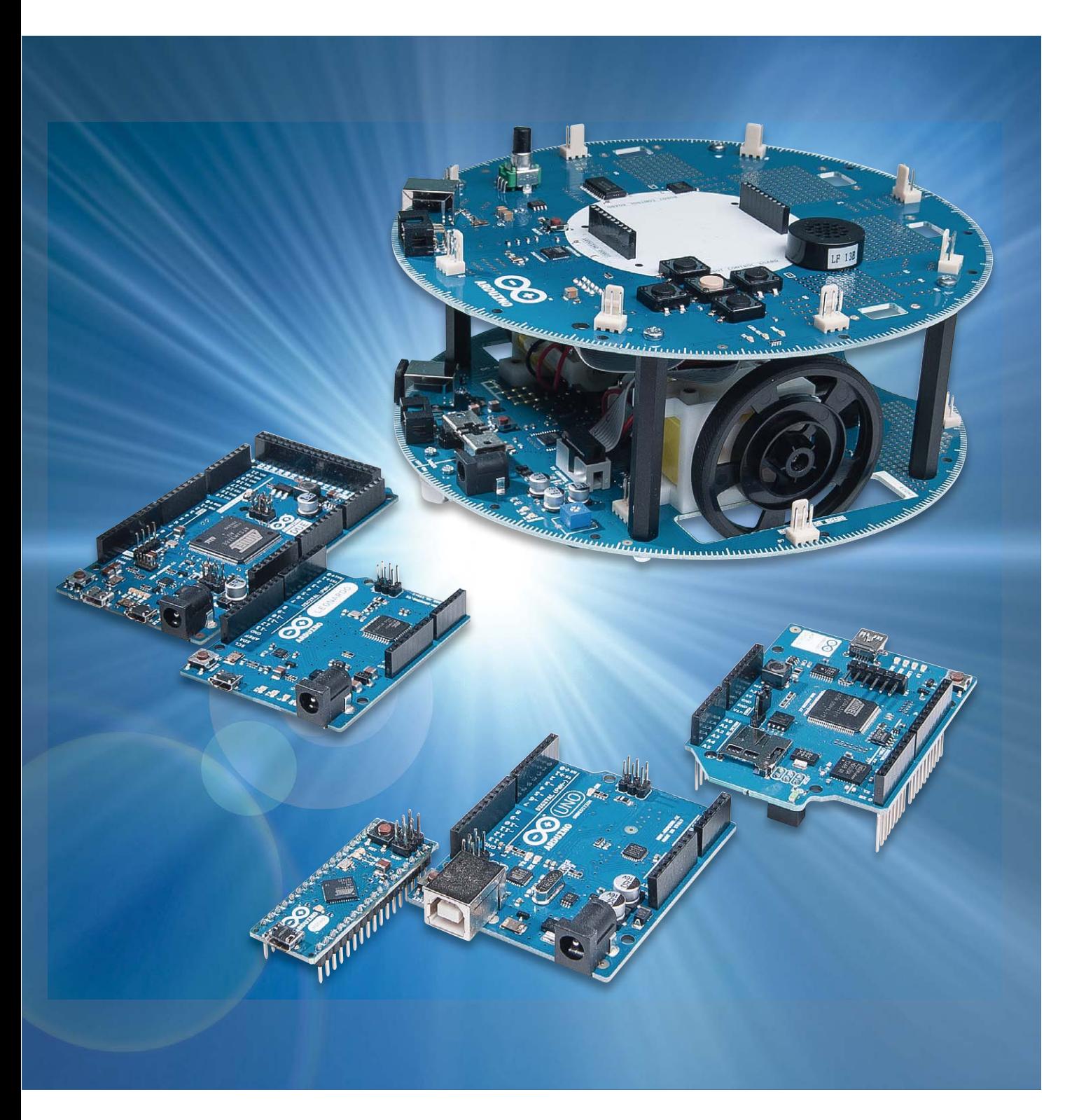

Neben dem Arduino selbst sind meist nur noch wenige Bauelemente erforderlich, um ein vollständiges Gerät aufzubauen. Wird der Controller beispielsweise mit einer 7-Segment-LED-Anzeige kombiniert, so entsteht eine sehr universell nutzbare Plattform, auf der sich viele interessante Projekte realisieren lassen. Einige Beispiele dazu wie

- · eine einzelne 7-Segment-Anzeige
- ein 4-stelliges Display
- · eine Digitaluhr

werden im folgenden Artikel ausführlicher beschrieben.

#### Einfach und preisgünstig: 7-Segment-Displays

Ziffern können mit sogenannten 7-Segment-Anzeigen einfach und effizient dargestellt werden. Derartige Anzeigen bestehen häufig aus acht LED-Elementen (sieben Segmente plus Dezimalpunkt).

Die LED-Segmente sind in der Form einer Acht angeordnet. Durch entsprechende Aktivierung bestimmter Elemente können so die Ziffern von 0 bis 9 in gut lesbarer Form dargestellt werden.

Darüber hinaus lassen sich auch noch einige Großbuchstaben anzeigen (z. B. A, C, E, F etc.). Möchte man weitere Buchstaben anzeigen, müsste man Sechzehn-Segment-Anzeigen einsetzen. Diese sind aber vergleichsweise wenig verbreitet und daher teuer.

Eine andere Möglichkeit, um Buchstaben und einfache Grafiken anzuzeigen, bieten die sogenannten Punktmatrix-Displays. Diese werden in einem späteren Artikel zu dieser Serie beschrieben.

7-Segment-Anzeigen werden in den verschiedensten Formen, Farben und Anschlussbelegungen hergestellt. Ein weit verbreiteter Typ ist in Bild 1 dargestellt. Die einzelnen Segmente werden üblicherweise mit den Buchstaben a bis g bezeichnet. Die Anschlüsse sind entweder die gemeinsame Anode (Common Anode: CA) oder die gemeinsame Katode (Common Cathode, CC) der Segmente, je nach Displaytyp.

Bild 2 und 3 zeigen, wie die 7-Segment-Anzeige an einen Arduino UNO angeschlossen werden kann. Unter Anwendung des sogenannten Multiplex-Verfahrens kann man hier mit nur einem einzigen gemeinsa-

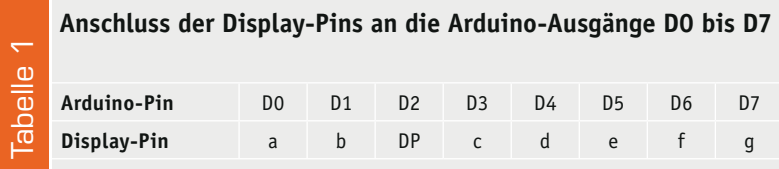

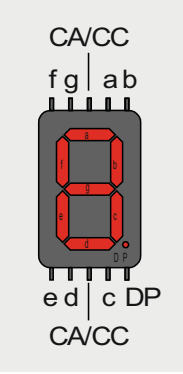

*Bild 1: Typische Pin-Belegung einer einzelnen 7-Segment-An-*

*zeige*

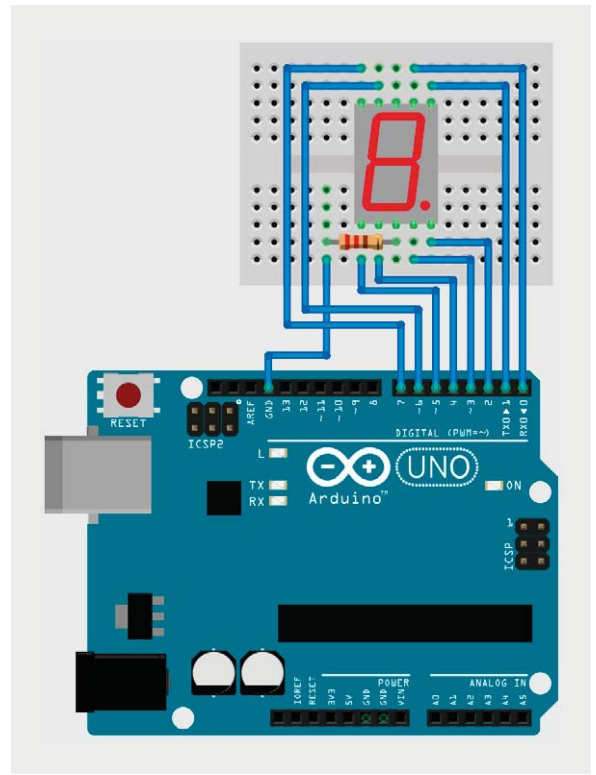

*Bild 2: Ansteuerung einer einzelnen 7-Segment-Anzeige*

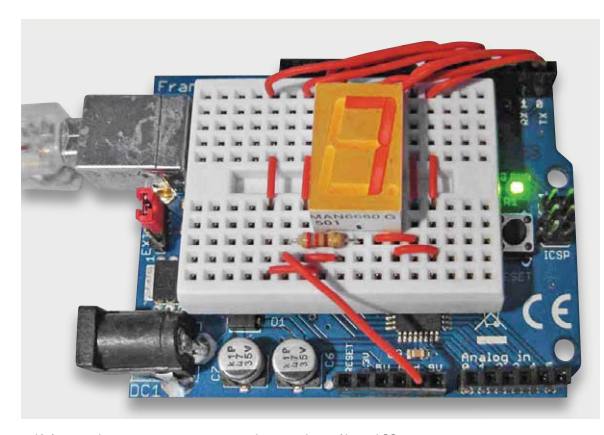

*Bild 3: Die 7-Segment-Anzeige zeigt die Ziffer 7.*

men Vorwiderstand für alle LED-Segmente auskommen.

Tabelle 1 verdeutlicht nochmals den Anschluss der Display-Pins an die Arduino-Ausgänge D0 bis D7.

Der Sketch dazu sieht so aus:

Έ

```
// 7 segment LED display
// seven segment codes
int numbers[10][8] =
//a b D c d e f g
{{1,1,0,1,1,1,1,0}, // 0
  {0,1,0,1,0,0,0,0}, // 1
  {1,1,0,0,1,1,0,1}, // 2
 {1,1,0,1,1,0,0,1}, // 3
  {0,1,0,1,0,0,1,1}, // 4
  {1,0,0,1,1,0,1,1}, // 5
  {1,0,0,1,1,1,1,1}, // 6
  {1,1,0,1,0,0,0,0}, // 7
  {1,1,0,1,1,1,1,1}, // 8
  {1,1,0,1,1,0,1,1}, // 9
}; 
void showDigit(int Digit)
{ // clear all segments
  for (int i=0; i <= 7; i ++) digitalWrite(i, LOW);
  for(int i=0; i<=7; i++)
   // select one segment after another
   { if(numbers[Digit][i]==1)
         { digitalWrite(i, HIGH); 
           // segment on
           delay(3);
           digitalWrite(i, LOW); 
          // segment off
         }
       else delay(3); 
       // for time equalization
   } 
}
void setup() 
{ // pins 0 to 7 as outputs 
  for (int i=0; i \le 7; i++)
  pinMode(i, OUTPUT);
}
void loop()
{ for (int n=0; n<=9; n++) 
 for (int i=0; i \le 30; i++) showDigit(n);
}
```
Hier wird zunächst die Pin-Belegung in einem Array "numbers" festgelegt.

#### **Tipp:**

Angaben zur Pin-Belegung einer 7-Segment-Anzeige finden sich im Datenblatt. Unterscheidet sich die Pin-Belegung eines bestimmten Displays von der hier verwendeten Displayversion, dann kann entweder die Pin-Tabelle in der Software (Array "numbers") oder aber die Schaltung angepasst werden.

Im Setup werden alle erforderlichen Pins als Ausgänge aktiviert.

Die "for"-Schleife in der Loop zählt die Ziffern 0 bis 9 ab. Die Darstellung der Ziffern erfolgt in der Routine "showDigit". Dort werden die Segmente einzeln aktiviert. Je nachdem, ob im "numbers"-Array eine Null oder eine Eins steht, wird das aktuelle Segment eingeschaltet oder nicht.

Obwohl man bei einer Einzelziffer noch mit einer statischen Ansteuerung arbeiten könnte, wurde hier bereits ein Multiplexverfahren implementiert.

Das bedeutet, dass zu einem gegebenen Zeitpunkt immer nur ein Segment aktiv ist. Erst durch die rasche Abfolge der Segmentumschaltung entsteht der Eindruck einer stehenden Ziffer.

#### Das 4x7-Segment-LED-Display

Zu den Hauptvorteilen von 7-Segment-LED-Anzeigen zählt, dass sie auch aus größerer Entfernung noch gut ablesbar sind. Durch die Lichtemission der LEDs sind die Anzeigen selbst bei Dämmerung und Dunkelheit gut erkennbar. Ein vierstelliges Display mit zusätzlichen Dezimalpunkten ist dabei sehr universell einsetzbar.

Zum einen lassen sich damit gut Stunden und Minuten für eine Uhr oder Minuten und Sekunden für einen Timer darstellen. Andererseits ist auch eine Anzeige mit zwei Vor- und zwei Nachkommastellen realisierbar. Damit lassen sich Spannungen oder Stromstärken gut anzeigen. Für eine Temperaturanzeige in Grad Celsius kann man sogar einen einfachen Trick anwenden, um ein Grad-Zeichen darzustellen.

Ein übliches 4x7-Segment-Display enthält 32 LED-Elemente. 4 x 7 = 28 LEDs sind für die Zifferndarstellung erforderlich. Dazu kommen dann noch beispielsweise 4 Dezimalpunkte.

Meist sind jedoch entweder alle Anoden oder alle Katoden jeweils einer Ziffer zusammengeführt. Darüber hinaus werden auch alle Anoden bzw. Katoden der jeweiligen Segmente verbunden. Ein solches Display weist dann nur 12 Pins auf:

- 7 Pins für die Katoden der Displaysegmente
	- a, b, c, d, e, f und g
- 1 Pin für die Dezimalpunkte (DP)
- 4 Anoden für die Einer- (E), Zehner- (Z),
- Hunderter- (H) und Tausender-Stelle (T)

Je nachdem, ob die Anoden oder Katoden zusammengefasst sind, spricht man auch hier von Common-Anode- (CA) oder Common-Cathode-Displays (CC).

Neben der Einsparung von Pins hat die gemeinsame Herausführung von Anschlüssen noch den Vorteil, dass die betreffenden Anzeigen sehr leicht im sogenannten Zeitmultiplex betrieben werden können.

Bild 4 zeigt wieder das Pinning einer gängigen Displayversion, diesmal jedoch mit 4 Digits. Das Bauelement selbst ist in Bild 5 zu sehen.

Bild 6 zeigt, wie mit diesem Display-Typ Uhrzeiten bzw. Messwerte oder Temperaturen, inklusive des Sonderzeichens "°", dargestellt werden können.

#### 4-stellige 7-Segment-Displays als Basis für Messgeräte und Uhren

Mit einer einzelnen 7-Segment-Anzeige kann man bereits verschiedene Betriebszustände, etwa einer Wasch- oder Spülmaschine, anzeigen oder längere Zahlenreihen sequenziell ausgeben. Für die meisten Anwendungen sind aber mehrere Ziffern erforderlich.

Mit 4-stelligen Displays sind viele praxistaugliche Geräte wie Volt- und Amperemeter, Ohm-Meter oder auch Temperaturanzeigen realisierbar.

#### **Displaytest**

In einem ersten Programm soll nun die Anzeige zunächst getestet werden. Mit Hilfe der Include-Datei display\_driver.h fällt das Programm sehr kurz aus:

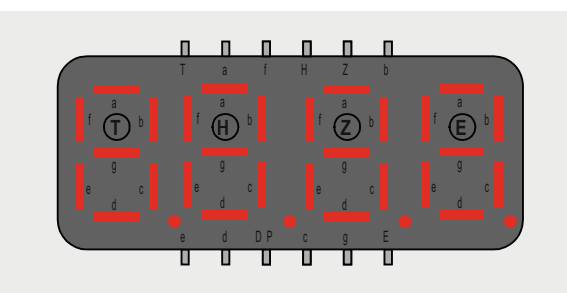

*Bild 4: Anschlussbelegung eines typischen 4x7-Segment-LED-Displays*

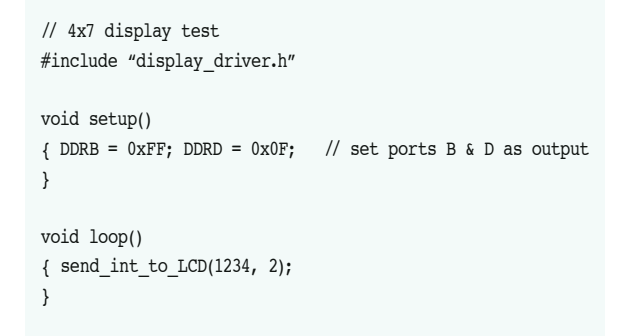

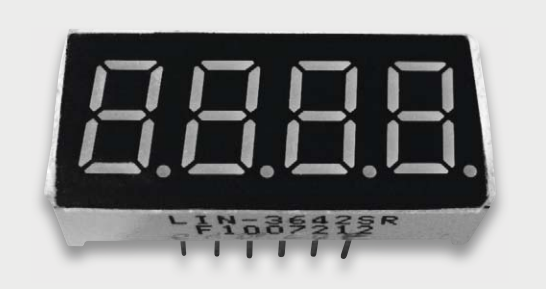

*Bild 5: 4x7-Segment-LED-Display*

Es müssen lediglich die mit dem Display verbundenen Ports als Ausgänge konfiguriert werden. Dies erfolgt durch die direkten C-Anweisungen

$$
DDRB = 0xFF; DDRD = 0x0F
$$

da hier auch Pins genutzt werden, die nicht direkt über den klassischen Arduino-Befehl "pinMode()" erreichbar sind.

Dann kann über

send\_int\_to\_LCD(1234, 2);

eine beliebige Zahl (hier beispielsweise "1234") an das Display gesendet werden. Das 2. Argument dieser Funktion legt fest, an welcher Stelle der Dezimalpunkt gesetzt werden soll. Dabei beginnt die Zählung mit null für die ganz linke Position.

Die Hauptarbeit wird natürlich in der Include-Datei display\_driver.h erledigt. Diese Datei wird im übernächsten Abschnitt näher erläutert.

Zunächst soll hier aber noch eine praktische Anwendung des LED-Displays in Form einer Digitaluhr vorgestellt werden.

#### Digitaluhr mit LED-Display

Eine der klassischen Anwendungen von 4-stelligen 7-Segment-Anzeigen sind Digitaluhren. Der Eigenbau einer solchen Uhr hat den großen Reiz, dass man bei der Gestaltung völlig freie Hand hat. Bild 7 zeigt eine Variante, die unter Verwendung eines Arduino MICRO entstanden ist.

Auf den Boards ist die gesamte Elektronik, einschließlich des Arduino MICRO, untergebracht. Hier zeigt sich wieder der große Vorteil der Bauform des Arduino MICRO. Ein derartig kompakter Aufbau wäre mit einem Arduino UNO nicht möglich.

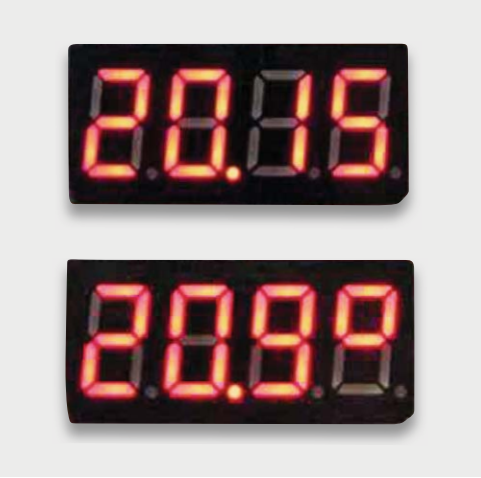

*Bild 6: Die 4x7-Segment-LED-Anzeige als Uhrendisplay oder zur Anzeige von Temperaturen*

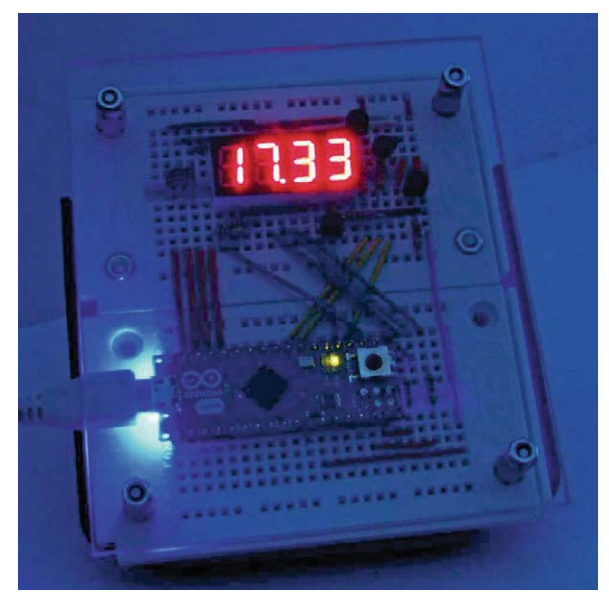

*Bild 7: Digitaluhr mit Arduino MICRO*

Das Schaltbild zur Digitaluhr ist in Bild 8 zu sehen. Man erkennt, dass neben dem Arduino und dem Display selbst nur noch wenige Bauteile notwendig sind:

4x PNP-Universaltransistoren, z. B. BC557

8x Widerstand 1  $k\Omega$ 

4x Widerstand 10  $k\Omega$ 

Diese insgesamt 4 Transistoren und 8 Widerstände reichen aus, um eine hochwertige Uhr aufzubauen.

Wenn man die Beiträge dieser Artikel-Serie bislang aufmerksam durchgearbeitet hat, bietet das Programm zur Uhr (siehe unten) keine Verständnisprobleme. Die drei Variablen sc, mn und hr sind die jeweiligen Zähler für Sekunden, Minuten und Stunden. Ein Zeitzähler "timeCounter" wird zu jeder vollen Sekunde um den Wert eins erhöht. Innerhalb der Sekunde wird die aktuelle Uhrzeit laufend an das Display gesendet:

while (sc==tc) send\_int\_to\_LCD(hr\*100+mn, dotPos);

Erst wenn tc um eins weiterzählt, wird der Dezimalpunkt umgeschaltet:

dotPos = 5 - dotPos;

Dabei bedeutet dotPos=1, dass der Punkt an der mittleren Position leuchtet, während dotPos = 4 den Dezimalpunkt löscht, da diese Position physikalisch nicht vorhanden ist. Dann wird nur geprüft, ob jeweils 60 Minuten vergangen sind und der Stundenzähler erhöht werden muss bzw. ob nach 24 Stunden der Stundenzähler auf null zurückzusetzen ist.

// digital clock

```
#include "display_driver.h" // include display driver
#include "TimerOne.h" // include timer lib
#define intTime 1e6 \frac{1}{10} interrupt time = 1000000 us = 1.000 s
byte timeCounter = 0; // timeCounter
byte sc=00, mn=30, hr=17; // seconds, minutes, hours
byte dotPosition = 1; // position of decimal dot
void setup() 
{ DDRB = 0xFF; DDRD = 0x0F; // set Ports B & D as output 
  Timer1.initialize(intTime);
  Timer1.attachInterrupt(tick);
}
void loop()
{ sc=timeCounter;
 if (sc==60) { timeCounter=0; sc=0; mn++;
     if (mn==60) { mn=0; hr++;
          if (hr==24) hr=0;
         }
    }
   while (sc==timeCounter) send_int_to_LCD(hr*100+mn, dotPosition); 
  dotPosition = 5 - dotPosition; // blink decimal dot @ position 1
}
void tick() {timeCounter++;}
```
#### Der Display-Treiber

Der Vollständigkeit halber wird hier noch der zugehörige Display-Treiber erläutert. Dieses Include-File ist auch wieder ein schönes Beispiel dafür, dass man bei der Programmierung des Arduino nicht ausschließlich mit den Befehlen der Arduino-IDE arbeiten muss. Man kann auch durchaus klassische C-Befehle einsetzen.

Im Programm werden im Array "numbers" zunächst die einzelnen Ziffern gemäß der nachfolgenden Tabelle 2 codiert:

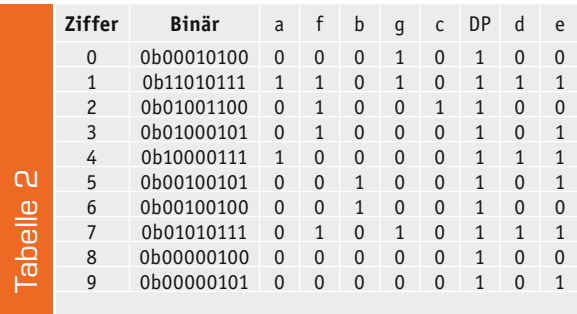

Soll z. B. die Ziffer "0" dargestellt werden, so müssen alle Segmente bis auf das g-Segment leuchten. Da eine Anzeige mit gemeinsamer Anode gewählt wurde, bedeutet dies, dass alle Ausgänge, bis auf den am g-Segment angeschlossenen Pin, auf "low" liegen müssen. Daraus ergibt sich ein Binärmuster für die "0" von:

#### 0b00010100

entsprechend der ersten Zeile der Tabelle. Analog können so auch alle anderen Ziffern codiert werden. Auch andere Zeichen sind auf diese Weise darstellbar. So kann das °-Zeichen binär als

0b00001111

geschrieben und in einer Temperaturanzeige entsprechend eingesetzt werden.

#### Die Routine

void send\_int\_to\_LCD(int n, int dot)

verteilt die einzelnen Ziffern einer 4-stelligen Zahl an die Digits des Displays. Danach werden zyklisch die Digits 1 bis 4 für die Einer-, Zehner-, Hunderterund Tausender-Stelle aktiviert. Dabei wird über die Routine

void digit (unsigned int value, unsigned int pin)

jeweils eine Ziffer dargestellt.

#### Der vollständige Treiber sieht damit so aus:

```
// display driver
#include <avr/io.h>
const int numbers [10] = 
{ 0b00010100, 0b11010111, 0b01001100, 0b01000101, 0b10000111, 
   0b00100101, 0b00100100, 0b01010111, 0b00000100, 0b00000101}; 
char DX000, D0X00, D00X0, D000X; // store single digits
char act dig = 0;
// Write number at indicated position to display
void digit (unsigned int value, unsigned int pin)
{ PORTB = numbers[value]; // send number to output
  PORTD \varepsilon = \frac{1}{5} << pin); // PinLow => current digit on
}
// set decimal dot, pos = 0 leftmost ... pos = 3 rightmost
// pos > 3 no dot
void set_dot (int pos) 
{ if (pos \leq 4)
   { PORTB = 0b11111011;
     PORTD &= \sim (1 \ll \text{pos});
   } 
}
void send int to LCD(int n, int dot)
{ // distribute number to digits
  DX000 = n/1000; n \approx 1000;
  D0X00 = n/100; \quad n \ge 100;D00X0 = n/10; n \ge 10;
  D000X = n:
    // activate digits one after another
  PORTD = 0b00001111; // Digits off
   switch(act_dig)
    { case 0: digit (D000X, 3); break;
      case 1: digit (D00X0, 2); break;
      case 2: digit (D0X00, 1); break;
      case 3: digit (DX000, 0); break;
      case 4: set_dot(dot);
    }
   act dig++; if (act dig == 5) act dig = 0;
}
```
#### **Ausblick**

Nachdem in diesem Beitrag die Anwendung und Ansteuerung von ein- und mehrstelligen 7-Segment-Anzeigen ausführlich diskutiert wurde, geht es im nächsten Beitrag um die Ansteuerung größerer LED-Displays mittels einer flexiblen Library.

Damit lassen sich auch Anzeigeeinheiten mit bis zu 12 Digits ansteuern. Neben Ziffern und Zahlen können dann auch kurze Textnachrichten ausgegeben werden.

Darüber hinaus stellt die Library auch Funktionen für die Ansteuerung von Dezimaltrennungszeichen und Doppelpunkten zur Verfügung. Damit lassen sich praktisch alle gängigen Displayeinheiten effizient und komfortabel **ELV** ansteuern.

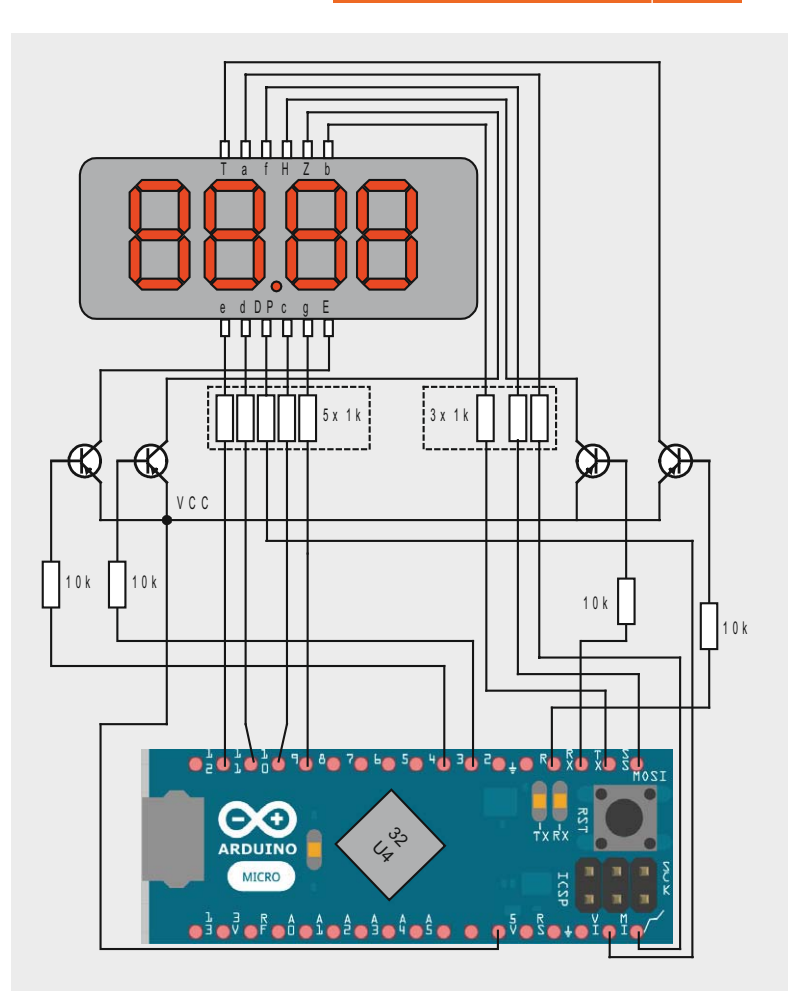

*Bild 8: Schaltbild zur Digitaluhr*

### **Weitere Infos:**

- [1] G. Spanner: Arduino Schaltungsprojekte für Profis, Elektor-Verlag 2012, Best.-Nr. CF-10 94 45, € 39,80
- [2] Mikrocontroller-Onlinekurs, Franzis-Verlag, exklusiv für ELV, 2011, Best.-Nr. CF-10 20 44, € 99,–
- [3] Grundlagen zur elektronischen Schaltungstechnik finden sich in der E-Book-Reihe "Elektronik!" (www.amazon.de/dp/B00OXNCB02)
- [4] Lernpaket "AVR-Mikrocontroller in C programmieren", Franzis-Verlag 2012, Best.-Nr. CF-09 73 52, € 39,95

*Preisstellung Dezember 2015 – aktuelle Preise im Web-Shop*

#### **Empfohlene Produkte/ Bauteile: Best.-Nr. Preis** Arduino UNO CF-10 29 70 € 27,95 Arduino MICRO CF-10 97 74 € 24,95 Mikrocontroller-Onlinekurs CF-10 20 44 € 99,–

**Alle Arduino-Produkte wie Mikrocontroller-Platinen, Shields, Fachbücher und Zubehör finden Sie unter: www.arduino.elv.de**

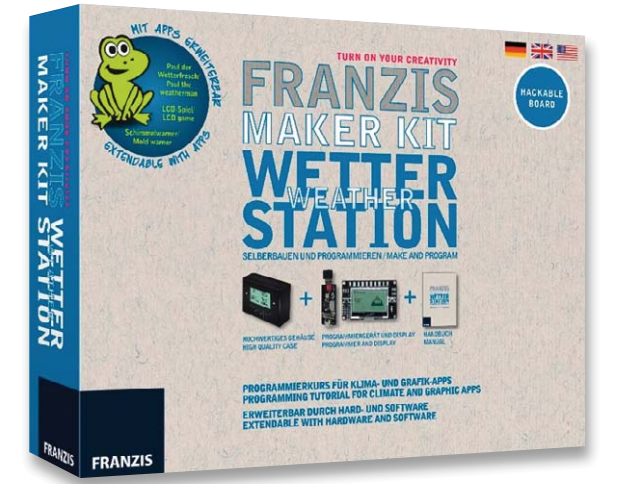

## **Franzis Maker Kit Wetterstation selbst gebaut**

**Das neue Maker Kit aus dem Franzis-Verlag ist besonders – es ermöglicht es in geradezu spielerischer Weise, sich eine kleine Wetterstation mit hochwertigen Sensoren selbst zu bauen und vor allem nach Belieben zu programmieren. Das weckt die Bastellust, und wir mussten uns das interessante Kit etwas näher ansehen!**

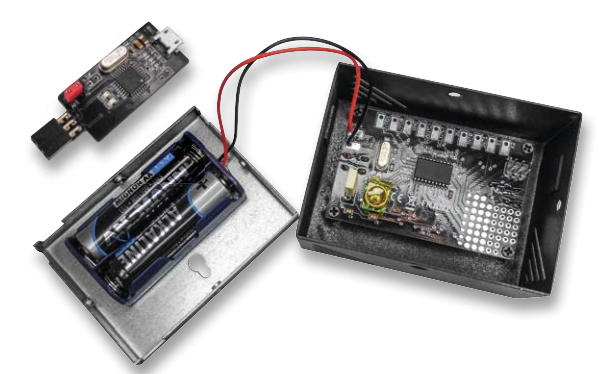

*Bild 1: In wenigen Minuten ist die Wetterstation zusammengebaut, links oben der mitgelieferte ISP-Programmer.*

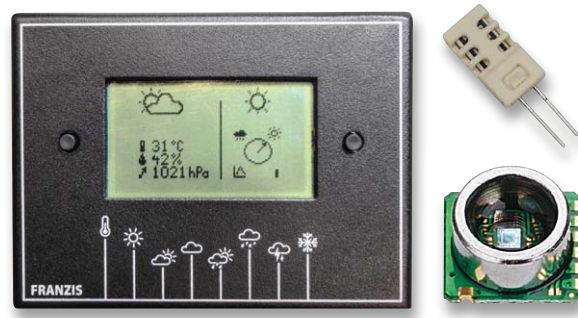

*Bild 2: Die kleine Wetterstation in Aktion, rechts sind die verwen-i d di deten Sensoren zu sehen.*

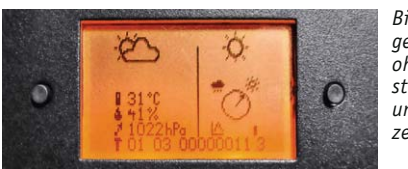

*Bild 3: Intelligent gelöste Konfiguration ohne Programmierstress mit zwei Tasten und unterer Displayzeile*

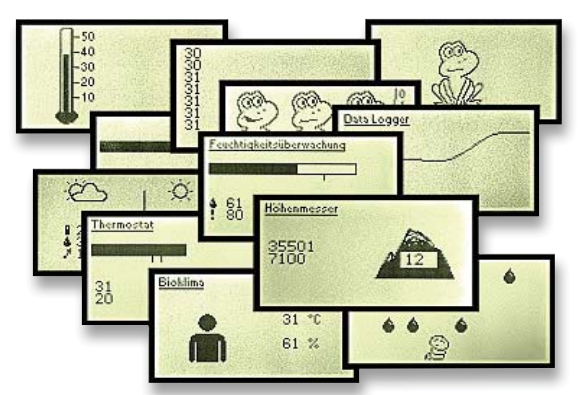

*Bild 4: Die via [1] verfügbaren Applikationen im Überblick. Quelle: Thomas Baum*

#### Die eigene Wetterstation

Das Maker Kit enthält einen hochwertigen Bausatz mit einer fast komplett bestückten Platine und einem wertigen Metallgehäuse. Dazu kommen ein USBasp-AVR-Programmer und ein 128-seitiges Handbuch, das allein zu lesen schon spannend ist. Denn hier wird ganz streng am Projekt gearbeitet. Wo nötig, gibt es einen kleinen Ausflug in die Grundlagen, ohne jeden Ballast, man sieht, dass der bewährte Autor Thomas Baum ein Praktiker ist.

Die Technik der Wetterstation ist minimalistisch, aber sehr sorgfältig gewählt: Das Herz ist ein AVR des Typs ATtiny2313A, der ein beleuchtbares 128x64-Grafikdisplay ansteuert. Alle wichtigen Wettersensoren sind ebenfalls an Bord: ein Luftfeuchtesensor des Typs HR202L und ein hochwertiger Temperatur- und Luftdrucksensor HP03S von Hope RF. Das Ganze ist in wenigen Minuten zusammengebaut und verschwindet im mitgelieferten, schicken Metallgehäuse (Bild 1).

Nach dem Einlegen der Batterien wartet schon die erste Überraschung: eine vollständige Wetterstations-Applikation ist bereits auf dem Chip und wir können uns an Zimmertemperatur, Luftfeuchte, Luftdruck, Luftdruckverlauf, Wettertendenz und Vorhersage per Symbol erfreuen (Bild 2). Die nötigen Einstellungen in der Firmware wie z. B. die zu empfehlende Kontrasteinstellung des Displays sind schnell per eingebautem Konfigurationseditor erledigt (Bild 3), der genial einfach mit den zwei Bedientasten steuerbar und im sorgfältig bebilderten Handbuch erklärt ist.

#### Eine Applikation nach der anderen

Das Lesen des Begleitbuchs reizt zu mehr, also die Webseite des Autors [1] besucht, auf der er nicht nur sämtliche Software, Datenblätter und begleitende Hinweise bereithält. Erfreut stellt man fest, dass das Projekt immer noch weiterentwickelt wird, so kann man u. a. auch ein kleines Videospiel auf den AVR bringen.

Die Programmierung erfolgt über die für die private Nutzung kostenlos erhältliche BASCOM-Entwicklungsumgebung und den im Paket enthaltenen USBasp-Programmer, der auch für andere AVR-Projekte sehr nützlich ist. Die Wetterstationsplatine bietet die zugehörige ISP-Schnittstelle, und schon kann man die zahlreichen Projekte des Buches Stück für Stück ausprobieren (Bild 4) und schon einmal einen Ausflug in eigene Modifikationen wagen. Mehr als 10 Projekte nebst vielen Experimenten am Rande bis hin in die Programmierung des Grafikdisplays führen zwangsläufig zu einem langen Basteltag. Und zum Schluss hat man eine Menge gelernt und eine völlig individuelle kleine Wetterstation – das bietet keine fertig gekaufte Station!

[1] http://tiny.systems/Wetterstation

Franzis Maker Kit Wetterstation, ELV-Best.-Nr. CF-12 27 02, € 99,95
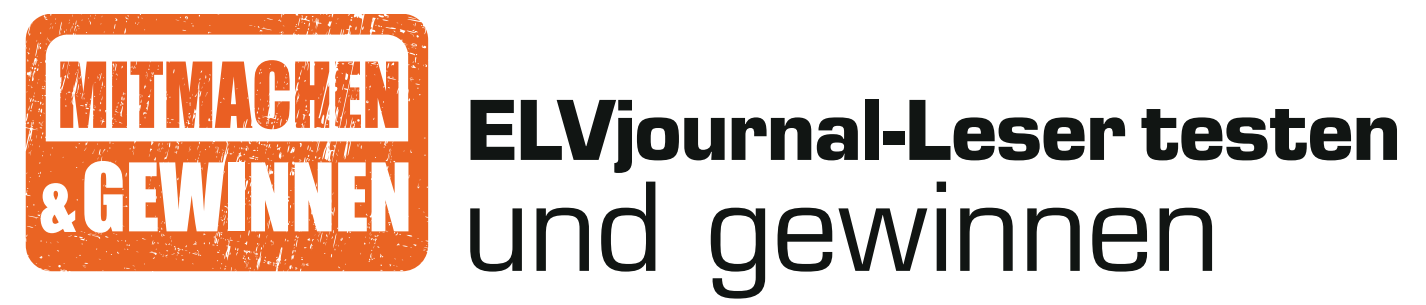

**Ihre Meinung interessiert uns! Bewerben Sie sich als Tester und schreiben Sie für die nächste Ausgabe einen Testbericht! Was gefällt Ihnen, was gefällt Ihnen nicht? Was kann man verbessern? Unter allen Bewerbern losen wir die glücklichen Tester aus, die dann natürlich das jeweilige Testgerät behalten dürfen!**

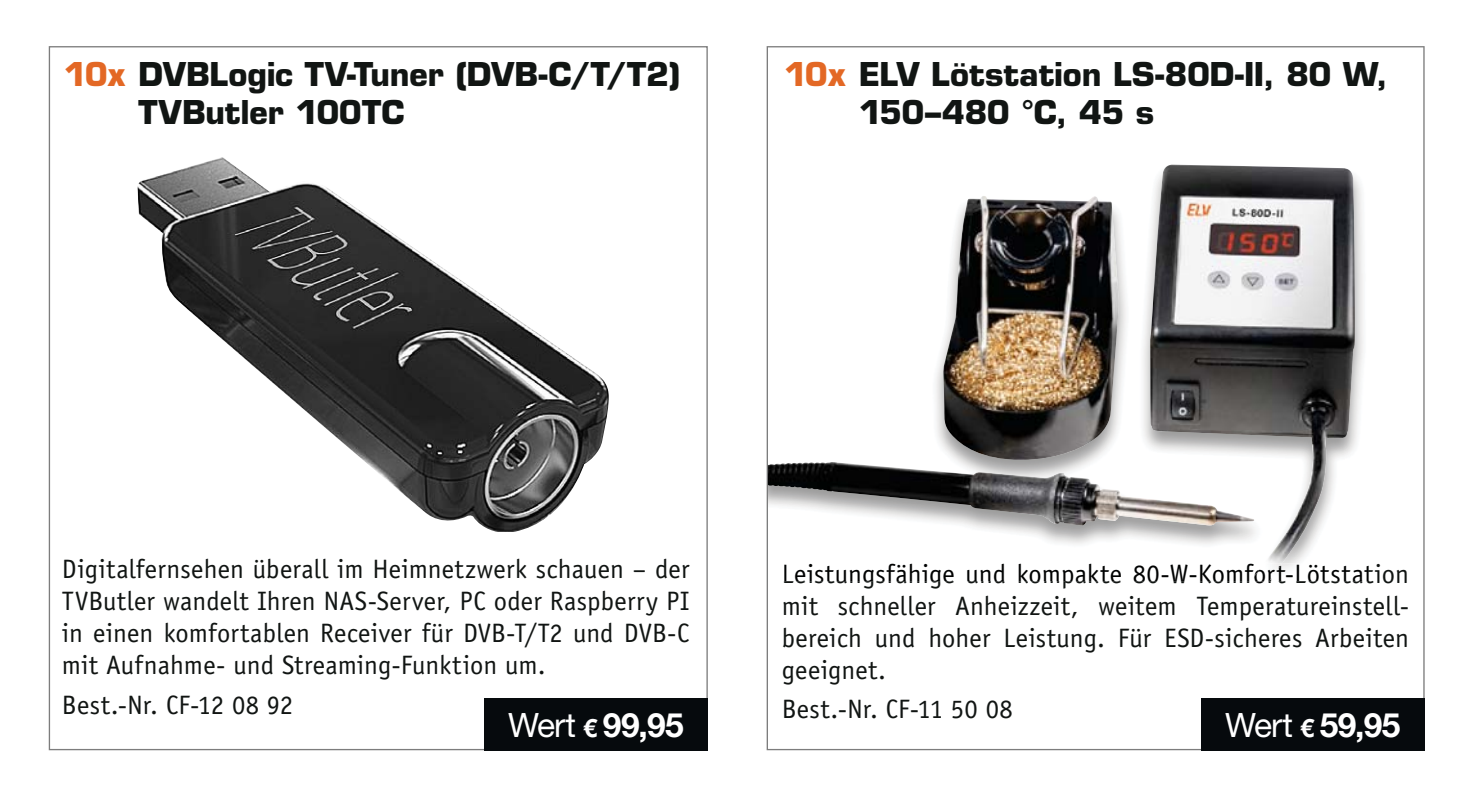

### **So werden Sie ELVjournal-Leser-Tester und können gewinnen!\***

ELVjournal verlost unter allen Bewerbern je ein Exemplar von 10 TVButler oder 10 Lötstationen. Bewerben Sie sich jetzt!

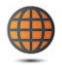

**Per E-Mail** an lesertest@elvjournal.de – geben Sie als Betreff bitte den Produktnamen an.

**Online** auf www.lesertest.elvjournal.de – wählen Sie einfach Ihr Wunschprodukt aus.

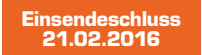

Bitte geben Sie für Rückfragen Ihre Kontaktdaten an: Telefon, E-Mail-Adresse und (falls vorhanden) Ihre ELV-Kundennummer. **Mehrfache Teilnahmen derselben Person werden als nur eine Teilnahme gezählt und erhöhen nicht die Gewinnchance.** Sie erhalten zum Testprodukt eine ausführliche Bedienungsanleitung, gegebenenfalls weitere Informationen zum Produkt sowie einen Fragebogen, den Sie innerhalb von 4 Wochen nach Erhalt des Produkts und nach Abschluss des Tests an uns zurückschicken müssen. Wir freuen uns auch über Fotos! Das Testprodukt dürfen Sie nach Abschluss des Tests natürlich behalten.

#### **Die Gewinner aus dem letzten ELVjournal:**

#### **10x BLUETOOTH Smart Elektronik-Heizkörperthermostat 10x Swissvoice Voice Bridge**

*• Det Toepler aus 76593 Gernsbach*

- *Nico Reimer aus 14169 Berlin*
- *Sven Köhn aus 15732 Eichwalde*
- *Peter Blendowski aus 82439 Grossweil*
- *Helmut Burger-Scheidlin aus 81379 München*
- *Karl-Heinz Römstedt aus 59071 Hamm*
- *Steffen Kraus aus 89547 Gerstetten*
- *Robert Kirsten aus 99092 Erfurt*
- *Michael Daum aus 92363 Breitenbrunn*
- *Maike Köhler aus 35305 Grünberg*

- *Michael Hentz aus 67657 Kaiserslautern*
- *Hajo Rupp aus 28217 Bremen*
- *Klaus-Peter Weidner aus 16225 Eberswalde*
- *Steffen Kraus aus 89547 Gerstetten*
- *Dirk Dunker aus 59229 Ahlen*
- *Detlef Fechtner aus 15569 Woltersdorf*
- *Burkhard Bauer aus 6811 Göfis (A)*
- *Harald Himmellreich aus 12629 Berlin*
- *Marc Sebelin aus 53572 Unkel*
- 
- 
- *Joachim Nolte aus 01705 Freital*
- 

\* ELV ist berechtigt, die Testergebnisse unter der Nennung Ihres Namens im ELVjournal und auf www.elvjournal.de sowie www.elv.de zu veröffentlichen. Teilnahmeberechtigt sind Personen über 18 Jahre. Nicht teilnahmeberechtig

## Unsere Leser testeten **HD-Mini-Kamera im USB-Stick Mini DV U9**

Anleitung/Inbetriebnahme Aufnahmequalität Bedienung Preis/Leistung \*\*\*\*\*

\*\*\*\*\*

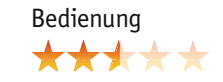

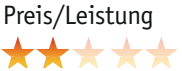

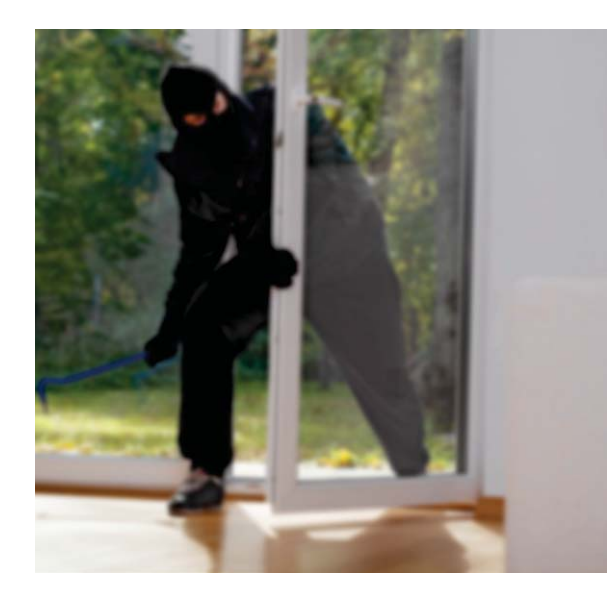

**Eine Mini-Kamera wie aus dem Geheimdienst-Arsenal Ihrer Majestät – klein, unauffällig, mit**  integriertem Recorder, Mikrofon und HD-Bild**qualität. Einmal aufgeladen, kann man die kleine Kamera einfach irgendwo platzieren, und sie nimmt bei Bewegung vor der Kamera automatisch Video sequenzen auf.** 

**Sechs Leser erhielten die Kamera zum Test, alle haben geantwortet. Lesen Sie den Bericht dazu.** 

Eine Gesamtnote von 2,9 hört sich alles andere als gut an, allerdings ergab die detallierte Auswertung der Testergebnisse, dass es eine sehr weite Erwartungsspanne an das Gerät gab, das drückt sich dann auch in der Vergabe von Benotungen aus. So liegt z. B. die Bewertungsspanne beim Preis-Leistungs-Verhältnis tatsächlich zwischen "sehr gut" und "nicht akzeptabel". Gehen wir die Testpunkte und Bewertungen durch. Erster Eindruck, Anleitung, Inbetriebnahme und Verarbeitung ernteten im Durchschnitt gute bis befriedigende Bewertungen. Allerdings gab es bei der Aufnahmequalität eine deutliche Teilung des Testerfeldes zwischen "qut" und "unbefriedigend". Sieht man die detaillierten Begründungen dazu, ist es weniger die Bildqualität an sich, sondern viele Details drum herum, die weniger gefallen, wie etwa der nicht abschaltbare Vibrationsalarm, der das Thema "unauffällig" konterkarieren kann. Die Laufzeit des Akkus bei niedrigeren Temperaturen wurden ebenso bemängelt wie eine gelegentlich als unpraktisch empfundene Tastenbelegung. Auch ein nicht sehr empfindliches Mikrofon wurde bemängelt,

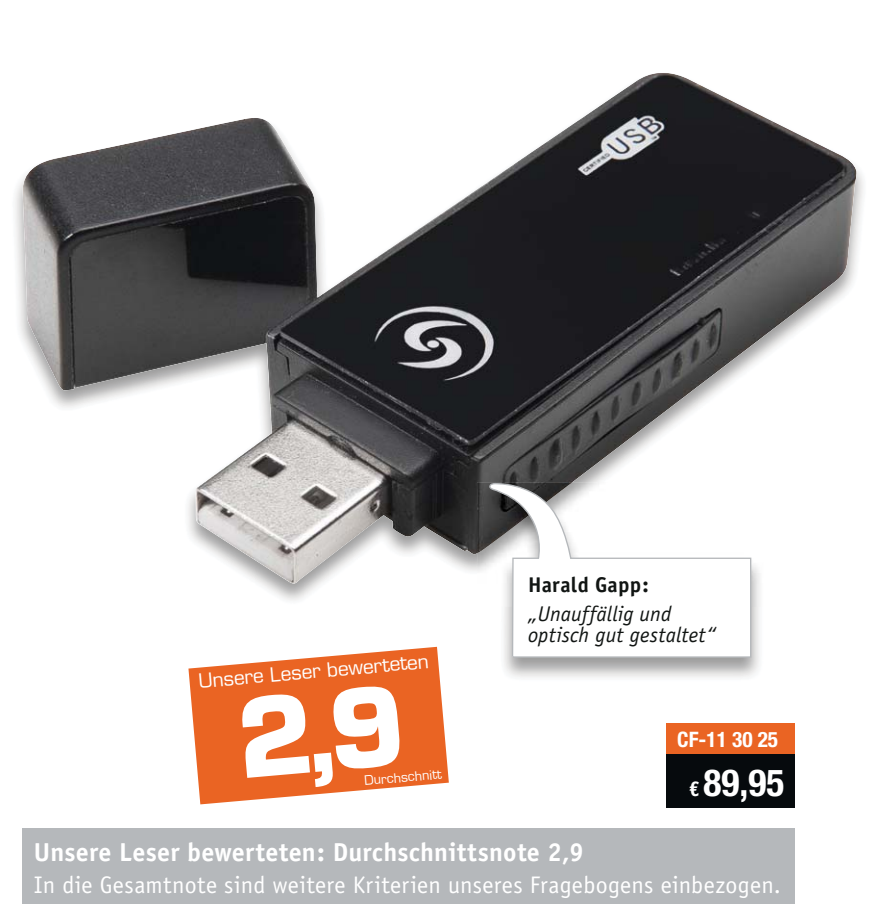

ebenso die empfindlichen Oberflächen und die gewöhnungsbedürftige Bedienung per Tasten, LED und Vibrations-Rückmeldung. Hier wird ein Display vermisst. Auch der Datentransfer erschien einigen Testern als zu träge, wobei hier, wie auch bei der Aufnahmequalität, schon die Auswahl der Speicherkarte einen wesentlichen Einfluss hat – hier darf man nicht sparen. Vermisst wurde eine Bildstabilisierung ebenso wie die Möglichkeit von Zeitrafferaufnahmen. Die Hauptkritik galt aber dem sicher von der Grundidee guten Vibrationsalarm, der jedoch abschaltbar, zumindest konfigurierbar sein sollte. Auch wurde eine deutliche Markierung für die richtige Lage des Sticks vermisst, damit man nicht versehentlich auf dem Kopf stehende Bilder aufnimmt.

**Fazit:** *Die Erwartungen an ein solches Gerät sind – auch angesichts des Preises und des Grades der technischen Neuheit – hoch und offensichtlich sehr unterschiedlich. Da ist es schade, dass kleine, unangenehme Details das Gesamtergebnis trüben. Es dürfte für Kaufinteressenten des Gerätes noch nie so empfehlenswert gewesen sein, die detaillierten Bewertungen der einzelnen Tester genau zu lesen, um die eigenen Erwartungen daran zu bemessen. Das Gerät erfüllt seine Aufgabe, aber je nach Anspruch stimmen noch nicht alle Parameter dieser sich schnell weiterentwickeln-***ELV** *den Technik.* 

## Unsere Leser testeten **LED-Lupenleuchte, 1,75fach**

Helligkeit/Lichtqualität \*\*\*\*\*

Lupe (Größe, Qualität) Variabilität Mechanik \*\*\*\*\*

\*\*\*\*\*

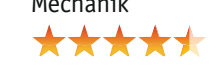

**Neben der Lupenbrille ist eine gute Lupenleuchte angesichts immer kleinerer Bauteile auf dem Tisch heute unabdingbar. Moderne LED-Lupenleuchten eröffnen hier gegenüber der herkömmlichen Leuchtstoffröhre neue Möglichkeiten: bessere Farbeinstellung, Dimmbarkeit, flackerfreier Betrieb. Dazu kommen verbesserte, austauschbare Lupengläser, ausgereifte Mechaniken und langlebiger Betrieb.**

10 Tester erhielten die Lupenleuchte zur ausführlichen Begutachtung, alle haben geantwortet und zwar mit einer beeindruckenden Note für die Gesamtbewertung. Schon der erste Eindruck war durchweg positiv, vor allem die hohe Helligkeit der LED-Leuchte gefiel, auch die Linsengröße und -qualität ernteten sehr gute bis gute Bewertungen. Das Manko früherer Generationen – Verzerrungen über die Bildfläche – scheint getilgt. Auch die Vergrößereungsrate scheint hier gut gewählt, dieser Punkt erhielt ebenfalls gute Noten. Acht der zehn Tester bewerteten auch die Dimmfunktion der Beleuchtung als hilfreich, und gar alle begrüßten die Wechselbarkeit der Linse.

In den individuellen Bewertungen findet man wiederholt die gleichen Positivpunkte: Helligkeit, Lichtqualität, Lichtverteilung, solide Mechanik, praktische Kinematik, insgesamt das Handling und die Wertigkeit; die Linsengröße erntete ebenso Lob. Da bleiben nur Marginalien als weniger gut bewertet wie teilweise die Kabelführung, die Beschränkung der Halterung auf nur eine Tischzwinge und die zur versehentlichen Bedienung verleitende Lage der Dimmtasten. Natürlich haben die Tester auch praktisch weitergedacht und Wünsche formuliert, etwa die partiell mögliche Einstellung der Lichtfarbe, einen in die Linse integrierten weiteren Vergrößerungsbereich für das partielle Ansehen sehr kleiner Details und weitere Befestigungs- bzw. Aufstellungsmöglichkeiten wie z. B. einen stabilen Tisch-Standfuß.

**Fazit:** *Werkzeug muss praktisch und gut sein – diesen Anspruch erfüllt die neue LED-Lupenleuchten-Generation offensichtlich sehr gut: hohe Lichtqualität, gute Kinematik, gute Lupenqualität sind entscheidende Kriterien, denen diese Lupenleuchte genügt. Dimmfunk-*

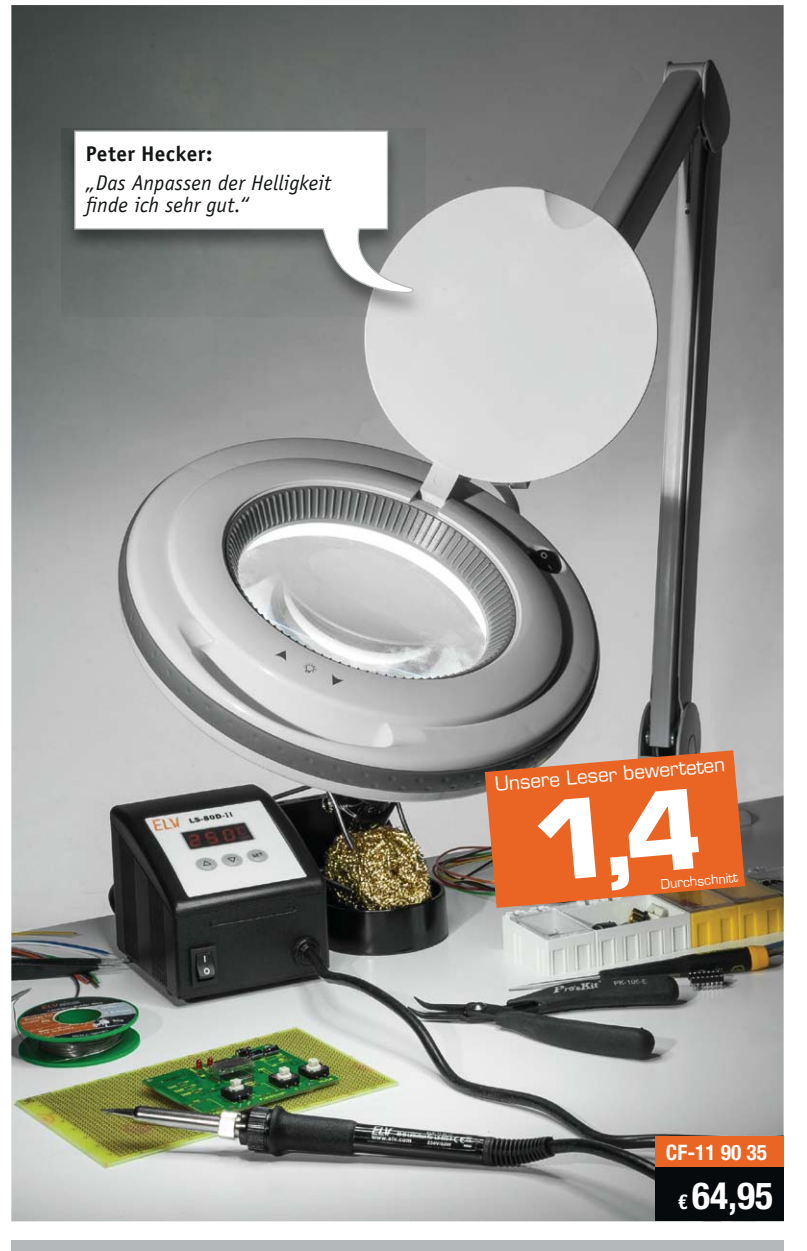

**Unsere Leser bewerteten: Durchschnittsnote 1,4**

*tion und auswechselbare Lupe kamen ebenso gut an wie das gesamte Handling. Hauptwunsch bleiben universellere Aufstell- und Befestigungsmöglichkeiten, vor allem ein stabiler Tisch-Standfuß wäre gut.*

**Sie wollen es genau wissen?** Die Testberichte unserer Leser finden Sie auch unter: www.lesertesten.elvjournal.de

# **HomeMatic Know-how**

Teil 13: Intelligente Beleuchtungssteuerung mit HomeMatic

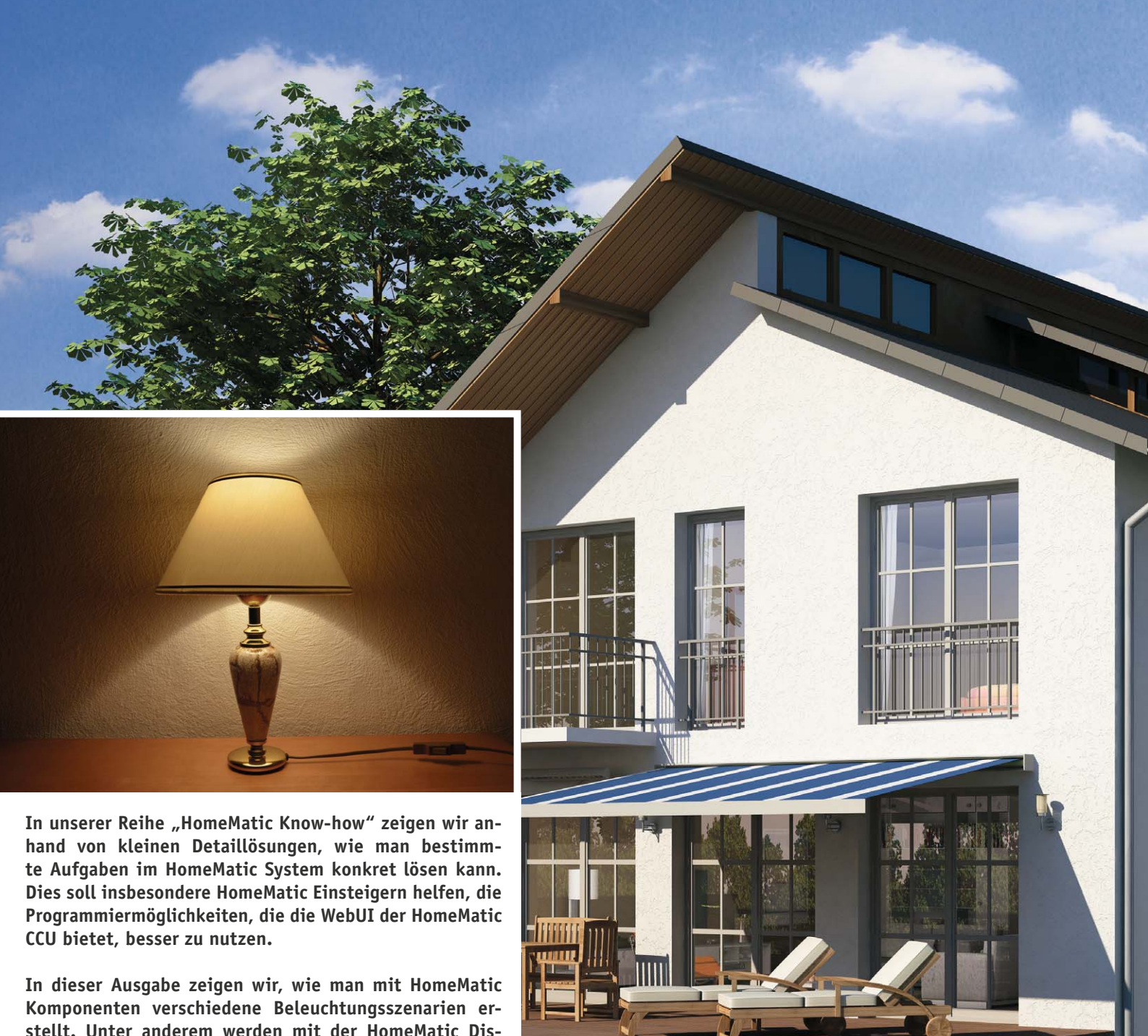

**SAMANIA** 

**stellt. Unter anderem werden mit der HomeMatic Display-Fernbedienung verschiedene Programmabläufe im HomeMatic Funk-RGBW-Controller ausgelöst sowie eine Nachtlichtschaltung über den HomeMatic Funk-Bewegungsmelder mit Taster realisiert.**

www.classics.com

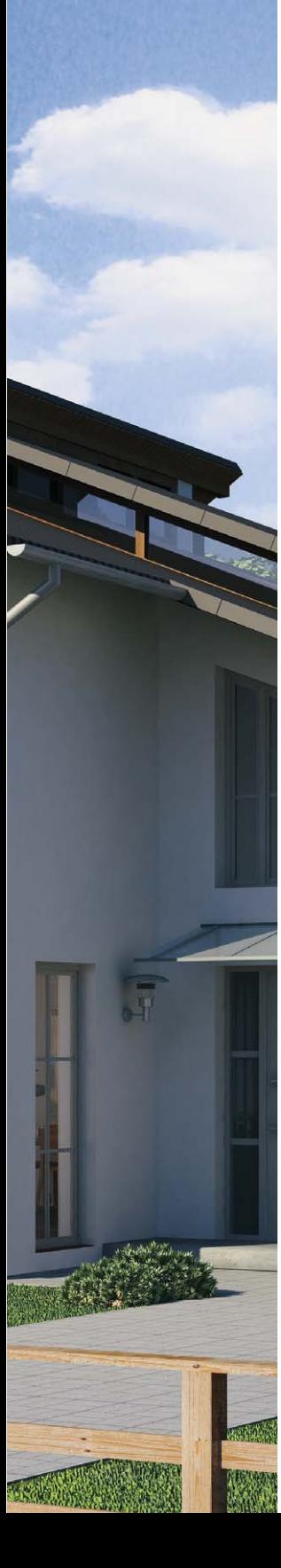

### Passende Komponenten für nahezu jeden Anwendungsfall

Im HomeMatic System steht eine Vielzahl an verschiedenen Komponenten für eine automatische und intelligente Beleuchtungssteuerung zur Verfügung. Mit ihnen und zusätzlich

den Möglichkeiten, die die WebUI bietet, können sehr einfach individuelle Lösungen erschaffen werden, die uns den Alltag erleichtern. Von einem einfachen Nachtlicht, welches uns bei Dunkelheit mit gedimmtem Licht durch den Flur führt, bis zur zeitgesteuerten Anwesenheitssimulation lässt sich nahezu alles Denkbare an Beleuchtungsszenarien mit dem HomeMatic System realisieren. Die in den folgenden, ausführlich vorgestellten Projekten eingesetzten Komponenten sind in einer Übersicht in Tabelle 1 zusammengefasst.

#### **Die Aufgabenstellungen:**

1. Der HomeMatic Funk-Bewegungsmelder mit Taster  $(②)$  soll die Beleuchtung im Flur steuern. Über die Tasten am Gerät kann ein HomeMatic Funk-Dimmaktor Zwischenstecker (<sup>2</sup>) manuell ein- und ausgeschaltet und gedimmt werden. Zusätzlich wird über den Bewegungsmelder in Abhängigkeit der Helligkeit (Variante A) oder der Uhrzeit (Variante B) eine Nachtlicht-Funktion realisiert, um den

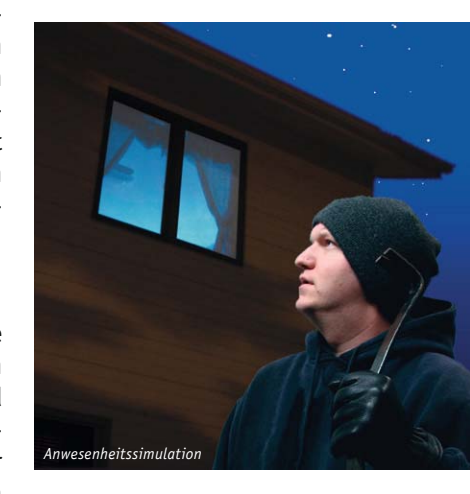

Home Matic Funk-Dimmaktor Zwischenstecker bei erkannter Bewegung für eine definierte Zeit auf gedimmtes Licht einzuschalten.

- 2. Die Ansteuerung des Außenlichts soll über mehrere HomeMatic Funk-Wandsender 2fach für Markenschalter, 230 V (<sup>3</sup>), und den HomeMatic 1-Kanal-Schaltaktor im Hutschienengehäuse (<sup>G</sup>) erfolgen. Zusätzlich erfolgt das Schalten des Aktors über die Astrofunktion der HomeMatic Zentrale CCU2 ( $\bullet$ ), so dass das Außenlicht eine halbe Stunde nach Sonnenuntergang eingeschaltet und bei Sonnenaufgang ausgeschaltet wird.
- 3. Mit der HomeMatic Display-Fernbedienung (<sup>6</sup>) soll das interne Programm "Lagerfeuer" des HomeMatic Funk-RGBW-Controllers (<sup>6</sup>) ein- und auszuschalten sein. Des Weiteren erfolgt mit einer anderen Taste der HomeMatic Display-Fernbedienung die Auslösung des internen Programms "TV-Simulator" bei Abwesenheit und Dunkelheit für 5 Stunden. Die Abwesenheit wird dabei über eine Systemvariable festgelegt.

#### Verknüpfungen

Grundsätzlich unterscheidet man im HomeMatic System zwischen zwei Verknüpfungsvarianten:

#### **a) Direkte Geräteverknüpfungen**

Direkte Geräteverknüpfungen (Bild 1) verbinden zwei oder mehrere Geräte auf direktem Weg miteinander. Sie kommunizieren miteinander, ohne auf eine Zentrale (CCU) angewiesen zu sein. Die CCU dient nur zum Erstellen bzw. Bearbeiten der Verknüpfung und zur Statuserfassung. Die Vorteile sind eine hohe Ausfallsicherheit durch einen autarken Betrieb der Steuerung und die direkte Rückmeldung des Empfängerstatus an den Sender. Typische Anwendungen sind dabei die direkte Zusammenarbeit von HomeMatic Sendern und HomeMatic Empfängern oder im HomeMatic Wired-System die Verknüpfung von Eingangsmodul und Ausgangskontakt.

#### **b) Verknüpfung, Steuerung und Programmierung über eine HomeMatic Zentrale**

Zentral gesteuerte Geräteverknüpfungen (Bild 2) verbinden zwei oder mehrere Geräte über die CCU miteinander. Sender und Empfänger kommunizieren jeweils nur mit der CCU, es besteht keine direkte Verknüpfung zwischen ihnen. Die HomeMatic CCU übernimmt die

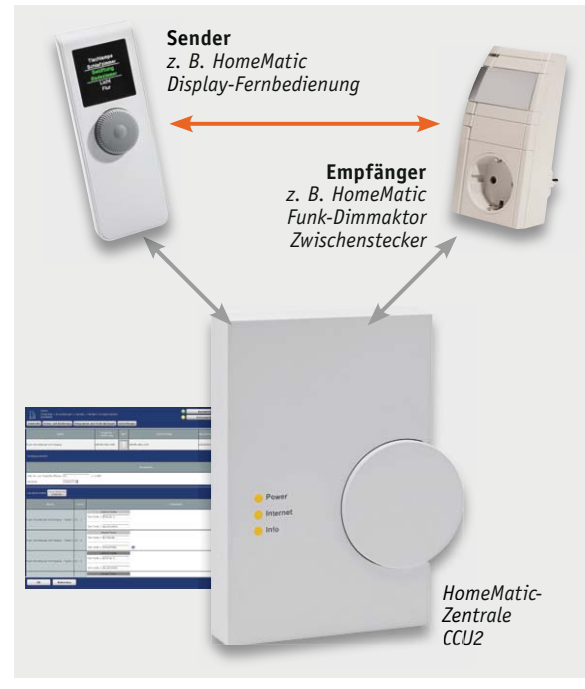

*Bild 1: Schematische Darstellung der Funkkommunikation bei einer "direkten Geräteverknüpfung"* 

gesamte Steuerung. Die Vorteile sind erweiterte Programmiermöglichkeiten, z. B. mit Zeitsteuerung oder Einbindung von mehreren Sensoren, und die Möglichkeit des externen Zugriffs auf die Steuerung, z. B. per XML-API und Smartphone. Hier sind sehr vielfältige Verknüpfungen von Geräten möglich, so nicht nur solche innerhalb des Funk- oder Wired-Systems, sondern auch übergreifend zwischen Komponenten des Funk- und des Wired-Systems und sogar systemübergreifend, z. B. per CUxDaemon.

### Die Programmierung – Flur-/Nachtlicht

Um über die Tasten des HomeMatic Funk-Bewegungsmelders mit Taster (<sup>2</sup>) den HomeMatic Funk-Dimmaktor Zwischenstecker (<sup>2</sup>) bedienen zu können, erstellen wir eine direkte Geräteverknüpfung gemäß Bild 3. Somit können wir über einen kurzen Tastendruck direkt auf 0 bzw. 100 % Helligkeit springen und

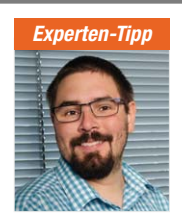

*Experten-Tipps von Michael Sandhorst, Technischer Kundenberater bei ELV*

### "24-h-Zählung im HomeMatic System"

Ein Tag im HomeMatic System ist von 00:00 bis 00:00 Uhr definiert. Bei tagübergreifenden Programmierungen (wie in unserem Beispiel 23:00 bis 6:00 Uhr) müssen daher zwei Zeitbereiche geprüft werden. Zeitbereich 1: 00:00 – 06:00 Uhr

Zeitbereich 2: 23:00 – 00:00 Uhr

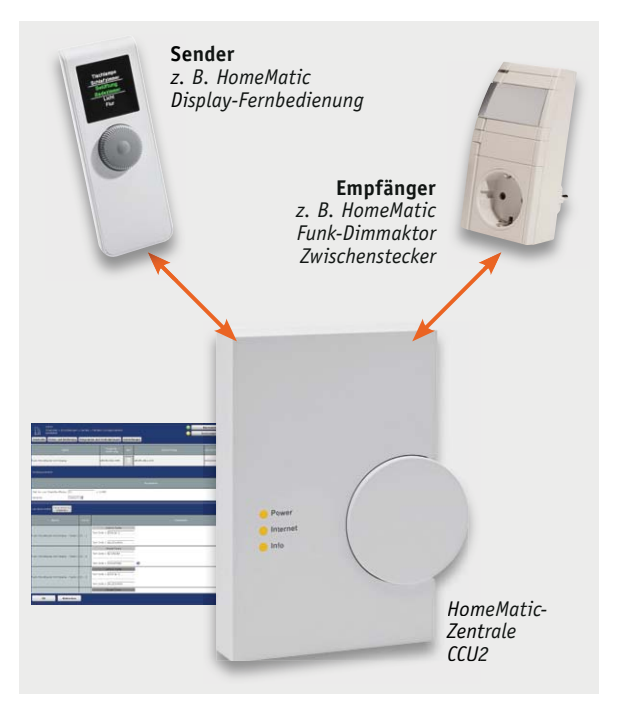

*Bild 2: Schematische Darstellung der Funkkommunikation bei einem "Zentralenprogramm"* 

über einen langen Tastendruck stufenlos herauf und herunter dimmen.

Für die Nachtlichtfunktion über den HomeMatic Funk-Bewegungsmelder mit Taster (<sup>2</sup>) haben wir nun verschiedene Möglichkeiten. In Variante A (Bild 4) zeigen wir eine direkte Geräteverknüpfung, die die Angaben zur Schaltschwelle der Dämmerung, die Einschaltdauer und den Dimmwert beinhaltet. In Variante B (Bild 5) lösen wir den Anwendungsfall über ein Zentralenprogramm, in dem ein vorgegebenes Zeitfenster überprüft wird.

#### Außenlichtsteuerung

Für die Ansteuerung des Außenlichts über den HomeMatic 1-Kanal-Schaltaktor im Hutschienengehäuse (<sup>®</sup>) werden mehrere direkte Geräteverknüpfungen mit den einzelnen HomeMatic Funk-Wandsendern 2fach für Markenschalter, 230 V (<sup>o</sup>), erstellt. In

#### "Standort für Astrofunktion eingeben"

Damit die Zeitpunkte für Sonnenauf- und Sonnenuntergang genau mit dem jeweiligen Standort übereinstimmen, ist in der WebUI unter Einstellungen -> Systemsteuerung -> Zeit-/Positionseinstellungen die genaue Position einzugeben. Diese Eingabe erfolgt durch Auswahl in einer Städteliste oder durch Angabe von Längen- und Breitengrad.

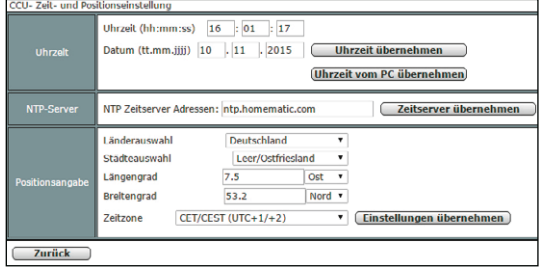

#### **Verwendete Komponenten**

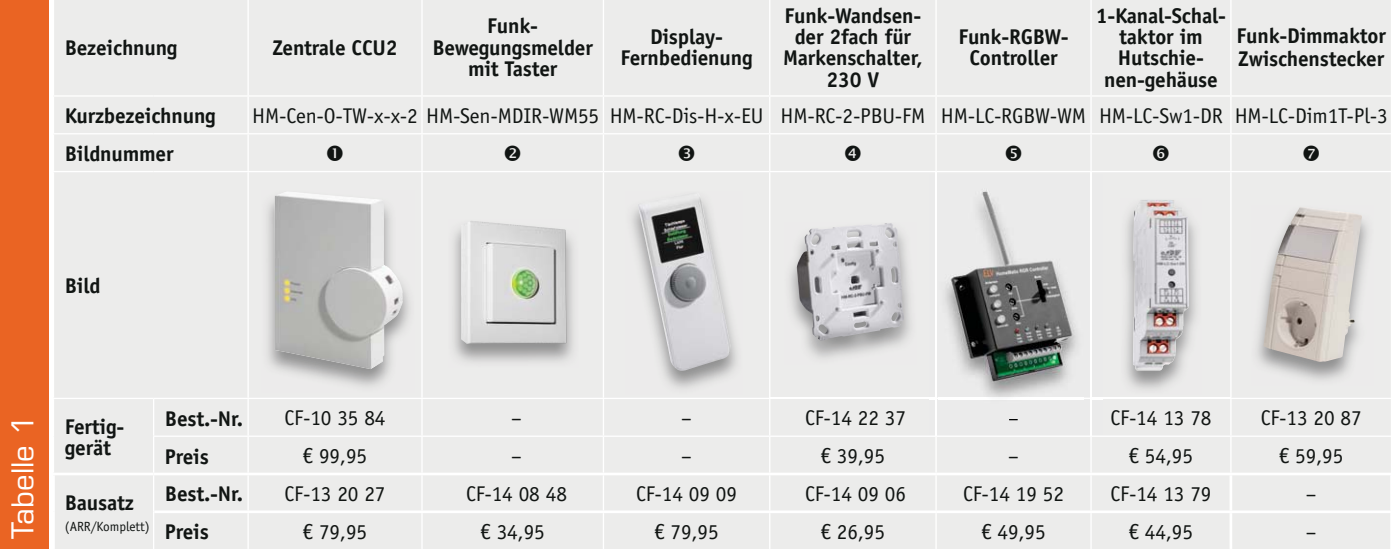

unserem Beispiel in Bild 6 ist ein einfaches Ein-/Ausschalten im Empfängerprofil hinterlegt. Es kann aber natürlich auch eine Einschaltzeit für den Aktor hinterlegt werden, so dass nach Ablauf der eingestellten Zeit ein automatisches Ausschalten erfolgt.

Zum Schalten des Außenlichts über den HomeMatic 1-Kanal-Schaltaktor im Hutschienengehäuse unter Verwendung der Astrofunktion der HomeMatic Zentrale CCU2 wird ein Zentra-

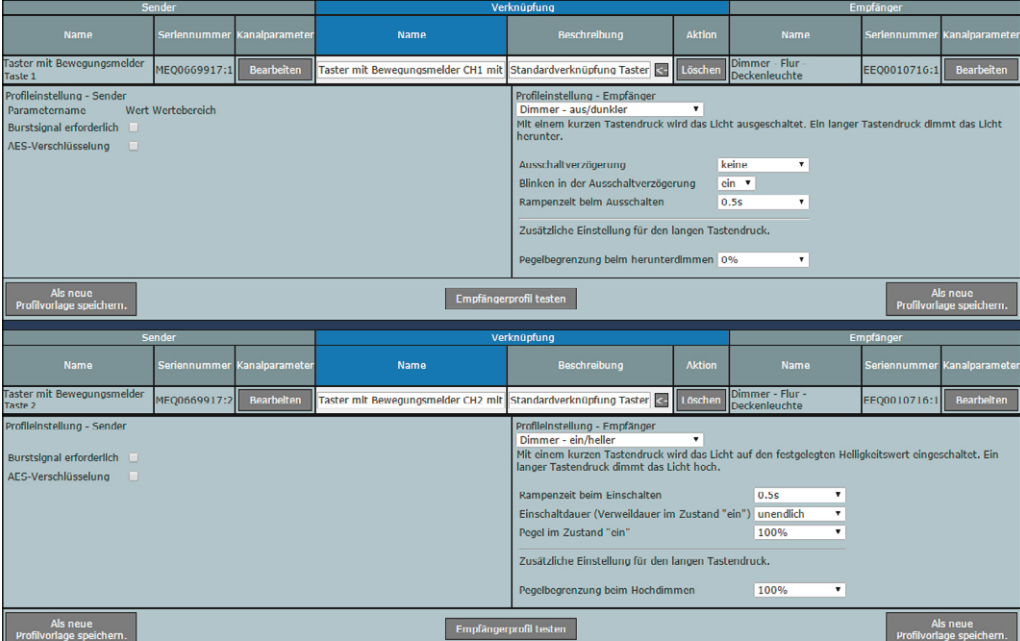

*Bild 3: Direkte Geräteverknüpfung zwischen dem HomeMatic Funk-Bewegungsmelder mit Taster und dem HomeMatic Funk-Dimmaktor Zwischenstecker*

*Bild 4: Die direkte Geräteverknüpfung zwischen dem HomeMatic Funk-Bewegungsmelder mit Taster und dem HomeMatic Funk-Dimmaktor Zwischenstecker für das Dimmen über einen definierten Zeitraum (Treppenlichtschaltung): Helligkeitsschwelle 55, Einschaltdauer 4:30 Minuten, Dimmwert 40 %*

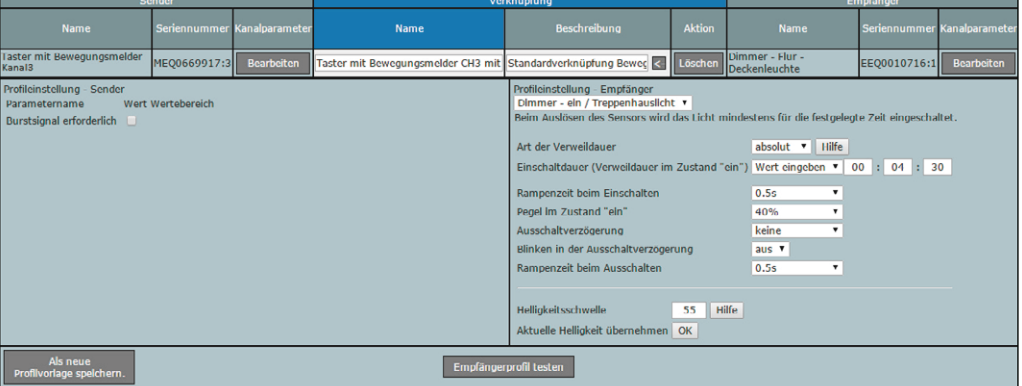

É

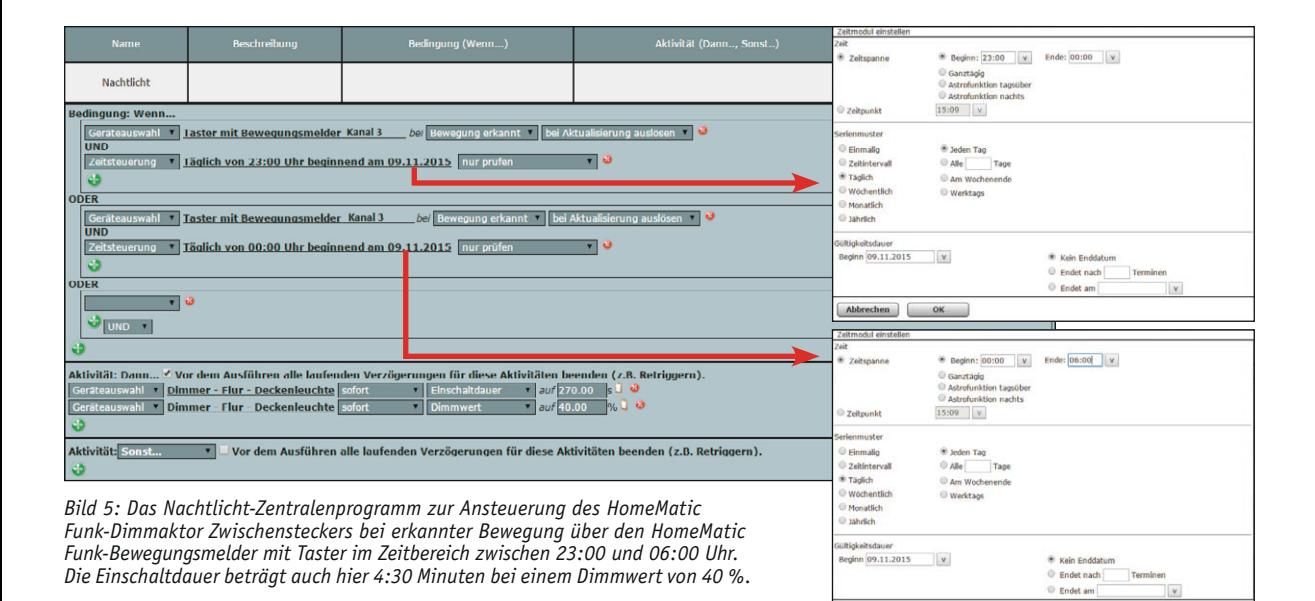

 $then$   $[$ 

Nam **Aktio** der 230 Wandsender 230V - CH1 mlt Hutschie Standardverknüpfung Taster - Scl <mark>K+</mark> Loso ME00082863:1 MEE0000209:1 istellung - Empfäng ung rromanisationung – empannyon<br>| Schalter aus – Transfer angen Tastendruck wird der Schalter für die festgelegte Zeit a<br>| eine Verzögerungszeit eingestellt, erfolgt eine Schaltung erst nach Ablauf dieser Zeit . .<br>AES-Verschlüsselung Ausschaltverzögerung keine Verweildauer im Zustand "aus" unendlich v Empfängerprofil testen Aktio Name der 230 Wandsender 230V - CH2 mit Hutschie Standardverknüpfung Taster - Scl Löscl MEQ0082863:2 MEE0000209:1 nux<br>;te 2 ofileinstellung - Empfänger<br>Ichalter ein Schalter ein<br>Mit einem kurzen oder langen Tastendruck wird der Schalter für die festgelegte Zeit e<br>eine Verzögerungszeit eingestellt, erfolgt eine Schaltung erst nach Ablauf dieser Zeit . signal erforder AES-Verschlüsselung Einschaltverzögerung Ţ keine Einschaltdauer (Verweildauer im Zustand "ein") unendlich ₹ Als neue<br>Indage shel Empfängerprofil testen

*Bild 6: Die direkte Geräteverknüpfung zwischen dem HomeMatic Funk-Wandsender 2fach für Markenschalter, 230 V, und dem HomeMatic 1-Kanal-Schaltaktor im Hutschienengehäuse für das manuelle Schalten der Außenbeleuchtung*

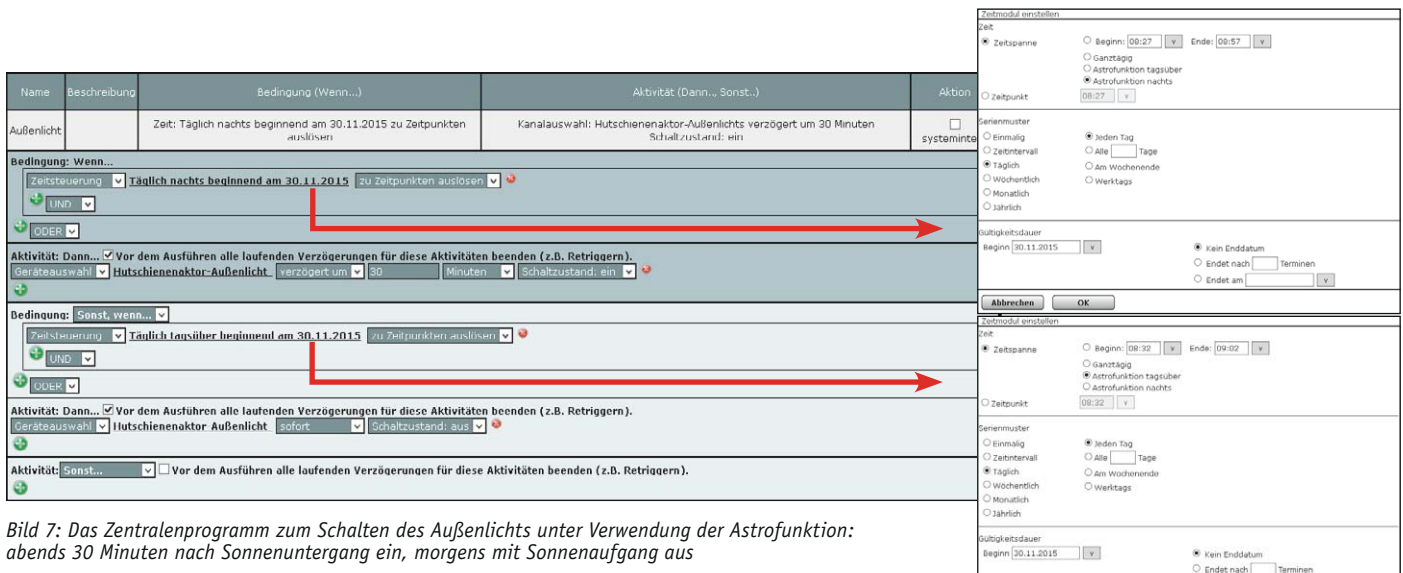

 $\circ$  Endet am

Abbrechen CK

 $\mathbf{v}$ 

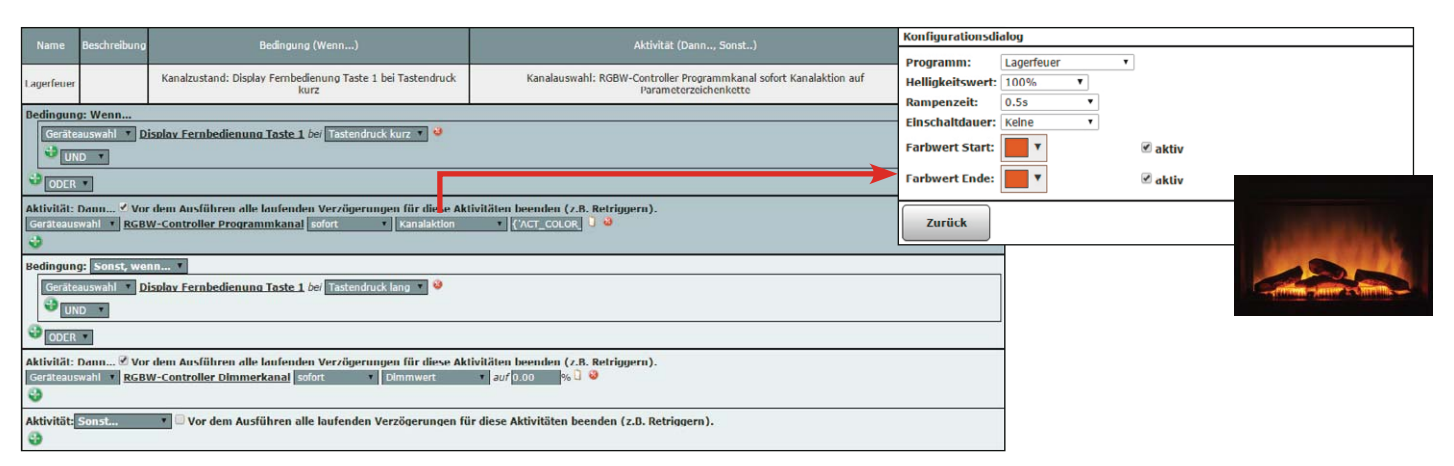

*Bild 8: Das Zentralenprogramm zum Schalten des HomeMatic Funk-RGBW-Controllers auf das interne Programm "Lagerfeuer"*

lenprogramm gemäß Bild 7 erstellt. Das Einschalten des Aktors erfolgt eine halbe Stunde nach Sonnenuntergang (Astrofunktion nachts) und das Ausschalten erfolgt bei Sonnenaufgang (Astrofunktion tagsüber).

#### Die Lagerfeuer-Simulation

Der Funk-RGBW-Controller enthält eine umfangreiche Firmware, die bereits mehrere nur von außen zu aktivierende LED-Lichteffekte enthält, so auch den Lagerfeuer-Effekt. Mit der HomeMatic Display-Fernbedienung (<sup>6</sup>) soll das interne Programm "Lagerfeuer" im HomeMatic Funk-RGBW-Controller (<sup>9</sup>) ein- und auszuschalten sein. Ein kurzer Tastendruck auf der HomeMatic Display-Fernbedienung startet die Aktion, während ein langer Tastendruck die Aktion beendet. Das notwendige Zentralenprogramm muss dabei wie in Bild 8 gezeigt aussehen.

#### Täuscht Anwesenheit vor – TV-Simulator

Schließlich soll über ein weiteres Zentralenprogramm das im HomeMatic Funk-RGBW-Controller ebenfalls bereits hinterlegte "TV-Simulator"-Programm automatisch für fünf Stunden bei einsetzender Dämmerung und Abwesenheit aktiviert werden. Das Ausschalten erfolgt nach Ablauf der Zeit automatisch.

Die Abwesenheit wird dabei über eine Systemvariable festgelegt. Hierzu verwenden wir die bereits in der HomeMatic Zentrale vorhandene Systemvariable "Anwesenheit". Das Setzen der Systemvariable auf die Werte "anwesend" bzw. "nicht anwesend" kann über beliebige Hand- und Wandsender des HomeMatic Systems erfolgen. Auch eine direkte Änderung der Systemvariable über eine der zahlreich angebotenen HomeMatic Apps ist hier möglich.

Für die Funktion "TV-Simulator" ist nun ein Programm entsprechend Bild 9 zu erstellen.

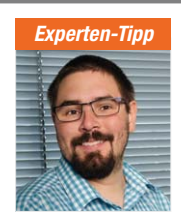

*Ein Experten-Tipp von Michael Sandhorst, Technischer Kundenberater bei ELV*

#### "TV-Simulator-Funktion in das HomeMatic Sicherheitskonzept einbinden"

Die Funktion des TV-Simulators kann auch als sinnvolle<br>Ergänzung zum HomeMatic Ergänzung Know-how "HomeMatic als Sicherungs- und Alarmanlage einsetzen" dienen. Dieser Artikel kann kostenlos im ELV-Web-Shop unter dem Webcode #1325 heruntergeladen werden.

Damit haben wir alle anfangs gestellten Aufgaben komplett realisiert. An den gezeigten Beispielen kann man gut sehen, wie einfach letztlich die Programmierung der Abläufe und Verbindungen über die WebUI der<br>CCU erfolgen kann. Grenzen stellt hier nur die eigene Fantasiel CCU erfolgen kann. Grenzen stellt hier nur die eigene Fantasie!

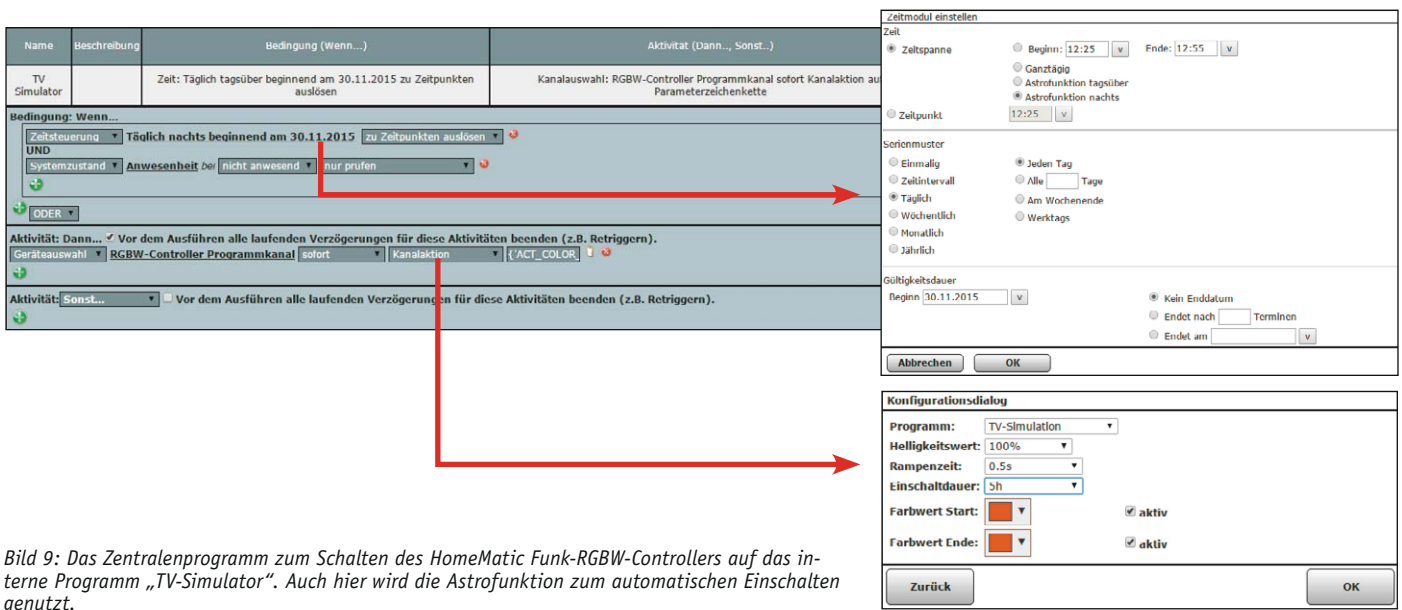

ELVjournal 1/2016

### Bauteil-Info: Zweifach-Hallsensor HAL 730

Die HAL-7xy-Familie besteht aus monolithischen integrierten CMOS-Hall-Effekt-Sensoren, die mit zwei unabhängigen Hall-Elementen S1 und S2 ausgestattet sind. Sie besitzen jeweils zwei Open-Drain-Ausgänge. Der Sensor HAL 730 besitzt einen Zählerausgang und einen Richtungsausgang. Der Zählerausgang funktioniert wie ein einfacher gelatchter Hall-Schalter, je nach Vorhandensein eines magnetischen Feldes am Hall-Element S1. Der Richtungsausgang zeigt die Richtung einer linearen oder rotierenden Bewegung eines magnetischen Objektes auf. Durch Anlegen einer Folge von alternierenden magnetischen Nord- und Südpolen erzeugen die Sensoren die Signale, die zur Erfassung von Position, Geschwindigkeit und Richtung der Zielbewegung erforderlich sind.

#### **Hauptmerkmale:**

- · Generierung eines Richtungssignals
- · Betrieb mit statischen und dynamischen Magnetfeldern bis 10 kHz
- · Überspannungsschutz an allen Pins

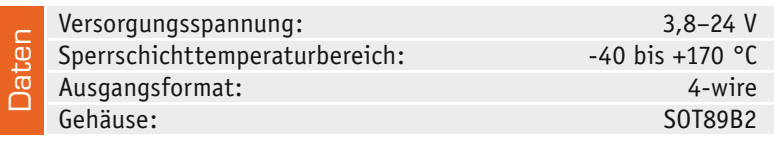

### Bauteil-Info: N-Channel-Power-MOSFET TK17A80W

Der Hochleistungs-DTMOS-Power-MOSFET ist für einen weiten Spannungsund Strom-Einsatzbereich bei geringem Ros(on) konzipiert. Vorrangiger Einsatzbereich sind Schaltnetzteil-Applikationen.

#### **Hauptmerkmale:**

- · Weiter Drain-Source-Spannungsbereich
- · Geringer RDS(ON)

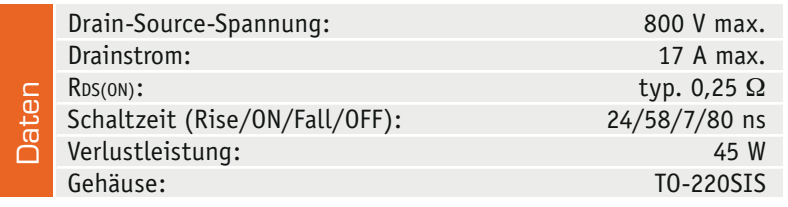

### Bauteil-Info: Temperatur-/Luftfeuchtesensor AM2320

Der AM2320 ist ein digitaler Temperatur- und Luftfeuchtesensor mit I<sup>2</sup>C-Interface, das sich einfach in Mikrocontrollerschaltungen integrieren lässt. Er sticht durch geringen Stromverbrauch, Langzeitstabilität und ein stabiles Businterface, das Entfernungen bis zu 20 m bewältigt, hervor.

#### **Hauptmerkmale:**

- · Digitale Ausgabe von Temperatur- und Luftfeuchtewerten
- $\cdot$  Einfache I<sup>2</sup>C-Bus-Integration
- · Zwei Kommunikationsmodi wählbar: Single Bus/I2 C
- · Weiter Versorgungsspannungsbereich

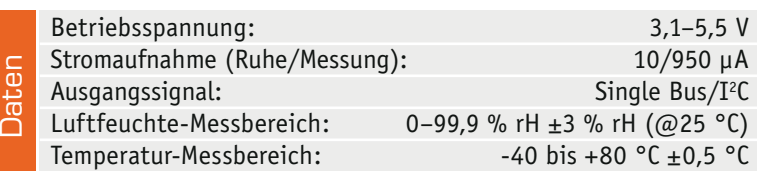

**Hersteller:**

Micronas

(www.micronas.com)

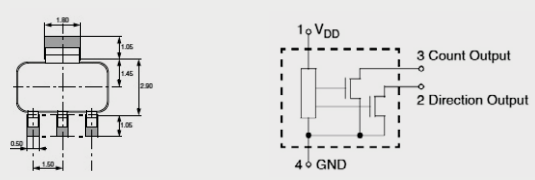

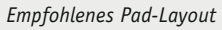

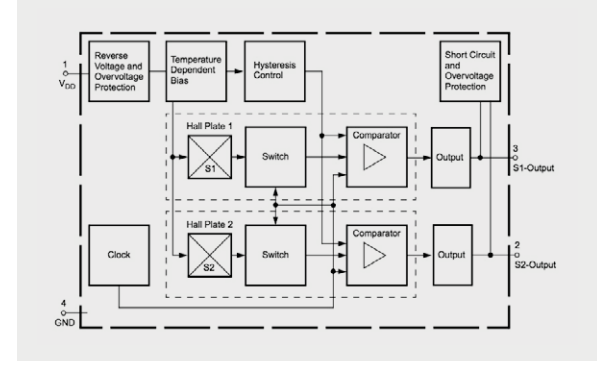

### **Hersteller:**

Toshiba

(http://toshiba.semicon-storage.com)

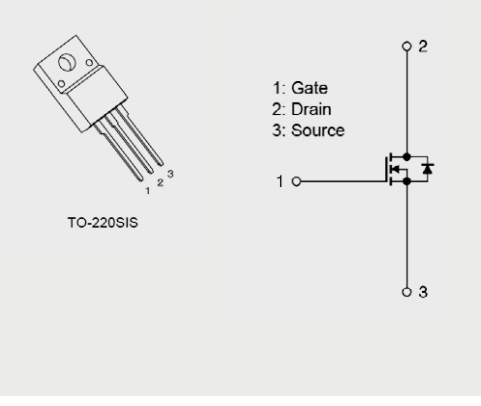

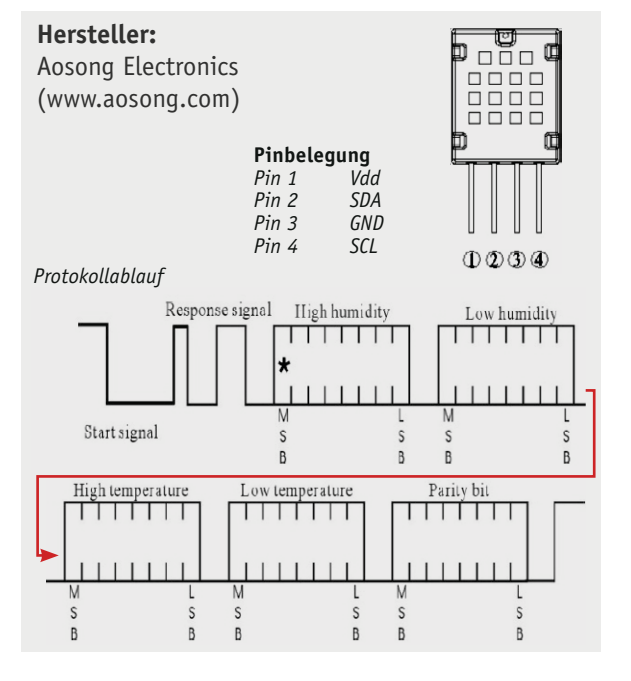

### Bauteil-Info: 18-GHz-PLL-Synthesizer/Teiler ADF41020

Der ADF41020 ermöglicht den Aufbau lokaler Oszillatoren zur Ab- und Aufwärtsmischung, PLL-Stufen und von programmierbaren Frequenzteilern im Frequenzbereich bis 18 GHz. Die Steuerung erfolgt über ein serielles Bus-Interface.

#### **Hauptmerkmale:**

- · Integrierter SiGe-Vorteiler
- · PLL-Spannungsquelle 2,85 bis 3,15 V
- · Programmierbarer Dual-Mode-Vorteiler 8/9; 16/17; 32/33; 64/65
- · Programmierbare Ladungspumpen
- · 3-Wire-Serial-Interface (SPI)

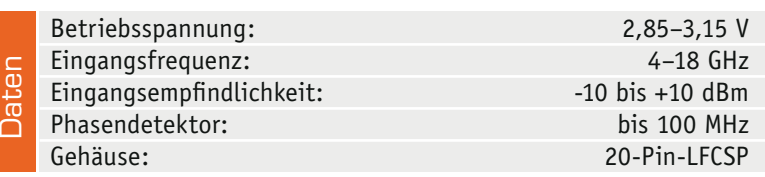

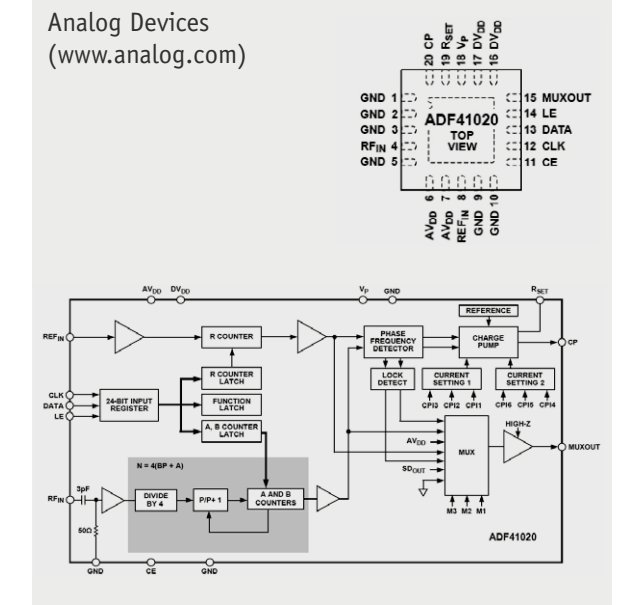

**Hersteller:**

### Bauteil-Info: IR-Empfänger/Demodulator TSOP312xx

Der TSOP312xx ist ein IR-Empfänger/Demodulator für den Empfang und die Demodulation von Standard-Infrarot-Fernbediensignalen. Das Ausgangssignal ist direkt durch Mikroprozessorports auswertbar.

#### **Hauptmerkmale:**

- · Komplettes Empfängerdesign aus Fotodiode, Verstärker, Bandpassfilter und Demodulator
- · Port-kompatibel zu Mikroprozessoreingängen
- · Unterdrückung von Fremdlicht
- Je nach Typ kompatibel zu allen Fernbediencodes (AGC2/AGC4)
- · Verfügbar für 30/33/36/38/40/56 kHz

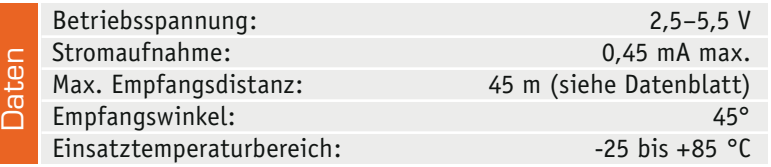

### Bauteil-Info: 256-K-FRAM MB85RC256V

Der MB85RC256V ist ein FRAM mit der Organisation von 32 K x 8 Bit und I2 C-Interface. FRAMs sind nichtflüchtige, sehr stromsparende Speicher mit extrem schnellen Zugriffs- und Schreibzeiten sowie quasi unendlich vielen möglichen Schreibzyklen. Damit sind sie hervorragend in Embedded-Systemen mit vielen Schreib-Lese-Zyklen einsetzbar.

#### **Hauptmerkmale:**

- · Nichtflüchtiger Speicher, keine Backup-Spannungsquelle erforderlich
- $\cdot$  Einfache Datenkommunikation über I<sup>2</sup>C-Bus
- · Hoher Arbeitstakt bis 1 MHz
- · Sehr geringer Stromverbrauch

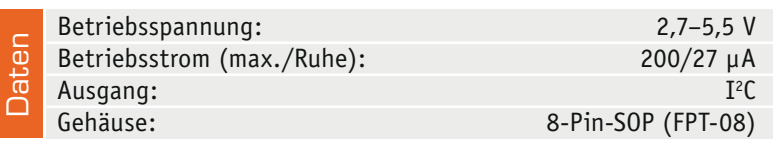

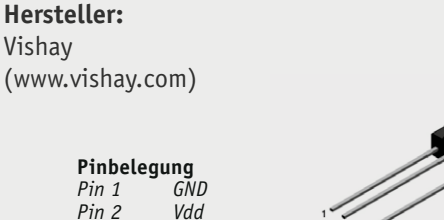

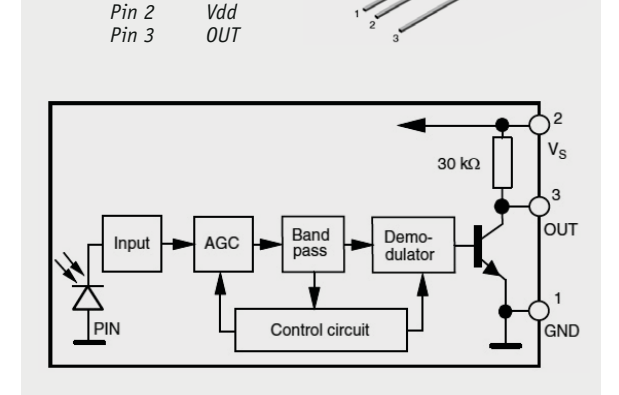

### **Hersteller:**

Fujitsu (www.fujitsu.com)

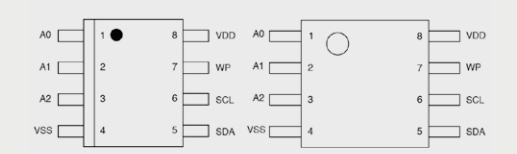

(FPT-8P-M08)

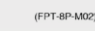

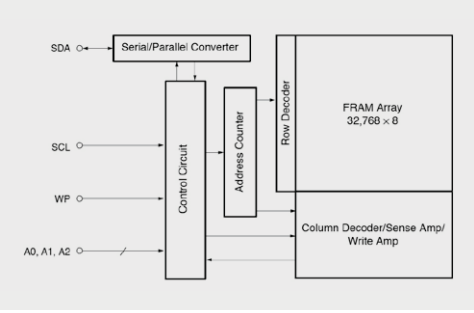

# **Vom Start bis zur Home-Automation**

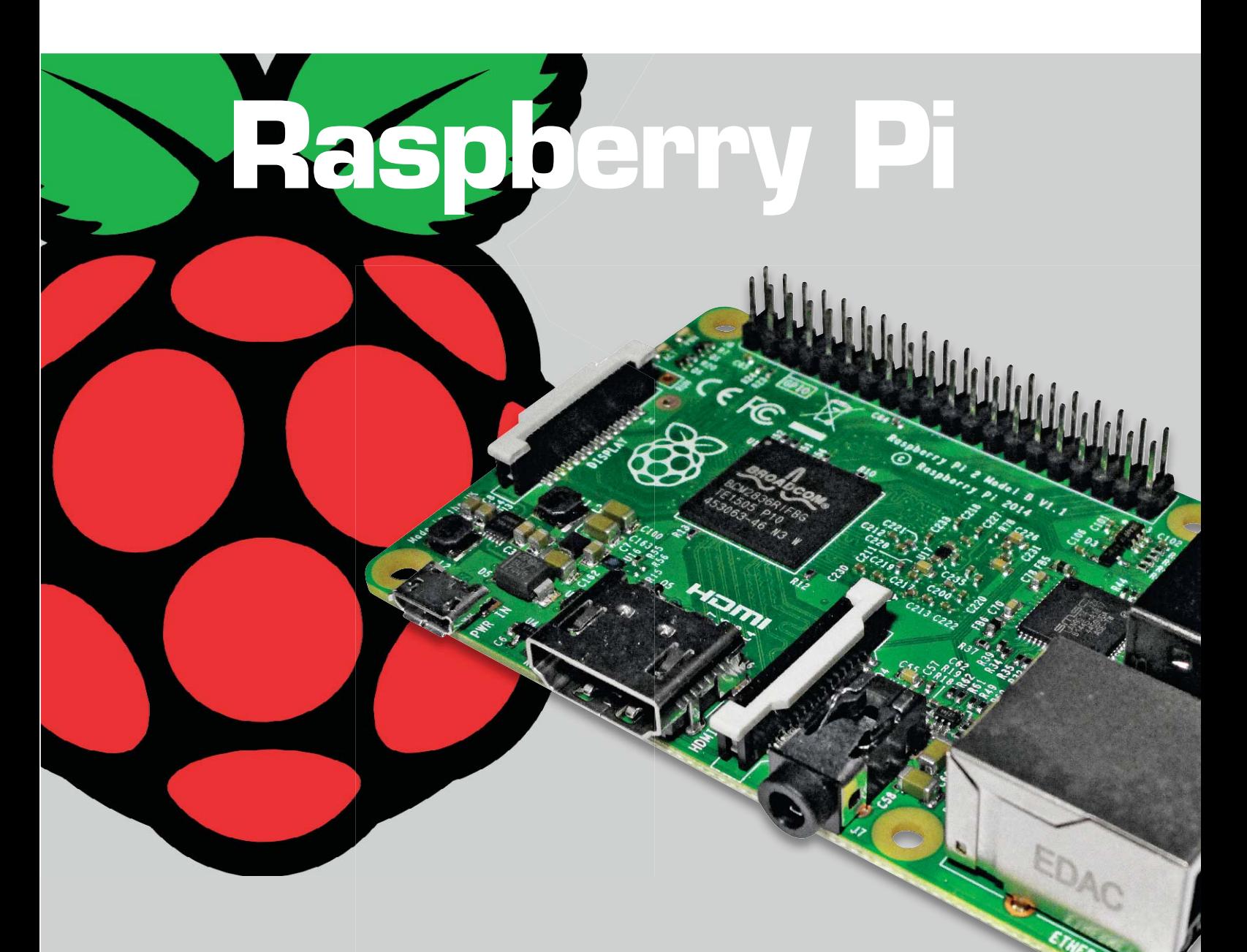

**Dass man mit einem Raspberry Pi für wenig Geld einen kleinen PC für Office-Anwendungen (Textverarbeitung, Tabellenkalkulation, Websurfen …), Multimedia, Kioskbetrieb oder für elektronische Projekte bekommt, macht ihn sehr attraktiv. Dass man mit geringen Vorkenntnissen einen eigenen preiswerten, kleinen, stromsparenden und lautlosen Webserver bzw. Home-Automation-Server erstellen kann, macht den Raspberry noch attraktiver und wird in diesem Artikel dargestellt.**

### Teil 4: Netzzugriff

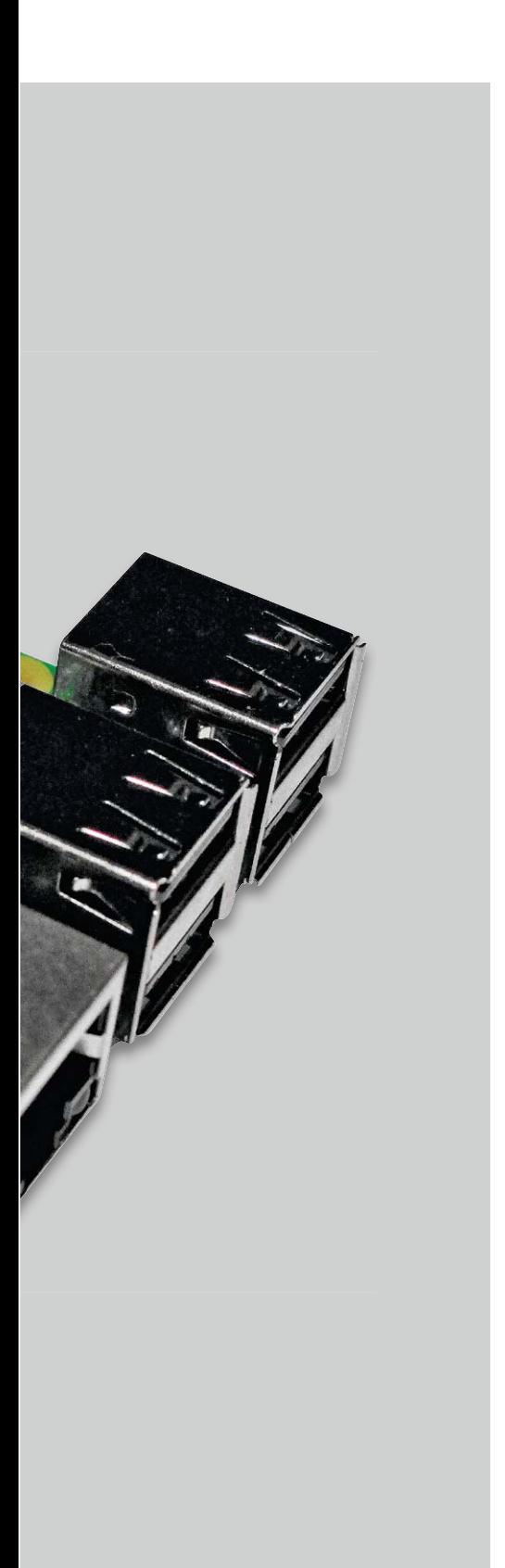

Im vorliegenden Artikel wird der Weg zur Home-Automation in drei Blöcken beschrieben:

- Zugriff auf den Raspberry Pi über SSH
- Zugriff mit Browser
- Zugriff aus dem Internet

### Die IP-Adresse des Raspberry Pi

Um den Raspberry Pi über das LAN/WLAN oder über das Internet anzusprechen, wird dessen IP-Adresse benötigt. Die schnellste Möglichkeit, die IP-Adresse herauszufinden, ist die Eingabe des Befehls *ifconfig* in einem Befehlszeilenfenster. In der Ausgabe des Befehls (Bild 1) sieht man unter dem entsprechenden Adapter – in Bild 1 für einen Raspberry Pi, der per WLAN-Dongle im Netz ist – die IP-Adresse des Raspberry Pi. Im Beispiel: 192.168.2.59.

Falls man keinen direkten Zugang zum Raspberry hat – zum Beispiel, weil dieser ohne Tastatur und Bildschirm ("headless") betrieben wird oder sich fest eingebaut oder hoch platziert befindet –, kann man über das Menü des Routers den Raspberry mit seiner IP-Adresse identifizieren.

Wenn man auch keinen Zugriff auf den Router hat, dann kann man das Programm "Angry IP Scanner" [1] verwenden, um alle vergebenen IP-Adressen im eigenen Netzwerk anzuzeigen. Dazu sollte man möglichst viele andere Geräte ausschalten, um den Raspberry Pi sicher erkennen zu können.

#### SSH einschalten in Raspi-Config

Durch Eingabe von *sudo raspi-config* in einem Befehlszeilenfenster gelangt man zum Konfigurationsmenü des Raspberry Pi.

Unter Punkt 8 (Advanced Options) wird der SSH-Netzwerkzugang zum Raspberry Pi aktiviert:

*sudo raspi-config*

*8 – Advanced Options A4 – SSH*

*<Enable>* (siehe Bild 2)

| eth0  | pi@raspberrypi ~ \$ ifconfig<br>Link encap:Ethernet Hardware Adresse b8:27:eb:57:96:32<br>UP BROADCAST MULTICAST MTU:1500 Metrik:1<br>RX packets:0 errors:0 dropped:0 overruns:0 frame:0<br>TX packets:0 errors:0 dropped:0 overruns:0 carrier:0<br>Kollisionen:0 Sendewarteschlangenlänge:1000<br>RX bytes:0 (0.0 B) TX bytes:0 (0.0 B)                                                                            |
|-------|----------------------------------------------------------------------------------------------------|
| lo    | Link encap:Lokale Schleife<br>inet Adresse:127.0.0.1 Maske:255.0.0.0<br>UP LOOPBACK RUNNING MTU:65536 Metrik:1<br>RX packets:12 errors:0 dropped:0 overruns:0 frame:0<br>TX packets:12 errors:0 dropped:0 overruns:0 carrier:0<br>Kollisionen:0 Sendewarteschlangenlänge:0<br>RX bytes:1304 (1.2 KiB) TX bytes:1304 (1.2 KiB)                                                                                       |
| wlan0 | Link encap:Ethernet Hardware Adresse ac:a2:13:22:82:37<br>inet Adresse:192.168.2.59 Bcast:192.168.2.255 Maske:255.255.255.0<br>UP BROADCAST RUNNING MULTICAST MTU:1500 Metrik:1<br>RX packets:2285148 errors:0 dropped:0 overruns:0 frame:0<br>TX packets:17909 errors:0 dropped:0 overruns:0 carrier:0<br>Kollisionen:0 Sendewarteschlangenlänge:1000<br>RX bytes:545363629 (520.0 MiB) TX bytes:1967764 (1.8 MiB) |

Bild 1: Ermittlung der IP-Adresse mit "ifconfig"

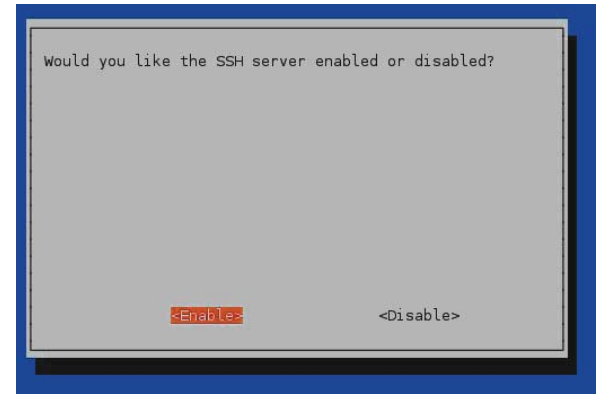

*Bild 2: Einschalten von SSH im Konfigurationsmenü Raspi-Config*

### Vorbereitungen

In Bild 3 ist die für diesen Artikel verwendete Demo-Schaltung zu sehen. An Pin 25 des Raspberry befindet sich zu Testzwecken eine LED. Für eine Home-Automation-Umgebung würde man statt der LED einen Transistor/MOSFET ansteuern, mit dem wiederum ein Relais zum Schalten einer Lampe oder einer Pumpe o. Ä. angesteuert werden könnte. Statt eines mechanischen Relais könnte man auch ein Solid-State-Relais verwenden. Besonders interessant wird es, wenn man an die Pins des Raspberry Pi Komponenten aus der HomeMatic-Serie oder der FS20-Serie anschließt. Es bietet sich hier das HomeMatic 8-Kanal-Sendemodul (CF–13 29 39) oder ein FS20-Sendemodul (CF-06 68 17 oder CF-09 22 04) an. So lassen sich mit den in diesem Artikel beschriebenen Techniken die Pins des Raspberry Pi ansteuern, und über das

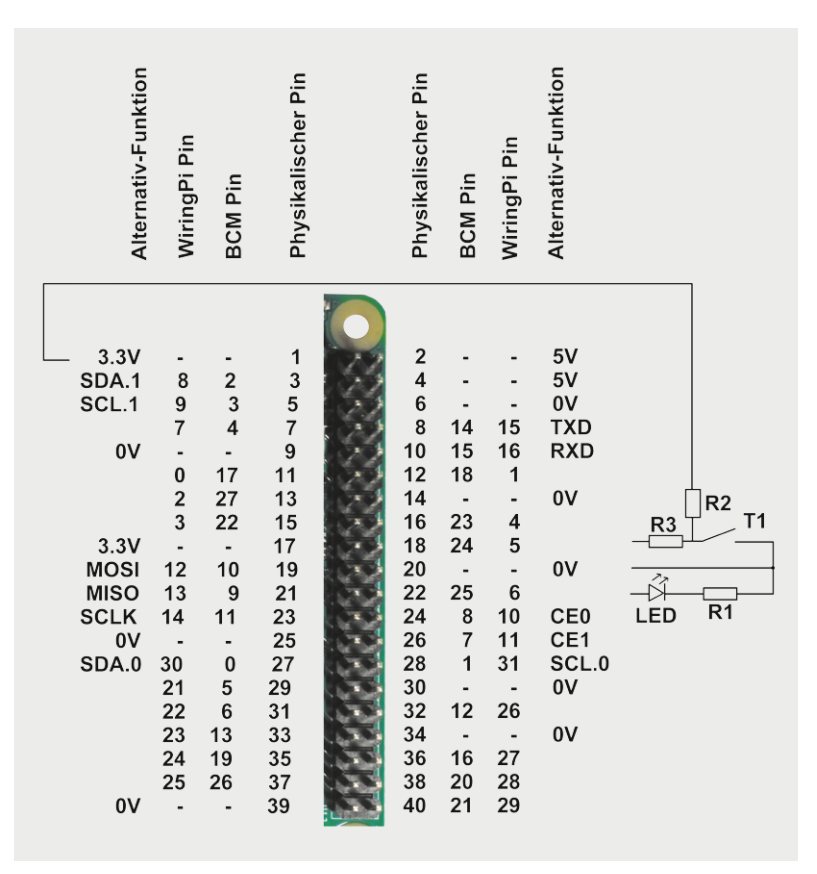

*Bild 3: GPIO-Header des Raspberry Pi 2 mit Beispielbeschaltung*

HomeMatic/FS20-Sendemodul werden die entsprechenden Pinzustände zum Schalten von Verbrauchern verwendet, die im Haus verteilt stehen und per Funk angesteuert werden.

```
#!/bin/bash
                  bash lampe_an.sh
# GPIO Ausgabe
# LED anschalten an GPIO25
if [ -d /sys/class/gpio/gpio25 ] # Wenn das Verzeichnis existiert
then
 echo "alles ok"
else \# sonst
  echo "25" > /sys/class/gpio/export # GPIO25 anlegen<br>sudo chmod 666 /sys/class/gpio/gpio25/direction # Schreibrechte vergeben
  sudo chmod 666 /sys/class/gpio/gpio25/direction # Schreibrechte vergeben<br>sudo chmod 666 /sys/class/gpio/gpio25/value # Schreibrechte vergeben
  sudo chmod 666 /sys/class/gpio/gpio25/value # Schreibrechte vergeben<br>echo "out" > /sys/class/gpio/gpio25/direction # Richtung: "out" = Ausgabe
  echo "out" > /sys/class/gpio/gpio25/direction \# Richtung: "out" = Ausgabe "in" = Eingabe
\mathbf{f}echo "Lampe anschalten" \neq Text zur Kontrolle ausgeben echo "1" > /sys/class/gpio/gpio25/value \neq "1" = Ausgabe von 3,3 Volt
echo "1" > /sys/class/gpio/gpio25/value
```
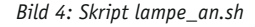

| #!/bin/bash                                        |                                            |
|----------------------------------------------------|--------------------------------------------|
| # Aufruf mit bash lampe aus.sh                     |                                            |
| # GPIO Ausgabe                                     |                                            |
| # LED ausschalten an GPI025                        |                                            |
|                                                    |                                            |
| if $\lceil -d / sys / class /qpio / qpio25 \rceil$ | # Wenn Verzeichnis existiert               |
| then                                               |                                            |
| echo "alles ok"                                    | $#$ sonst                                  |
| else                                               |                                            |
| echo "25" > /sys/class/qpio/export                 | # GPIO25 anlegen                           |
| sudo chmod 666 /sys/class/qpio/qpio25/direction    | # Schreibrechte vergeben                   |
| sudo chmod 666 /sys/class/qpio/qpio25/value        | # Schreibrechte vergeben                   |
| echo "out" > /sys/class/qpio/qpio25/direction      | # Richtung: "out" = Ausgabe "in" = Eingabe |
| fi                                                 |                                            |
|                                                    |                                            |
| echo "Lampe ausschalten"                           | # Text zur Kontrolle ausgeben              |
| echo "0" > /sys/class/qpio/qpio25/value            | $#$ "0" = Ausgabe von 0 Volt               |
|                                                    |                                            |

*Bild 5: Skript lampe\_aus.sh*

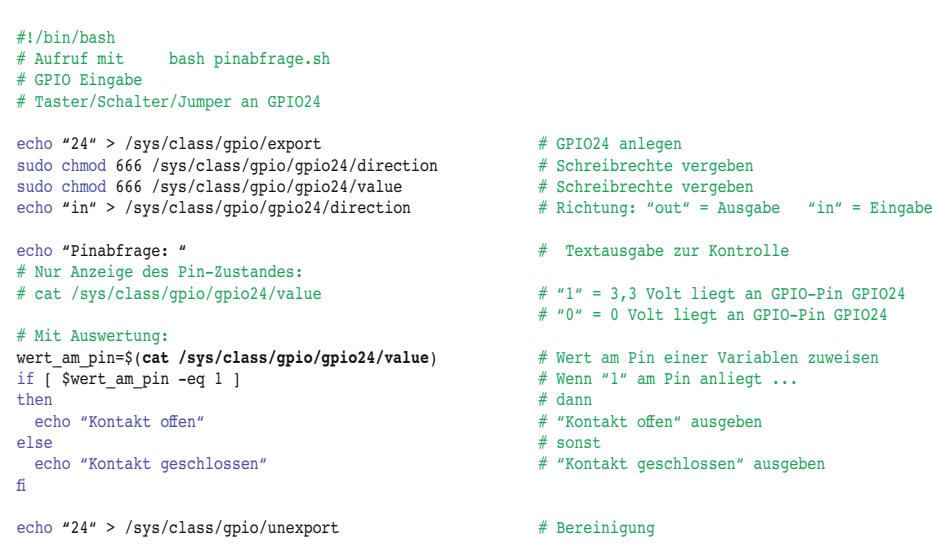

*Bild 6: Skript pinabfrage.sh*

An Pin 24 ist außerdem beispielhaft ein Kontakt zu sehen (Bild 3). Hier kann im Praxiseinsatz ein Tür-/Fensterkontakt oder etwas Ähnliches angeschlossen werden.

Die Bilder 4, 5 und 6 zeigen kleine (nichtoptimierte) Beispielskripte für das An- bzw. Ausschalten von Geräten und für das Abfragen eines Pins.

#### SSH-Zugriff von Windows

Nachdem SSH auf dem Raspberry aktiviert wurde und die IP-Adresse des Raspberry bekannt ist, kann man von innerhalb des heimischen (W)LANs per SSH auf den Raspberry zugreifen.

Dazu benötigt man einen sogenannten SSH-Client – also ein Programm, mit dessen Hilfe man von einem Client per SSH auf den Server (Raspberry) zugreifen kann.

Für Windows-Systeme hat sich ein SSH-Client namens PuTTY bewährt, den man unter [2] herunterladen kann.

einzugeben. Nach der Installation und dem Aufruf von *putty.exe* werden die Verbindungsdaten eingegeben (Bild 7). Im Wesentlichen ist hier die zuvor ermittelte IP-Adresse des Raspberry Pi und als Port 22 (für SSH-Zugriff)

Im Konfigurationsfenster von PuTTY lassen sich Konfigurationen für spätere Verwendung speichern. Das ist sehr nützlich, wenn auf verschiedene SSH-Server zugegriffen werden soll.

Nach Anklicken von *Open* erhält man einen PuTTY-Bildschirm, der einem Befehlszeilenfenster im Raspbian ähnelt. Dort hat man nach Eingabe von Userid und Kennwort ein Terminalfenster mit einem Prompt (Bild 8).

In diesem PuTTY-Befehlszeilenfenster kann man auf dem Raspberry arbeiten, als säße man direkt davor. Man kann beispielsweise einen GPIO-Pin des Raspberry ein- oder ausschalten oder einen Pin abfragen (Bild 9).

Auf diese Weise kann man innerhalb des Heimnetzwerks Lampen ein- oder ausschalten oder Kontakte abfragen.

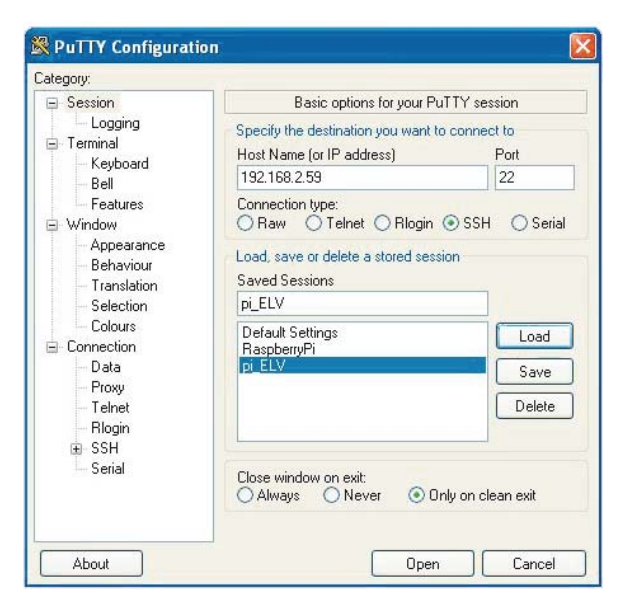

*Bild 7: PuTTY-Konfiguration*

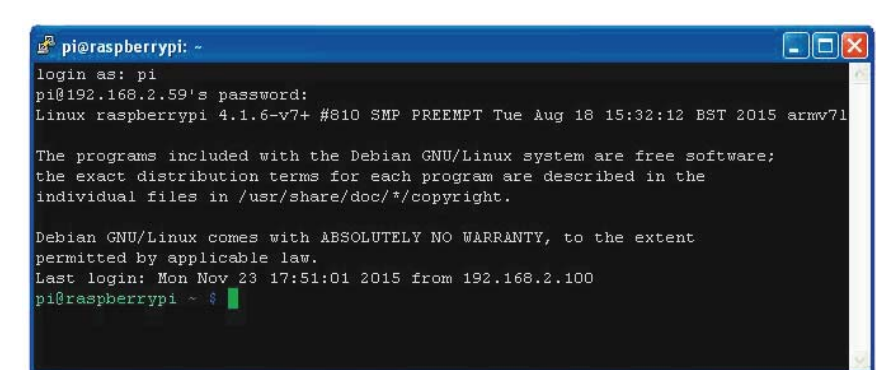

*Bild 8: PuTTY-Fenster*

pi@raspberrypi ~ \$ bash lampe\_an.sh alles ok Lampe anschalten pi@raspberrypi ~ \$ bash lampe\_aus.sh alles ok Lampe ausschalten<br>pi@raspberrypi ~  $~\sim~$ \$ bash pinabfrage.sh Pinabfrage: Kontakt geschlossen pi@raspberrypi ~ \$

*Bild 9: "Fernbedienung" des Raspberry Pi über einen Windows-PC mittels PuTTY*

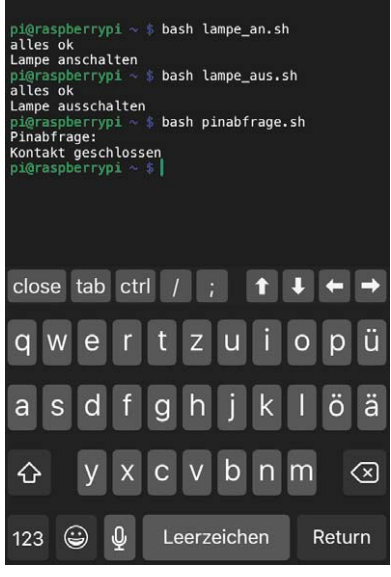

*Bild 10: SimpleSSH auf iOS – Terminalfenster Bild 11: SimpleSSH auf iOS – Kommandos Bild 12: SimpleSSH auf iOS – Dateimanager*

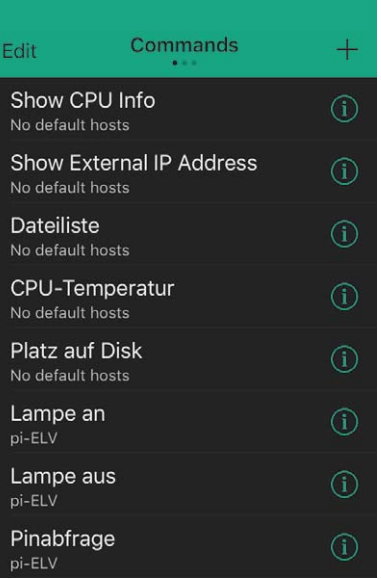

| $\langle$ home | рi<br>bi-ELV   |   |
|----------------|----------------|---|
| e              | blinken.py     |   |
| B              | blinken.sh     |   |
| П              | dateien        |   |
| ◠              | Desktop        | ゝ |
| B              | ein_ausgabe.py |   |
| e              | eingabe.py     |   |
| B              | eingabe.sh     |   |
| ר ו            | ELV_2015.gif   |   |
| Г              | ELV.gif        |   |
|                |                |   |

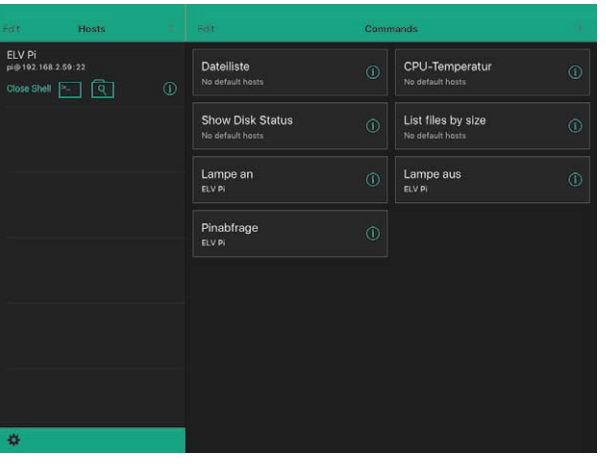

### SSH-Zugriff von OS X

Auf OS-X-Geräten kann man das integrierte Terminalprogramm über *Finder – Programme – Dienstprogramme – Terminal* aufrufen. Dann kann man über das Menü *Shell – Neue entfernte Verbindung* (Shift-Befehlstaste-K) zu einem Konfigurationsfenster gelangen, in dem man *Sichere Shell (ssh)* als Dienst anwählt, einen Server (IP-Adresse) mit + hinzufügt und im unteren Bereich des Konfigurationsfensters den Benutzernamen (und ggf. die IP-Adresse des SSH-Servers) eingibt. Nach dem Verbinden mit dem SSH-Server muss nur noch das Kennwort eingegeben werden (der Cursor bewegt sich dabei aus Sicherheitsgründen nicht), und man kann Befehle auf dem Raspberry eingeben.

Alternativ könnte man im normalen OS-X-Terminalfenster eingeben: *ssh benutzername@ipadresse*.

*Bild 13: SimpleSSH auf iPad*

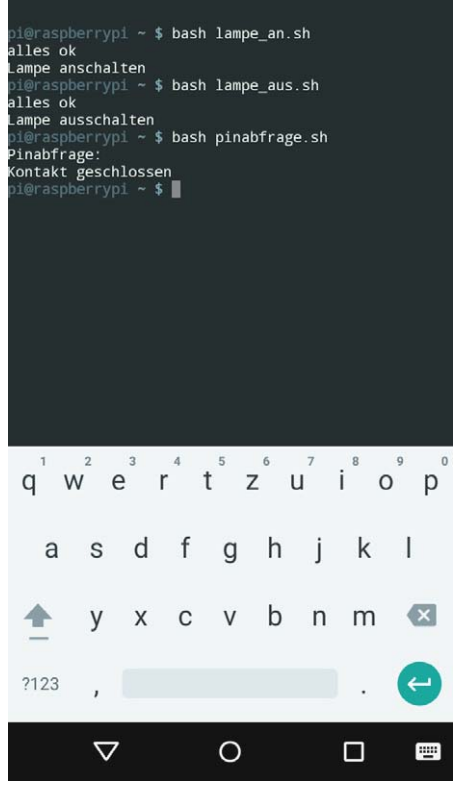

*Bild 14: SSH-Client JuiceSSH auf Android Bild 15: Raspberry SSH auf Android*

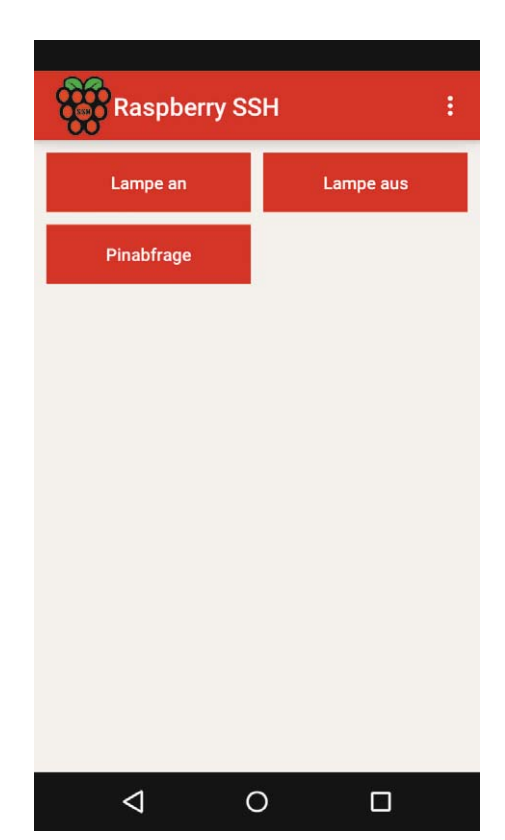

| Lokal Markieren Dateien Befehle Sitzung Einstellungen Entfernt Hilfe<br>$\mathcal{L}$ .<br>成果<br>En Liste + Übertragungsoptionen Standard<br>Synchronisieren S<br><b>R</b><br>$\overline{\phantom{a}}$<br>$\left\{ \alpha \right\}$<br>RaspberryPi Neue Sitzung<br>$\cdot$ 2 $\nabla$ + $\cdot$ - a a $\cap$ 2 $\cup$<br><b>Opi</b><br>C: Festplatte<br>Hochladen <b>The Character X</b> of Ly Eigenschaften <b>B</b> B F<br>$\triangledown$<br>Herunterladen <b>The Rearbeiten X and Lite Eigenschaften The Fig. The Fig. The Fig.</b><br>C:\Backup_meine_Programme<br>/home/pi<br>Größe<br>Größe<br>Geändert<br>Rechte<br>Typ<br>Geändert<br>Name 4<br>Name -<br>a xsession-errors.old<br>$\bigoplus$<br>Darüberliegendes V<br>23.05.2015 02:43:22<br>23.11.2015<br>32 KB<br>TW-<br>pi.<br><b>Re</b> xsessionrc<br>P blinken.py<br>Python File<br>19.09.2015<br>16.02.2015 15:18:05<br>2 KB<br>1 KB<br>p)<br>$T W-T \rightarrow T \rightarrow$<br>al blinken.sh<br>2 KB<br>SH-Datei<br>21.09.2015<br>blinken.pv<br>19.09.2015 01:05:54<br>2 KB<br>rwxrwxrwx<br>root<br>dateien<br>Datei<br>I hlinken.sh<br>1 K B<br>19.07.2015<br>21.09.2015 00:46:24<br>$2$ KB<br>root<br>rwxrwxrwx<br>Pein_ausgabe.py<br>Python File<br>dateien<br>19.09.2015<br>19.07.2015 20:44:28<br>Dİ<br>3 KB<br>1 KB<br>rwxrwxrwx<br>Peingabe.py<br>Python File<br>Pein_ausgabe.py<br>19.09.2015<br>19.09.2015 02:26:46<br>pi<br>2 KB<br>3 KB<br>$rW-r-r-$<br>leingabe.sh<br>eingabe.py<br>SH-Datei<br>21.09.2015<br>19.09.2015 01:24:27<br>2 KB<br>2 KB<br>$rW-r-r-$<br>root<br>ELV.gif<br>GIF-Bild<br>02.03.2015<br>eingabe.sh<br>21.09.2015 00:52:06<br>1 KB<br>2KB<br>root<br>$rW-r-r-r-$<br>ELV 2015.gif<br>GIF-Bild<br>20.07.2015<br>ELV.oif<br>1 <sub>KB</sub><br>02.03.2015 19:45:24<br>1 KB<br>Dİ<br>$rW-r-r-$<br>ELVjournal.gif<br>GIF-Bild<br>03.03.2015<br><b>ELV</b> 2015.qif<br>20.07.2015 01:18:28<br>5KB<br>$1$ KB<br>pi<br>$rw-r-r-$<br>Ilampe an.sh<br>SH-Datei<br>23.11.2015<br>ELViournal.gif<br>03.03.2015 00:19:46<br>1 <sub>KB</sub><br>5 KB<br>Dİ<br>$rW-r-r-$<br>lampe_aus.sh<br>SH-Datei<br>23.11.2015<br>lampe_an.sh<br>23.11.2015 17:01:18<br>1 <sub>KB</sub><br>1 <sub>KB</sub><br>root<br>$rW-r-r-r-$<br>loinabfrage.sh<br>SH-Datei<br>2 KB<br>23.11.2015<br>lampe aus.sh<br>23.11.2015 16:54:43<br>1 KB<br>root<br>$rW-r-r-$<br>schleife<br>pinabfrage.sh<br>1 <sub>KB</sub><br>Datei<br>24.07.2015<br>23.11.2015 17:49:48<br>2 KB<br>root<br>$rW-r-r-1$<br>schleife<br>screenshot2.bmp<br>Bitmap<br>06.10.2015<br>24.07.2015 22:25:37<br>2.830 KB<br>1 KB<br>pi<br>rwxrwxrwx<br>screenshot2.jpg<br>06.10.2015<br>screenshot2.bmp<br>06.10.2015 11:40:27<br>227 KB<br>JPEG-Bild<br>2.830 KB<br>pi<br>$rW-r-r-r-$<br>screenshot.jpg<br>JPEG-Bild<br>06.10.2015<br>screenshot2.jpg<br>22 KB<br>06.10.2015 11:38:28<br>227 KB<br>pi<br>$rW-r-r-r-$<br>Textdokument<br>El testdatei1.txt<br>03.08.2015<br>iscreenshot.jpg<br>06.10.2015 10:52:15<br>1 K B<br>22 KB<br>pi<br>$rw-r-r-$<br>Textdokument<br>$\equiv$ testdatei2.txt<br>03.08.2015<br>$\equiv$ testdatei1.txt<br>03.08.2015 23:06:48<br>1 K B<br>pi<br>1 K B<br>$r w-r-r-$<br>tkinter_ein_ausgabe_polling.py<br>Python File<br>23.09.2015<br>El testdatei2.txt<br>03.08.2015 23:06:12<br>2 KB<br>1 <sub>KB</sub><br>rwxrwxrwx<br>root<br>tkinter hallo.py<br>Python File<br>1 <sub>K</sub> B<br>20.07.2015<br>tkinter ein ausgabe polling.py<br>23.09.2015 22:01:07<br>2KB<br>pi<br>rw-r--r--<br><sup>2</sup> tkinter LED Vorwiderstand.py<br>etkinter hallo.py<br>Python File<br>20.07.2015<br>20.07.2015 19:50:50<br>3 KB<br>pi<br>1 <sub>KB</sub><br>$rW-r-r-r-$<br><u>ज</u> ी vorwiderstand<br>Datei<br>etkinter LED Vorwiderstand.py<br>20.07.2015 19:56:14<br>2 KB<br>03.08.2015<br>2 KB<br>pi<br>$rW-r-r-$<br>园 vorwiderstandp3<br>vorwiderstand<br>20.07.2015<br>03.08.2015 18:17:17<br>2 KB<br>Datei<br>2KB<br>Dİ<br>rwxrwxrwx<br>खिं vorwiderstandp3<br>20.07.2015 00:44:04<br>Dİ<br>2 KB<br>rwxrwxrwx<br>$\rightarrow$<br>$\leq$<br>K<br>$\overline{\mathbf{H}}$<br><b>Inf</b> | pi - RaspberryPi - WinSCP |  |  |  | $\Box$ o $\mathsf{X}$ |
|----------------------------------------------------------------------------------------------------|---------------------------|--|--|--|-----------------------|
|                                                                                                    |                           |  |  |  |                       |
|                                                                                                    |                           |  |  |  |                       |
|                                                                                                    |                           |  |  |  |                       |
|                                                                                                    |                           |  |  |  |                       |
|                                                                                                    |                           |  |  |  |                       |
|                                                                                                    |                           |  |  |  |                       |
|                                                                                                    |                           |  |  |  |                       |
|                                                                                                    |                           |  |  |  | Besitzer              |
|                                                                                                    |                           |  |  |  |                       |
|                                                                                                    |                           |  |  |  |                       |
|                                                                                                    |                           |  |  |  |                       |
|                                                                                                    |                           |  |  |  |                       |
|                                                                                                    |                           |  |  |  |                       |
|                                                                                                    |                           |  |  |  |                       |
|                                                                                                    |                           |  |  |  |                       |
|                                                                                                    |                           |  |  |  |                       |
|                                                                                                    |                           |  |  |  |                       |
|                                                                                                    |                           |  |  |  |                       |
|                                                                                                    |                           |  |  |  |                       |
|                                                                                                    |                           |  |  |  |                       |
|                                                                                                    |                           |  |  |  |                       |
|                                                                                                    |                           |  |  |  |                       |
|                                                                                                    |                           |  |  |  |                       |
|                                                                                                    |                           |  |  |  |                       |
|                                                                                                    |                           |  |  |  |                       |
|                                                                                                    |                           |  |  |  |                       |
|                                                                                                    |                           |  |  |  |                       |
|                                                                                                    |                           |  |  |  |                       |
|                                                                                                    |                           |  |  |  |                       |
|                                                                                                    |                           |  |  |  |                       |
|                                                                                                    |                           |  |  |  |                       |
|                                                                                                    |                           |  |  |  |                       |
|                                                                                                    |                           |  |  |  |                       |
|                                                                                                    |                           |  |  |  | $\sum_{i=1}^{n}$      |
| 0 B von 3,101 KB in 0 von 23<br>0 B von 3,259 KB in 0 von 47                                                                                                    |                           |  |  |  |                       |
| SFTP-3                                                                                                    |                           |  |  |  | 12:26:21              |

*Bild 16: Dateimanager WinSCP*

#### SSH-Zugriff von iOS-Geräten

Für den bequemen Zugriff auf den Raspberry Pi von einem iPhone oder iPad aus eignet sich sehr gut die App "SimpleSSH" [3]. Mit dieser App ist es sowohl möglich, auf dem iOS-Gerät Linux-Befehle einzugeben wie in PuTTY unter Windows (Bild 10) als auch Befehle unter einem sprechenden Namen abzuspeichern (Bild 11). Außerdem gibt es einen Dateimanager (Bild 12). Die App lässt sich aus dem App Store laden. Insbesondere durch die Möglichkeit, Befehle zu speichern (Bild 11), kann man mit dieser App auf elegante Weise und bequem Verbraucher schalten oder Parameter (Kontaktstatus, Temperatur …) abfragen. Bild 13 zeigt die Oberfläche der App auf einem iPad.

#### SSH-Zugriff von Android

Selbstverständlich gibt es auch SSH-Clients für Android, zum Beispiel JuiceSSH [4] für Befehlseingaben (Bild 14) oder die sehr schöne App "Raspberry SSH" (Bild 15). Beide und natürlich viele weitere SSH-Apps lassen sich aus dem Play Store herunterladen.

#### SSH-Dateimanager WinSCP

Ein sehr nützliches Werkzeug ist der Dateimanager WinSCP (Bild 16), mit dem sich Dateibäume von PC und Raspberry Pi gleichzeitig anzeigen und Dateien sehr schön hin und her kopieren lassen. Man kann mit WinSCP zum Beispiel sehr einfach Dateien zu Backup-Zwecken oder zum Weiterbearbeiten vom Raspberry auf den PC kopieren. Durch Doppelklick auf eine Datei sieht man den Inhalt der Datei im Editor. Mit Rechtsklick kann man unter "Eigenschaften" die Zugriffsrechte einer Datei verändern. WinSCP lässt sich unter

[5] kostenfrei für Windows herunterladen. Bei der Anmeldung muss man lediglich wieder als Rechnernamen die IP-Adresse des Raspberry Pi, die Portnummer 22 (für SSH), Übertragungsprotokoll SFTP sowie Benutzernamen und Kennwort eingeben.

#### Apache-Server und PHP

Wer sich ein wenig mit HTML-Seitengestaltung beschäftigt hat, weiß, dass man keinen Webserver braucht, um mit HTML-Seitengestaltung anzufangen. Es reicht, HTML-Dateien lokal in einer Datei zu erstellen und diese dann mit einem Webbrowser aufzurufen. Das ist für erste, einfache Tests schon ganz nützlich, aber um die Seiten im Netz zugänglich zu machen, benötigt man einen Webserver (HTTP-Server) wie zum Beispiel den verbreiteten Apache-Server.

Die Installation von Apache auf dem Raspberry Pi erfolgt folgendermaßen:

*pi@raspberrypi ~ \$ sudo apt-get update pi@raspberrypi ~ \$ sudo apt-get install apache2 –y*

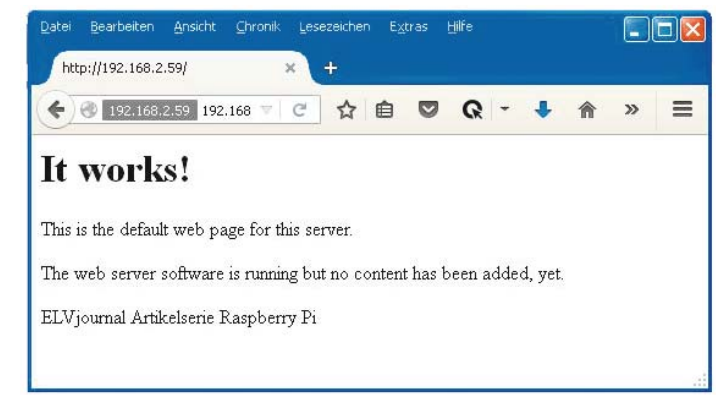

*Bild 17: Welcome-Seite Apache*

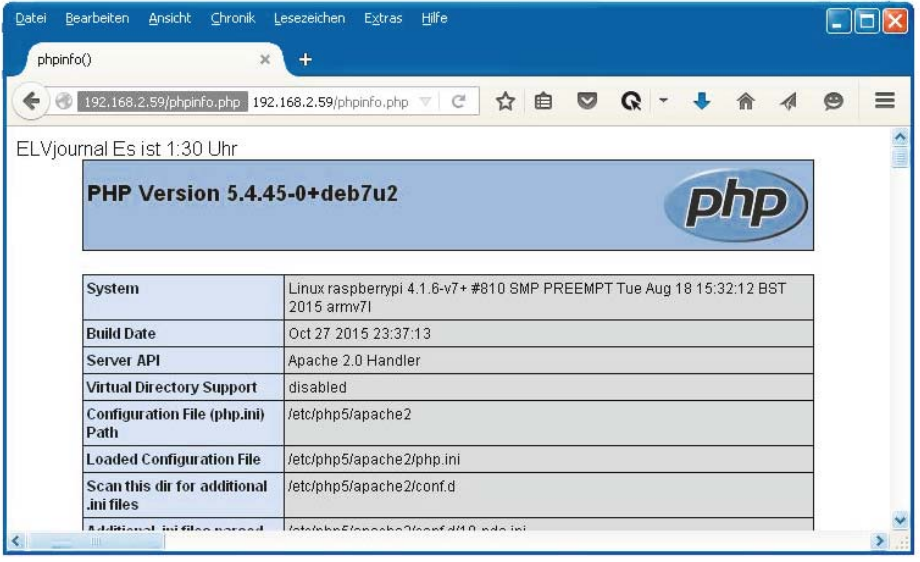

Nach der Installation kann man testen, welche Version von Apache installliert ist:

#### *pi@raspberrypi ~ \$ sudo apachectl –v*

Nachdem der Apache-Server installiert ist, kann man im Browser auf dem Raspberry als URL eingeben: *localhost* oder *127.0.0.1*

Von einem anderen Computer im selben Netzwerk kann man die Einstiegsseite des Apache-Servers durch Eingabe der IP-Adresse des Raspberry im Browser (zum Beispiel 192.168.2.59) erreichen.

In beiden Fällen erhält man eine Anzeige ähnlich wie in Bild 17.

```
<html><head>
emeta name="viewport" content="width=device-width"/>
<title>ELViournal GPIO &uumlber PHP und wiringPi schalten</title>
</head>
<body>
GPIOs schalten und abfragen
<form method="get" action="php_out_in.php">
<input type="submit" value="LEDan" name="Befehl">
input type ="submit" value="LEDaus" name="Befehl">
Lapper stammed varies assets hame serem.
<?php
# Pin 25 als Ausgang und Pin 24 als Eingang definieren:
$modeon25 = trim(@shell_exec("/usr/local/bin/gpio -g mode 25 out"));
$modeon24 = trim(@shell_exec("/usr/local/bin/gpio -g mode 24 in"));
# Testen, ob ein Befehl mit URL mitgegeben wurde:
# Wenn ja: Befehl anzeigen
if (isset({$ \_GET("Befehl''])})echo "<br>>br> Befehl vorhanden <br>> <br>
 echo " Befehl: ". htmlspecialchars($_GET["Befehl"])."<br>";
`
# Wenn Befehl mit URL mitgegeben dann Befehl auswerten:
if (isset(S_GET['Before1"))(if ($_GET["Befehl"] === "LEDan") {<br>$val = trim(@shell_exec("/usr/local/bin/gpio -g write 25 1"));
   echo "LED 25 an":
 }
else if ($_GET["Befehl"] === "LEDaus") {
   $val = trim(@shell_exec("/usr/local/bin/gpio -g write 25 0"));
    echo "LED 25 aus";
 }
 else if (S_GET['Befehl''] == 'Pintest'')$val = trim(@shell_exec("/usr/local/bin/gpio -g read 24"));
    echo "Pinstatus Pin 24: ". $val;
  }
}
?>
</body>
\langle/html>
```
*Bild 19: PHP-Programm zum Steuern und Abfragen von Portpins*

Die HTML-Dateien befinden sich standardmäßig im Verzeichnis /var/www. Dort findet man auch die Datei /var/www/index.html, die als Begrüßungsseite aufgerufen wird, wenn im Browser nur die IP-Adresse des Raspberry angegeben wird. (Beim neuen Raspbian Jessie: /var/www/html/index.html.) In diesem Verzeichnis kann man mit *sudo nano index.html* die Apache-Begrüßungsseite individuell verändern.

*Bild 18: Welcome-Seite PHP*

Für Bild 17 wurde die letzte Zeile in der HTML-Datei angefügt. Der Raspberry Pi ist nun ein Server im lokalen Netz und es können beispielsweise Informationsseiten, Fotos o. Ä. für alle Teilnehmer des lokalen Netzes zur Verfügung gestellt werden.

Da die reine HTML-Seitengestaltung oft nicht genügend Möglichkeiten für Interaktivität bzw. Rechnen bietet, wird darüber hinaus noch PHP installiert: *pi@raspberrypi ~ \$ sudo apt-get install php5 libapache2-mod-php5 –y*

Nach erfolgreicher PHP-Installation kann man im Verzeichnis /var/www mit *sudo nano phpinfo.php* eine einfache erste PHP-Seite anlegen mit folgendem Inhalt:

```
<?php
echo " ELVjournal ";
echo " Es ist ".date("G:i")." Uhr";
phpinfo();
?>
```
Wird der Name der PHP-Datei als letzter Teil der URL in einem Webbrowser im selben Netzwerk eingegeben (zum Beispiel *192.168.2.59/phpinfo.php*), holt sich der Browser die entsprechenden Informationen vom Raspberry Pi (Bild 18).

Nachdem nun Apache und PHP installiert sind und funktionieren, kann man eine PHP-Anwendung zum Ansteuern und Abfragen von Portpins erstellen.

In Bild 19 ist ein beispielhaftes PHP-Programm abgebildet, mit dem ein Pin des Raspberry einbzw. ausgeschaltet und der Zustand eines anderen Pins abgefragt werden kann. Die Eingabe des PHP-Programms erfolgte im Nano-Editor mit *sudo nano php\_out\_in.php.*

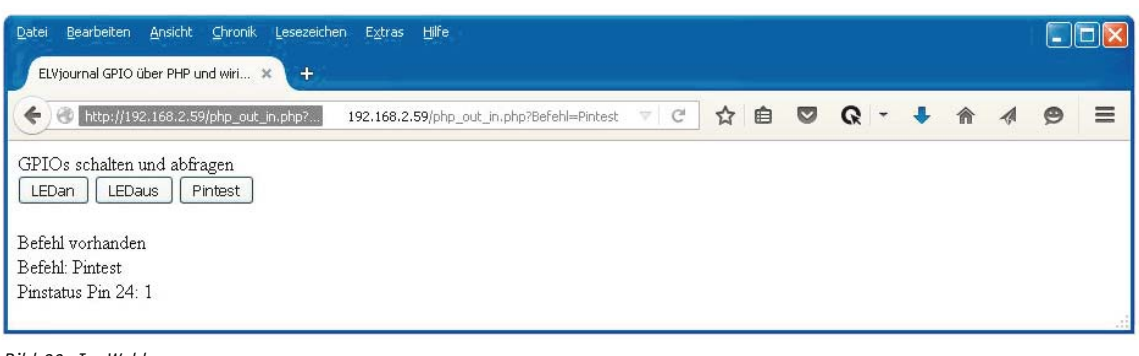

*Bild 20: Im Webbrowser*

#### *Erläuterungen:*

Das PHP-Programm wird aufgerufen, indem in einem Browser im selben lokalen Netzwerk als URL eingegeben wird: *192.168.2.59/php\_out\_in.php*. Die URL setzt sich wieder aus der IP-Adresse des Raspberry und dem Dateinamen der PHP-Datei zusammen. Bild 20 zeigt das Ergebnis des Aufrufs.

Wie in Bild 19 zu verfolgen ist, werden zunächst drei Pushbuttons definiert sowie beschrieben, was passieren soll, wenn der jeweilige Pushbutton gedrückt wird. Der "Trick" ist hier, dass beim Klicken eines Pushbuttons die Datei wieder aufgerufen und dabei der jeweilige Befehl mitgegeben wird (in Bild 20 in der URL-Zeile zu sehen).

Im PHP-Teil werden die Pins auf Ausgabe bzw. Eingabe gesetzt. Dafür wird WiringPi verwendet (vgl. ELVjournal 6/2015). Zu Kontrollzwecken wird mit *isset* abgefragt, ob die PHP-Datei mit einem Parameter/Befehl aufgerufen wurde. Falls dies der Fall ist, wird der Befehl angezeigt. (Diesen Teil kann man natürlich nach dem Testen weglassen bzw. auskommentieren.)

Die eigentliche Auswertung besteht darin, dass – falls ein Befehl mitgegeben wurde – geprüft wird, welcher Befehl (LEDan, LEDaus, Pintest) mit der URL mitgegeben wurde und die dementsprechende Aktion (Pin einschalten, Pin ausschalten, Pin abfragen) per WiringPi ausgeführt wird.

Durch individuelle Erweiterung des PHP-Programms (mehr Pushbuttons, andere Beschriftungen usw.) kann man per Webbrowser innerhalb des Heimnetzwerks auf die Pins des GPIO-Ports (und andere Ressourcen) des Raspberry Pi zugreifen.

### Statische IP-Adresse für den Raspberry Pi

Im Normalfall bekommt jedes Gerät – ob PC, Raspberry Pi, Smartphone oder was auch immer – beim Einschalten eine IP-Adresse vom Router zugewiesen. Nun kann es vorkommen, dass ein Gerät beim nächsten Einschalten im Netz bzw. einem Neustart des Routers eine andere IP-Adresse zugewiesen bekommt. Meistens ist das kein Problem, weil man auf die wenigsten Geräte per IP-Adresse zugreifen muss, wie in diesem Artikel beschrieben. Wenn eine andere IP-Adresse vergeben wurde, könnte man nicht mehr unter derselben IP-Adresse auf den Raspberry zugreifen wie beim Mal davor. Um nun nicht jedes Mal von Neuem die IP-Adresse des Raspberry Pi nachsehen und neu in Programme oder Smartphone-Apps eingeben zu müssen, sollte man dafür sorgen, dass der Raspberry jedes Mal dieselbe IP-Adresse bekommt. Man spricht von einer "statischen" IP-Adresse.

Zum Einrichten einer statischen IP-Adresse für den Raspberry gibt es zwei Möglichkeiten:

- Einstellen auf dem Raspberry
- Einstellen im Konfigurationsmenü des Routers

Das Festlegen einer statischen IP-Adresse auf dem Raspberry geschieht in vier Schritten:

#### **1. Klarheit über die Adressen verschaffen**

 Mit *ifconfig* (siehe Bild 1) und ggf. im Router-Menü nachsehen, welche IP-Adresse der Raspberry bisher hat (z. B. 192.168.2.59) und welche Adressen der Router für DHCP (= automatische IP-Adressenvergabe durch den Router) eingestellt hat (zum Beispiel 192.168.2.**50** bis 192.168.2.**199**). Man kann auch das Programm "Angry IP Scanner" [1] benutzen, um am PC die vergebenen IP-Adressen nachzusehen. Da für den Raspberry Pi eine statische IP-Adresse außerhalb des DHCP-Adressbereiches vergeben werden soll und der Router selbst oftmals die Adresse xxx.xxx.xxx.1 hat (z. B. 192.168.2.1), kann man zum Beispiel die Adresse 192.168.2.2 für den Raspberry Pi wählen.

#### **2. Die Datei wpa\_supplicant.conf editieren** pi@raspberrypi ~ \$ *sudo nano*

 */etc/wpa\_supplicant/wpa\_supplicant.conf* Die Datei sieht ähnlich aus wie in Bild 21. Hinter "ssid" muss der Name des WLAN-Netzes stehen und hinter "psk" steht das Kennwort für das WLAN. Das Wichtigste ist nun, eine Zeile mit dem Inhalt *id\_str="elv"* hinzuzufügen (Bild 21). Statt elv kann selbstverständlich auch ein anderer Name gewählt werden.

#### **3. Die Datei interfaces editieren**

#### *pi@raspberrypi ~ \$ sudo nano /etc/network/interfaces*

 In der Datei interfaces müssen nun die bisher vorhandenen Einträge ggf. mit einem Doppelkreuz (#) auskommentiert oder gelöscht und neue Zeilen eingefügt werden, so dass die Datei ähnlich wie in Bild 22 aussieht.

Nach "address" muss jeweils die gewünschte statische IP-Adresse eingetragen werden. Nach "gateway" wird die IP-Adresse des Routers im LAN eingetragen.

```
ctrl interface=DIR=/var/run/wpa supplicant GROUP=netdev
update config=1
network={
        ssid="meinWLAN"
        psk="meinKennwort"
        proto =RSN
        key_mgmt=WPA-PSK
        pairwise = TKIPauth alg=OPEN
        id s\bar{t}r="elv"
}
```
*Bild 21: Die Datei wpa\_supplicant.conf*

| auto lo                                          |
|--------------------------------------------------|
| iface lo inet loopback                           |
| iface eth0 inet static                           |
| address 192.168.2.2                              |
| netmask 255.255.255.0                            |
| gateway 192.168.2.1                              |
| allow-hotplug wlan0                              |
| iface wlan0 inet manual                          |
| wpa-roam /etc/wpa supplicant/wpa supplicant.conf |
| iface elv inet static                            |
| address 192.168.2.2                              |
| netmask 255.255.255.0                            |
| gateway 192.168.2.1                              |
| iface default inet dhcp                          |
|                                                  |

*Bild 22: Die Datei interfaces für die statische IP-Adresse*

### **4. Die Änderungen werden nach einem Neustart des Raspberry wirksam:**

*pi@raspberrypi ~ \$ sudo shutdown –r now*

Nun bekommt der Raspberry immer dieselbe IP-Adresse. Achtung: Natürlich muss nun die neue statische IP-Adresse (hier 192.168.2.2) für SSH-Verbindungen oder Browserzugriffe verwendet werden! Auch in Apps muss die IP-Adresse entsprechend aktualisiert werden!

Je nach eingesetzter Betriebssystem-Version auf dem Raspberry kann die Vorgehensweise abweichend sein. Das Einstellen einer statischen IP-Adresse im Router-Menü kann einfacher sein – sofern der eingesetzte Router dies unterstützt.

### Zugriff auf den Raspberry über das Internet

Um aus dem Internet auf den Raspberry Pi zuzugreifen, sind drei Schritte erforderlich:

- 1. Die öffentliche IP-Adresse, unter der der Router aus dem Internet erreichbar ist, im Router-Menü oder unter [6] herausfinden
- 2. Port-Forwarding im Router einstellen:

 Im Router wird eine Portweiterleitung für Port 80 (http) zum Raspberry Pi eingeschaltet. Dadurch werden alle Anfragen aus dem Internet, die mit einem Browser über Port 80 auf die öffentliche IP-Adresse des Routers kommen, zum Raspberry Pi weitergeleitet.

3. Router unter seiner öffentlichen Adresse ansprechen:

 Nachdem man die öffentliche Adresse des eigenen Routers kennt und die Portweiterleitung für Port 80 im Router-Menü eingestellt hat, kann man im Browser im Internet (!) die öffentliche IP-Adresse des Routers eingeben. Die Anfrage wird an den Raspberry weitergeleitet und die entsprechende Seite vom Raspberry wird angezeigt! Wenn nur die öffentliche Router-IP-Adresse gemäß [6] eingegeben wird, dann wird die Standardseite index.html (siehe Bild 17) angezeigt. Wenn man hinter der öffentlichen Router-IP-Adresse noch eine bestimmte Seite anfordert – zum Beispiel php\_out\_in.php –, wird die entsprechende Seite angezeigt (Bild 20).

**Achtung:** Je nach Router kann man im WLAN den Raspberry nur unter seiner lokalen IP-Adresse (zum Beispiel 192.168.2.2) erreichen und die öffentliche IP-Adresse des Routers nur von außerhalb des eigenen WLANs benutzen! (Stichwort NAT = Network Address Translation, das von einigen Routern unterstützt wird und von manchen Routern – z. B. Speedport 724 – nicht.)

**Achtung:** Das Netz ist nun offener für Angreifer aus dem Internet. Man muss die Risiken abwägen und ggf. weitere Schutzmaßnahmen ergreifen.

#### Router trotz wechselnder IP-Adresse ansprechen (Dynamische-DNS-Weiterleitung)

In den meisten Fällen wird in regelmäßigen Intervallen (z. B. einmal in der Nacht) die Verbindung zwischen Router und Internet getrennt und wieder aufgebaut. Danach bekommt der Router eine neue öffentliche IP-Adresse zugewiesen, was wiederum zur Folge hat, dass man bei jedem Zugriff aus dem Internet neu ermitteln müsste, welche öffentliche IP-Adresse der Router hat. Da das natürlich nicht praktikabel ist, bieten sogenannte Dynamische-DNS-Dienste kostenlos oder gegen geringe Gebühren an, dass man eine feste URL des Dienstanbieters benutzen kann und dieser dann die Umsetzung in die aktuelle IP-Adresse des Routers durchführt. Ein derartiger Dienstanbieter ist selfhost.de. Im Router wird unter "Dynamisches DNS" der Anbieter eingetragen.

Der Router meldet sich bei selfhost.de, sobald er eine (neue) öffentliche IP-Adresse hat. Dadurch ist auf dem selfhost.de-Server jederzeit die aktuelle öffentliche IP-Adresse hinterlegt und man kann sich über selfhost an den Router wenden. Man bekommt eine Adresse wie hansmueller.selfhost.eu, an die man nur noch die gewünschte Seite auf dem Raspberry Pi anhängt: *hansmueller.selfhost.eu/php\_out\_in.php*

Nun kann man jederzeit unter einer festen URL, die man sich "bookmarken" kann, auf die auf dem Raspberry hinterlegten Seiten zugreifen.

Der DNS-Dienst von selfhost ist kostenfrei, aber man muss alle 30 Tage seine Identität per Klick bestätigen. Für einmalig 5 Euro kann man eine sogenannte Brief-Identifikation durchführen und kann dann den Dienst immer kostenfrei nutzen.

### "Schöne" Internetadresse

Damit man nicht jedes Mal die komplette URL (xx.xxx.xxx.xxx/php\_out\_in.php oder hansmueller.selfhost.eu/ php\_out\_in.php) eingeben muss, kann man sich über Provider wie Strato, 1&1, selfhost o. Ä. eine "schöne" URL geben lassen (zum Beispiel www.hans\_mueller\_home.de oder www.mein\_zuhause.de).

#### Fazit

Wie in diesem Artikel gezeigt wurde, ist es mit einem Raspberry Pi und sehr geringen Vorkenntnissen leicht möglich, zunächst einmal innerhalb des WLANs die Pins am Raspberry Pi zu schalten bzw. abzufragen. Dadurch kann man mit angeschlossenen Relaisstufen oder HomeMatic/FS20-Sendern von innerhalb des WLANs Verbraucher schalten und Kontakte abfragen.

Mit ein bisschen weiterem Aufwand lassen sich die Möglichkeiten kostenfrei und schnell auch derart erweitern, dass die Steuerungen/Abfragen von irgendwo auf der Erde über das Internet erfolgen können. Von unterwegs die Heizung schon einmal einschalten oder abfragen, ob das Fenster geschlossen ist, ist dadurch sehr kostengünstig möglich. Eine Erweiterung des Hausautomationssystems um Temperaturabfragen, Servosteuerungen, Sonnenaufgangs-/Sonnenuntergangsberechnungen usw. ist Schritt für Schritt leicht möglich.

# **Weitere Infos:**

- Raspberry Pi: www.raspberrypi.org/about
- Raspbian: www.raspbian.org
- Deutsches Raspberry-Pi-Forum: www.forum-raspberrypi.de
- Englischsprachiges Raspberry-Pi-Forum: www.raspberrypi.org/forums
- [1] IP-Adressen-Scanner: http://angryip.org
- [2] SSH-Client für Windows: www.putty.org
- [3] SSH-Client für iOS: http://simplessh.hirmer.me/
- [4] SSH-Client für Android: https://juicessh.com
- [5] SSH-Dateimanager WinSCP: https://winscp.net
- [6] Öffentliche IP-Adresse herausfinden: www.wieistmeineip.de oder http://meineipadresse.de
- [7] DynDNS-Dienst: www.selfhost.de
- [8] Webhoster: Zum Beispiel strato.de oder 1und1.de

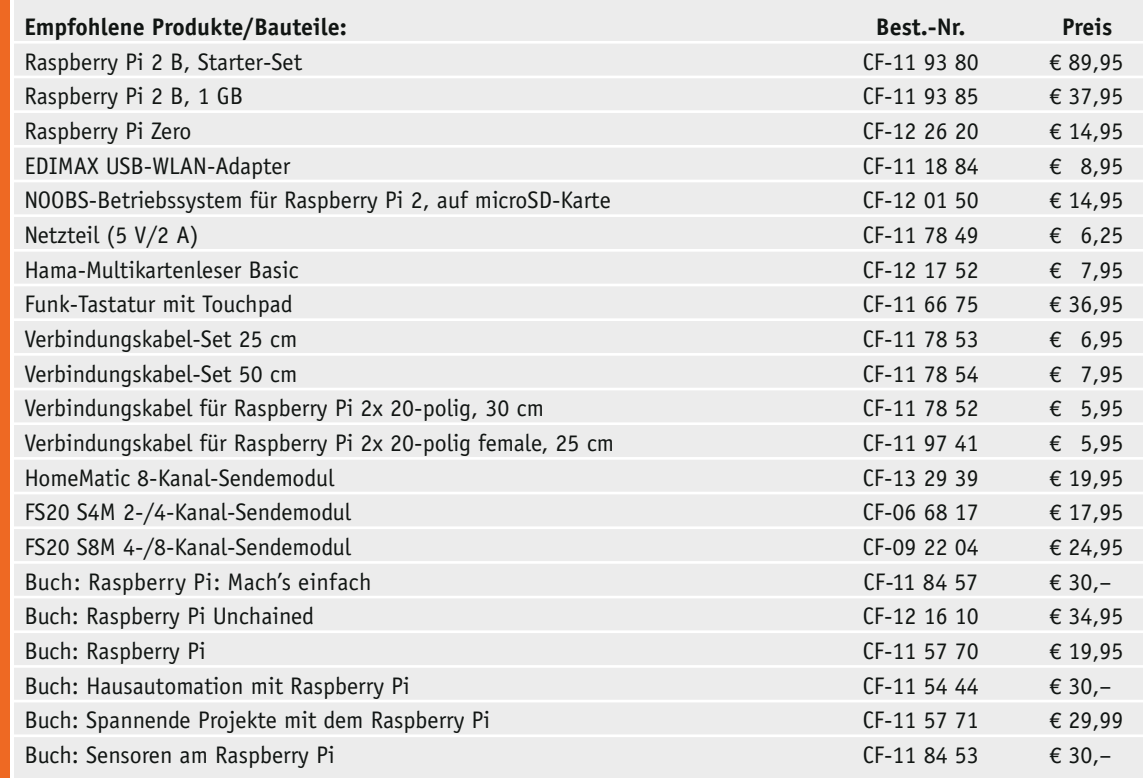

*Infos zu den Produkten/Bau teilen finden Sie im Web-Shop. Preisstellung Dezember 2015 – aktuelle Preise im Web-Shop*

#### **Mobil signalisiert – HomeMatic MP3-Funk-Gong mit Signalleuchte**

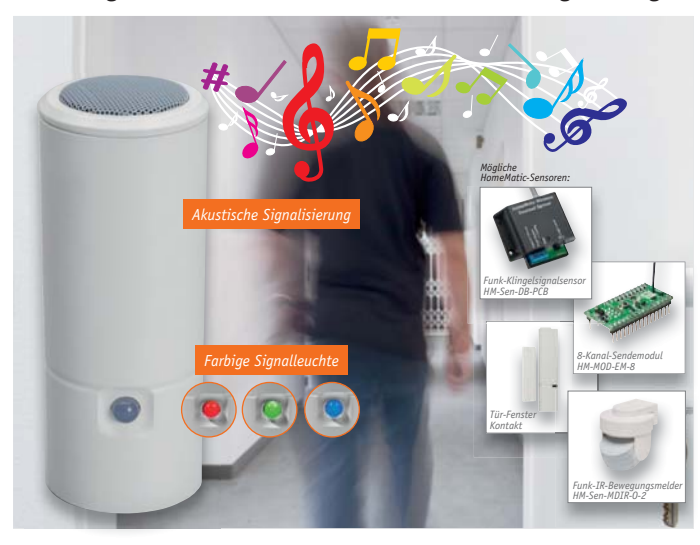

**Der mobil einsetzbare, batteriebetriebene MP3-Funk-Gong ermöglicht die Realisierung vielfältiger Signalisierungsaufgaben im HomeMatic System – ob als drahtloser Türgong, Durchgangsmelder, Geräte- oder Sensorzustandsmelder.**

Zusätzlich zur akustischen Signalisierung mittels individuell zusammenstellbarer MP3-Files auf einer microSD-Speicherkarte kann eine ebenfalls individuell konfigurierbare optische Signalisierung über eine große RGB-LED erfolgen. Der Batteriebetrieb ermöglicht den völlig

flexiblen Einsatz des MP3-Funk-Gongs, so kann man ihn u. a. auch wegen der hohen

Reichweite und Übertragungssicherheit im HomeMatic System an weiter entfernten Standorten einsetzen.

Über die individuell speicherbaren MP3- Files eröffnet sich eine weite Anwendungsbreite: von der einfachen Türgong-Signalisierung über die Unterscheidung verschiedener Auslöser über verschiedene Töne, Meldungen und Melodien bis hin zu Begrüßungs- und Begleittexten.

- Bis zu 254 MP3-Files beliebiger Länge per microSD-Karte verwaltbar
- Hohe Reichweite im HomeMatic System • Alternativ oder zusätzlich zum Sound einsetzbare 10-mm-RGB-LED-Anzeige mit wählbarer Signalfarbe (Rot,

#### **Fehlersuche am Bus – Triggergenerator TG1 für SPI/I²C/UART**

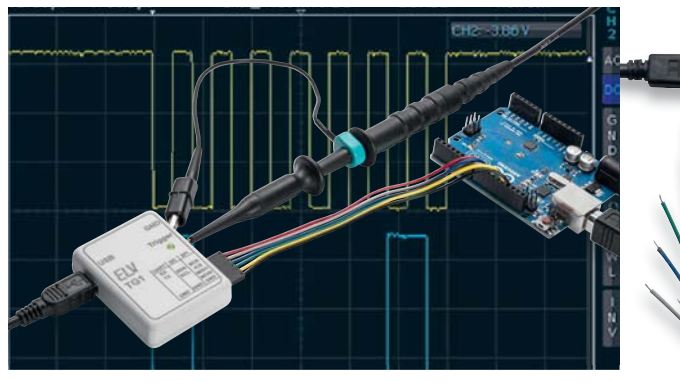

#### **Der Triggergenerator ist ein einfach einsetzbarer Helfer für die Fehlersuche auf Kommunikationsschnittstellen wie UART, SPI oder I²C.**

Er wertet die Daten auf der Schnittstelle aus und gibt bei Auftreten einer definierbaren Bedingung einen Impuls aus, um ein angeschlossenes Oszilloskop so zu triggern, dass auch schwer zu erfassende Impulsfolgen sicher angezeigt werden können. Dazu wird er parallel zum zu prüfenden Gerät an die Datenleitungen angeschlossen.

Mithilfe einer mitgelieferten PC-Software sind die Bedingungen entsprechend der untersuchten Schnittstelle genau in Form eines Triggerwortes konfigurierbar. Nach der Übertragung der Triggereinstellungen auf das Gerät arbeitet es autark. Sobald das eingestellte Triggerwort auf dem Datenbus anliegt, wird der Triggerimpuls vom Triggergenerator ausgegeben und am Oszilloskop erscheinen die Daten auf dem untersuchten Bus.

- Einsatz an den Interface-Typen SPI, I<sup>2</sup>C und UART
- Umfangreiche Einstellmöglichkeiten in der PC-Software zur Herstellung einer exakten Triggerbedingung
- Nach Triggerwort-Übertragung autarker Betrieb ohne PC • Spannungsversorgung über USB-Port
- 
- Germangeverbergung aber 555 F.C.

**TECHNISCHE DATEN Bezeichnung** TG1 **Versorgungsspannung** USB-powered **Stromaufnahme** 100 mA max **IP-Schutzart IP20**<br> **Umgebungstemperaturbereich** 5-35 °C **Umgebungstemperaturbereich Leitungslänge** 15 cm max<br>**Triggerimpulsdauer** 1–1000 µs **Triggerimpulsdauer Triggereingänge** 5 V max. **Triggerausgangsspannung** 3,3 V **Triggerwort** 1–4 Byte **Bus-Geschwindigkeiten** I 2 C: 400 kHz SPI: 1 MHz UART: 600 bis 115.200 Baud **PC-Anbindung** USB (Kommunikation als HID-Gerät) **Abm. (B x H x T)** 39 x 14 x 50 mm **Gewicht** 18 g

EL<sub>3</sub>

**Komplettbausatz**

**Triggergenerator TG1 für SPI/I2 C/UART**

**CF-14 21 24 \_\_\_\_\_\_\_\_\_\_\_\_\_\_\_\_\_\_\_\_\_\_\_\_\_€ 29,95**

Grün, Blau, Gelb, Violett, Cyan und Weiß)

- Angenehmer, voller Sound durch hochwertige Lautsprecher-Verstärker-Kombination
- Wiedergabelautstärke einstellbar (nur per Zentralenbefehl) • Formschönes Designgehäuse, statio-
- när mit Batteriefachdeckel oder mit dem zugehörigen Wandhalter betreibbar
- Mobiler Batteriebetrieb mit leistungsfähiger Batteriebestückung

#### **Komplettbausatz**

**MP3-Funk-Gong mit Signalleuchte, CF-14 19 71 \_\_\_\_\_\_\_\_\_\_\_\_\_\_€ 69,95**

FIV

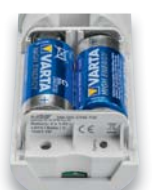

**HomeMatic** 

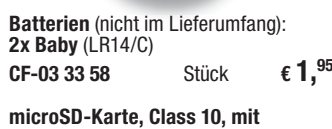

**SD-Adapter, 20 MB/s, 4 GB CF-11 46 12 \_\_\_\_\_\_\_\_\_\_\_\_\_\_\_ € 4,50**

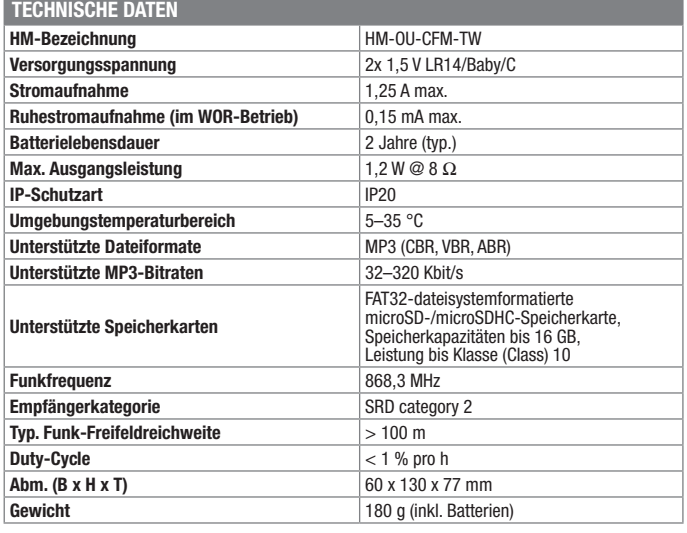

#### **Variables Mini-Netzteil**  velleman' **schnell gebaut – 1-A-Netzteil K1823, 1,5–35 V**

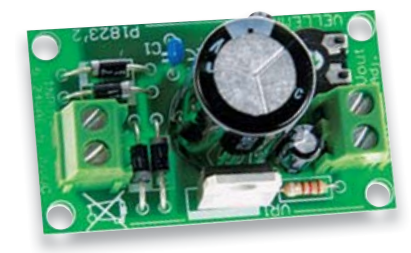

#### **Hier brauchen Sie nur noch einen Netztransformator, und Sie haben bereits ein in weiten Grenzen einstellbares Gleichspannungsnetzteil.**

Oder Sie haben eine Gleichspannungsquelle mit fester Ausgangsspannung – machen Sie mit diesem Baustein ein variables Netzgerät daraus!

- Ausgangsspannung stufenlos einstellbar: 1,5–35 V
- Ausgangsstrom: max. 1 A<br>• Sehr geringe Bestwelligke
- Sehr geringe Restwelligkeit<br>• Kurzschluss- Temperatur-
- Kurzschluss-, Temperatur- und Überlastschutz • Max. Verlustleistung 15 W (Kühlkörper erforderlich, nicht im Lieferumfang)

#### **Bausatz 1-A-Netzgerät K1823 CF-10 67 20 \_\_\_\_\_\_\_\_\_\_\_\_\_\_\_\_\_\_\_\_\_\_\_\_\_\_ € 8,45**

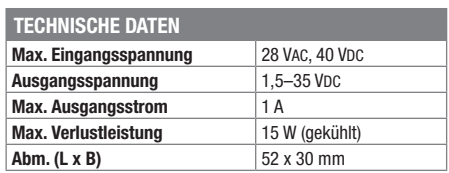

**Leistungs-Kühlkörper SK 883 CF-00 67 68 \_\_\_\_\_\_\_\_\_\_\_\_\_\_\_\_\_\_\_\_\_\_\_\_\_\_ € 4,55**

Besuchen Sie auch unseren Web-Shop: www.elv.de

#### **Leises deutlich hören – Lausch-Gehörverstärker LV200**

**Dieser batteriebetriebene und rauscharme Verstärker verstärkt die Signale eines intern oder extern angeschlossenen Mikrofons so weit, dass damit ein Kopfhörer in ausreichender Lautstärke betrieben werden kann.**

Die Schaltung kann z. B. zur Tierbeobachtung, zur Lokalisierung von Störgeräuschen usw. eingesetzt werden. Eine automatische Lautstärkenbegrenzung schützt dabei die Ohren vor plötzlich auftretenden Schallereignissen.

Der leichte und kompakte Verstärker kann mit einem Halteclip einfach an der Kleidung befestigt, aber auch beliebig aufgestellt werden.

Das Eingangssignal wird durch eine automatische Stummschaltung stumm geschaltet, wenn Stille herrscht, und ein Tiefpassfilter unterdrückt niederfrequente Störgeräusche wie Windgeräusche. Der Einsatz ist vielfältig möglich, so kann man extern verschiedene Mikrofontypen, u. a. auch Richtmikrofone, anschließen und so auch z. B. für Tierstimmenbeobachtungen oder für Jäger als Kanzellauscher einsetzen.

- Weiter Audiofrequenzgang, Hochpassfilter für Unterdrückung von Windgeräuschen etc.
- Hohe, rauscharme Verstärkung mit automatischem Noise-Gate zur Unterdrückung von Umgebungsrauschen
- Gesamtverstärkung zweistufig umschalbar, automatische Verstärkungsregelung
- Automatische Lautstärkebegrenzung gegen große Pegelsprünge (Gehörschutz)
- Sparsamer Batteriebetrieb
- Externes Mikrofon anschließbar

**Komplettbausatz Lausch-Gehörverstärker LV200 mit Gehäuse, ohne Batterie und Gehäuse-Clip CF-14 14 20 \_\_\_\_\_\_\_\_\_\_\_\_\_\_€ 27,95**

**Batterien** (nicht im Lieferumfang): **1x Micro** (AAA/LR03) **CF-10 65 01** Stück **€ 0,65**

#### **In-Ear-Kopfhörer Black Beat 90**

Der In-Ear-Kopfhörer lässt Sie Musik von mobilen Audiogeräten genießen. 3,5-mm-Klinkenstecker für Anschluss an Smartphone, Audio-Player etc.

- Ohrpolster in 3 verschiedenen Größen (S/M/L) für bequemen Sitz
- Flaches Verbindungskabel, 1,2 m
- Sicher verstaut in Transporttasche
- **CF-12 05 12 \_\_\_\_\_\_\_\_\_\_\_\_\_\_\_ € 9,95**

#### **Aufstell-Clip PA6**

Im geschlossenen Zustand als Wandaufhänger oder Gürtelclip nutzbar. Der Aufstellbügel kann durch Entriegeln um 90° aufgeschwenkt werden.

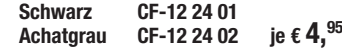

#### **Ansteck-/Krawatten-/Lavalier-**

**mikrofon, Stereo, 3,5 mm Klinke, 1 m** Angesteckt an der Kleidung und verbunden mit dem Laptop können Sie mit dem Lavalier-Stereo-Mikrofon z. B. bequem per Internet telefonieren (VoIP) und Vorträge aufzeichnen. Zwei eingebaute Mikrofonkapseln sorgen für echte Stereoton-Aufnahmen in hoher Qualität.

- Stereo-Mikrofon mit Kugelcharakteristik für Sprachaufnahmen
- Hohe Empfindlichkeit: ca. -68 dB bei 1 kHz

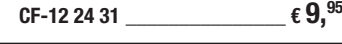

**Erkennt Farben und Objekte – Fahrroboter NIBO burger** 

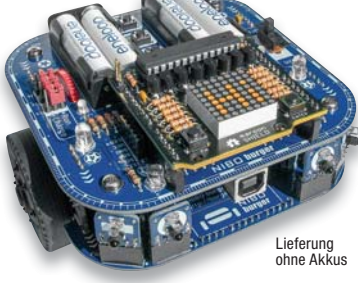

**Steigen Sie ein in die faszinierende Welt der Robotik und entdecken Sie die Welt neu mit den vielen unterschiedlichen Sensoren dieses autonomen Fahrroboters!**

Der Roboter-Bausatz NIBO burger ist ein frei programmierbarer autonomer Roboter mit 9 Sensoren, der selbstständig auf seine Umwelt reagieren kann. NIBO burger hat einen Atmel ATmega16 als Hauptcontroller, verschiedene Sensoren zur Wahrnehmung seiner Umgebung und einen integrierten USB-Programmer, der zusätzlich als Ladegerät für die Akkus dient.

Auf der oberen Etage ist ein Steckplatz für Arduino-Shields integriert.

Das variable Sensorsystem des Roboters besteht aus 7 Sensor-Bricks, die in 10 Sensor-Slots gesteckt werden können. Die drei Farb-Sensor-Bricks ermöglichen eine Farberkennung. Mit den 4 IR-Sensor-Bricks lassen sich verschiedene Objekte berührungslos detektieren.

Das Getriebe kann in zwei verschiedenen Varianten aufgebaut werden: die 25:1-Übersetzung ermöglicht eine hohe Geschwindigkeit, die 125:1-Übersetzung ermöglicht ein präzises Fahren des Roboters.

nicai

systems

Eine Bauanleitung mit vielen Abbildungen erklärt den Zusammenbau und die erforderlichen Lötarbeiten Schritt für Schritt. In der NiboRoboLib, einer Open-Source-Bibliothek, werden alle wichtigen Grundfunktionen fertig implementiert zur Verfügung gestellt. So kann nach dem Zusammenbau direkt mit der eigenen Programmierung gestartet werden. Ein interaktives Programmier-Tutorial und eine Online-Community bieten dabei Unterstützung.

- Fahrroboter mit leistungsfähiger Mikroprozessorsteuerung und umfangreicher Sensorik
- Hauptprozessor:
- ATmega 16A (15 MHz, 16 KB Flash) • Integrierter USB-Programmer mit ATtiny 44A
- Variables Sensorsystem mit 10 Sensor-Slots (4x Front, 3x Heck, 3x Boden)
- Farbsensor, erkennt Rot, Grün, Blau
- 4 IR-Sensoren für Steuerung, 2 IR-Sensoren für Drehzahlmessung
- Shield-Interface mit UART, I<sup>2</sup>C, SPI
- Betrieb mit per USB aufladbaren Akkus • Beispiel-Codes: Linienfolger, Flucht-
- verhalten, Verfolgung, Farberkennung

#### **Roboterbausatz NIBO burger CF-12 23 89**  $\epsilon$  **79.**<sup>95</sup>

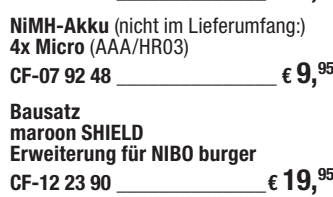

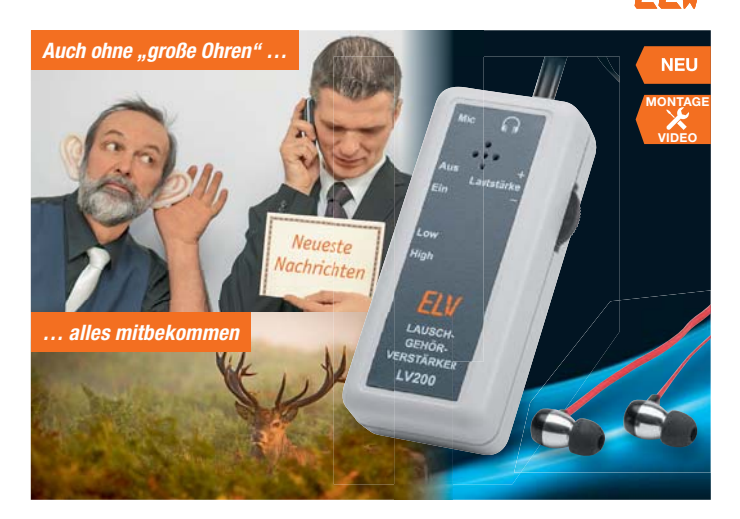

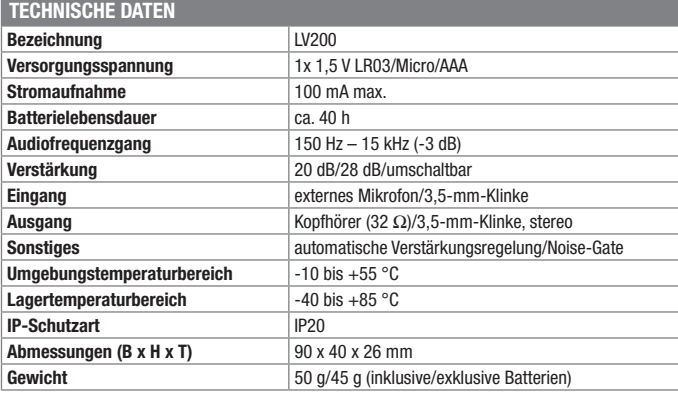

#### **Digitalfernsehen im eigenen Heimnetzwerk – TVButler 100TC für DVB-T/T2 und DVB-C**

#### *Inkl. DVBLink-TV-Server-Software*

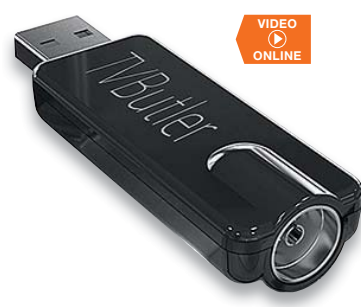

**Mit diesem TV-Stick verwandeln Sie Ihren NAS-Server, PC oder Raspberry Pi in einen komfortablen DVB-C/T/T2- Receiver mit Aufnahme- und Streaming-Funktion.**

Die DVBLink-Server-Installation können Sie mit dem PC (Windows/Linux) oder mit unterstützten NAS-Systemen sowie dem Raspberry Pi durchführen. Derzeit können Sie folgende NAS-Systeme nutzen: Synology, QNAP, Western Digital, Netgear und Asustor.

Als DVBLink-Abspielgeräte/Client/Empfänger können DLNA-fähige Netzwerkgeräte wie z. B. Fernseher und Mediaplayer verwendet werden. Smartphones/Tablets können über eine kostenlose App (Android/iOS) ebenfalls benutzt werden. Des Weiteren kann ein PC mit dem Windows Mediaplayer oder VLC-Player sowie ein Internet-Browser wie z. B. Chrome, Firefox und Safari verwendet werden.

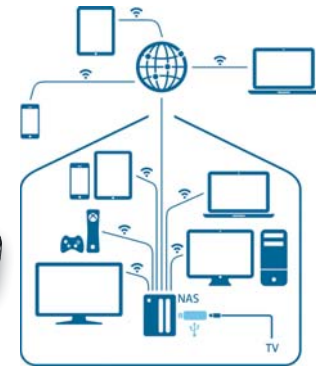

dvblogic

- Live-TV oder Aufzeichnungen im gesamten Heimnetzwerk auf DLNA-fähigen Geräten schauen (z. B. Smartphone, Tablet, PC, Notebook)
- Sogar außerhalb Ihres Heimnetzwerks Digitalfernsehen (bei ausreichender "mobiler" Verbindung) • Digitaler Videorecorder **–** zeichnen
- Sie Ihre Lieblingsprogramme direkt auf NAS, PC oder Raspberry via PVR-Funktion auf
- Unterstützt zeitversetztes Fernsehen • DVBLink-TV-Server-Software installieren, und schon ist der TV-Server einsatzbereit

Weitere Informationen und Zusatztuner finden Sie im Web-Shop.

**TVButler 100TC für DVB-T/T2 und DVB-C inkl. DVBLink TV Server Software CF-12 08 92 \_\_\_\_\_\_\_\_\_\_\_\_\_\_€ 99,95**

### Wir wollen es wissen! Ihre Anwendungen und Applikationen

Welche eigenen kreativen Anwendungen und Applikationen haben Sie mit den ELV-Haustechnik-Systemen, aber auch anderen Produkten und Bausätzen realisiert? Schreiben Sie uns, fotografieren Sie Ihre Applikation, berichten Sie uns von Ihren Erfahrungen und Lösungen. Die interessantesten Anwendungen werden redaktionell bearbeitet und im ELV journal mit Nennung des Namens vorgestellt.

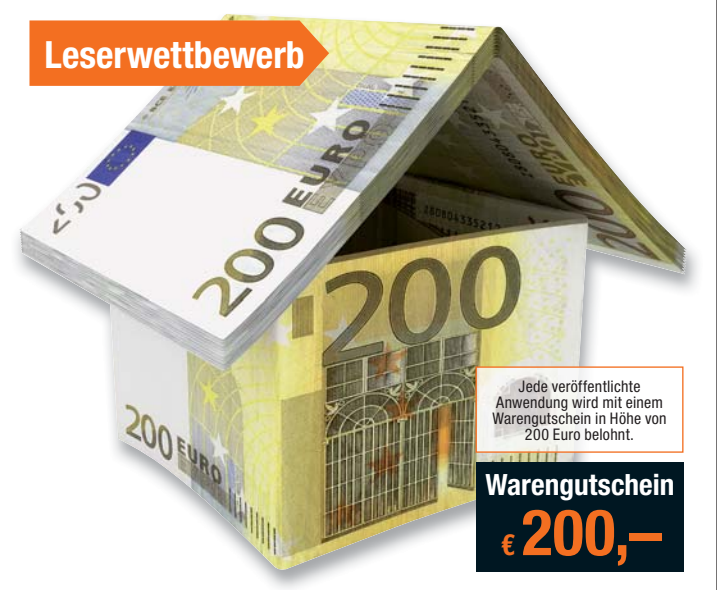

Die Auswahl der Veröffentlichungen wird allein durch die ELV-Redaktion ausschließlich nach Originalität, prak-<br>tischem Nutzen und realisierter bzw. dokumentierter Ausführung vorgenommen, es besteht kein Anspruch auf<br>Veröff

**ELV Elektronik AG, Leserwettbewerb, 26787 Leer bzw. leserwettbewerb@elvjournal.de**

#### Frontplatten selbst bedrucken – JetCal-Folien für Frontplatten

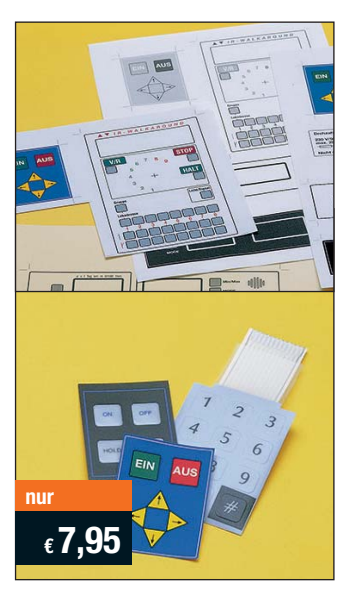

**Selbst gebaute Geräte sind heute auch professionell einzukleiden – mit einer großen Auswahl an industriell gefertigten Gehäusen.** 

Damit das Outfit perfekt wird, gehört eine ebenso professionelle Frontplattenbeschriftung dazu. Dank moderner Computertechnik und hochwertiger Materialien gelingt dies auch "home-made" mit Frontplattenfolien, die mit gängigen Tintenstrahldruckern in Profi-Qualität

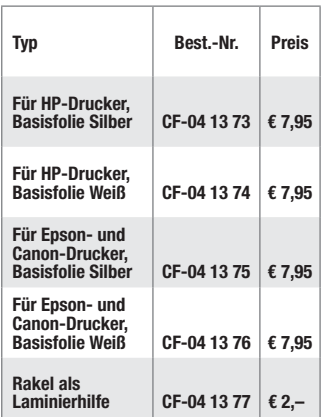

bedruckbar sind. JetCal-Folien sind eine Kombination aus einer speziell mit Tintenstrahldruckern bedruckbaren Inkjet-Druckfolie und einer doppelseitig klebenden weißen oder silberfarbigen Klebefolie. Die transparente Frontplatte wird spiegelbildlich bedruckt und rückwärtig auf die Klebefolie aufgeklebt. Die fertige Kombination ist dann bequem auf die bearbeitete Frontplatte aufzukleben. Für die absolut plane Lage der Frontplattenfolie ohne Luftblasen sorgt ein optional lieferbares Rakel, mit dem die fertige Folienkombination glatt gestrichen und von eventuellen Luftblasen befreit wird.

Einsteigerpaket mit Anleitung und je 1 Druckfolie und 1 Basisfolie, DIN A4.

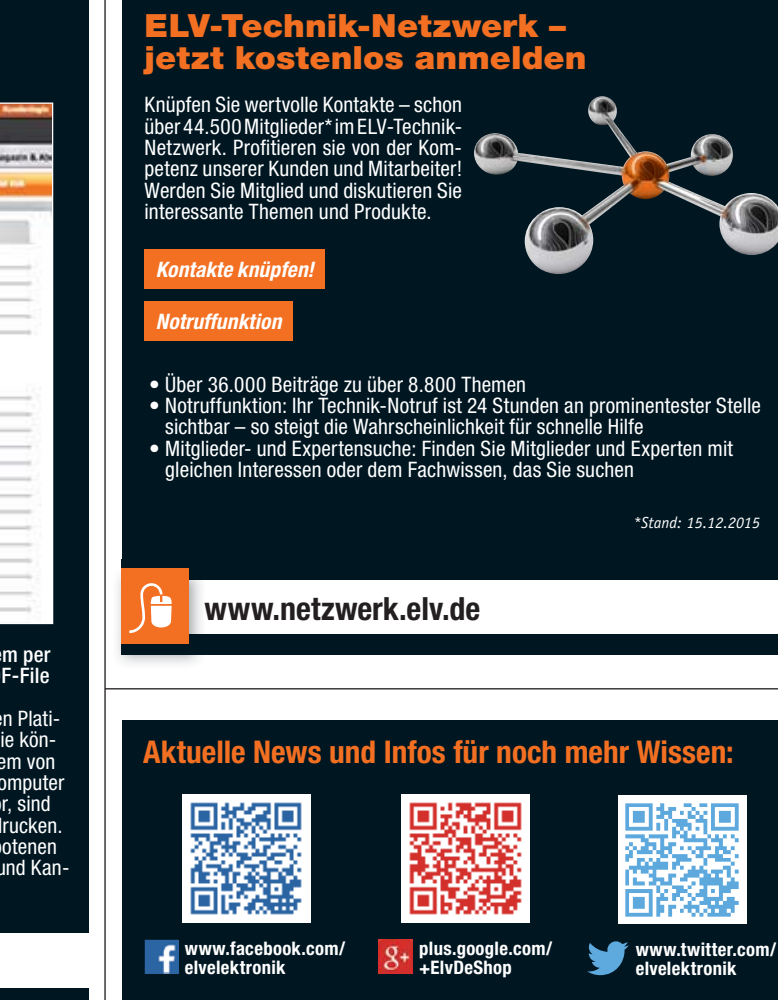

### ehr Wissen in <mark>Elektronik –</mark> **ELVjournal Online**

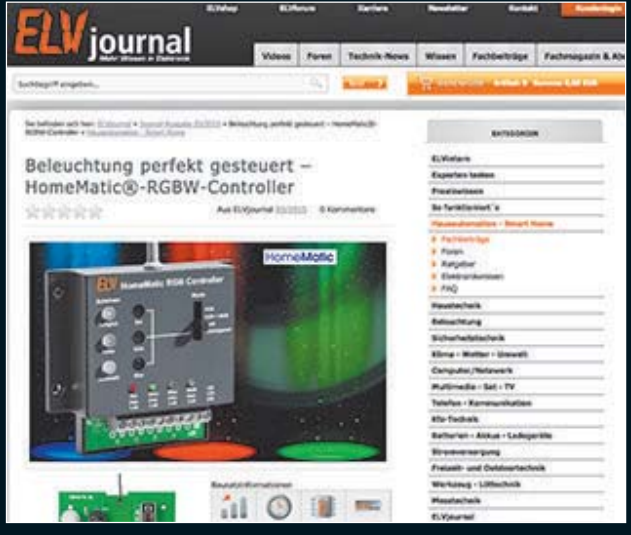

Laden Sie sich unsere Platinenvorlagen (auch doppelseitige) bequem per Internet herunter! Wir halten alle aktuellen Platinenvorlagen als PDF-File auf unserer Website des ELVjournal für Sie bereit.

Damit stehen in der Regel alle, auch die übergroßen und doppelseitigen Platinenvorlagen, der aktuellen Ausgaben des ELVjournal zur Verfügung. Sie können gegenüber der herkömmlichen Folie beliebig oft eingesetzt, auf dem von Ihnen gewünschten Medium ausgedruckt und bequem jahrelang im Computer archiviert werden. Die Daten liegen im gebräuchlichen PDF-Format vor, sind also mit jedem "Acrobat Reader" ab Version 3.0 zu öffnen und auszudrucken. Beste Ergebnisse erreichen Sie beim Ausdruck auf den von uns angebotenen Laser- und Inkjet-Folien. Hiermit sind besonders hohe Maßhaltigkeit und Kantenschärfe erreichbar.

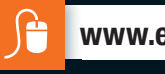

**Muster Widerrufsformular**

\_ An ELV Elektronik AG, Maiburger Str. 29–36, 26789 Leer, Telefax: 0491/7016, E-Mail: widerruf@elv.de

Sie es zurück.)

(Wenn Sie den Vertrag widerrufen wollen, dann füllen Sie bitte dieses Formular aus und senden

Hiermit widerrufe(n) ich/wir (\*) den von mir/ uns (\*) abgeschlossenen Vertrag über den Kauf der folgenden Waren (\*)/die Erbringung der folgenden Dienstleistung (\*) Bestellt am (\*)/erhalten am (\*) \_ Name des/der Verbraucher(s)

#### **Die ausführlichen AGB lesen Sie bitte im Web-Shop unter: www.agb.elv.de**

#### **Widerrufsbelehrung**

Widerrufsrecht<br>Sie haben das Recht, binnen vierzehn Tagen ohne Angabe von Gründen diesen<br>Sie haben das Recht, binnen vierzrufsfrist beträgt vierzehn Tage ab dem Tag<br>Metrag zu widerrufen. Die Widerrufsfrist beträgt vierzehn Sie können das Muster-Widerrufsformular oder eine andere eindeutige Erklä-<br>Sie können das Muster-Widerrufsformular of eine andere eindeutige Erklä-<br>elektronisch ausfüllen und übermitteln. Machen Sie von dieser Möglichkeit<br>

Folgen des Widerrufs<br>en Sieneruss Wienerufsen, haben wir Ihnen alle Zahlungen, die wir<br>Wenn Sie diesen Vertrag widerrufen, haben wir Ihnen alle Zahlungen, die wir<br>zusätzlichen Kosten, die sich daraus ergeben, dass Sie eine

#### **Zahlen ganz bequem**

Die Zahlungsoptionen entnehmen Sie bitte der Be-<br>stellkarte. Die Katalogpreise sind Endpreise in € inkl.<br>der zum Zeitpunkt der Erstellung (Dezember 2015)<br>gültigen gesetzlichen Mehrwertsteuer (wird auf der<br>Rechnung gesonder

Tra Bei Büchern kommt der auf dem Buch angegebene Euro-Preis für Österreich/Schweiz zur Verrechtinung. Mit Erscheinen einer neuen Ausgabe des "ELV-<br>nung. Mit Erscheinen einer neuen Ausgabe des "ELV-<br>journal" bzw. des ELV-K

The Rechnungsstellung erfolgt bis auf Weiteres in CHF. Die Umrechnung erfolgt zu einem festen Kurs<br>CHF. Die Umrechnung erfolgt zu einem festen Kurs<br>von CHF 1,10 für € 1,– (Stand: 15.10.2015, die aktu-<br>ellen Schop www.elv.c Preise und können wie gewohnt in Schweizer Franken bezahlen. Bei Büchern kommt der auf dem Buch an-<br>gegebene Preis in Landeswährung zur Verrechnung.<br>Unsere Angebote sind freibleibend. Abbildungen, Ab-<br>messungen und Gewichtsangaben in unseren Ange-<br>boten sind unverbindlich. nen Geschäftsbedingungen, die auf der Rückseite einer jeden Rechnung abgedruckt sind.

Vorab können Sie unsere Allgemeinen Geschäfts-<br>bedingungen im Internet unter ■ www.agb.elv.de<br>■ www.agb.elv.at ■ www.agb.elv.ch einsehen oder<br>telefonisch anfordern.

Wiederverkäufern senden wir gerne unsere Händler-konditionen: Tel: +49 (0)491/6008-415.

**Bankeinzug**<br>Bei Zahlung per Bankeinzug (SEPA-Basislastschrift)<br>hat der Kunde bei erstmaliger Bestellung seine Be-<br>stellung schriftlich mittels Bestellschein, Bestellkarte, Fax oder Internet durchzuführen und die Zahlungsart

#### **Technische Anfragen**

Für spezielle technische Fragen nutzen Sie bitte unseren Technischen Kundendienst, der Ihnen gerne umfassende und qualifizierte Auskünfte erteilt. Damit es schneller geht: Bitte nennen Sie uns ggf. Bestellnummer, Artikelbezeichnung und Katalog-seite. Danke! Die Kontaktdaten finden Sie in der Tabelle rechts.

#### **Reparatur-Service**

Für ELV-Markenprodukte, aber auch für Geräte, die Sie aus<br>ELV-Bausätzen selbst herstellen, bieten wir Ihnen einen ko-<br>stengünstigen Reparatur-Service an.<br>Im Sinne einer schnellen Abwicklung führen wir eine Reparatur

sofort durch, wenn die Reparaturkosten den halben Artikelpreis<br>nicht überschreiten. Bei einem größeren Defekt erhalten Sie vor-<br>ab einen unverbindlichen Kostenvoranschlag. Die Kontaktdaten:

ELV / Reparatur-Service / 26789 Leer

ELV / Reparatur-Service / Paketfach ELV 1 / 5005 Salzburg ELV / Reparatur-Service / Postfach 100 / 4313 Möhlin

**Qualität/Sicherheit**<br>Komplettbausätze von ELV beinbalten sämtliche zum Aufbau Komplettbausätze von ELV beinhalten sämtliche zum Aufbau<br>erforderlichen elektronischen und mechanischen Teile ein-<br>schileßlich Platinen, Gehäuse mit gebohrter und bedruckter<br>Frontplatte, Netztrafos, Schrauben, Muttern usw.

**Hinweis**<br>Bitte beachten Sie beim Aufbau von Bausätzen die Si-Bitte beachten Sie beim Aufbau von Bausätzen die Si-<br>Cherheits- und VDE-Bestimmungen. Netzspannungen ab 42 V sind lebensgefährlich. Bitte lassen<br>Spannungen ab 42 V sind lebensgefährlich. Bitte lassen<br>Sie unbedingt die nöti

"Bankeinzug" unter Angabe seiner Bankverbindung<br>(IBAN und BIC) zu wählen. Der Rechnungsbetrag wird<br>am Tag nach der Warenauslieferung vom Konto des<br>Kunden abgebucht. Die Fristfürdie Vorabankündigung<br>(Pre-Notification) wird Elektronik AG gewährte Einzugsermächtigung ist jederzeit widerrufbar.

#### $\blacksquare$  $\blacksquare$  Vorkasse

Bitte senden Sie uns erst Ihren Auftrag und warten Sie auf die Rechnung, bevor Sie den Betrag überwei-sen. Vergessen Sie nicht, die Rechnungs-Nr. auf dem Überweisungsträger anzugeben.

**E Nachmahme**<br>
Eliciferung per Nachmahme zahlen Sie direkt bei<br>
Annahme der Lieferung an den Zusteller. Das Nach-<br>
nahmeentgelt wird auf der Rechnung berücksichtigt.<br>
Das Übermittlungsentgelt (■Deutsche PostAG€2,-)<br>
wird d

**EGE INSTERTE<br>Begleichen Sie Ihre Rechnung einfach mit Ihrer Master-,<br>Visa-Card oder American Express. Bei Ihrer Bestellung** geben Sie Ihre Kreditkarten-Nummer, die Gültigkeits-dauer und die Prüfziffer an.

**Liefern schnell und sicher** Isteinbestellter Artikelnichtsofortlieferbar, informie-<br>ten in vir Sie über den voraussichtlichen Liefertermin.<br>Die Kosten für den Transport übernimmt zum Teil die<br>ELVElektronik AG. Für Aufträge in Deutschland unter<br>€ f 5

Ab einem Warenwert von €150,- in Deutschland<br>(Österreich€ 150,–/SchweizCHF 250,–)trägtdieELV<br>Elektronik AG die Versandkostenpauschale in Höhe<br>von € 5,95 (Österreich€ 5,95, Schweiz: CHF 9,95).<br>Bei Lieferung per Nachnahme tr lieferungen erfolgen versandkostenfrei.

Waren unverzüglich und in jedem Fall spätestens binnen vierzehn Tagen ab<br>dem Tag, an dem Sie uns über den Widerruf dieses Vertrags unterrichten, an<br>uns zurückzusenden oder zu übergeben. Die Frist ist gewahrt, wenn Sie die<br>

len, so haben Sie uns einen angemessenen Betrag zu zahlen, der dem Anteil<br>der bis zu dem Zeitpunkt, zu dem Sie uns von der Ausübung des Widerrufs-<br>rechts hinsichtlich dieses Vertrags unterrichten, bereits erbrachten Dienst

#### **ELV Elektronik weltweit**

**unger Für Belieferungen in die Schweiz und nach<br>Österreich gelten Sonderregelungen, die auf den Be-**<br>stellkarten ausführlich erläutert sind. Kunden außerhalb Deutschlands beliefern wir ebenfalls direkt. Hierbei kommen die Preise des deutschen Ka-talogs zum Ansatz, in denen die jeweils geltende deut-sche Mehrwertsteuer bereits enthalten ist.

nisses erheben oder verwenden wir Wahrscheinlich-

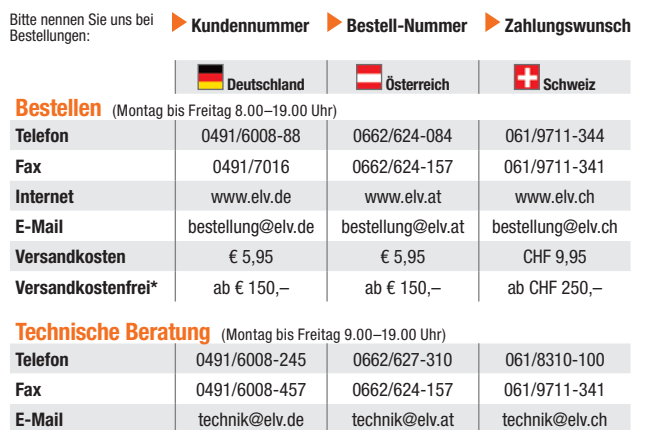

<mark>Kundenservice</mark> (Montag bis Freitag 8.00–19.00 Uhr)<br>Für Auskünfte zu Rücksendungen oder Reklamationen wählen Sie bitte direkt:<br>(Bittehaben SieVerständnis, dasstechnische Fragenan dieser Stelle nichtbeantwortetwerden können

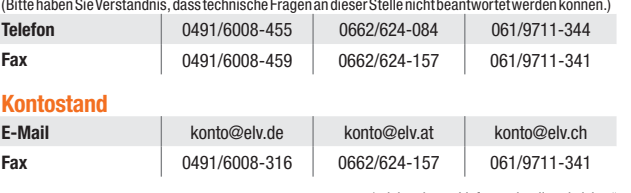

\* siehe oben: Liefern schnell und sicher"

#### \_ Unterrschrift des/der Verbraucher(s) (nur bei Mitteilung auf Papier) \_ Datum

\_ Anschrift des/der Verbraucher(s)

(\*) Unzutreffendes streichen

eitswerte, in deren Berechnung unter anderem Anschriftdaten einfließen. Weitere Infos im ELV-Web-Shop: www.elv.de.

#### **Impressum**

**Herausgeber:**<br>ELV Elektronik AG, 26787 Leer, Deutschland<br>Telefon 0491/6008-0, Fax 0491/7016<br>E-Mail: redaktion@elv.de

**Chefredaktion:** Prof. H.-G. Redeker, verantw.

**Verlagsleitung:** Heinz Wiemers **Anzeigen-Redaktion:** Meike vom Baur, verantw.

**Erscheinungsweise:**<br>zweimonatlich, jeweils zu Beginn der Monate<br>Februar, April, Juni, August, Oktober, Dezember

**Technisches Layout:**<br>Silvia Heller, Wolfgang Meyer, Annette Schulte,<br>Dipl.-Ing. (FH) Martin Thoben

**Satz und Layout:** Franziska Giesselmann,<br>Nadine Möhlmann, Andrea Rom

Redaktion: Internation (M. Eng.), Dipl.-Ing. (FH)<br>Karkus Battermann (M. Eng.), Dipl.-Ing. (FH)<br>Karsten Beck, Dipl.-Ing. Bartholomeus Beutte,<br>Dipl.-Ing. (FH) Hans-Jurgen Boekhoff, Wilhelm<br>Brückmann, Thomas Budrat, Dipl.-Ing

Lithografie: KruseMedien GmbH, 48691 Vreden<br>Telefon: 02564-5686110, Fax: 02564-5686198 vereigin. 02004-0000 i 10<br>Verantwortlicher: Udo We

#### **Druck:** Vogel Druck und Medienservice, 97204 Höchberg

**Abonnementpreis:**  6 Ausgaben: Deutschland € 29,95, Österreich € 36,70, Schweiz € 37,50 (inkl. Versandkostenanteil), Ausland € 52,40

**Bankverbindungen:** 

Commerzbank Emden, BIC: COBADEFFXXX IBAN: DE11 2844 0037 0491 3406 00, Postbank Hannover, BIC: PBNKDEFF IBAN: DE55 2501 0030 0335 8163 08

**Urheberrechte:**  Die in diesem Magazin veröffentlichten Beiträge einschließlich der Platinen sind urheberrechtlich geschützt. Eine auch auszugsweise Veröffent-lichung und Verbreitung ist grundsätzlich nur mit vorheriger schriftlicher Zustimmung des Heraus gebers gestattet.

**Patente und Warenzeichen:**<br>Sämtliche Veröffentlichungen erfolgen ohne<br>Berücksichtigung eines eventuellen Patent- oder<br>Gebrauchsmusterschutzes. Bei den verwen-<br>deten Warenbezeichnungen kann es sich um geschützte Warenzeichen handeln, die nur mit Zu stimmung ihrer Inhaber warenzeichenmäßig benutzt werden dürfen.

**Eingesandte Beiträge:**<br>Der Herausgeber ist nicht verpflichtet, unver-<br>langt eingesandte Manuskripte oder Geräte<br>zurückzusenden. Eine Haftung wird für diese<br>Gegenstände nicht übernommen.

Gesetzliche und postalische Bestimmungen:<br>Die geltenden gesetzlichen und postalischen<br>Bestimmungen hinsichtlich Erwerb, Herstellung<br>und Inbetriebnahme von Sende- und Empfangs-<br>einrichtungen sind zu beachten.

**Haftungsausschluss:**<br>Der Herausgeber übernimmt keine Haftung für<br>die Richtigkeit der veröffentlichten Schaltungen<br>und sonstigen Anordnungen sowie für die Rich-<br>tigkeit des technischen Inhalts der veröffentlich-<br>ten Aufsät

Für Firmenkunden aus der EU mit UST-ID-Nr. und für<br>Kunden aus allen anderen Ländern ziehen wir die deut-<br>sche Mehrwertsteuer automatisch ab. Sie zahlen per<br>Vorauskasse. Wir berechnen die tatsächlichen Trans-<br>port- und Vers

Bitte beachten Sie, dass einige Produkte aus dem ELV-Programm aufgrund spezieller Normen und Vorschriften sowie vertriebsrechtlichen Gründen in Osterreich/der Schweiz nicht ausgeliefert werden<br>Können. Dies gilt teilweise für Geräte, die ans Post-<br>netz angeschlossen werden sowie Sende- und Emp-<br>fangsanlagen. Wir benachrichtigen Sie, falls eine Ihrer<br>Bestellungen hi

**Auskünfte zu Zahlungsverhalten**<br>Zur Auftragsabwicklung speichern wir die personen-<br>bezogenen Daten. Ggf. beziehen wir Informationen<br>zu Ihrem bisherigen Zahlverhalten sowie Bonitätsin-<br>formationen auf der Basis mathematisc

Verfahren von der Creditreform Boniversum GmbH,<br>Hellersbergstr. 11, 41460 Neuss.<br>Wir behalten uns vor, Ihnen aufgrund der erhaltenen<br>Informationen ggf. eine andere als die von Ihnen ge-<br>wählte Zahlungsart vorzuschlagen. Al vertraulich behandelt.

#### **Datenschutz**

**Hinweis zu § 28 b Nr. 4 BDSG**<br>Zum Zweck der Entscheidung über die Begründung,<br>Durchführung oder Beendigung des Vertragsverhält-

8

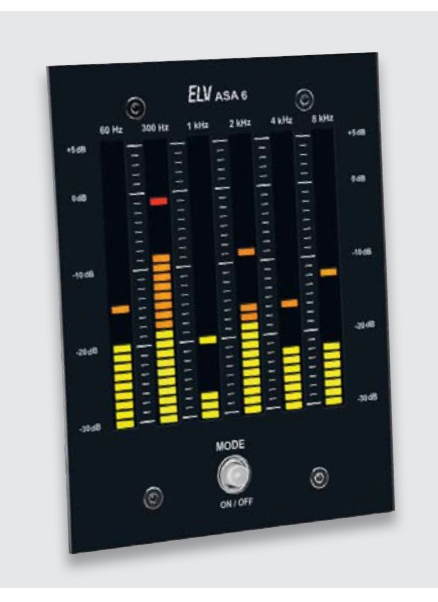

#### **6-Kanal Audio Spectrum Analyzer**

Der Audio Spectrum Analyzer erlaubt die Pegeldarstellung von 6 Frequenzbändern auf einer 30-stelligen LED-Bargraph-Anzeige. So lässt sich die spektrale Frequenzverteilung eines Audiosignals auf einen Blick erkennen.

Der Audio Spectrum Analyzer erlaubt die Auswahl unterschiedlicher Anzeigemodi und durch die Kombination von zweien dieser Geräte kann die Anzeige auf 12 Kanäle erweitert werden.

#### **HomeMatic Funk-Lichtsensor, außen**

Der batteriebetriebene HomeMatic-Lichtsensor ist für den Außeneinsatz geeignet und liefert der Home-Matic-Zentrale Helligkeitswerte in hoher Auflösung. Mit diesen Helligkeitswerten lassen sich über Zentralenprogramme Rollläden und Markisen steuern sowie automatisierte Lichtsteuerungen realisieren.

#### **Frequenzzähler FC 8000, Teil 2**

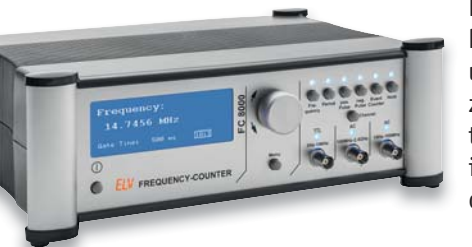

Nachdem im ersten Teil des Artikels die grundlegende Bedienung und das Messprinzip des Frequenzzählers erläutert wurden, beschäftigt sich der zweite Teil mit der interessanten Schaltungstechnik des FC 8000.

#### **Energy-Sensor ES-IEC für Smart Meter**

Der ES-IEC wird als neuer Sensor (Auslesekopf) dem bereits etablierten HomeMatic-Energiezähler-Erfassungssystem (HM-ES-TX-WM) hinzugefügt. Der neue Auslesekopf ist für Strom-Verbrauchszähler vorgesehen, die eine optische Schnittstelle nach dem europäischen Standard IEC 62056-21 (IEC 1107) bieten.

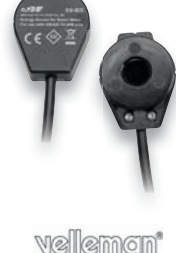

#### **Elektronisches Spiel Brain Game**

Ein kleiner, harmlos aussehender Bausatz, der es als Gehirntrainer aber in sich hat, denn er fordert in immer schwierigeren Spiele-Leveln volle Konzentration, Reaktionsvermögen und Koordination bei der schnellen Reaktion auf die angezeigten Kombinationen.

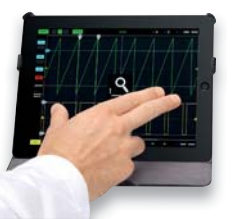

#### **2-Kanal-WLAN-Speicheroszilloskop**

Der Messkopf an der zu messenden Schaltung und die Auswertung kabellos auf dem PC oder Tablet – das in diesem Beitrag vorgestellte 2-Kanal-WLAN-Speicheroszilloskop WFS210 ist eine platzsparende und einfach bedienbare Alternative zum stationären Oszilloskop.

#### **HomeMatic Know-how, Teil 14**

"Siri – Außenlicht einschalten!" Über solche und andere Anweisungen das eigene HomeMatic System ansteuern, ist per Siri-Sprachsteuerung, Home-Kit-App und einen Raspberry Pi 2 mit HomeBridge möglich. Wir zeigen in dieser Folge, wie es geht.

#### **Arduino verstehen und anwenden, Teil 15**

Nach der Besprechung der Ansteuerung von einfachen 7-Segment-Anzeigen geht es im nächsten Teil um mehr: Bis zu 12 Digits werden über eine flexible Library angesteuert, so kann man u. a. auch Lauftexte erzeugen.

#### **Wärmebildkamera für iOS oder Android**

Mit einem kleinen Wärmebildkamera-Zusatz für ein Smartphone (iOS bzw. Android) lassen sich mit einer kostenlosen App Temperaturunterschiede schnell und einfach visualisieren. Wie überhitzte Bauteile, Wärmelecks oder auch Tiere im Dunkeln sichtbar gemacht werden können, wird in diesem Fachbeitrag beschrieben.

#### **Erstellen grafischer Bedienoberflächen für Windows/Linux/Mac OS X mit Tkinter**

Mit diesem kostenfreien Zusatz zur Programmiersprache Python lassen sich Programme mit einer grafischen Bedienoberfläche für Windows, Linux und OS X erstellen. Ohne Installation einer großen Entwicklungsumgebung lassen sich eigene Anwendungen erstellen. Ein kleines, individuelles Berechnungsprogramm oder ein Frontend-Programm für ein Mikrocontroller-Programm sind so zügig programmiert.

#### **Luftentfeuchter – Technik und Einsatz**

Luftentfeuchter tragen zur Klimatisierung unserer Wohnumgebung bei. Wir betrachten die Grundlagen, die Physik, Technik und Messtechnik zu diesem Thema und zeigen Wege zur Einbindung in die Haustechnik auf.

**Das ELVjournal 2/2016 erscheint am 30.03.2016**

# *Sicher durch den Winter!*

#### **Rückwärtsfahren mit exakter Anzeige – Funk-Ultraschall-Einparkhilfe mit Kennzeichenhalterung SB668W-L**

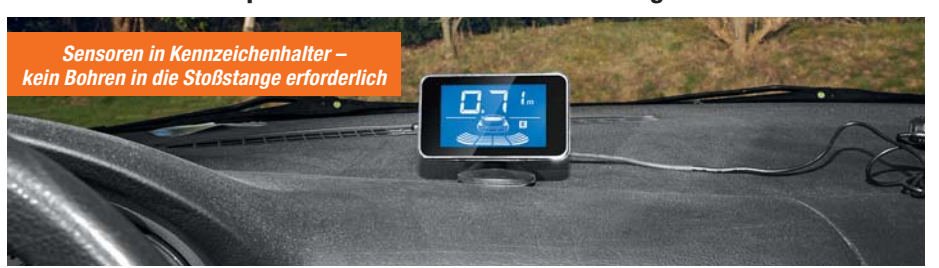

#### **Dieses automatisch beim Einlegen des Rückwärtsgangs aktivierte Rückfahr-Warnsystem warnt beim Rückwärtsfahren vor Hindernissen hinter dem Fahrzeug.**

Über drei Ultraschallsensoren wird die Entfernung zu einem Hindernis über die gesamte Fahrzeugbreite ermittelt und auf einem Display sowohl numerisch als auch grafisch angezeigt. Zusätzlich erfolgen eine akustische Warnung mit entfernungsabhängigen Warntönen sowie die Anzeige der Richtung des Hindernisses hinter dem Fahrzeug.

- Hinderniserfassung in 5 Zonen hinter dem Fahrzeug, zwischen 0,3–2,0 m
- Optische und akustische Entfernungsanzeige, optische Richtungsanzeige des Hindernisses
- Kennzeichenhalterung mit integrierten Sensoren, kein Bohren in die Stoßstange erforderlich
- Erfassungswinkel horizontal/vertikal je 60°
- Funkübertragung zwischen Sensoreinheit und Anzeigegerät
- Anzeigegerät frei platzierbar, Bildschirm frei ausrichtbar, Betrieb per Bordnetzstecker
- Betriebsspannung 10–15 VDC (12-V-Bordnetz)<br>• Eunkreichweite: bis zu 10 m (Freifeld)
- Funkreichweite: bis zu 10 m (Freifeld)

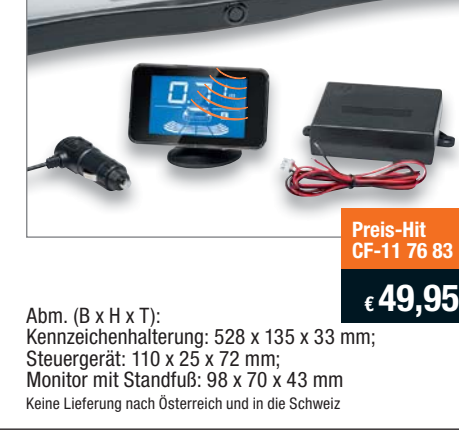

#### intA  $\overline{\Omega}$ **Behalten Sie den Zu-Batterie 3 stand Ihrer Autobatterie immer im Blick – und zwar, ohne die Motorhaube öffnen zu müssen, einfach per App!**  $124$ • Einfach per Ringöse an die Autobatterie anschließbar, kann ständig **CF-12 21 59** angeschlossen bleiben **€ 29,–** • Für 6, 12 und 24 V geeig-Lieferung ohne Smartphone net • Sehr geringer Eigenstromverbrauch, nur 2 mW Leistungsaufnahme, verpolungssicher • Kostenfreie Smartphone-App mit Zustandsanzei-

**Autobatterie-Überwachung per Smartphone – Battery Guard d**

**ELV** 

- ge, numerischer Spannungsanzeige und Ladeauf-
- forderung
- Geeignet für Smartphones mit Bluetooth 4.0 Low Energy und Android ab Version 4.3 bzw. iPhone ab 4S
- Abfrageentfernung bis zu 6 m
- Länge Anschlusskabel: 30 cm
- IP-Schutzart: IP68
- Abm. (B x H x T): 37 x 18 x 26 mm

### **Spritsparend und sicher unterwegs – Funk-Reifendruck-Kontrollsystem TM-516+SN**

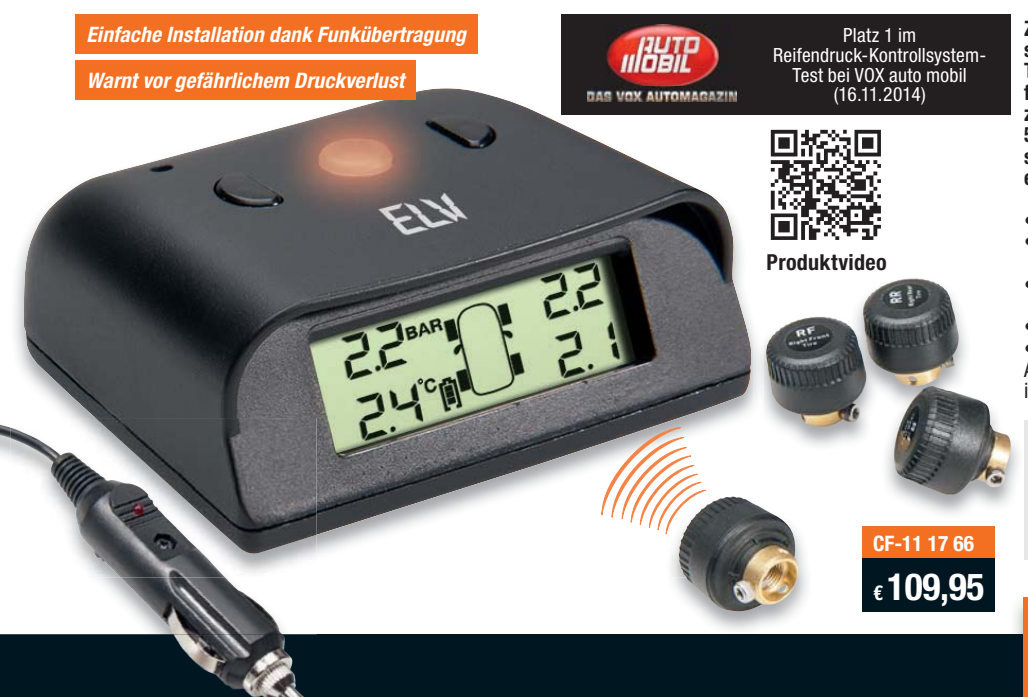

**Zu geringer Reifendruck kann gefährlich sein. Besonders bei den in der kalten Jahreszeit typischen Temperaturschwankungen wird von Experten empfohlen, mindestens alle 14 Tage den Reifenluftdruck zu prüfen. Mit dem Reifendruck-Kontrollsystem TM-516+SN erkennen Sie schleichende Luftverluste und sich anbahnende Reifenschäden rechtzeitig, bevor etwas passiert!**

- Ständige Überwachung des Reifenluftdrucks
- Akustische und optische Warnung bei niedrigem
- Luftdruck und plötzlichem Druckverlust • Einfache Installation, auch ohne Fachkenntnisse
- durchführbar
- Messbereich: 0–6 bar

• Kein Kabelsalat dank Funkübertragung Alle Infos und weitere Modelle mit Solarpanel finden Sie im Web-Shop.

#### **Nachteile von zu geringem Reifenluftdruck:**

- Geringere Haftung, vor allem in Kurven
- 
- Längerer Bremsweg<br>• Erhöhter Kraftstoffve • Erhöhter Kraftstoffverbrauch
- Erhöhter Reifenverschleiß

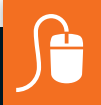

# **www.kfz.elv.de**

# **HOT- UND COLDSPOTS AUF DER SPUR!**

**TFA** 

# **IR-Thermometer ScanTemp 330**

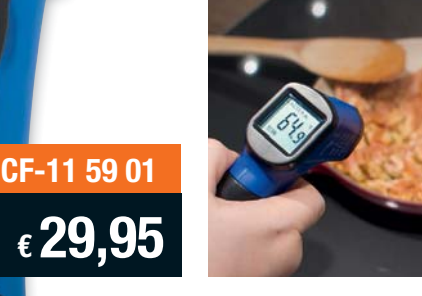

**Erfassen Sie Oberflächen-Temperaturen ganz bequem und sicher aus der Entfernung!**

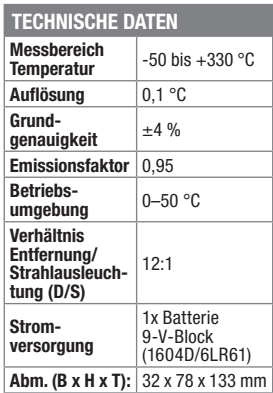

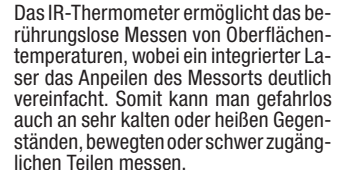

- Schnelles Erfassen von Oberflächentemperaturen im Bereich von -50 bis +330 °C, Ansprechzeit: < 1 s
- Integrierter Ziellaser • Fest eingestellter, für einen weiten Bereich von zu messenden Oberflä-

chen anwendbarer Emissionsgrad Lieferung inkl. 1x Batterie 9-V-Block

(1604D/6LR61)

## **Infrarotkamera mit microSD-Kartenspeicher TC-1**

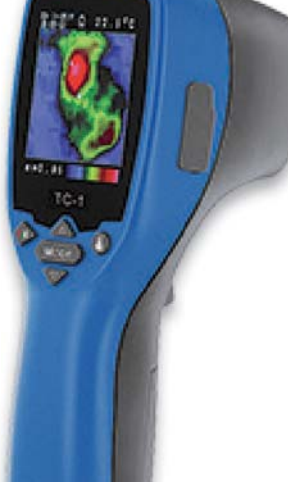

**TECHNISCHE DATEN Messbereich** 

**Grundgenauigkeit Emissionsfaktor**

**Erfassungsbereich** 

**Speicherkapazität** 

**Abm. (B x H x T)** 

**Spektrale** 

**Temperatur** -20 bis +250 °C

**Thermische Auflösung** 32 x 31 **Messrate** 9 Hz

**Spektrale**<br>**Empfindlichkeit** 8–14 μm<br>**Erfassungsbereich** 40 x 40 Grad

**Schnittstelle** USB<br> **Speigherkongsität** microSD-Karte

**Besonderheiten** Grenzwertalarm

 $(8 \text{ GB})$ 

HI-LO<br>94,65 x 233,68

x 74,03 mm

# **CF-11 96 36 € 399,–**

0,95 Standard – einstellbar von 0,1 bis 1 (0,1er-Schritte)

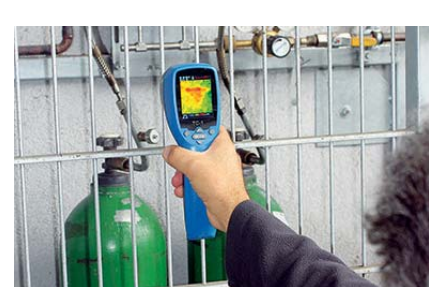

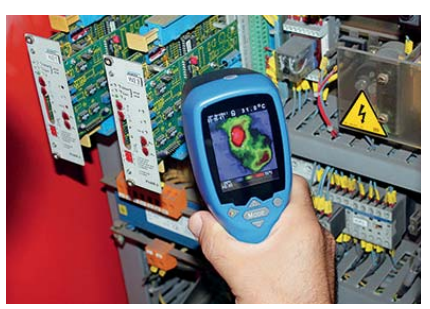

**Das Gerät eignet sich ideal zur frühzeitigen Fehlererkennung an Maschinen und Motoren, zum Aufspüren von Leckagen oder zum Auffinden von Isolationsschäden.**

Aufgrund der kompakten Bauweise eignet sich die Infrarot-Kamera TC-1 besonders für die Bereiche Qualitätskontrolle, Instandhaltung und frühzeitige Fehlererkennung. Die berührungslose Messung erlaubt eine thermografische Untersuchung von rotierenden oder spannungführenden Teilen. Die Infrarot-Kamera TC-1 ermittelt zuverlässig Temperaturen an Getriebegehäusen, Lagern, Motoren sowie Pumpen und hilft so, Überhitzungsschäden und vorzeitigem Verschleiß vorzubeugen.

- Thermografie-Sensor made in Germany
- Großes Farbdisplay: 40 x 50 mm • Großer Temperaturbereich: -20 bis +250 °C
- Einstellbarer Emissionsgrad
- Akustische und optische Grenzwertalarme

Lieferung inkl. Infrarot-Kamera TC-1, USB-Kabel, microSD-Karte und Batterien (4x Mignon AA/LR6).

# **Macht das Smartphone zur Wärmebildkamera**

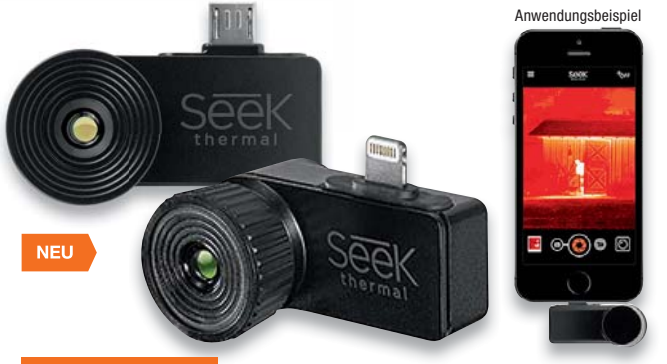

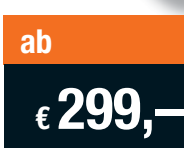

**Finden Sie auf einfache Weise Wärmelecks, Kältebrücken, überhitzte Teile! Mit dem Wärmebildkamera-Zusatz für Smartphones wird dies ganz einfach. Der perfekte Helfer für Techniker, Gutachter, Heimwerker, landwirtschaftliche und Handwerksbetriebe.**

Die Seek Thermal Compact ist die Wärmebildkamera mit True-Thermal-Sensor – tragbar und äußerst präzise. Einfach mit dem Smartphone verbinden, die kostenlose App installieren, und schon können Infrarot-Strahlung bzw. Temperaturunterschiede visuell mit wählbaren Falschfarben auf dem Smartphone-Bildschirm dargestellt werden. Dabei verfügt diese Wärmebildkamera über einen weiten Blickwinkel von 36/120°, sodass auch größere Gegenstände und Areale wie

- z. B. eine Gebäudefront komplett abbildbar sind.<br>• Detektor: Vanadium-Oxide-Mikrobolometer. C. • Detektor: Vanadium-Oxide-Mikrobolometer, Chalcogenide-Linse
- Spektralbereich 7,2–13 μm, 12 μm Pixel Pitch
- 206 x 156 Auflösung, 32.136 Pixel
- Temperaturerkennung im Bereich von -40 bis +330 °C
- Robustes und leichtes Gehäuse aus Magnesium
- Fokus verstellbar für genaues Bild
- Kostenlose App

 $300/600$  m

 $\bullet$  Kompatibilit Mit robustem, schließbarem se mit passgen für sicheren Tr

• Stromversorgung über das angeschlossene Mobilgerät Wärmeerken

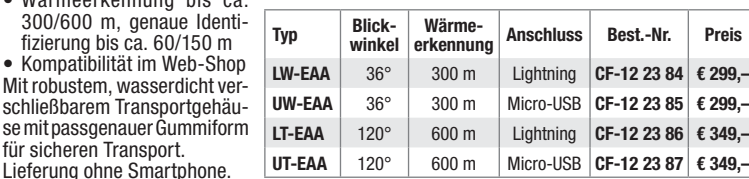

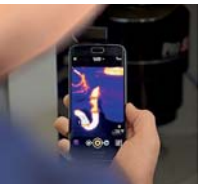